# Oracle® Communications Session Border Controller Historical Data Recording Guide

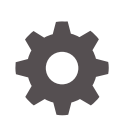

Release S-Cz9.1.0 F51858-01 March 2022

ORACLE

Oracle Communications Session Border Controller Historical Data Recording Guide, Release S-Cz9.1.0

F51858-01

Copyright © 2022, 2022, Oracle and/or its affiliates.

This software and related documentation are provided under a license agreement containing restrictions on use and disclosure and are protected by intellectual property laws. Except as expressly permitted in your license agreement or allowed by law, you may not use, copy, reproduce, translate, broadcast, modify, license, transmit, distribute, exhibit, perform, publish, or display any part, in any form, or by any means. Reverse engineering, disassembly, or decompilation of this software, unless required by law for interoperability, is prohibited.

The information contained herein is subject to change without notice and is not warranted to be error-free. If you find any errors, please report them to us in writing.

If this is software or related documentation that is delivered to the U.S. Government or anyone licensing it on behalf of the U.S. Government, then the following notice is applicable:

U.S. GOVERNMENT END USERS: Oracle programs (including any operating system, integrated software, any programs embedded, installed or activated on delivered hardware, and modifications of such programs) and Oracle computer documentation or other Oracle data delivered to or accessed by U.S. Government end users are "commercial computer software" or "commercial computer software documentation" pursuant to the applicable Federal Acquisition Regulation and agency-specific supplemental regulations. As such, the use, reproduction, duplication, release, display, disclosure, modification, preparation of derivative works, and/or adaptation of i) Oracle programs (including any operating system, integrated software, any programs embedded, installed or activated on delivered hardware, and modifications of such programs), ii) Oracle computer documentation and/or iii) other Oracle data, is subject to the rights and limitations specified in the license contained in the applicable contract. The terms governing the U.S. Government's use of Oracle cloud services are defined by the applicable contract for such services. No other rights are granted to the U.S. Government.

This software or hardware is developed for general use in a variety of information management applications. It is not developed or intended for use in any inherently dangerous applications, including applications that may create a risk of personal injury. If you use this software or hardware in dangerous applications, then you shall be responsible to take all appropriate fail-safe, backup, redundancy, and other measures to ensure its safe use. Oracle Corporation and its affiliates disclaim any liability for any damages caused by use of this software or hardware in dangerous applications.

Oracle, Java, and MySQL are registered trademarks of Oracle and/or its affiliates. Other names may be trademarks of their respective owners.

Intel and Intel Inside are trademarks or registered trademarks of Intel Corporation. All SPARC trademarks are used under license and are trademarks or registered trademarks of SPARC International, Inc. AMD, Epyc, and the AMD logo are trademarks or registered trademarks of Advanced Micro Devices. UNIX is a registered trademark of The Open Group.

This software or hardware and documentation may provide access to or information about content, products, and services from third parties. Oracle Corporation and its affiliates are not responsible for and expressly disclaim all warranties of any kind with respect to third-party content, products, and services unless otherwise set forth in an applicable agreement between you and Oracle. Oracle Corporation and its affiliates will not be responsible for any loss, costs, or damages incurred due to your access to or use of third-party content, products, or services, except as set forth in an applicable agreement between you and Oracle.

# **Contents**

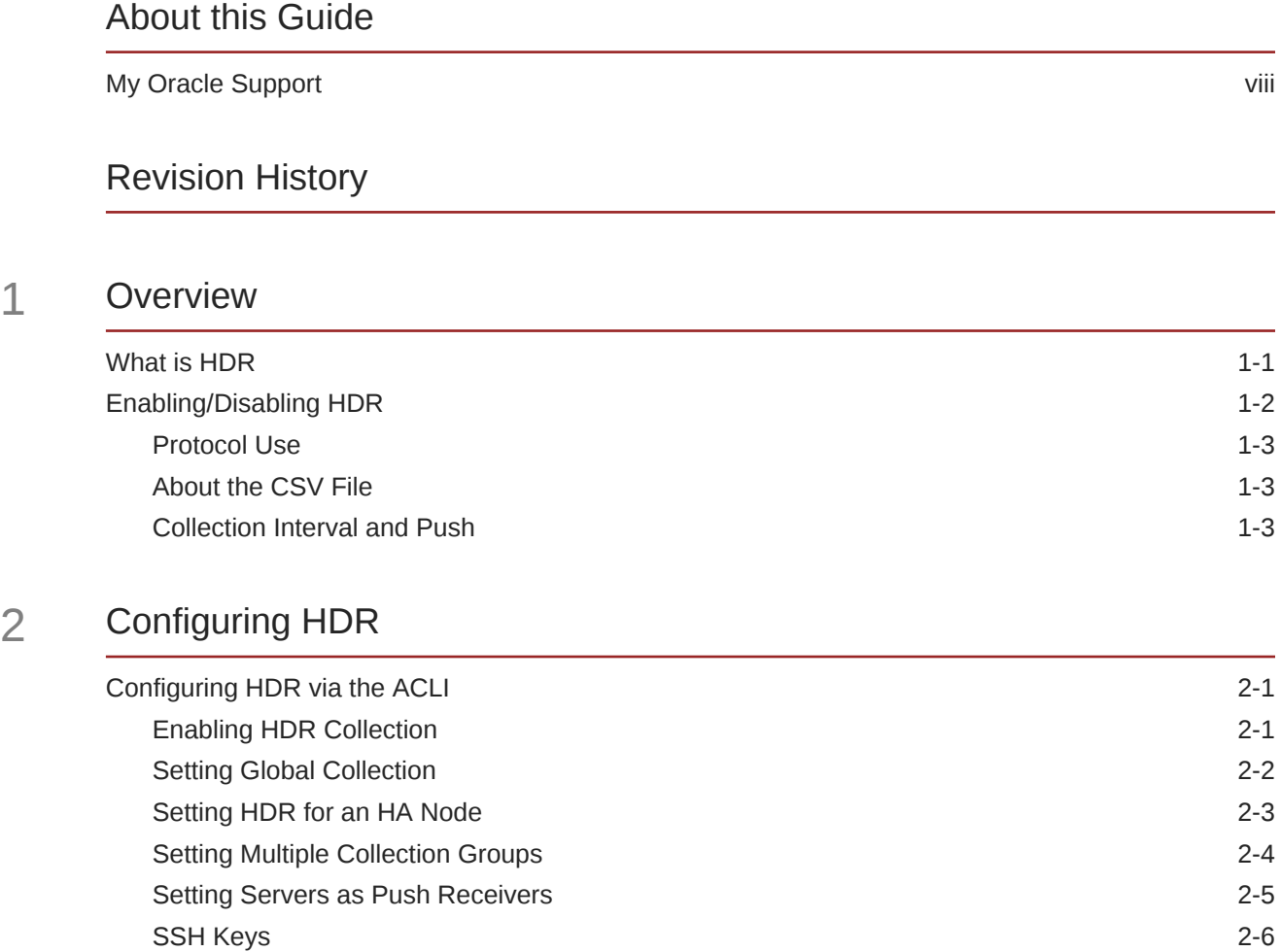

[Starting and Stopping HDR using the ACLI 2-6](#page-20-0) [Starting HDR](#page-21-0) 2-7 [Stopping HDR](#page-21-0) 2-7 [Purging HDR Data using the ACLI 2-7](#page-21-0) [Restarting HDR using the ACLI 2-7](#page-21-0) [Requesting HDR Collection Status 2-8](#page-22-0)

## 3 [HDR Groups and Group Statistics](#page-23-0)

[HDR Data](#page-23-0) 3-1

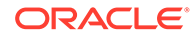

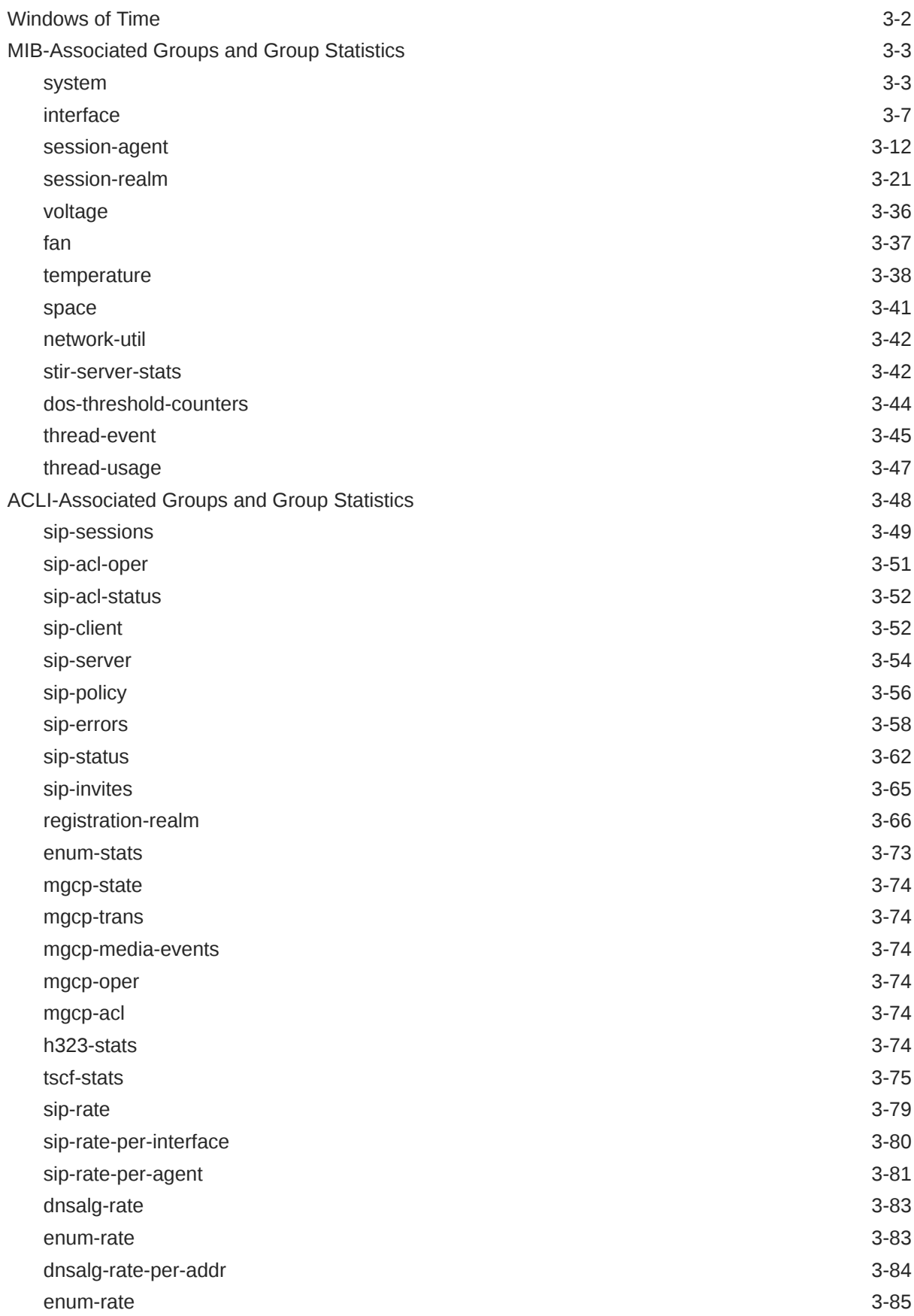

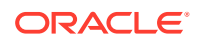

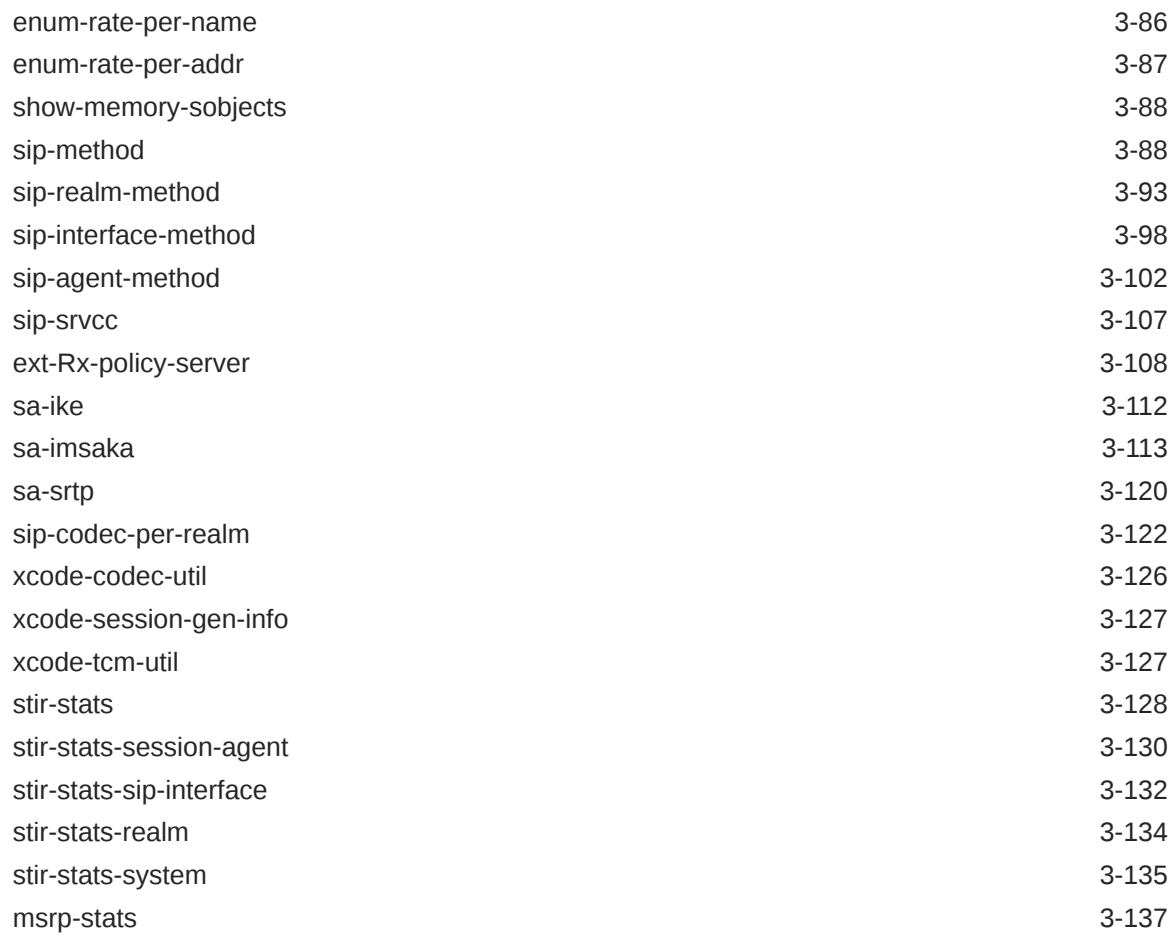

## 4 [HDR Show Commands](#page-167-0)

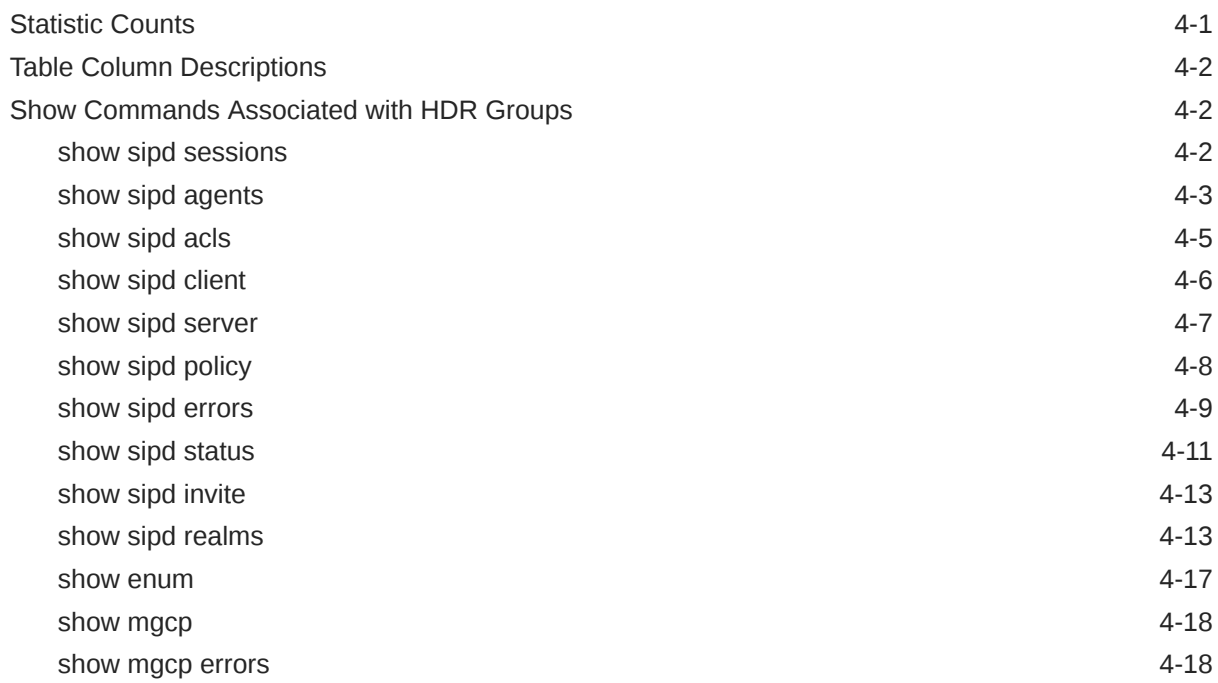

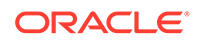

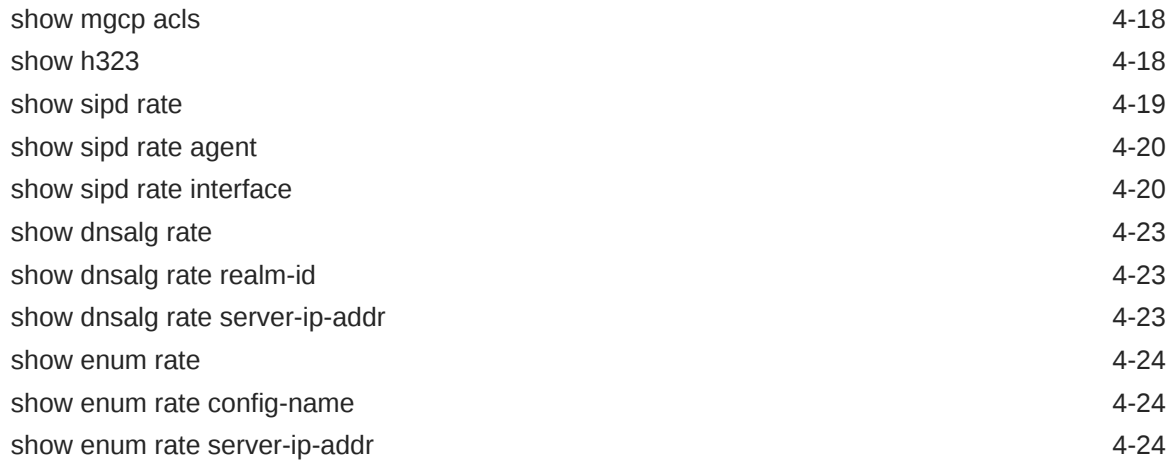

## A [CSV File Data Formats](#page-192-0)

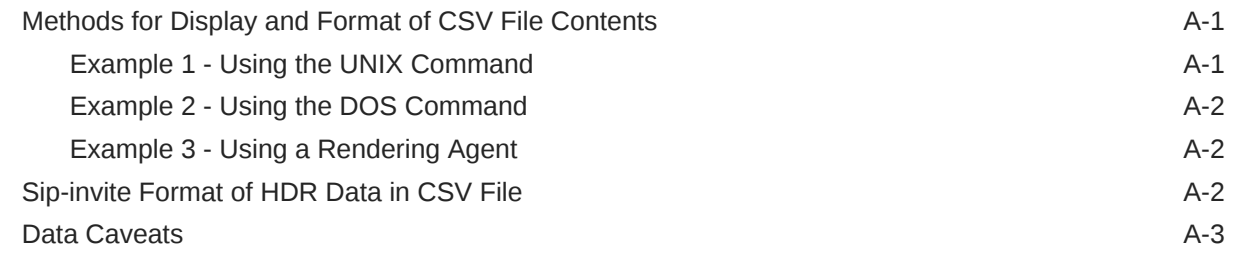

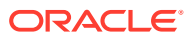

# <span id="page-6-0"></span>About this Guide

The Oracle Communications Session Border Controller HDR Resource Guide provides information about Historical Data Recording (HDR) . This document includes the following information:

- Description of HDR and how it works
- Enabling/disabling HDR
- Starting, stopping, restarting, purging, and requesting HDR status using the Acme Command Line Interface (ACLI)
- Using a Push Receiver to push the data to a server
- HDR Groups and Group Statistics
- "Show" commands associated with the HDR Groups and Group Statistics

#### **Documentation Set**

The following table describes the documentation set for this release.

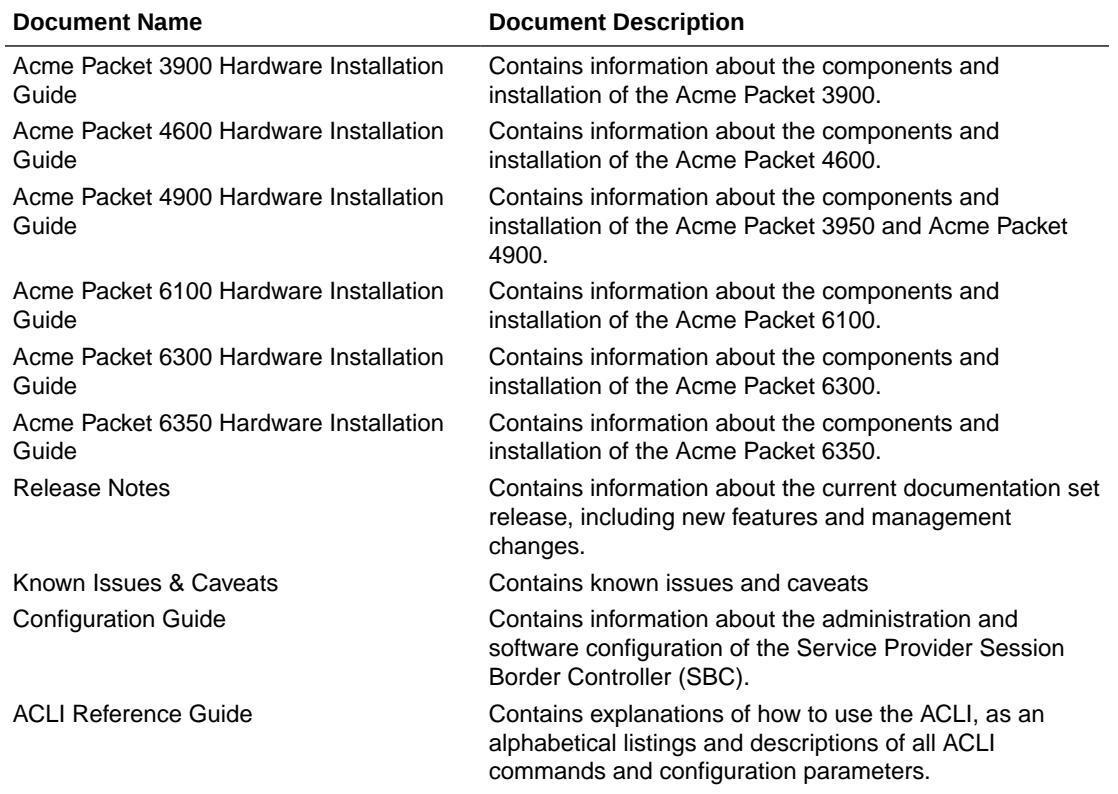

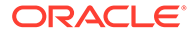

<span id="page-7-0"></span>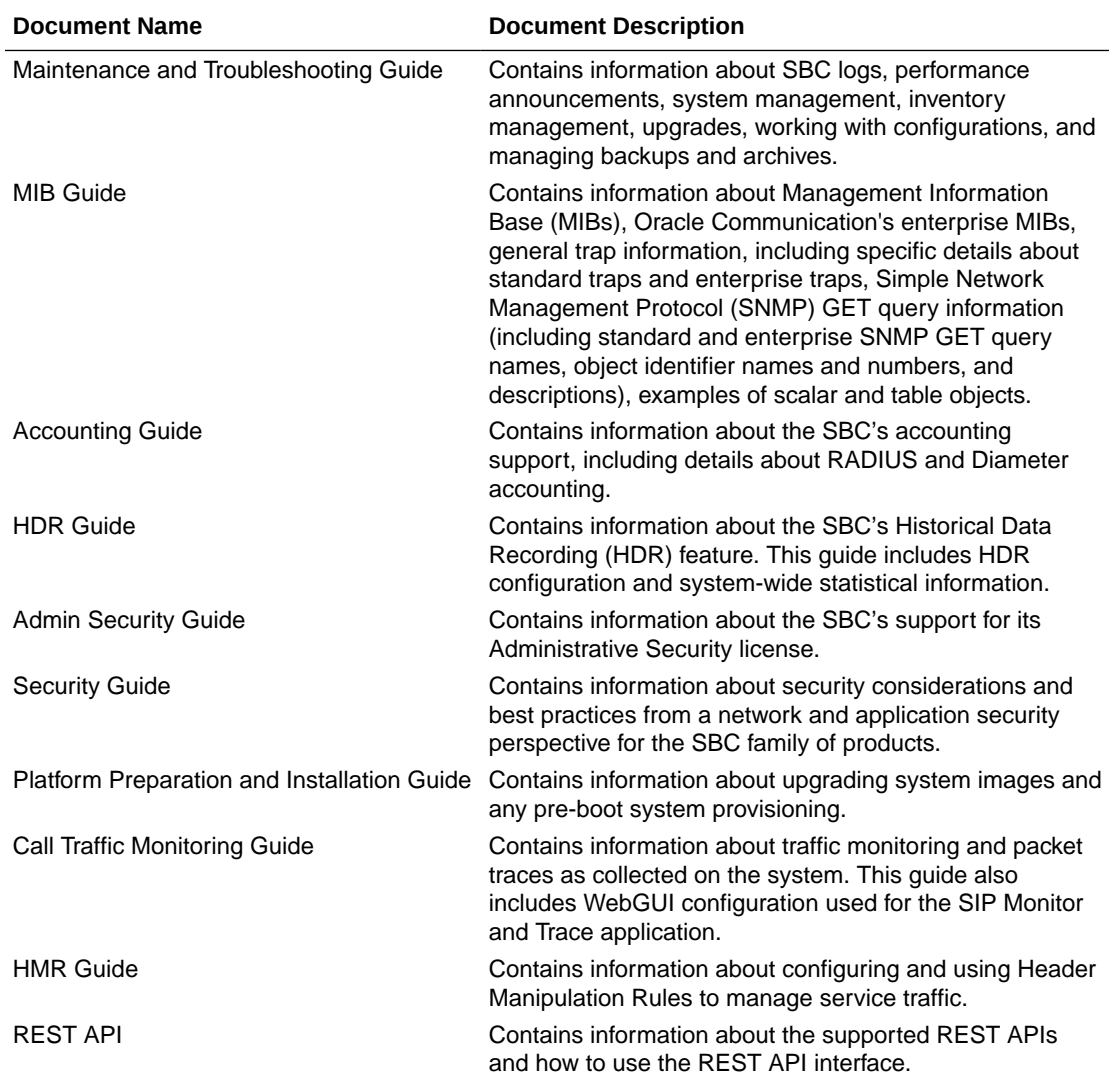

#### **Documentation Accessibility**

For information about Oracle's commitment to accessibility, visit the Oracle Accessibility Program website at [http://www.oracle.com/pls/topic/lookup?](http://www.oracle.com/pls/topic/lookup?ctx=acc&id=docacc) [ctx=acc&id=docacc](http://www.oracle.com/pls/topic/lookup?ctx=acc&id=docacc).

## My Oracle Support

My Oracle Support [\(https://support.oracle.com\)](https://support.oracle.com) is your initial point of contact for all product support and training needs. A representative at Customer Access Support (CAS) can assist you with My Oracle Support registration.

Call the CAS main number at 1-800-223-1711 (toll-free in the US), or call the Oracle Support hotline for your local country from the list at [http://www.oracle.com/us/support/](http://www.oracle.com/us/support/contact/index.html) [contact/index.html.](http://www.oracle.com/us/support/contact/index.html) When calling, make the selections in the sequence shown below on the Support telephone menu:

- **1.** Select 2 for New Service Request.
- **2.** Select 3 for Hardware, Networking, and Solaris Operating System Support.

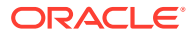

- **3.** Select one of the following options:
	- For technical issues such as creating a new Service Request (SR), select 1.
	- For non-technical issues such as registration or assistance with My Oracle Support, select 2.

You are connected to a live agent who can assist you with My Oracle Support registration and opening a support ticket.

My Oracle Support is available 24 hours a day, 7 days a week, 365 days a year.

#### **Emergency Response**

In the event of a critical service situation, emergency response is offered by the Customer Access Support (CAS) main number at 1-800-223-1711 (toll-free in the US), or call the Oracle Support hotline for your local country from the list at [http://www.oracle.com/us/support/](http://www.oracle.com/us/support/contact/index.html) [contact/index.html.](http://www.oracle.com/us/support/contact/index.html) The emergency response provides immediate coverage, automatic escalation, and other features to ensure that the critical situation is resolved as rapidly as possible.

A critical situation is defined as a problem with the installed equipment that severely affects service, traffic, or maintenance capabilities, and requires immediate corrective action. Critical situations affect service and/or system operation resulting in one or several of these situations:

- A total system failure that results in loss of all transaction processing capability
- Significant reduction in system capacity or traffic handling capability
- Loss of the system's ability to perform automatic system reconfiguration
- Inability to restart a processor or the system
- Corruption of system databases that requires service affecting corrective actions
- Loss of access for maintenance or recovery operations
- Loss of the system ability to provide any required critical or major trouble notification

Any other problem severely affecting service, capacity/traffic, billing, and maintenance capabilities may be defined as critical by prior discussion and agreement with Oracle.

#### **Locate Product Documentation on the Oracle Help Center Site**

Oracle Communications customer documentation is available on the web at the Oracle Help Center (OHC) site, <http://docs.oracle.com>. You do not have to register to access these documents. Viewing these files requires Adobe Acrobat Reader, which can be downloaded at <http://www.adobe.com>.

- **1.** Access the Oracle Help Center site at <http://docs.oracle.com>.
- **2.** Click **Industries**.
- **3.** Under the Oracle Communications sub-header, click the **Oracle Communications documentation** link.

The Communications Documentation page appears. Most products covered by these documentation sets appear under the headings "Network Session Delivery and Control Infrastructure" or "Platforms."

**4.** Click on your Product and then Release Number. A list of the entire documentation set for the selected product and release appears.

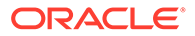

**5.** To download a file to your location, right-click the **PDF** link, select **Save target as** (or similar command based on your browser), and save to a local folder.

#### **Access to Oracle Support**

Oracle customers that have purchased support have access to electronic support through My Oracle Support. For information, visit [http://www.oracle.com/pls/topic/](http://www.oracle.com/pls/topic/lookup?ctx=acc&id=info) [lookup?ctx=acc&id=info](http://www.oracle.com/pls/topic/lookup?ctx=acc&id=info) or visit<http://www.oracle.com/pls/topic/lookup?ctx=acc&id=trs> if you are hearing impaired.

# <span id="page-10-0"></span>Revision History

This section provides a revision history for this document.

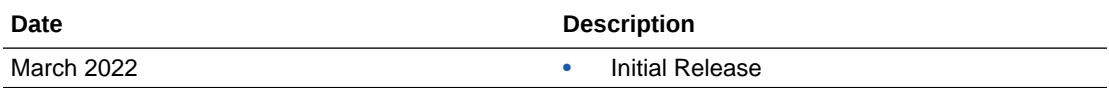

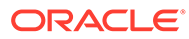

# <span id="page-11-0"></span>1 **Overview**

This section provides an overview of Historical Data Recording (HDR) and how it works on the C-Series products. It also provides information about enabling and disabling HDR on the OCSBC.

# What is HDR

Historical data recording (HDR) refers to a group of management features that allow you to configure the OCSBC to collect statistics about system operation and function, and then send those records to designated servers. System statistics, defined in detail below, are saved to a comma-separated value (CSV) file, which are then sent to the designated server(s).

Information types are grouped so that you can refer to a set of statistics by simply invoking their group name (For example, the system statistics are in a group called **System**; interface statistics are in a group called **Interface**; etc.). Within each group, there are several metrics available.

The following table describes the type of HDR statistics that the OCSBC can collect and forward to a designated server.

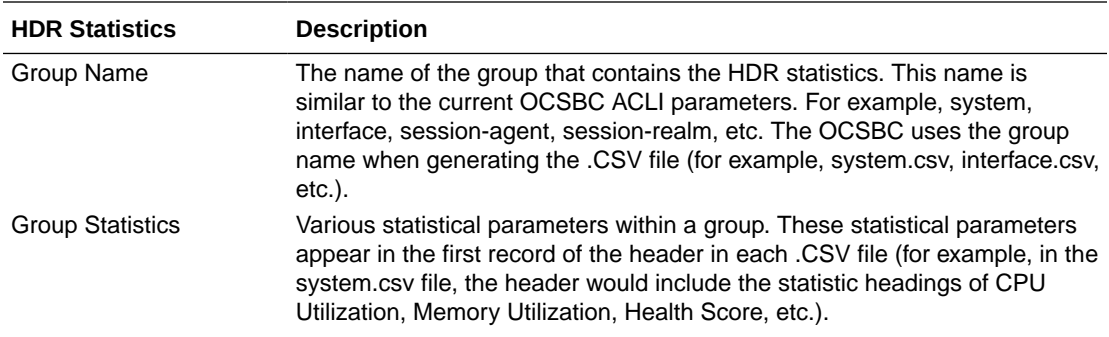

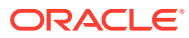

<span id="page-12-0"></span>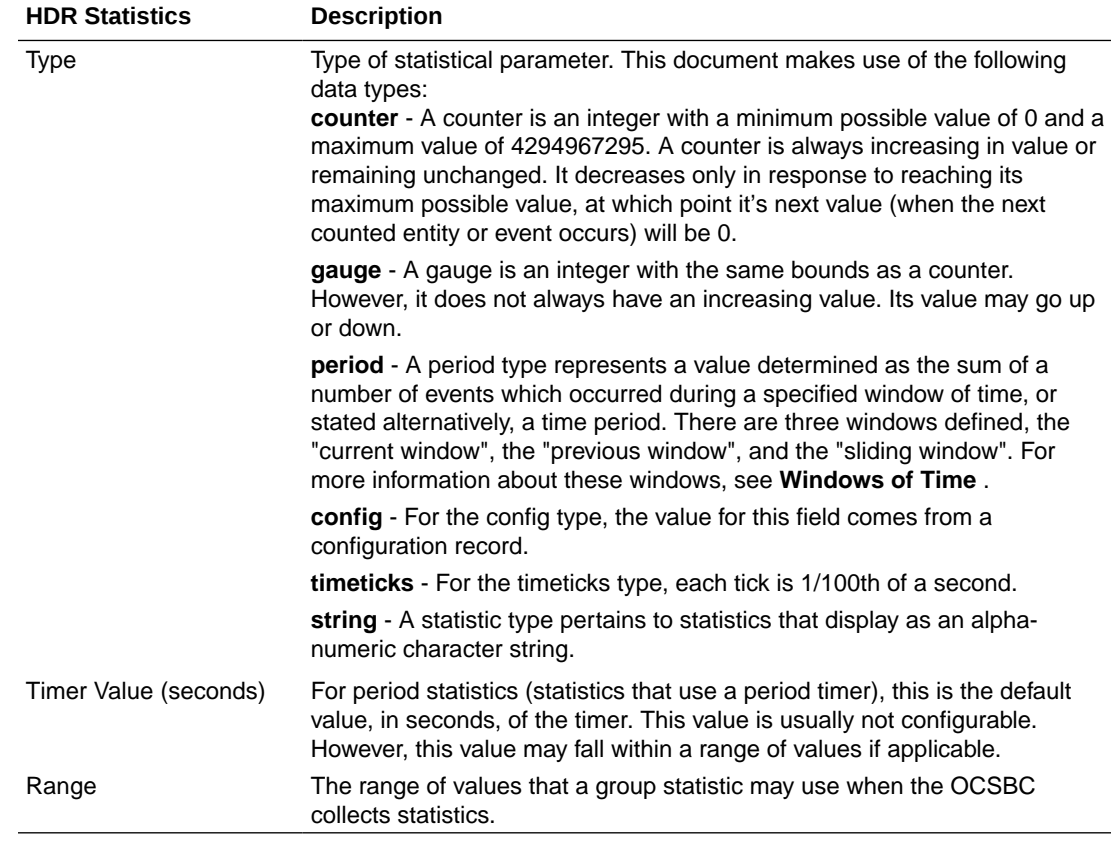

For descriptions of specific HDR Statistics and values, see **HDR Groups and Group Statistics**.

# Enabling/Disabling HDR

In the system configuration, you can enable HDR by first turning on the system's collection function, then choosing the records you want to capture, and finally setting up server(s) to which you want records sent.

The main collect configuration (found within the main system configuration) allows you to create global settings that:

- Enable or disable HDR at boot time
- Set the sample rate in seconds, or the time between sample individual collections
- Set the time, in seconds, between individual pushes to designated servers (configured in the push receiver configuration accessed via the collect configuration)
- Set the time you want the collect to start and stop; time is entered in year, month, day, hours, minutes, and seconds

You also configure settings for each group of data you want to collect, and the push receiver (server) to which you want data sent.

For more information about configuring HDR on the OCSBC, see the Configuring HDR section.

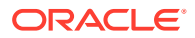

## <span id="page-13-0"></span>Protocol Use

You can configure HDR to send files using File Transfer Protocol (FTP) or Secure File Transfer Protocol (SFTP) for added security. FTP is the default.

#### **Note:**

Public key authentication is not available when you choose SFTP. Instead, the OCSBC uses password authentication. However, for SFTP to work, it is still required that you load the SFTP's host public key on the OCSBC.

## About the CSV File

When HDR is enabled, statistical records are forwarded from the OCSBC to push servers that send the data (in standard format) to a receiving server for viewing in a commaseparated value (CSV) file on the server. Before pushing a file, the collector creates the directory by group name for which the statistic belongs (for example, fan, sip-client, system, etc.), if the directory does not exist from a previous push.

The collector can push multiple CSV files per directory. Each file is formatted as <Unix timestamp>.csv (for example, 1302041977.csv). The first record of each file is a header containing the attribute name. For example, in the System directory, a file name of 13020441977.csv can contain the header names of CPU Utilization, Memory Utilization, Health Score, Redundancy State, etc. The collector appends a Timestamp heading attribute to the beginning of every record as well. You can open the CSV file for viewing with any application that reads a CSV file format. For more information about the CSV file, see **HDR Data**.

### **Note:**

The records in a CSV file may display differently, depending on the record data included in the file, and the method used to open the file. For more information about the display of record data in a CSV file, see Appendix A, **CSV File Data Formats**.

## Collection Interval and Push

In your HDR configuration, you can set parameters that allow you to:

- Select the groups for record collection
- Set the frequency of record collection
- Set the frequency of off-box record collection

After configuring and enabling HDR, the OCSBC forwards group records to push servers that send the data to a receiving server. The number of records in a push equals the push interval divided by the sample interval time multiplied by the number of groups, plus one:

#### **push interval ÷ sample interval time x number of groups +1 header record per group = number of records in a push**

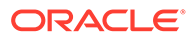

For example, if you set a push interval time of 60 minutes and a sample interval time of 5 minutes, with 10 groups, the OCSBC would send 120 group records plus 10 header records (for a total of 130 records) for each push:

#### $[(60 \div 5) \times 10] + 10 = 130$

You can configure an option parameter (disabled by default) that instructs the OCSBC to send a trap when data has been successfully pushed. This trap is defined in the apsmgmt.mib. It contains the name of the node that successfully pushed the HDR file to an HDR server, a unique file name for the HDR file that was pushed, and the IP address of the push receiver (configured in the global collection configuration). For more information about the HDR SNMP traps, see the product-specific OCSBC MIB Reference Guide.

#### **Note:**

After each push, the OCSBC clears (deletes) all records. The OCSBCSD also clears files on system reboot, and after three consecutive push failures.

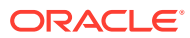

# <span id="page-15-0"></span>2 Configuring HDR

This section provides information and procedures for configuring HDR. It also includes procedures for starting and stopping the collection of data at the Command Line Interface (ACLI).

# Configuring HDR via the ACLI

This section provides procedures for configuring HDR. HDR configuration includes:

- setting parameters to govern sample and push intervals, and start/end times for collection
- setting parameters to support HDR across a high availability (HA) node
- setting group parameters to inform the Oracle Communications Session Border Controller (OCSBC), which groups of records to collect, when to start and stop collecting, and how often to sample for a specific group.
- setting push receivers that transport the records forwarded by the OCSBC

#### **Note:**

If you modify the HDR configuration parameters using the ACLI, the changed parameters DO NOT take affect until you reboot the OCSBC

## Enabling HDR Collection

You access the parameters that enable and support HDR using the ACLI **system-config** path.

To enable HDR collection:

**1.** In Superuser mode, type **configure terminal** and press Enter.

ORACLE# **configure terminal**

**2.** Type **system** and press Enter.

```
ORACLE(configure)# system
ORACLE(system)#
```
**3.** Type **system-config** and press Enter.

```
ORACLE(system)# system-config
ORACLE(system-config)#
```
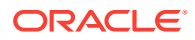

<span id="page-16-0"></span>**4.** Enter **collect** and press Enter. From here, you can type a question mark (?) to see individual parameters for the configuration.

```
ORACLE(system-config)# collect
ORACLE(collect)#
```
## Setting Global Collection

You access the collection configuration through the ACLI system-configuration menu. Once in the collection configuration, you can establish the global settings for HDR collection.

To set HDR global collection:

**1.** In Superuser mode, navigate to the collect parameter level in the ACLI.

```
ORACLE# configure terminal
ORACLE(configure)# system
ORACLE(system)# system-config
ORACLE(system-config)# collect
ORACLE(collect)#
```
- **2. Set global collection parameters as applicable. Parameters include:**
	- **sample-interval**—Enter the time in minutes for how often you want the OCSBC to sample data records. The default is **5**. The valid range is:
		- Minimum-1
		- Maximum-120
	- **push-interval**—Enter the time in minutes for how often you want the OCSBC to send collected records to push receiver(s). The default is **15**. The valid range is:
		- Minimum-1
		- Maximum-120
	- **boot-state**—Set this parameter to **enabled** to start group collection, or to **disabled** to prevent the OCSBC from collecting HDR statistics. This parameter does not go into effect until the system is rebooted. You can also use the ACLI request collect start command to start collection; using this command, you can start collection for all groups, or for one specified group. The default is **disabled**. Valid values are:
		- enabled | disabled
	- **start-time**—Enter the exact date and time (for your local timezone) when you want the OCSBC to start HDR collection. You can enter **now** to set the starttime to the current time, or you can specify a time in the future. If you specify a time, it must be in the format yyyy-mm-dd-hh:mm:ss, where: yyyy is the year, mm is the month, dd is the day, hh in the hour, mm is the minutes, and ss is the second (24-hour clock). The default is **now**.
	- **end-time**—Enter the exact date and time (for your local timezone) when you want the OCSBC to finish HDR collection. You can enter **never** to set the time to never end, or you can specify an end time in the future. If you specify a time, it must be in the format yyyy-mm-dd-hh:mm:ss, where: yyyy is the year,

mm is the month, dd is the day, hh in the hour, mm is the minutes, and ss is the second (24-hour clock). The default is **never**.

- **push-success-trap-state**—Set this parameter to **enabled** if you want the OCSBC to send a trap confirming successful data pushes to HDR servers. Default is **disabled**. Valid values are:
	- enabled | disabled

## <span id="page-17-0"></span>Setting HDR for an HA Node

If you are using the HDR feature on a High Availability (HA) node (or redundant pair of OCSBCs), several parameters in the collection configuration must be set for HDR to perform properly.

Oracle recommends strongly that you do not change these parameters from their defaults for a normal HA node configuration. Therefore, if you need to change them to support HDR, you should do so with caution.

To set HDR support across an HA node:

**1.** In Superuser mode, navigate to the **collect** parameter level in the ACLI.

```
ORACLE# configure terminal
ORACLE(configure)# system
ORACLE(system)# system-config
ORACLE(system-config)# collect
ORACLE(collect)#
```
- **2. Set HDR collection parameters for an HA node as applicable. Parameters include:**
	- **red-collect-state**—The **Red-collect-state** parameter enables the HDR data files to be replicated from the Active to the standby. This functionality ensures no data loss in case the HDR files are not pushed off of the Active before a failover. The data that is pushed to the Standby is generated on the Active SBC and reflects the Active's operating state .

Set the state of HA support for the collector function. The default is **disabled**. Valid values are:

– enabled | disabled

#### **Note:**

Changing the red-collect-state setting does not take effect until SBC is rebooted. This parameter is not RTC supported.

- **red-max-trans**—Enter the maximum number of HA synchronized transactions to maintain on the active system in the HA node. The default is **1000**. The valid range is:
	- Minimum—0
	- Maximum—999999999
- **red-sync-start-time**—Enter the amount of time, in milliseconds, that the active OCSBC checks to confirm that it is still the active system in the HA node. If the active system is still adequately healthy, this timer resets itself. If for any reason the active

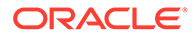

<span id="page-18-0"></span>has become the standby, it starts to checkpoint with the newly active system when this timer expires. The default is **5000**. The valid range is:

- Minimum-0
- Maximum—999999999
- **red-sync-comp-time**—Enter amount of time, in milliseconds, that determines how frequently after synchronization the standby OCSBC checkpoints with the active OCSBC. The first interval occurs after initial synchronizations of the systems; this is the timeout for subsequent synchronization requests. The default is **1000**. The valid range is:
	- Minimum—0
	- Maximum—999999999

## Setting Multiple Collection Groups

You can configure the OCSBC to collect multiple groups of statistics. Collection group settings are accessible through the collection configuration. For specific group names, group statistics, and values, see **HDR Groups and Group Statistics**.

The sample-interval, start-time, and end-time parameters that you set for multiple collection groups override the same parameters set for global collection.

#### **Note:**

For multiple collection groups, the sample-interval value must always be smaller than the global collection parameter value for push-interval. To set multiple collection groups:

**1.** Access the **group-settings** configuration element.

```
ORACLE# configure terminal
ORACLE(configure)# system
ORACLE(system)# system-config
ORACLE(system-config)# collect
ORACLE(collect)#group-settings
ORACLE(group-settings)#
```
- **2. group-name**—Enter the group name corresponding to the records that you want to collect; there are 25 possible groups for which the OCSBC can collect data. The **system** group name is the default for this parameter. For additional group names, see **HDR Groups and Group Statistics**.
- **3. sample-interval**—Enter the time in minutes for how often you want the OCSBC to sample data records for the specified group. The default is **5**. The valid range is:
	- Minimum-1
	- Maximum—120
- **4. boot-state**—Set this parameter to **enabled** to start group collection, or to **disabled** to prevent the OCSBC from collecting HDR statistics for this group. This parameter does not go into effect until the system is rebooted. You can also use the ACLI request collect start command to start collection; using this command,

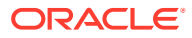

<span id="page-19-0"></span>you can start collection for all groups, or for one specified group. The default is **disabled**. Valid values are:

- enabled | disabled
- **5. start-time**—Enter the exact date and time (for your local timezone) when you want the OCSBC to start collecting records for this group. You can enter **now** to set the start-time to the current time, or you can specify a time in the future. If you specify a time, it must be in the format yyyy-mm-dd-hh:mm:ss, where: yyyy is the year, mm is the month, dd is the day, hh in the hour, mm is the minutes, and ss is the second (24-hour clock). The default is **now**.
- **6. end-time**—Enter the exact date and time (for your local timezone) when you want the OCSBC to stop collecting records for this group. You can enter **never** to set the time to never end, or you can specify an end time in the future. If you specify a time, it must be in the format yyyy-mm-dd-hh:mm:ss, where: yyyy is the year, mm is the month, dd is the day, hh in the hour, mm is the minutes, and ss is the second (24-hour clock). The default is **never**.
- **7.** Type **done** to save your configuration.

### Setting Servers as Push Receivers

You can configure multiple push receivers that represent FTP or SFTP destination servers for which the OCSBC pushes records. Push receiver settings are accessible through the collection configuration.

If you configure more than one server, the OCSBC sends data to all of the servers. If one server fails, the OCSBC generates an SNMP trap. The OCSBC makes 3 attempts to send data to the failed server. If the server cannot receive the data, the OCSBC clears the data for that server. For example, if there are four servers configured, and the OCSBC successfully pushes data to three of them, the OCSBC generates a trap indicating the fourth server is down and after 3 attempts to send the data, the data is cleared.

To set servers as push receivers:

**1.** In Superuser mode, navigate to the collect parameter level in the ACLI.

```
ORACLE# configure terminal
ORACLE(configure)# system
ORACLE(system)# system-config
ORACLE(system-config)# collect
ORACLE(collect)#
```
**2.** Access the push receiver (**push-receiver**) parameters.

```
ORACLE(collect)# push-receiver
ORACLE(push-receiver)#
```
- **address**—Enter the IP address of the push receiver (server) to which you want records sent. The default for this parameter is **0.0.0.0**.
- **username**—Enter the username that the OCSBC uses when it tries to send records to this push server using FTP. There is no default for this parameter.
- **password**—Enter the password (corresponding to the username) that the OCSBC uses when it sends records to this push server using FTP. There is no default for this parameter. Enter this password parameter using the following procedure:

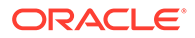

<span id="page-20-0"></span>– Type the parameter name password, and then press Enter.

ORACLE(push-receiver)# **password**

– Enter the password that the OCSBC uses to send records to the push server. The display does not echo the password you enter.

Enter password: [**enter the password**]

– Enter the password again to confirm that you entered the password correctly. If the passwords match, the user prompt displays to continue the push server configuration.

```
Enter password again: [enter the password again]
ORACLE(push-receiver)#
```
If the passwords do not match, an error message displays. Repeat Steps a through c to set the password.

Error: Password mismatch - aborted. ORACLE(push-receiver)#

- **data-store**—Enter the absolute path on the remote server where you want the collected data placed. There is no default for this parameter.
- **protocol**—Set this parameter to the protocol with which to send HDR collection record files. Default is **FTP**. Valid values are:
	- FTP | SFTP

#### **Note:**

Public key authentication is not available when you choose SFTP. Instead, the OCSBC uses password authentication. However, for SFTP to work, it is still required that you load the SFTP's host public key on the OCSBC.

## SSH Keys

For managing SSH keys, see the "Manage SSH Keys" section in the *ACLI Configuration Guide*.

## Starting and Stopping HDR using the ACLI

For ease-of-use, you can start and stop record collection from the command line interface (CLI) in Superuser Mode. You can start and stop record collection for the entire HDR process, or you can specify a group name for which you want to start and stop collection.

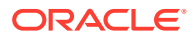

## <span id="page-21-0"></span>Starting HDR

To start record collections:

• In Superuser mode, at the root prompt, enter **request collect start all** and press **Enter**. The OCSBC starts all record collection.

```
ORACLE# request collect start all
```
To start a group-name record collection:

• In Superuser mode, at the root prompt, enter **request collect start <group-name>**, and press **Enter**. The OCSBC starts collection for that group name only. In the following example, voltage record collection is started.

ORACLE# request collect start voltage

## Stopping HDR

To stop all record collections:

• In Superuser mode, at the root prompt, enter **request collect stop all** and press **Enter**. The OCSBC stops all record collection.

ORACLE# request collect stop all

To stop a group-name record collection:

• In Superuser mode, at the root prompt, enter **request collect stop <group-name>**, and press **Enter**. The OCSBC stops collection for that group name only. In the following example, voltage record collection is stopped.

ORACLE# request collect stop voltage

# Purging HDR Data using the ACLI

Using the ACLI, you can delete all HDR record collections resident on the OCSBC.

To purge all record collections:

• In Superuser mode, at the root prompt, enter **request collect purge** and press **Enter**. The OCSBC deletes all record collections.

ORACLE# request collect purge

# Restarting HDR using the ACLI

You can restart the collector using the boot configuration.

To restart the collector using the boot configuration:

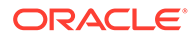

• In Superuser mode, at the root prompt, enter **request collect restart** and press **Enter**. The OCSBC restarts all record collections using the boot configuration.

```
ORACLE# request collect restart
```
# <span id="page-22-0"></span>Requesting HDR Collection Status

You can display the status of collection groups and push servers on the OCSBC, when required, using the ACLI.

To display the status of collection groups and push servers:

• In Superuser mode, at the root prompt, enter **request collect status** and press **Enter**. The OCSBC displays the current status of all record collections and push receivers. In the following example, the group, fan is disabled at boot time, the start time is immediately when the system comes up, and there is no end time. The Push Receiver configured for this OCSBC is 172.30.11.16 and it is currently reachable. The date and time of the next scheduled push is also indicated as well as the interval of time between each push.

```
ORACLE# request collect status
Collector is currently collecting on:
Group Boot-State Start Time End Time
fan disabled now never
Next Push Scheduled for: 2008-01-11-11:12:06
Subsequent Push Interval: 15 minutes
Registered push receivers are:
IP Address Status
172.30.11.16 reachable
```
# <span id="page-23-0"></span>3 HDR Groups and Group Statistics

This section provides information about the Historical Data Recording (HDR) Groups and Group Statistics that make up the HDR records. It also includes information about the source of the HDR data.

## HDR Data

HDR data consists of a "Group" with associated Group Statistics that apply to each group. HDR data comes from two sources:

- Simple Network Management Protocol (SNMP) Management Information Bases (MIBs) (MIB-Associated Groups and Group Statistics)
- Command Line Interface (CLI) (ACLI-Associated Groups and Group Statistics)

When you configure HDR on the OCSBC, the Groups and associated Group Statistics are included in the collection of data. You can configure the OCSBC to collect all group statistics or specific group statistics. For information on configuring global collection, see Setting Global Collection. For information on specific group collections, see Setting Multiple Collection Groups.

When HDR is enabled, the OCSBC forwards statistical records to push servers which send the data (in standard format) to a receiving server for viewing in a comma-separated value (CSV) file. Before pushing a file, the collector creates the directory by group name for which the statistic belongs (for example, fan, sip-client, system, etc.), if the directory does not exist from a previous push.

The collector can push multiple CSV files per directory. Each file is formatted as <Unix timestamp>.csv (for example, 1302041977.csv). Within the file, each record also has an associated record timestamp. The **filename timestamp** is the time that the CSV file was create. The **record timestamp** is the window of time that the HDR collector used to collect the data. For more information on windows of time, see Windows of Time.

The first record of each file is a header containing the attribute name. For example, in the "System" directory, a file name of 13020441977.csv can contain the header attribute names of CPU Utilization, Memory Utilization, Health Score, Redundancy State, etc. The collector appends a Timestamp heading attribute to the beginning of every record as well.

#### **Note:**

The records in a CSV file may display differently, depending on the record data included in the file, and the method used to open the file. For more information about the display of record data in a CSV file, see Appendix A, CSV File Data Formats.

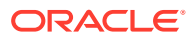

<span id="page-24-0"></span>The following example shows the output from a "System" HDR collection. The output format reflects that the file was opened using the Unix command cat <timestamp>.csv.

```
[ORACLE]$ cd system
[ORACLE]$ ls -l
-rw-r--r-- 1 moles src 453 Apr 15 05:38 1302041737.csv
-rw-r--r-- 1 moles src 453 Apr 15 05:40 1302041857.csv
-rw-r--r-- 1 moles src 455 Apr 15 05:42 1302041977.csv
[ORACLE]$ cat 1302041977.csv
TimeStamp, CPU Utilization, Memory Utilization, Health
Score, Redundancy State, Signaling Sessions,
Signaling Rate (CPS), CAM Utilization (NAT),
Cam Utilization (ARP), I2C Bus State, License Capacity,
Current Cached SIP Local Contact Registrations,
Current MGCP Public Endpoint Gateway Registrations,
Current H323 Number of Registrations,
Application Load Rate
1302041977,39,22,50,active,0,0,0,0,online,0,0,0,0,39
```
#### 1302042037,100,22,50,active,0,0,0,0,online,0,0,0,0,100

## Windows of Time

Each table in this chapter identifies a data type for a Group Statistic: counter, gauge, config, timeticks, and period.

#### **Note:**

For more information about Group Statistic data types, see What is HDR?.

A period type represents a value determined as the sum of a number of events which occurred during a specified window of time (or a time period). There are three possible windows in which events can occur:

- current window
- previous window
- sliding window

The **current window** is the window during which events are currently being accumulated. The current window ends D seconds after the start of the current window, where D is the duration of the window. The current window is always of size Dc < D. Once the current window becomes of size D, it becomes the previous window, and a new current window is started.

The **previous window** is the time period of duration D which ended at the start of the current window.

The **sliding window** marks the period of time for the previous window, D, plus the time passed in the current window. For example: For the "session-agent" and "session-realm" HDR groups, the default timer value is 30 seconds. The "current

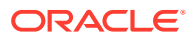

<span id="page-25-0"></span>window" is between 0 and 30 seconds. When the current window reaches 30 seconds it becomes the previous window and a new current window is initialized. The "sliding window" is the sum of the current window and previous window. Therefore the initial sliding window is between 0 and 30 seconds and after that the sliding window is between 30 and 60 seconds.

For the session-agent statistics and the session-realm statistics groups, the default period timer is 30 seconds. In the OCSBC configuration, if the sustained-rate-window parameter is not configured, the default window size is 30 seconds. If the sustained-rate-window parameter is configured, the default period is set to the configured value of the sustainedrate-window.

# MIB-Associated Groups and Group Statistics

The Groups and Group Statistics in this section are a subset of MIB variables on the OCSBC. Each table specifies the MIB that pertains to the Group or Group Statistics. Groups in this section include:

- Group: system
- Group: interface
- Group: session-agent \*
- Group: session-realm
- Group: voltage
- Group: fan
- Group: temperature
- Group: space
- Group: network-util

\*In addition to being a subset of a MIB variable, the session-agent Group maps to the **show sipd agents** command, the registration-realm Group maps to the **show sipd realms**, and some statistics in the session-realm Group map to the **show sipd realms** command. For more information, see **show sipd agents** and **show sipd realms** in Chapter 4.

### system

This group consists of general system statistics.

The following list displays the system SNMP MIB:

- ap-smgmt.mib
- apSysMgmtGeneralObjects
- 1.3.6.1.4.1.9148.3.2.1.1

The following table lists and describes HDR data for system statistics, listed in the order in which they appear in the CSV file. To form the OID, add 1.3.6.1.4.1.9148.3.2.1.1 to the value in the OID # column. The OID for CPU Utilization, for example, is 1.3.6.1.4.1.9148.3.2.1.1.1.

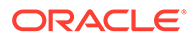

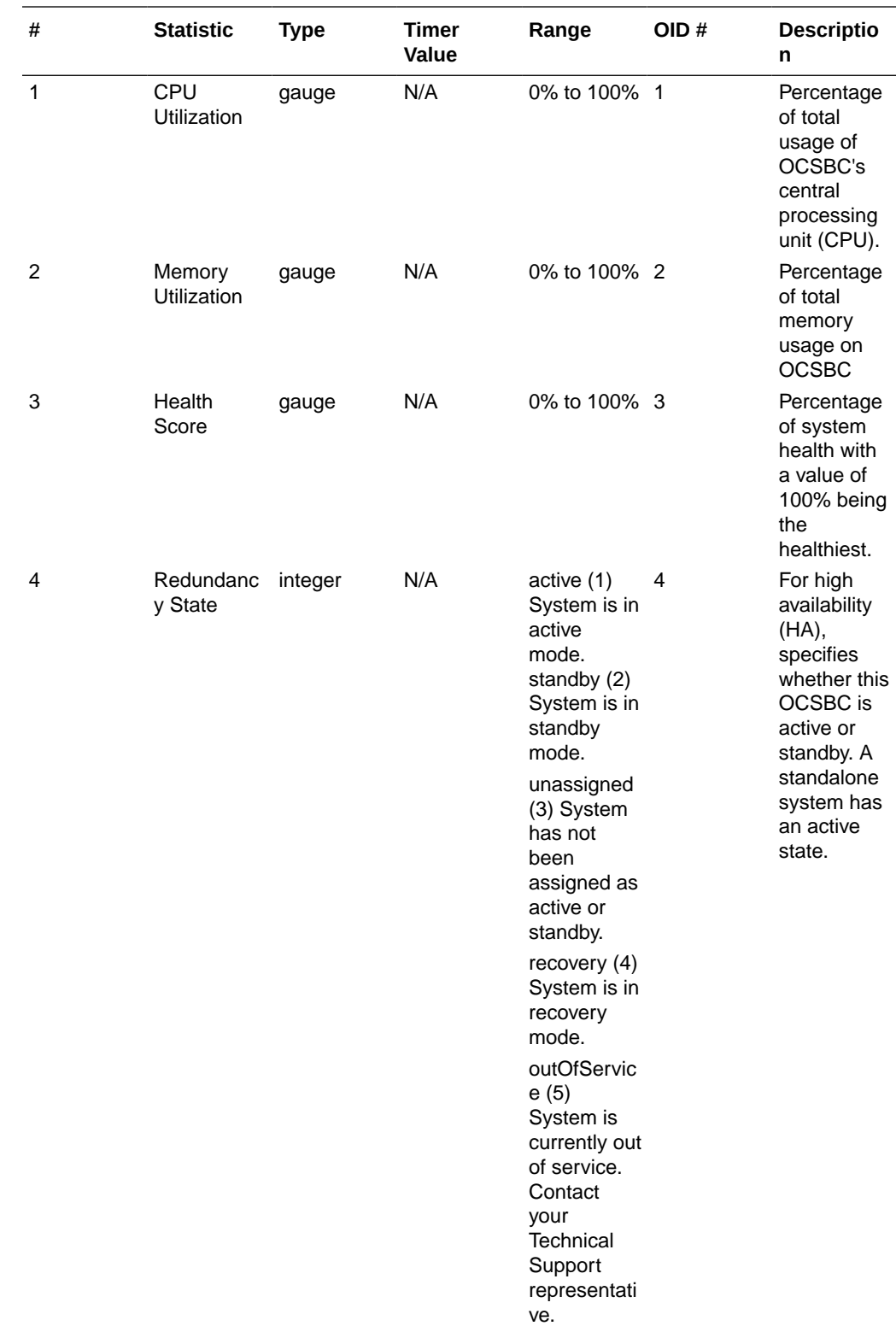

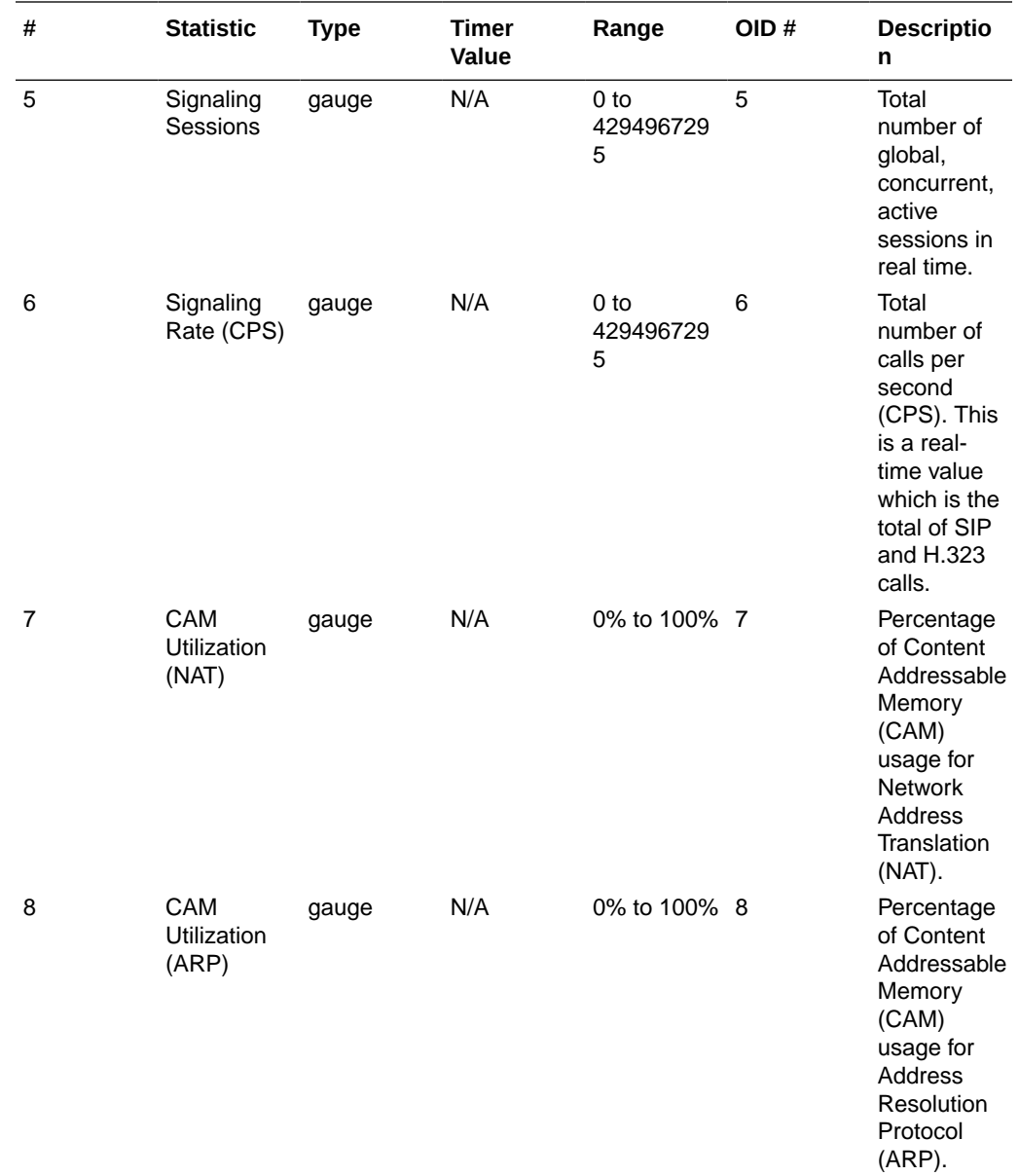

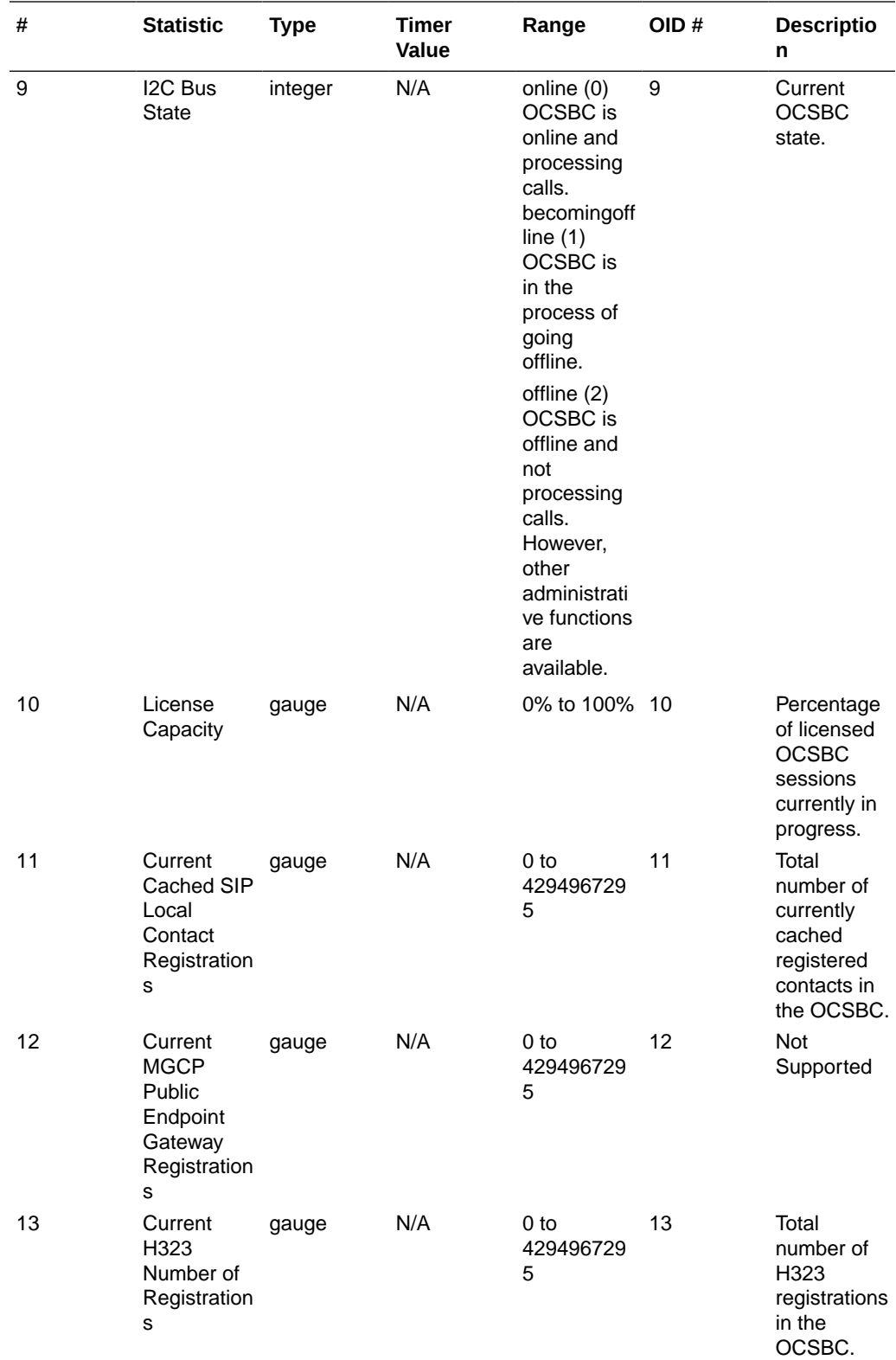

<span id="page-29-0"></span>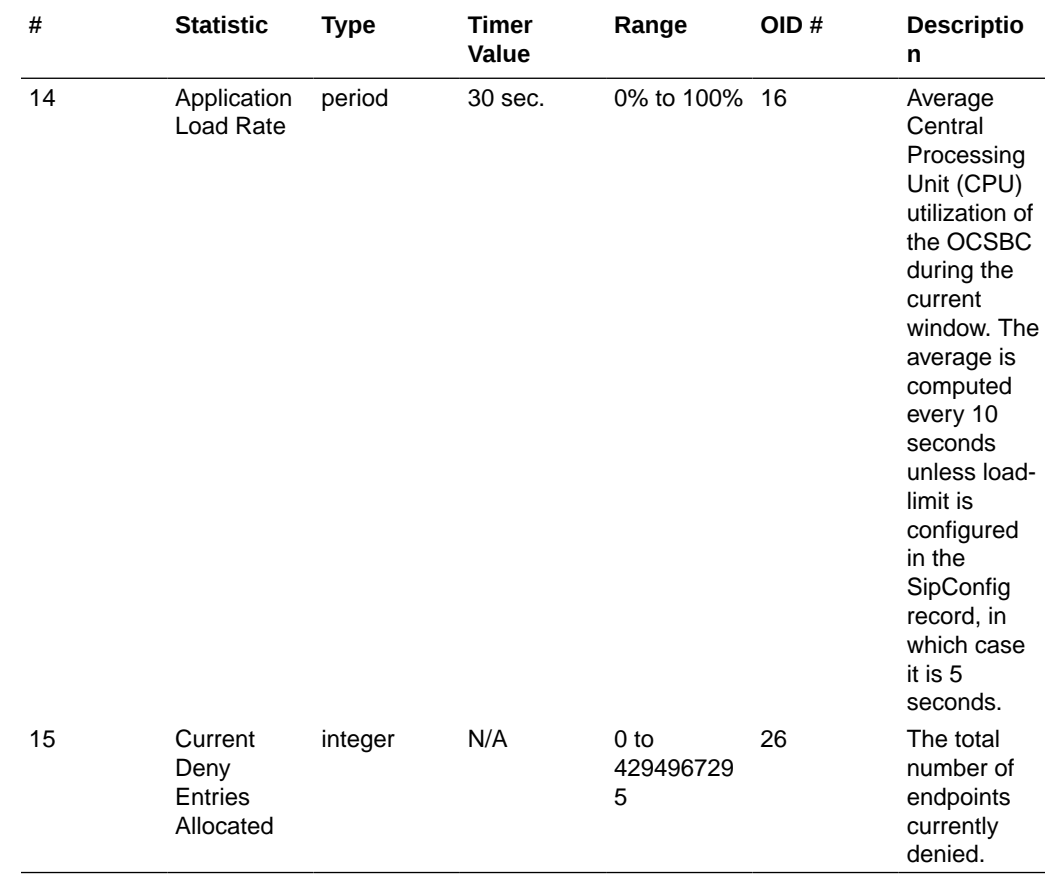

## interface

Consists of statistics pertaining to the physical interface(s) on the OCSBC.

The following table lists and describes HDR data for interface statistics, listed in the order in which they appear in the CSV file.

#### **Note:**

To form the OID, add  $1.3.6.1.2.1.2.2.1$  to the value in the OID  $\#$  column. The OID for Index, for example, is 1.3.6.1.2.1.2.2.1.1.

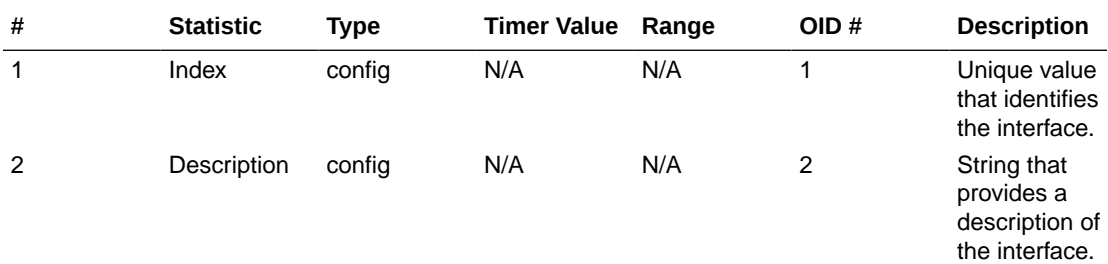

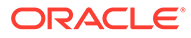

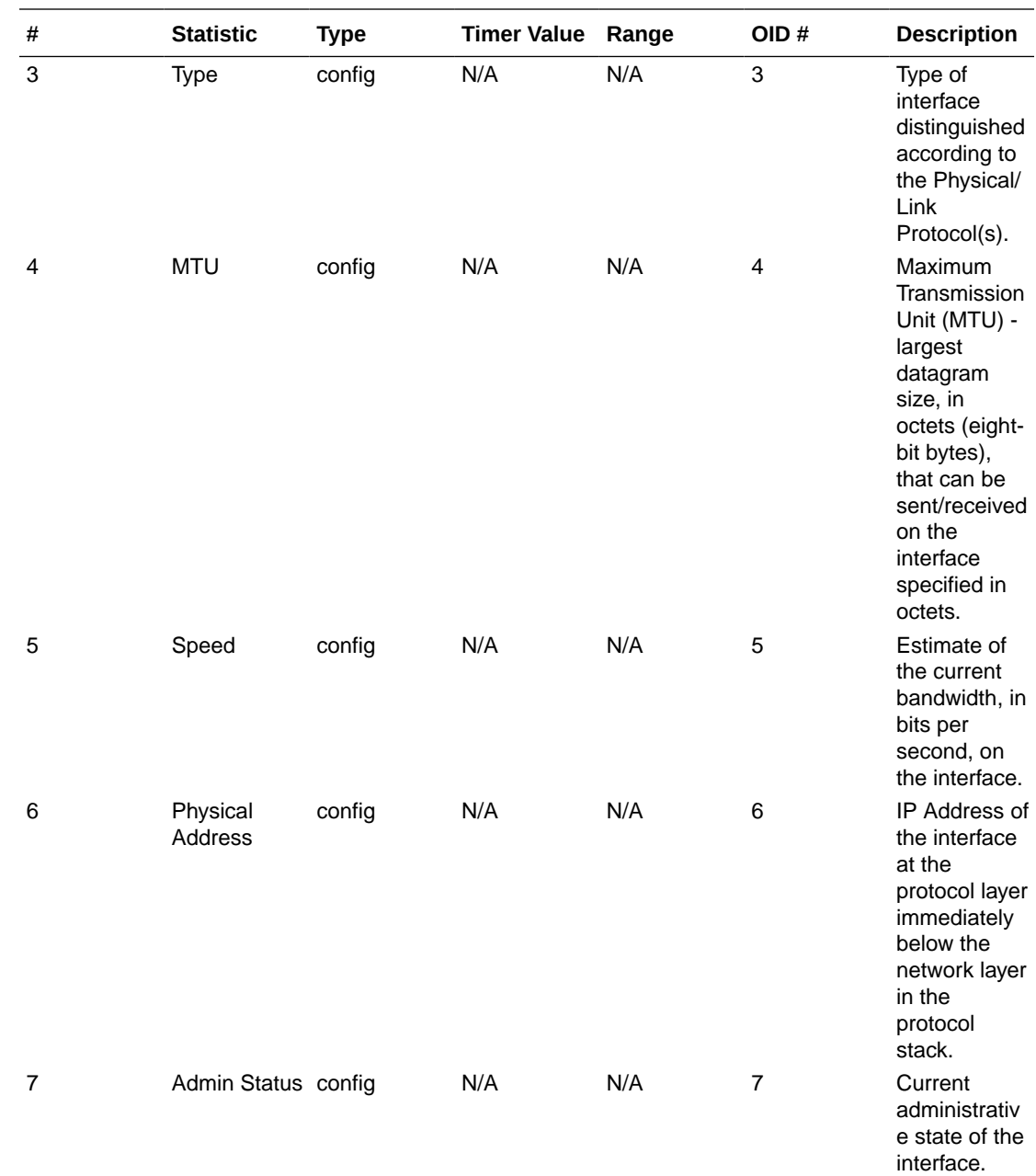

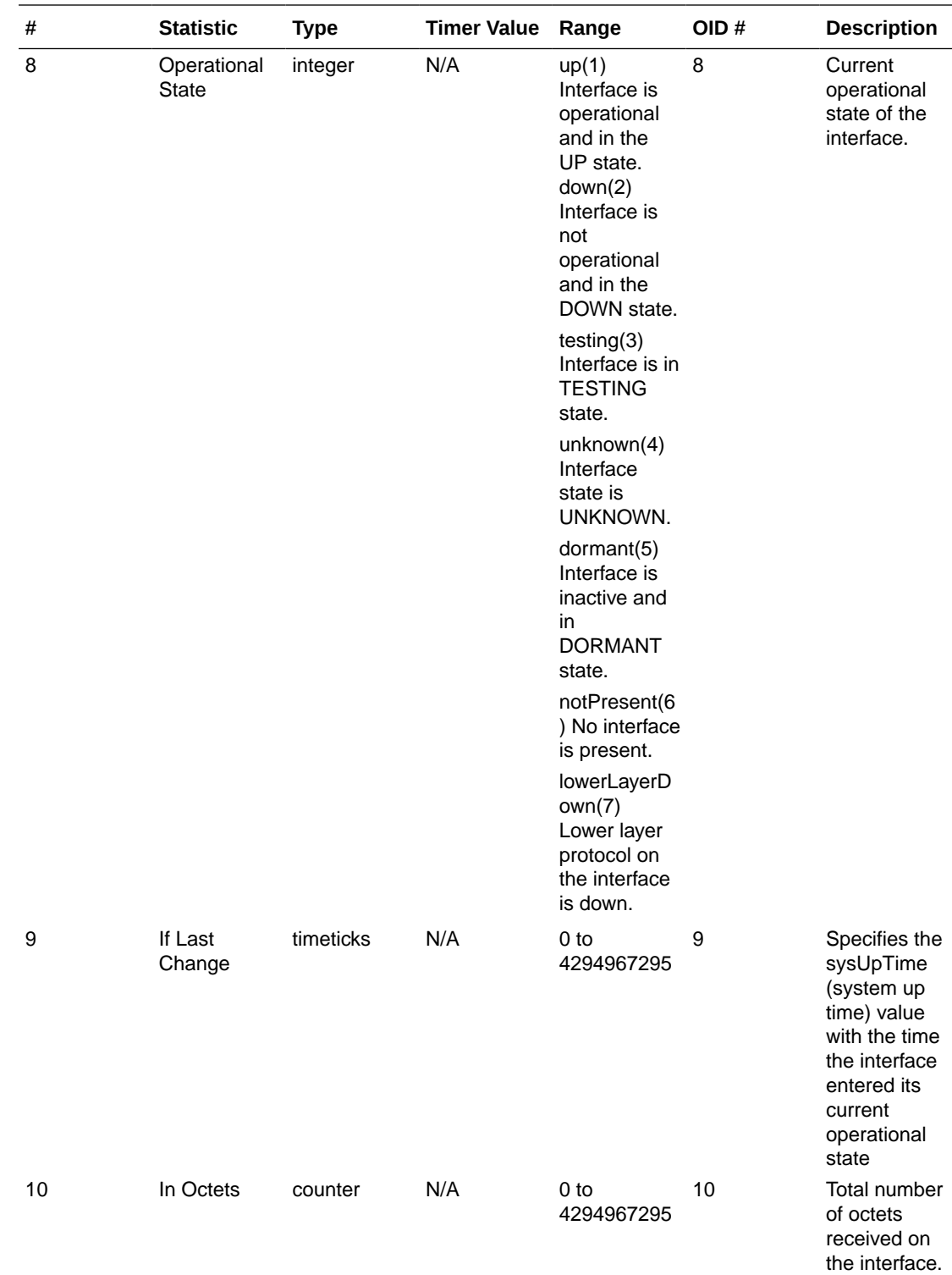

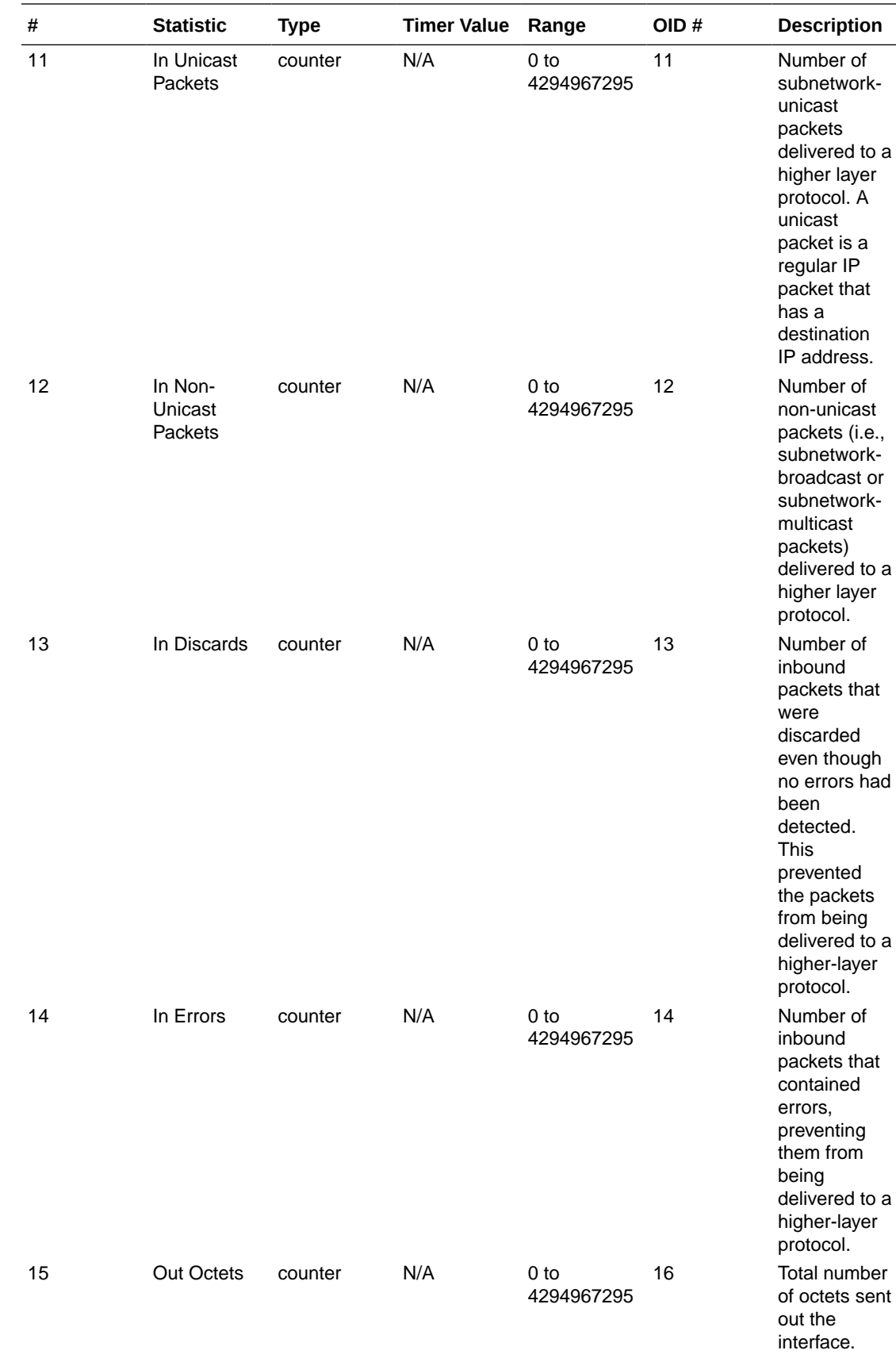

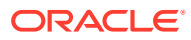

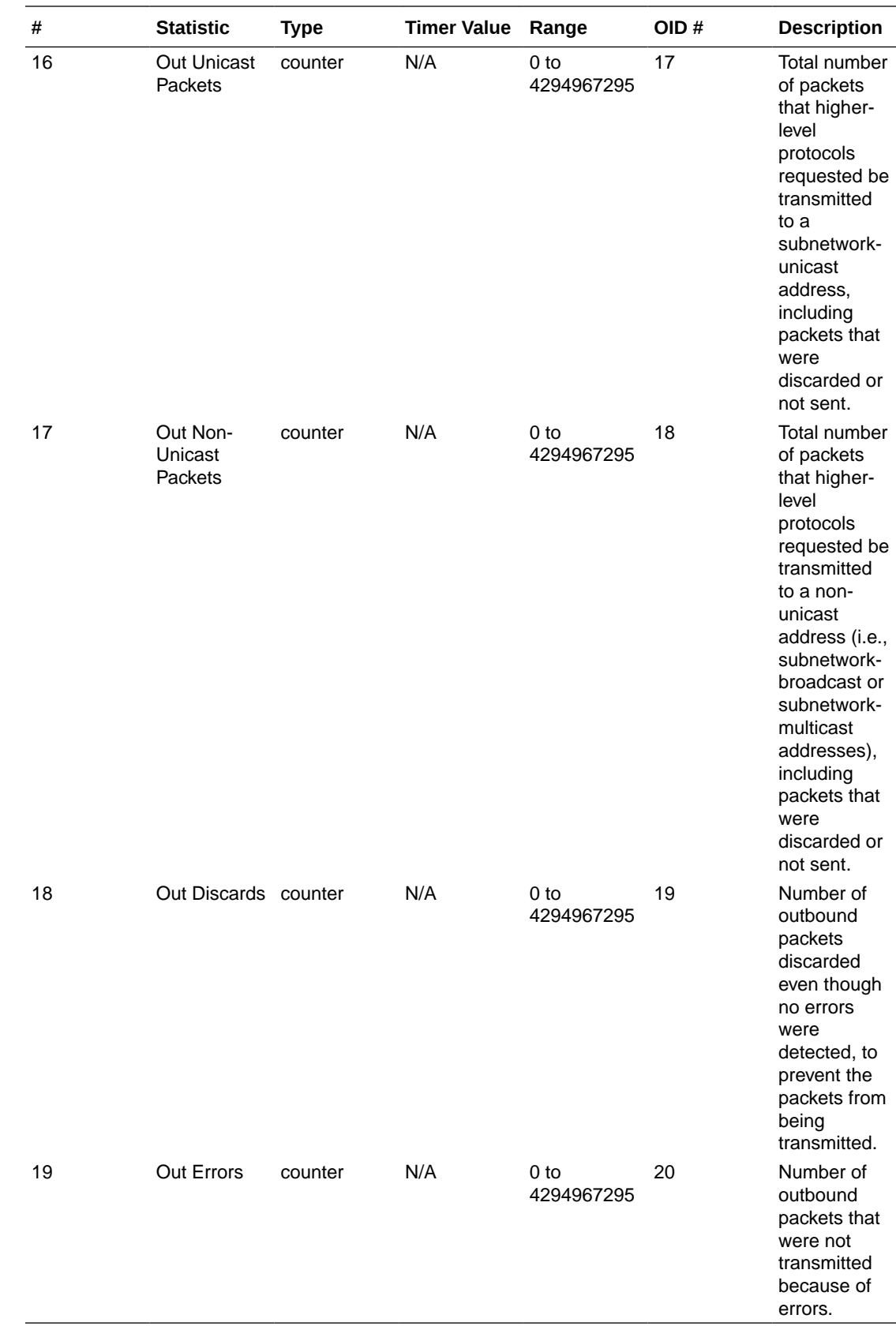

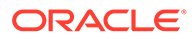

## <span id="page-34-0"></span>session-agent

A signaling endpoint that applies traffic-shaping attributes and information regarding next hops or previous hops.

The following list displays the session-agent SNMP MIB.

- ap-sip.mib
- apSipSessionAgentStatsEntry
- 1.3.6.1.4.1.9148.3.2.1.2.2.1

The following table displays the HDR data for session-agent statistics, listed in the order in which they appear in the CSV file.

#### **Note:**

To form the OID, add 1.3.6.1.4.1.9148.3.2.1.2.2.1 to the value in the OID # column. The OID for Hostname, for example, is 1.3.6.1.4.1.9148.3.2.1.2.2.1.2.

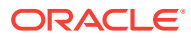

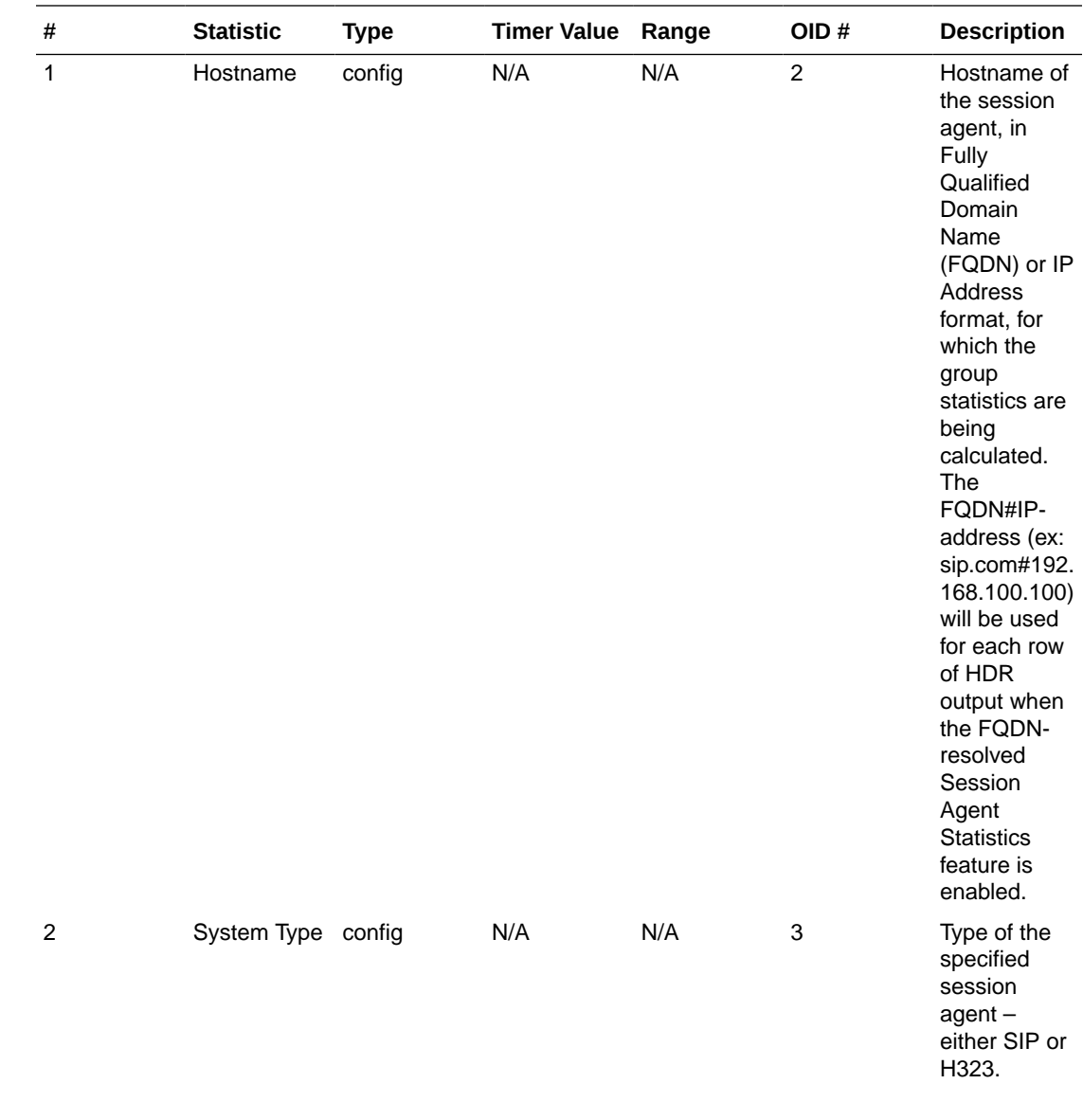
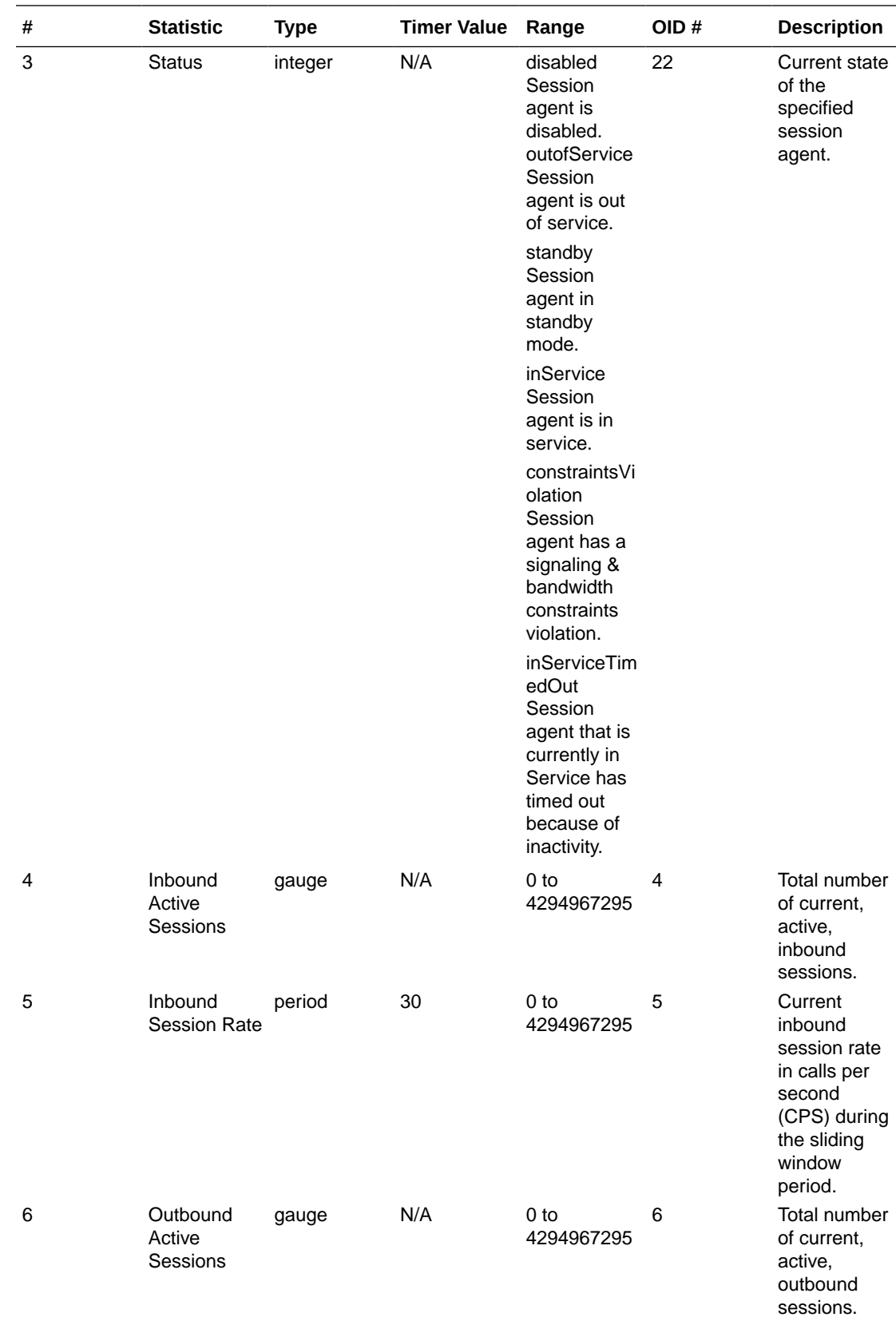

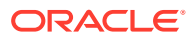

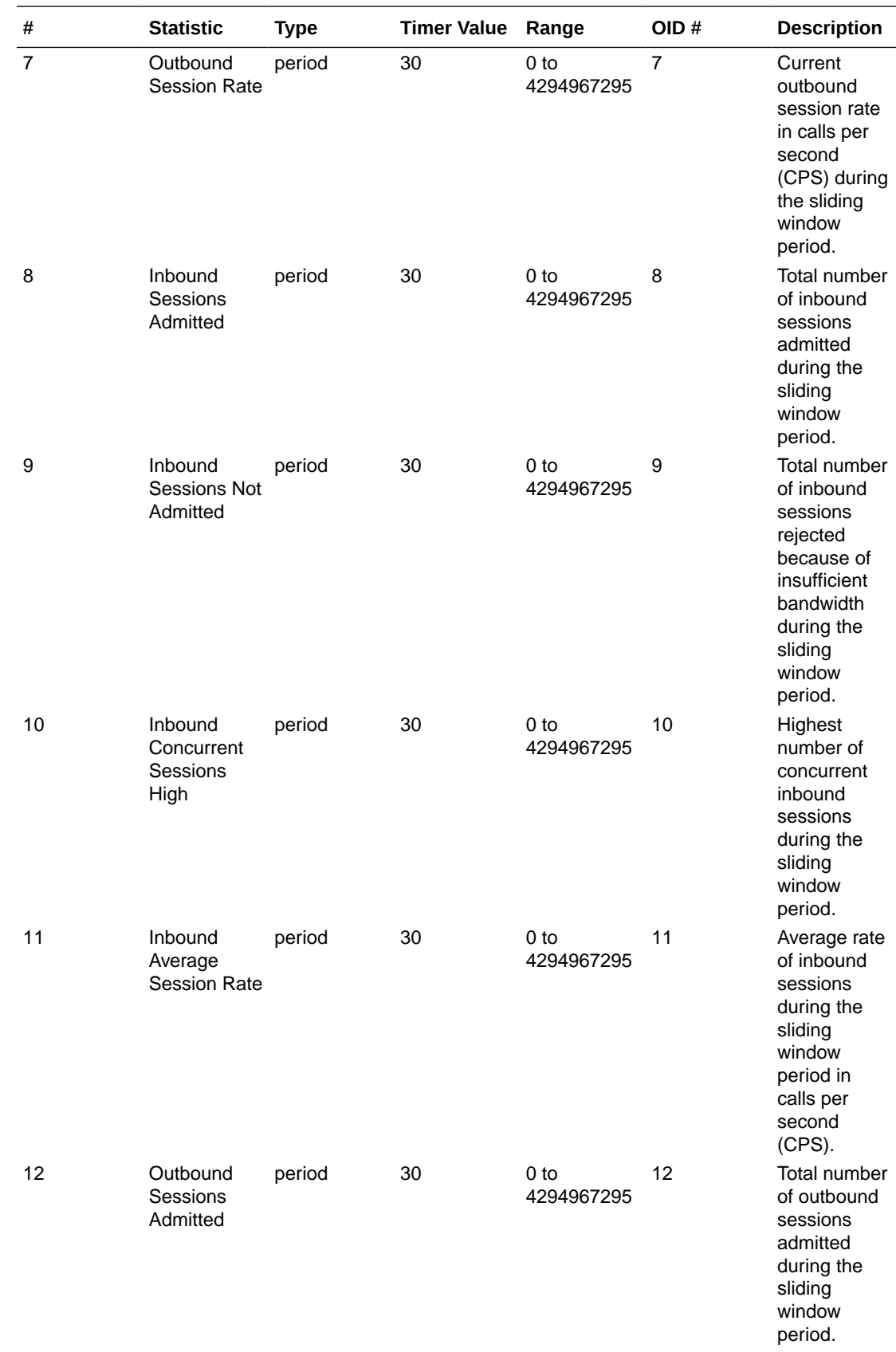

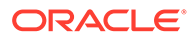

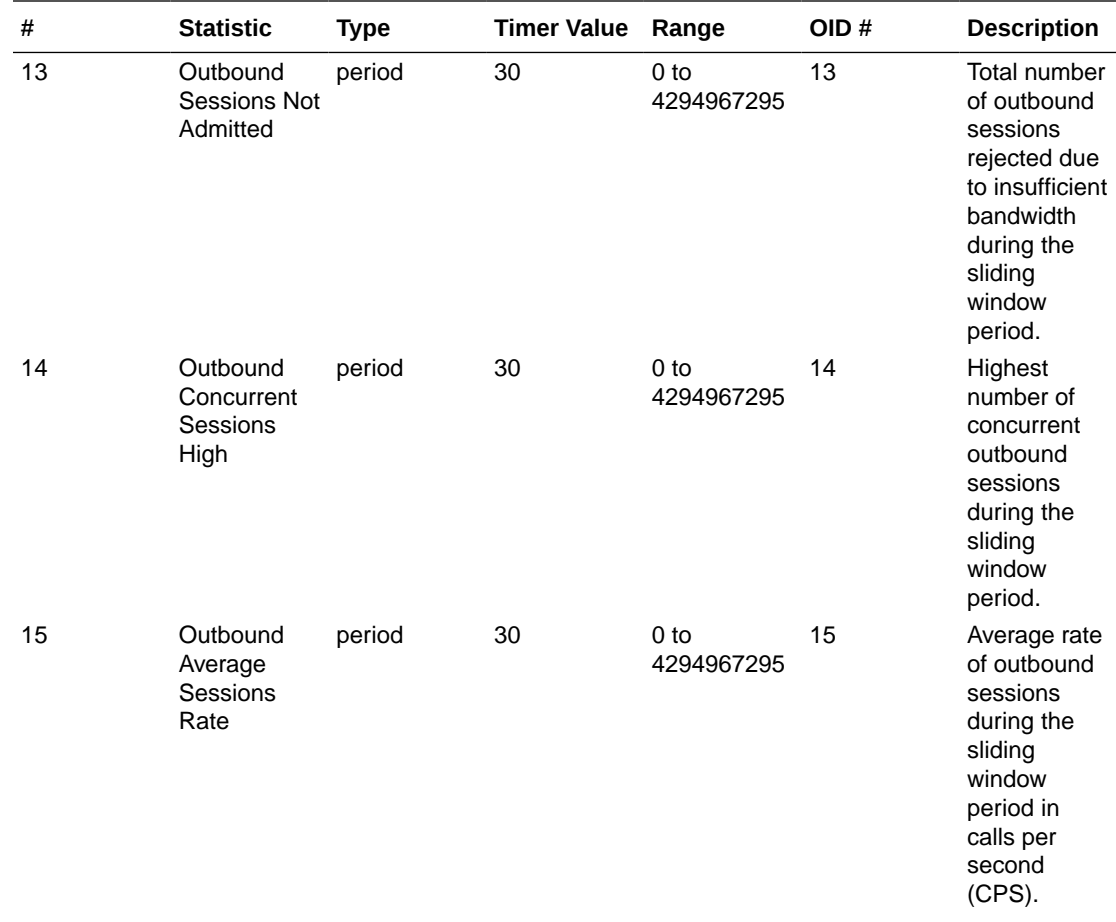

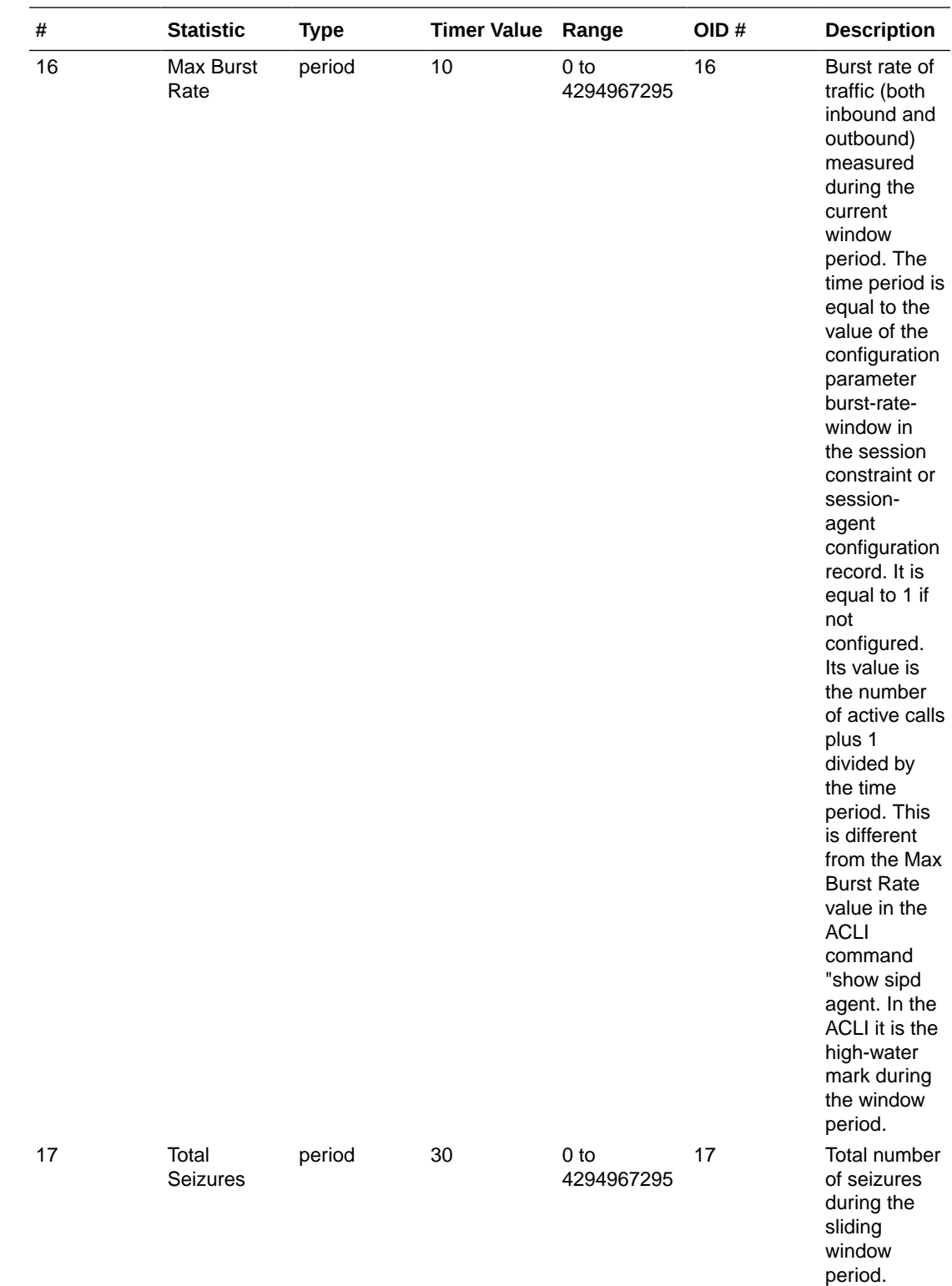

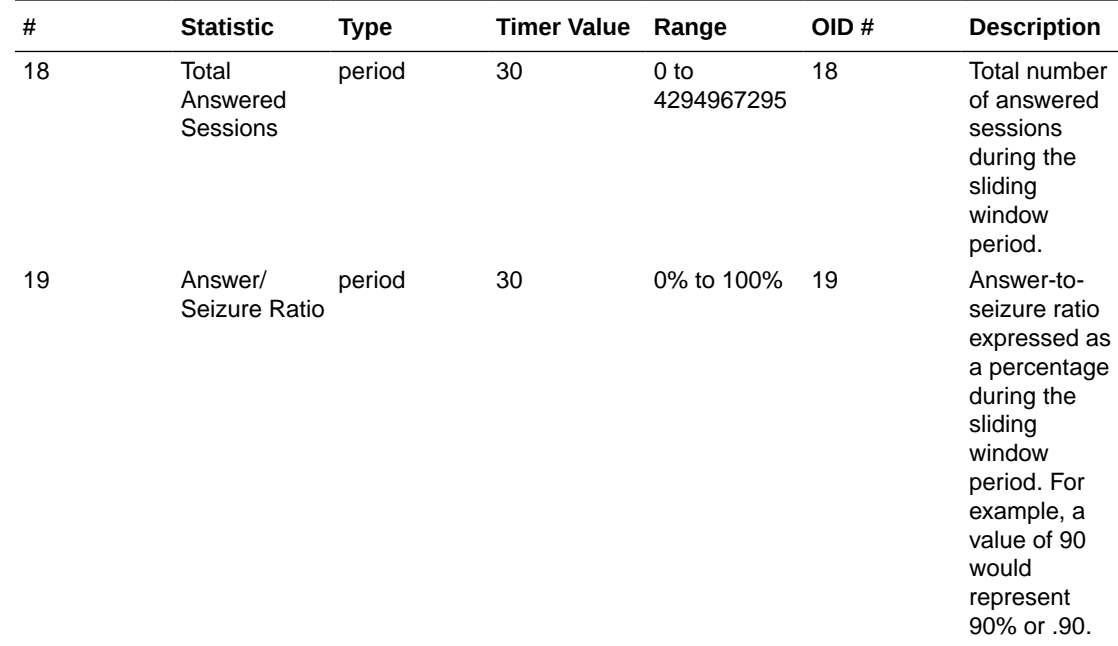

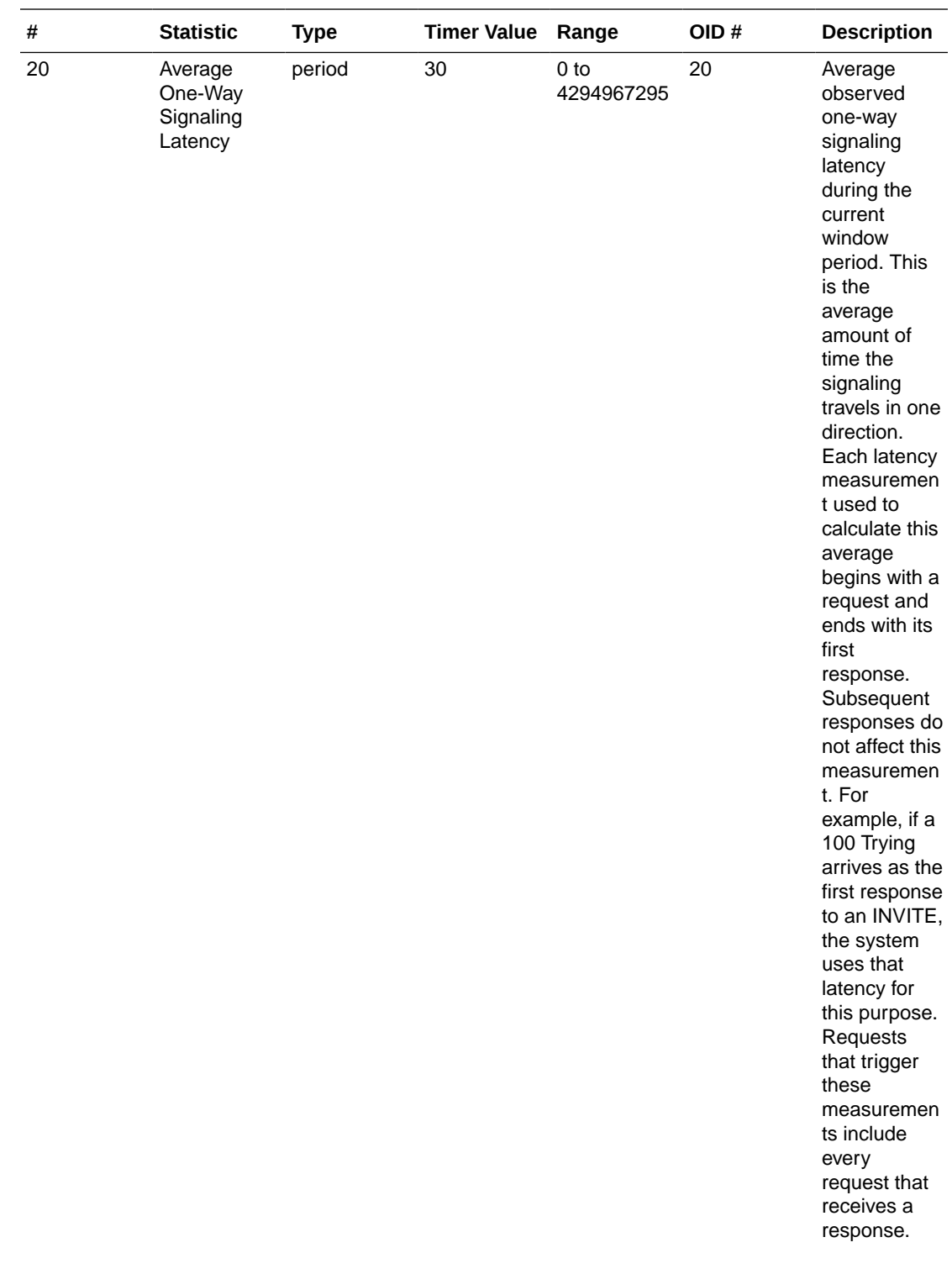

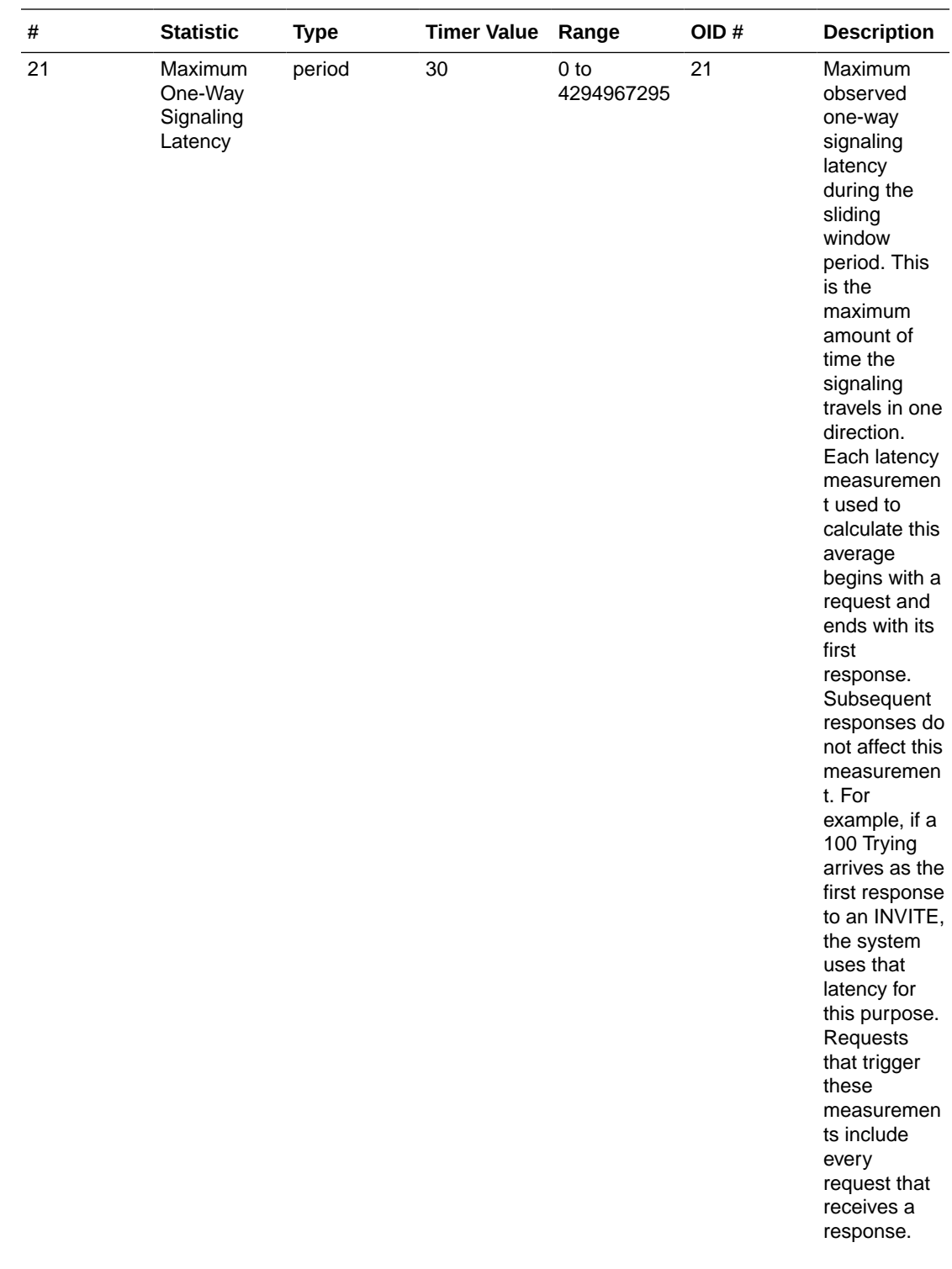

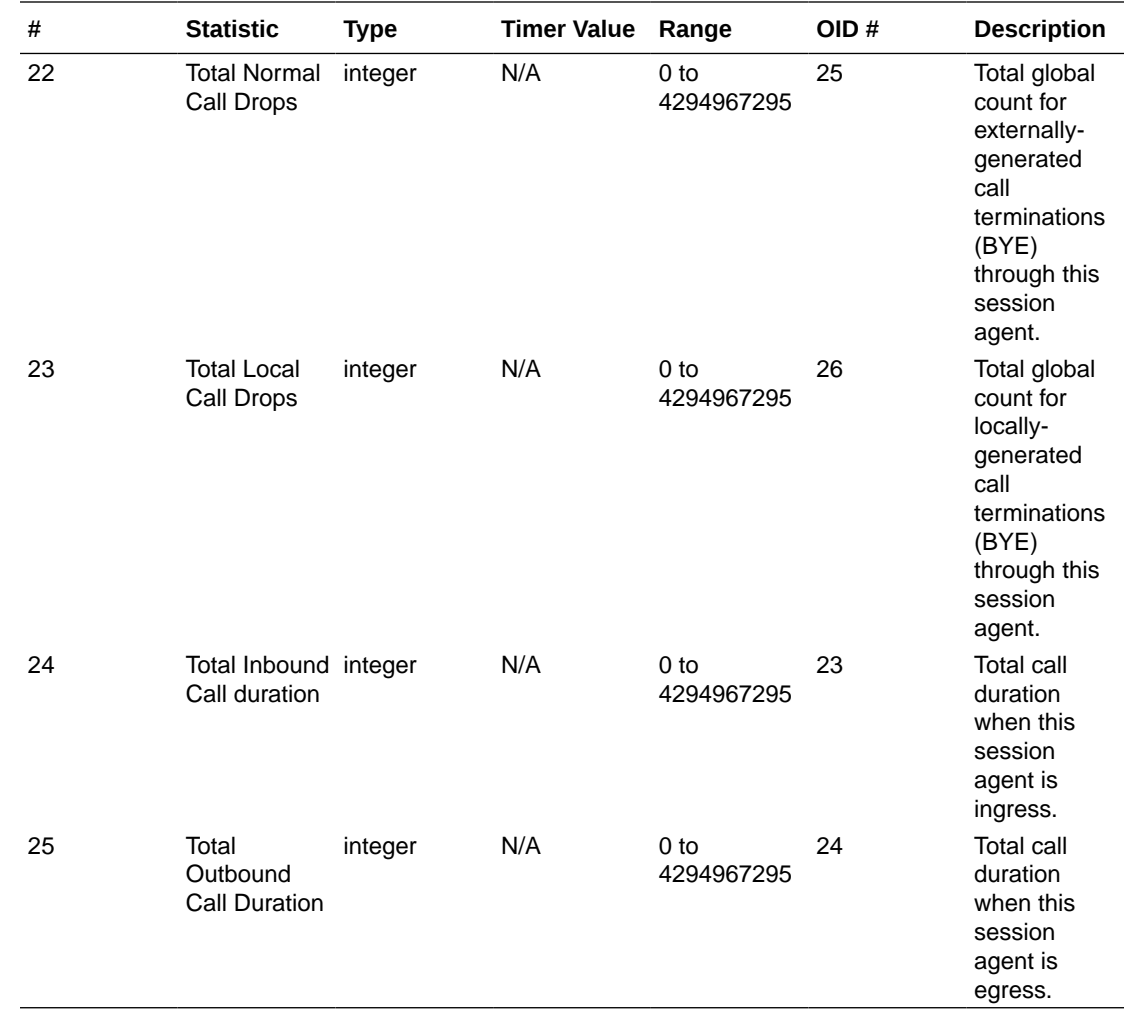

## session-realm

A collection of Web security servers in a single Domain Name System (DNS) that are configured to share sessions. The statistic tables in this section identify the statistics that display in the "show sipd realms" output. Not all statistics are applicable to this show command.

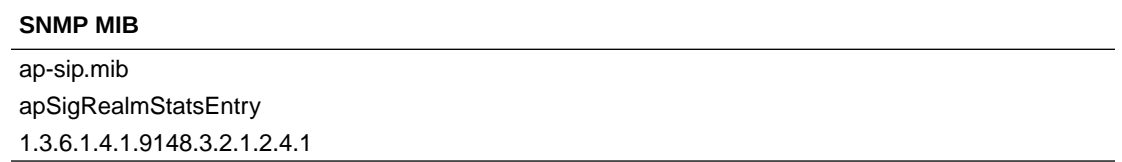

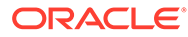

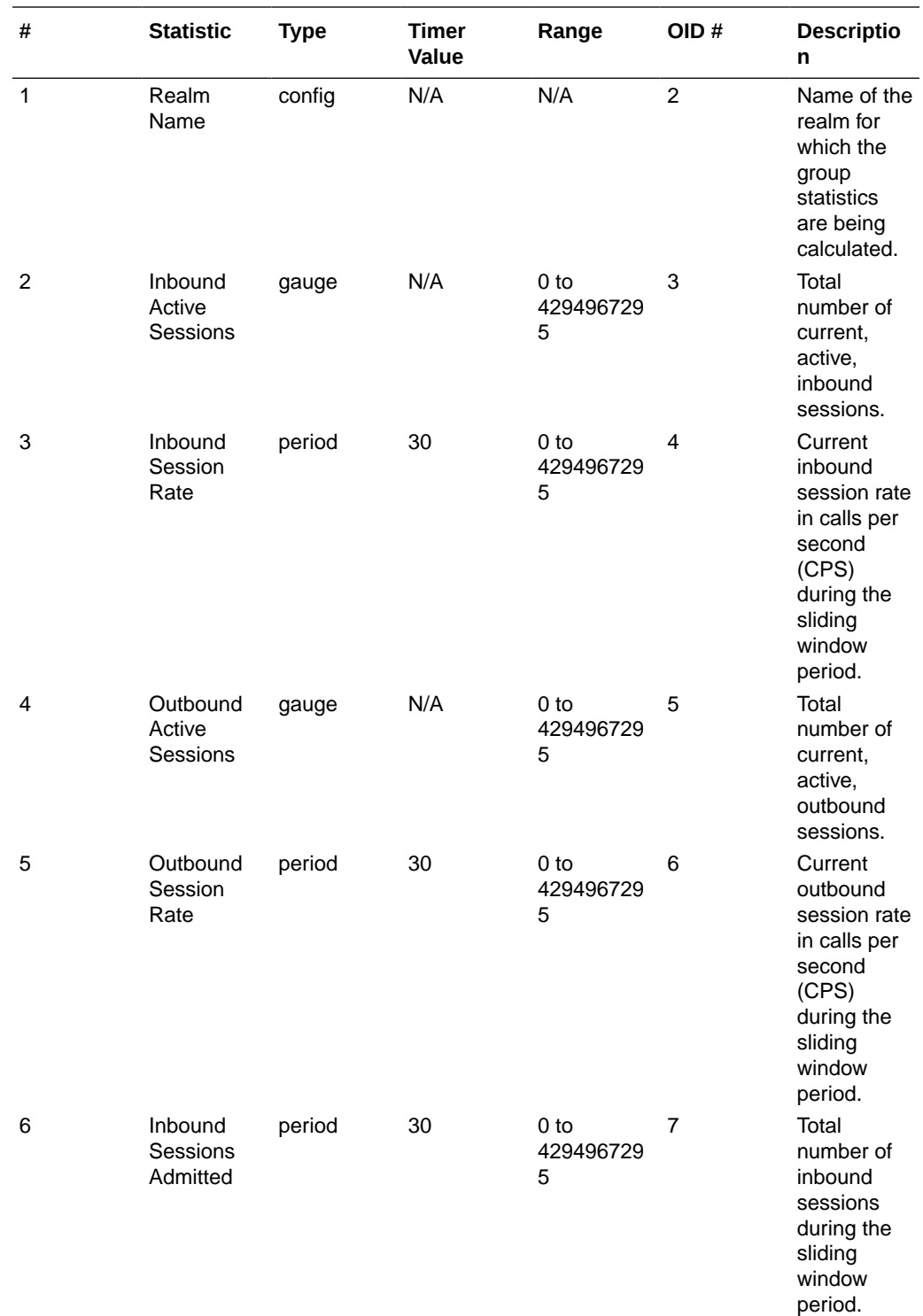

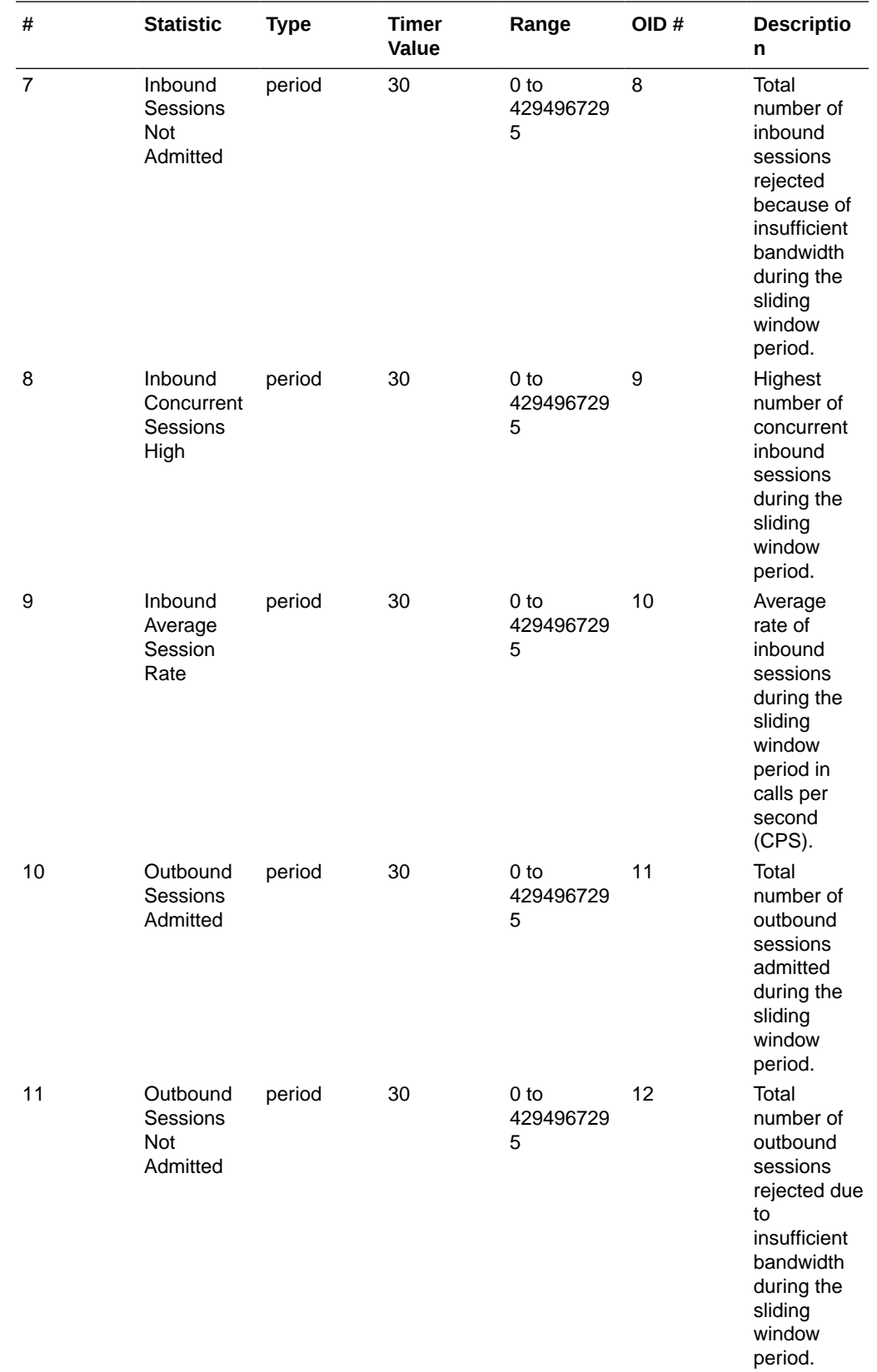

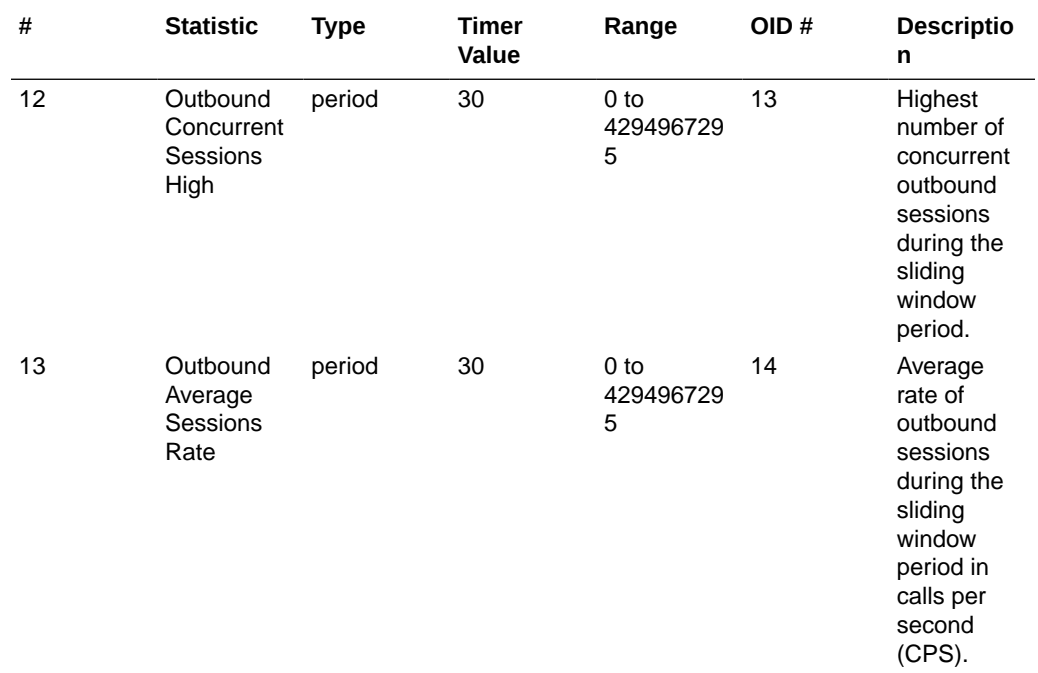

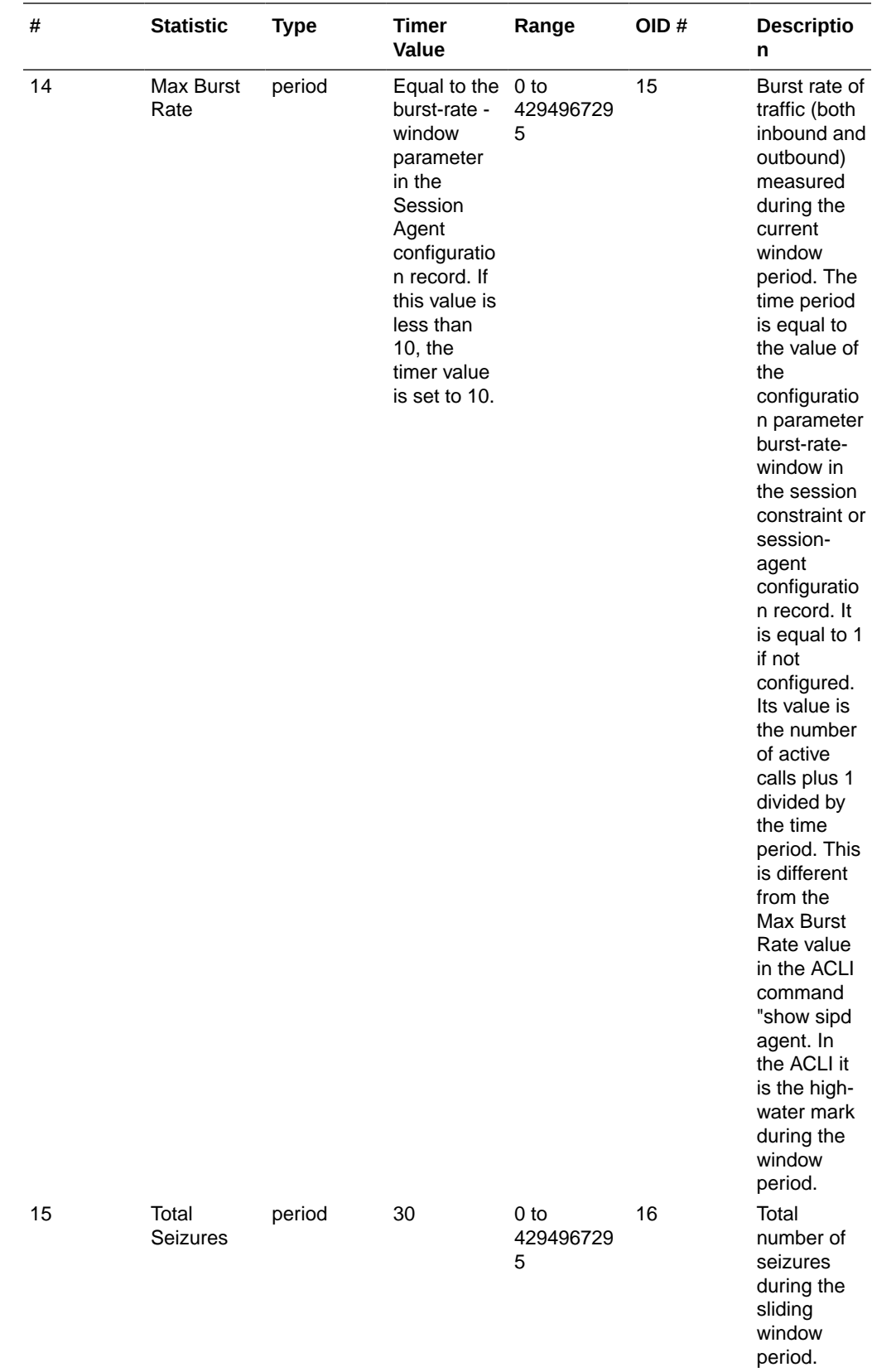

ORACLE<sup>®</sup>

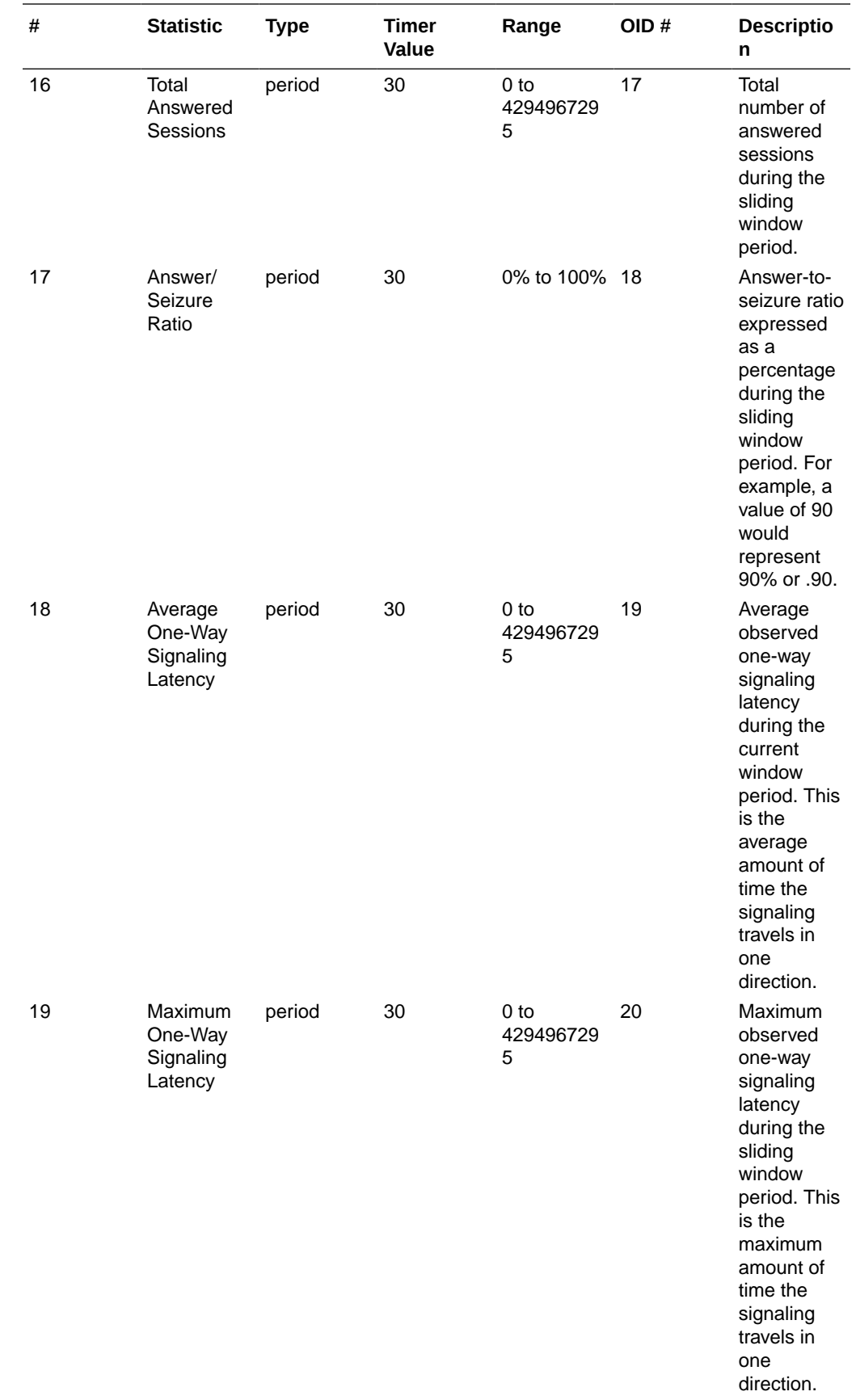

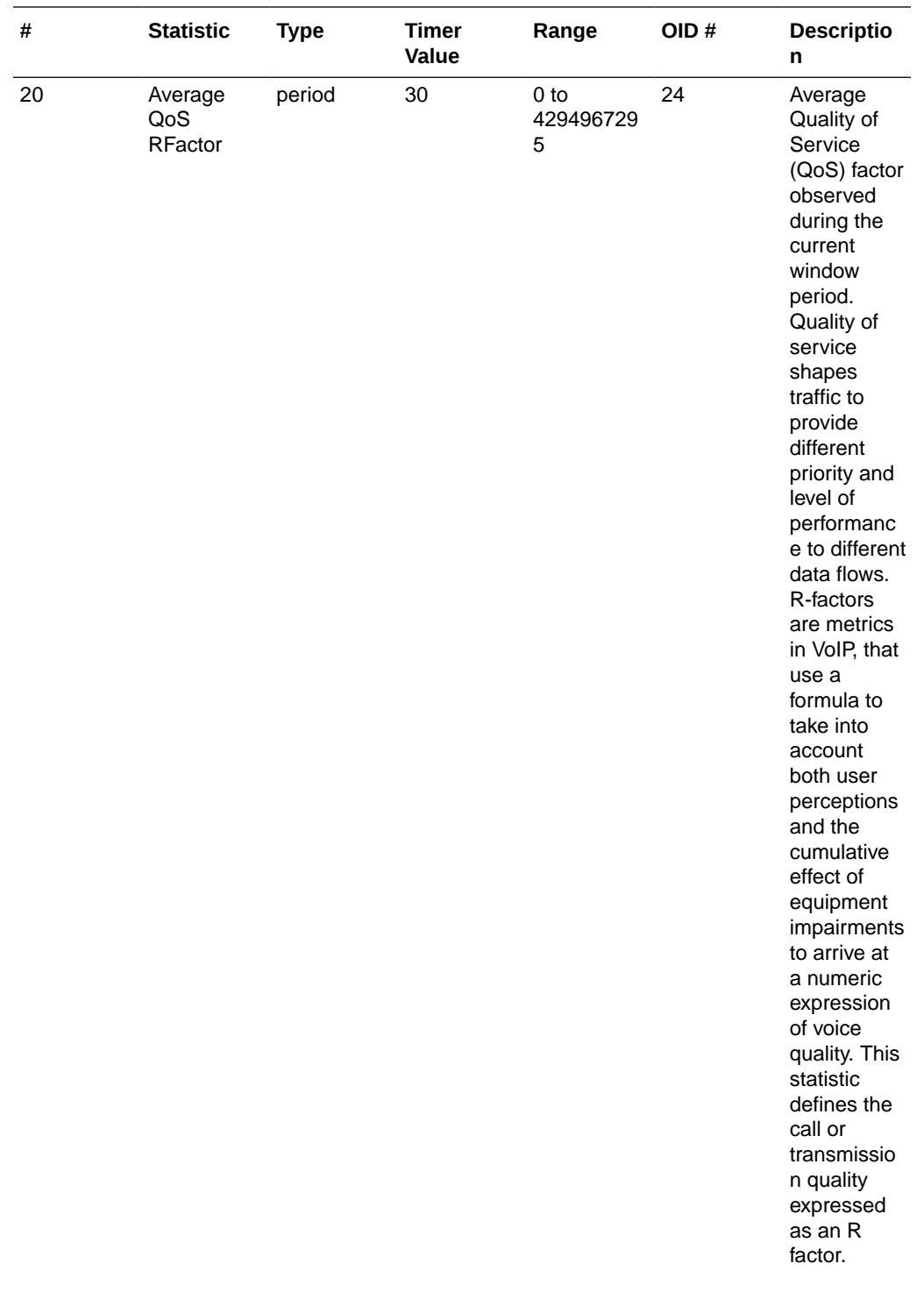

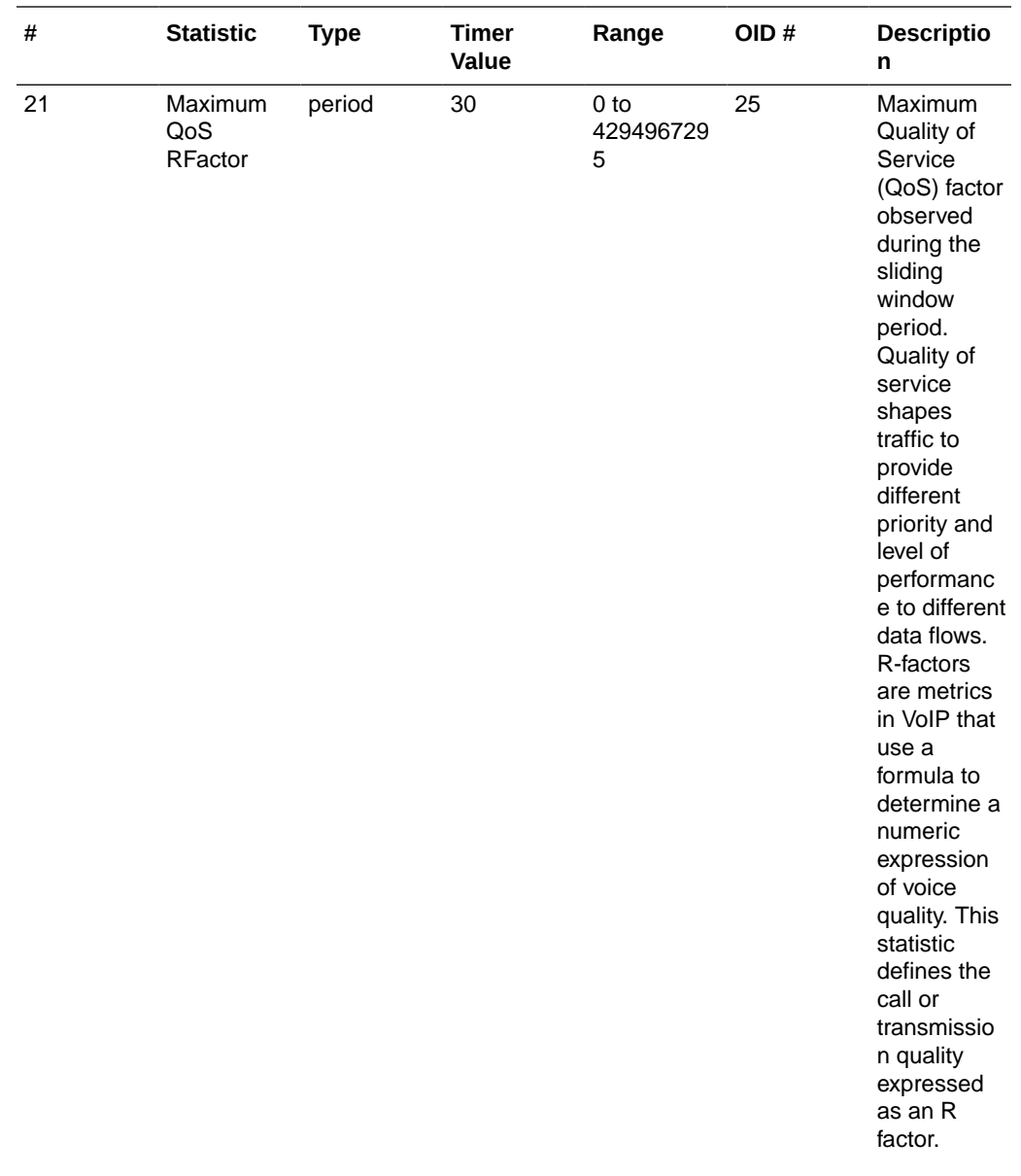

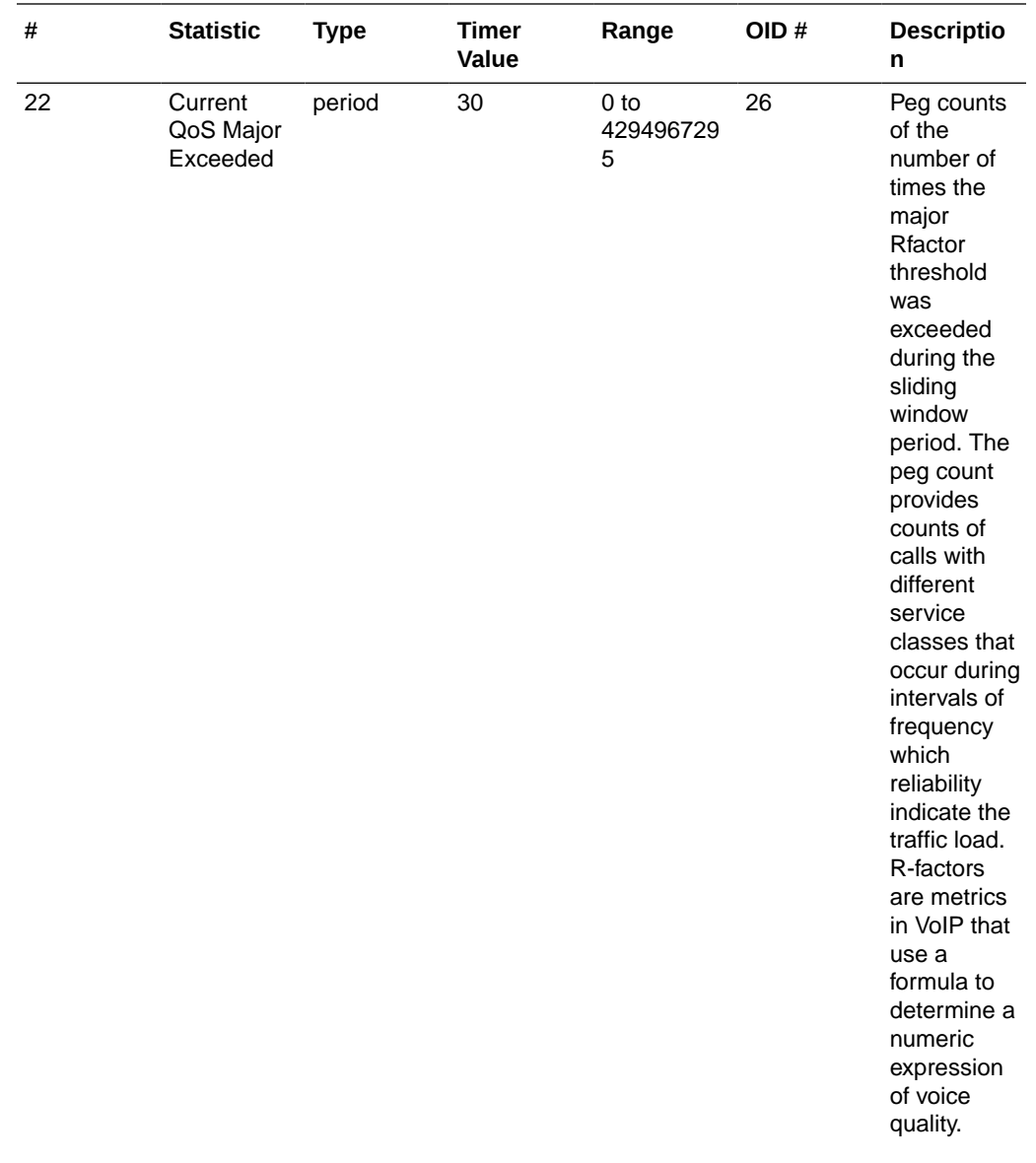

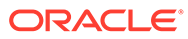

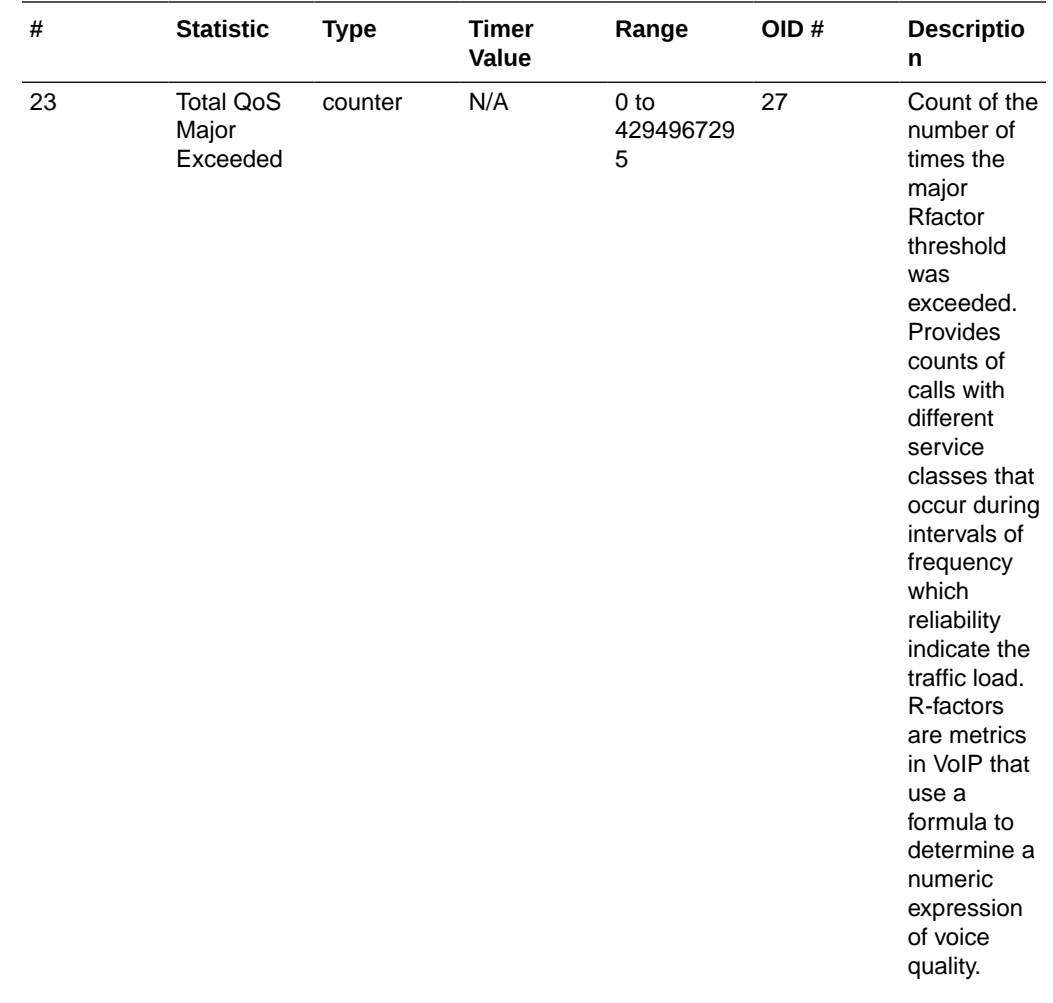

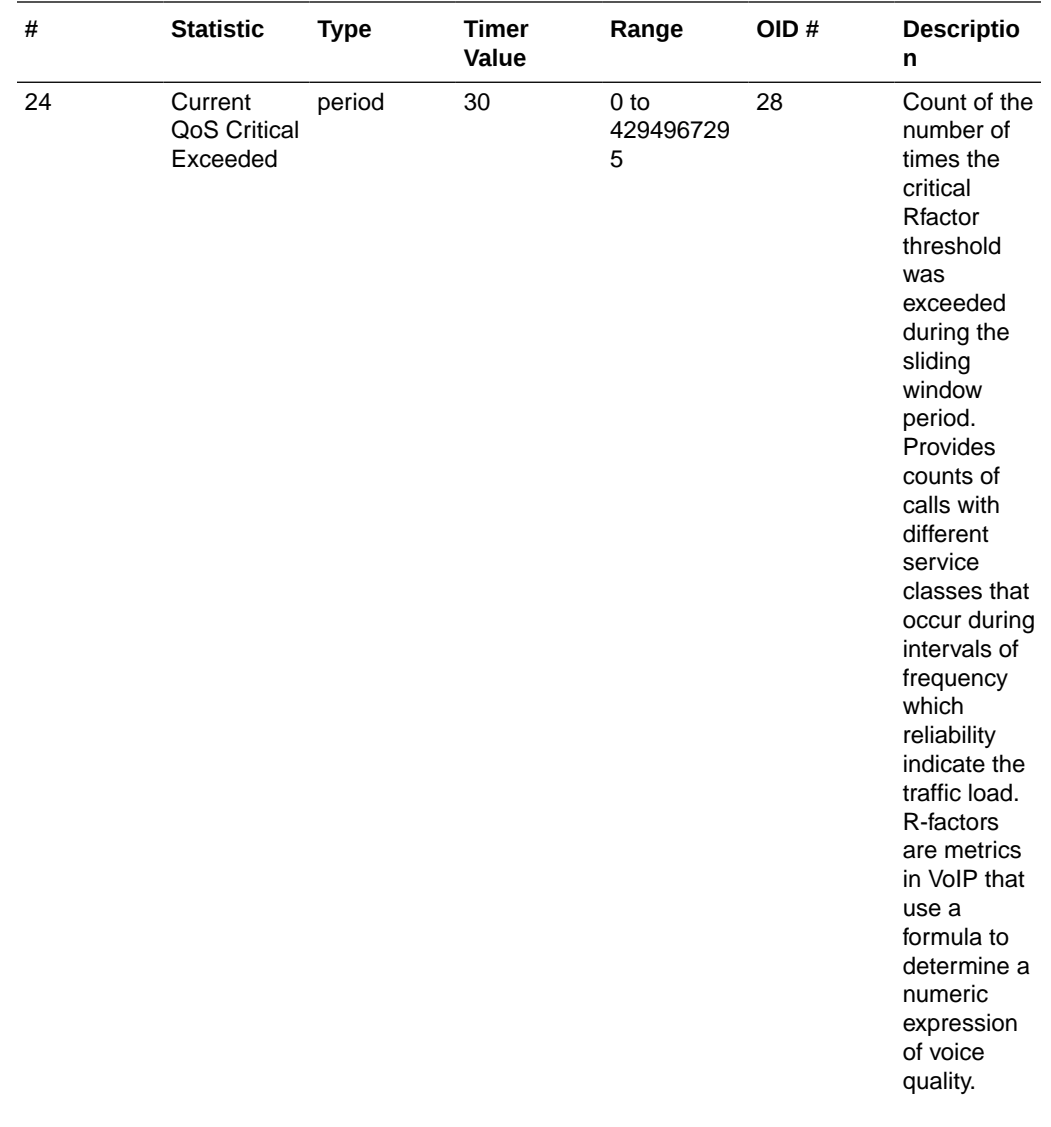

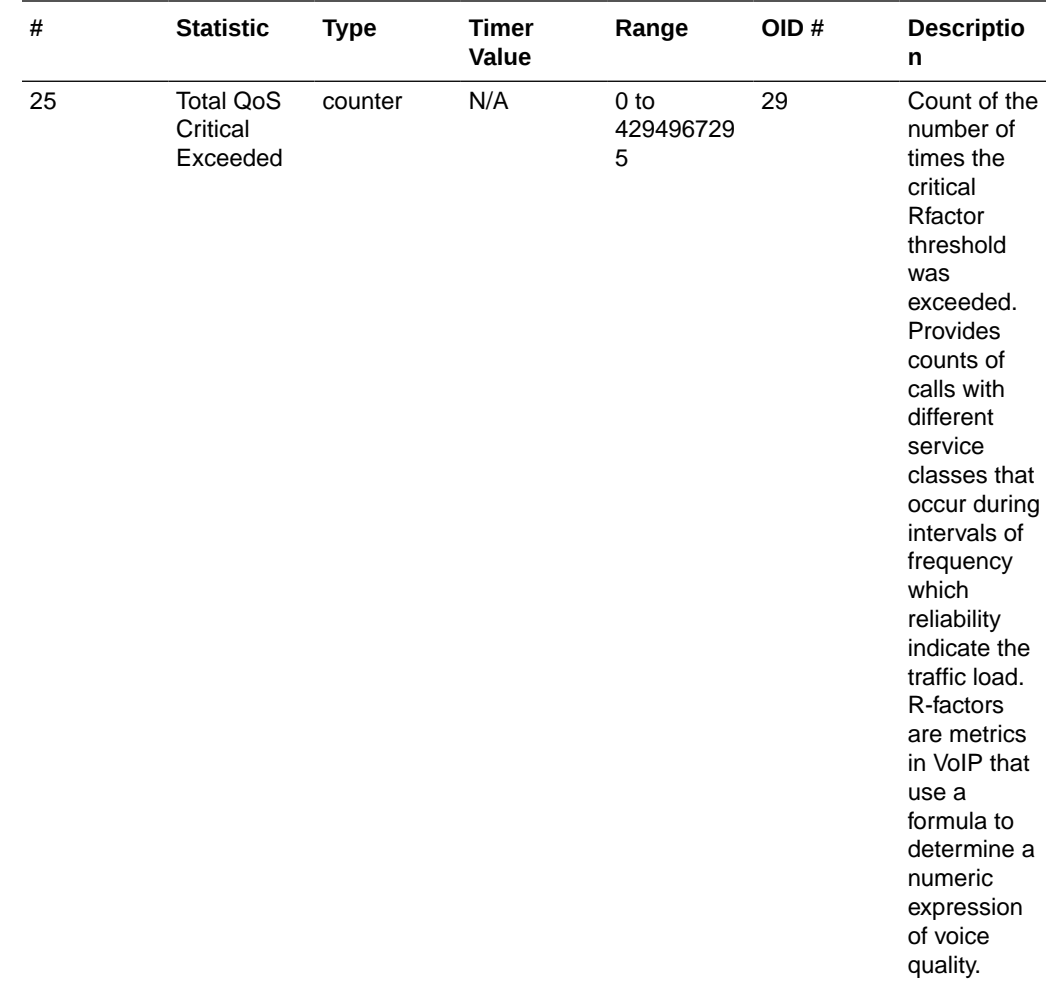

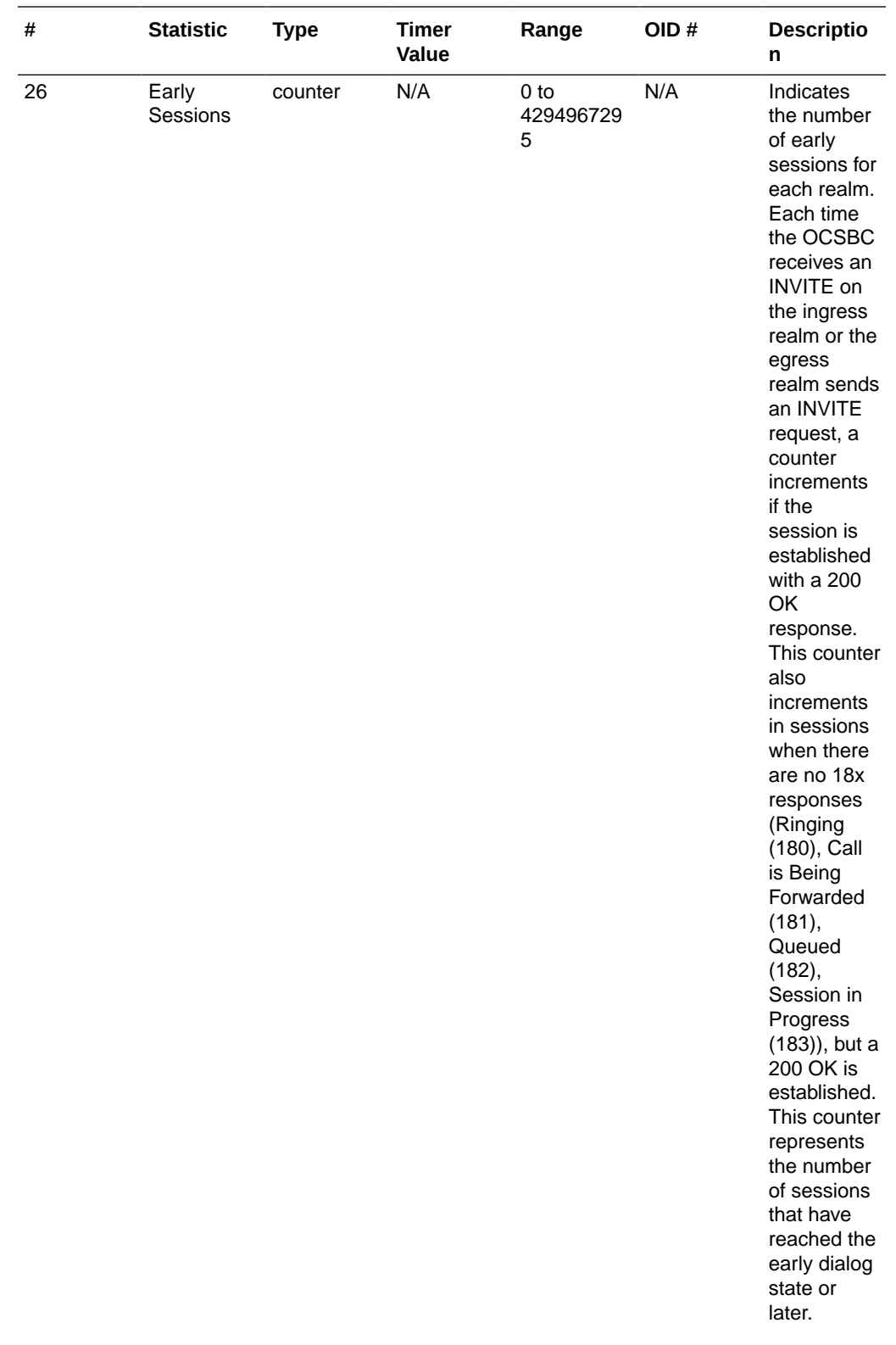

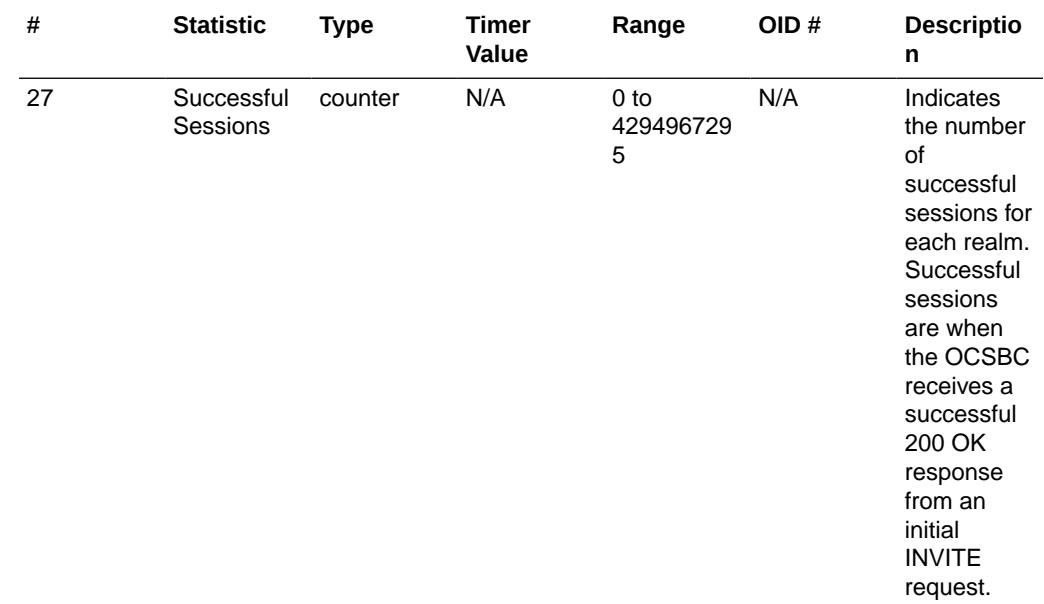

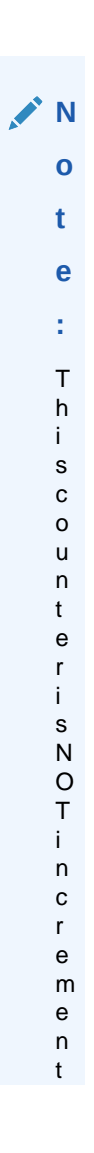

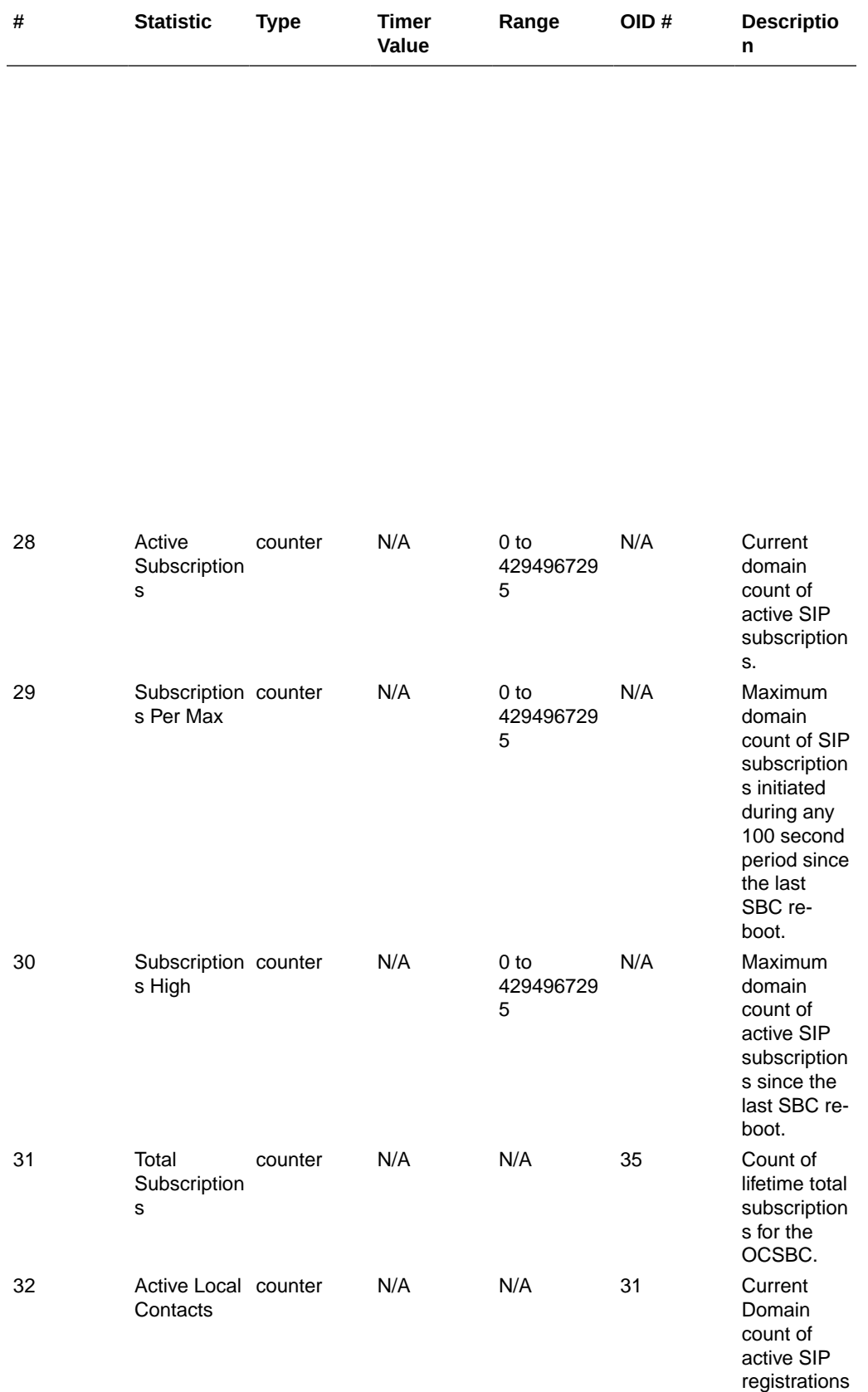

e

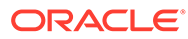

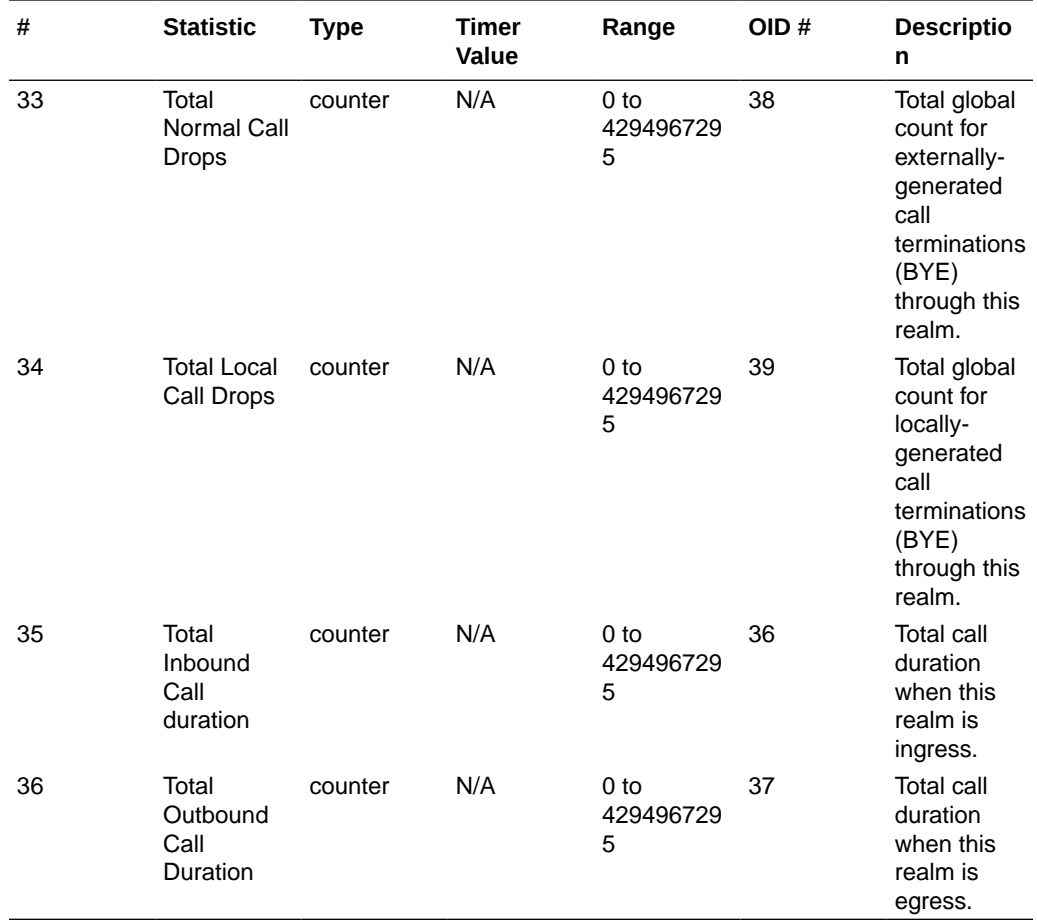

## voltage

Current operating voltages for components in the OCSBC.

The following list displays the voltage SNMP MIB:

- ap-env-monitor.mib
- apEnvMonVoltageStatusEntry
- 1.2.6.1.4.1.9148.3.3.1.2.1.1

The following table lists and describes HDR data for voltage, listed in the order in which they appear in the CSV file.

#### **Note:**

To form the OID, add 1.2.6.1.4.1.9148.3.3.1.2.1.1 to the value in the OID # column. The OID for Voltage, for example, is 1.2.6.1.4.1.9148.3.3.1.2.1.1.4

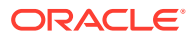

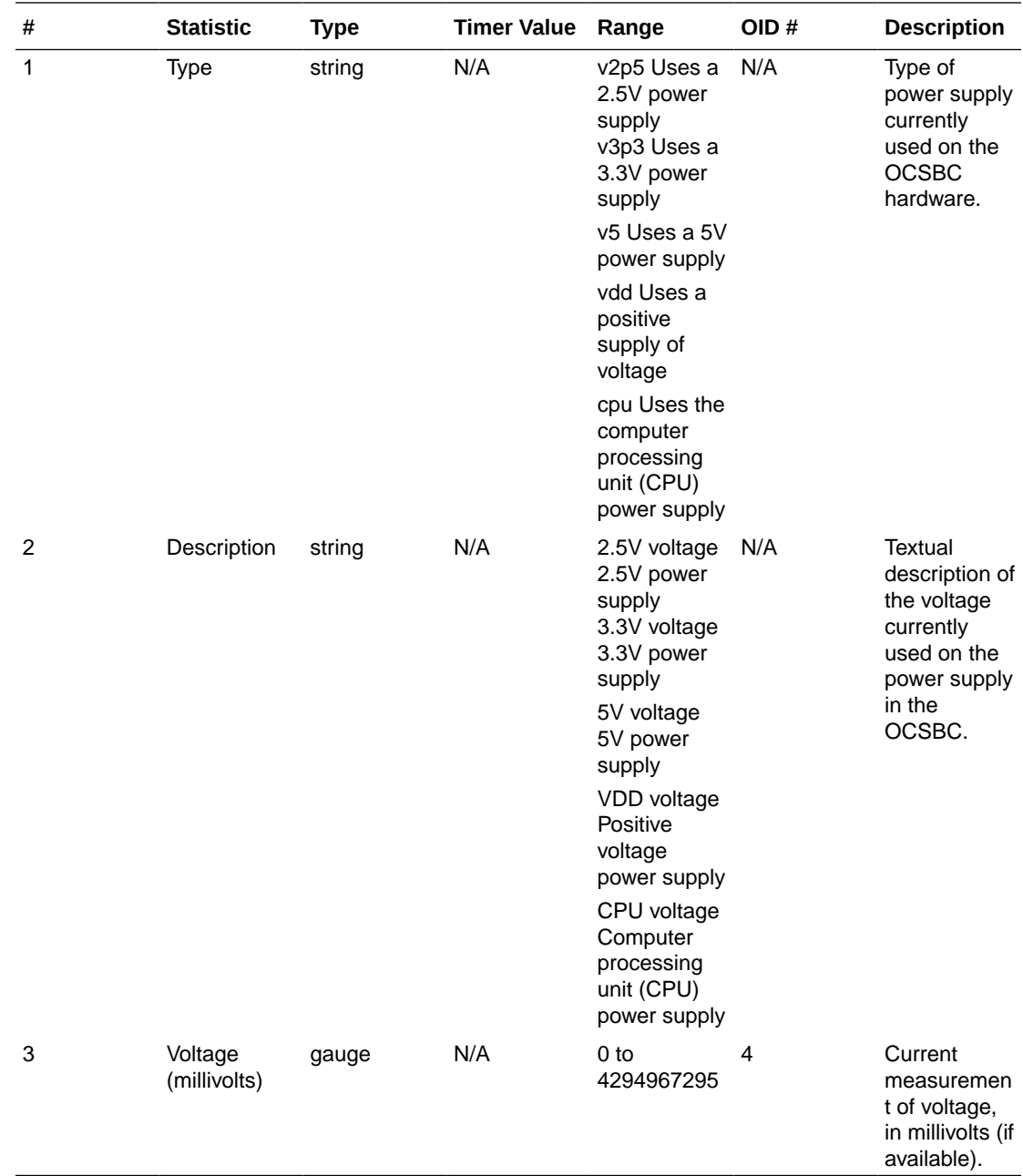

## fan

Environmental fan statistics.

The following list displays the environmental fan SNMP MIB.

- ap-env-monitor.mib
- apEnvMonFanStatusEntry
- 1.3.6.1.4.1.9148.3.3.1.4.1.1

The following table lists and describes HDR data for fan statistics, listed in the order in which they appear in the CSV file.

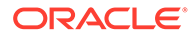

#### **Note:**

To form the OID, add  $1.3.6.1.4.1.9148.3.3.1.4.1.1$  to the value in the OID  $\#$ column. The OID for Speed, for example, is 1.3.6.1.4.1.9148.3.3.1.4.1.1.4.

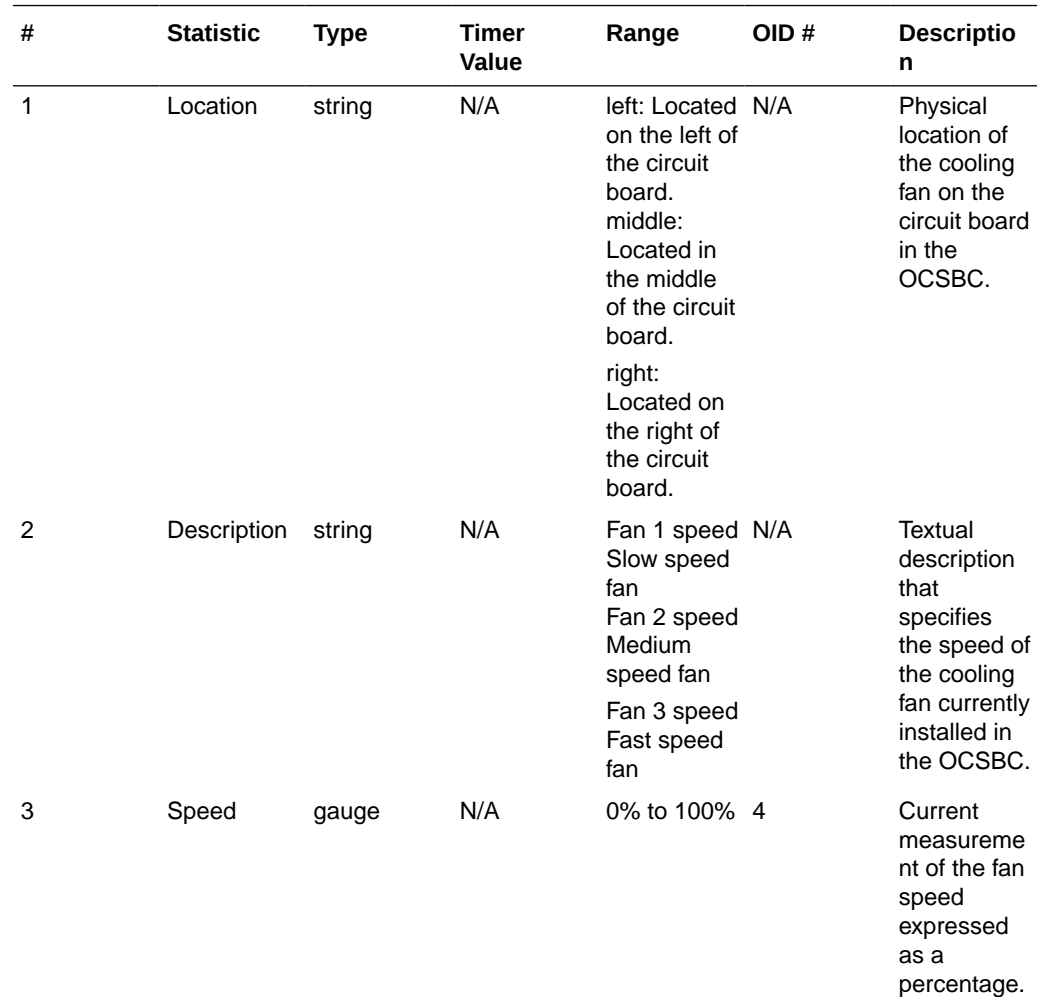

### temperature

Environmental temperature statistics.

The following list displays the environmental temperature **SNMP MIB**.

- ap-env-,monitor.mib
- apEnvMonTemperatureStatusEntry
- 1.3.6.1.4.1.9148.3.3.1.3.1.1

The following table lists and describes HDR data for temperature statistics, listed in the order in which they appear in the CSV file.

### **Note:**

To form the OID, add  $1.3.6.1.4.1.9148.3.3.1.3.1.1$  to the value in the OID # column. The OID for CPU Utilization, for example, is 1.3.6.1.4.1.9148.3.3.1.3.1.1.4.

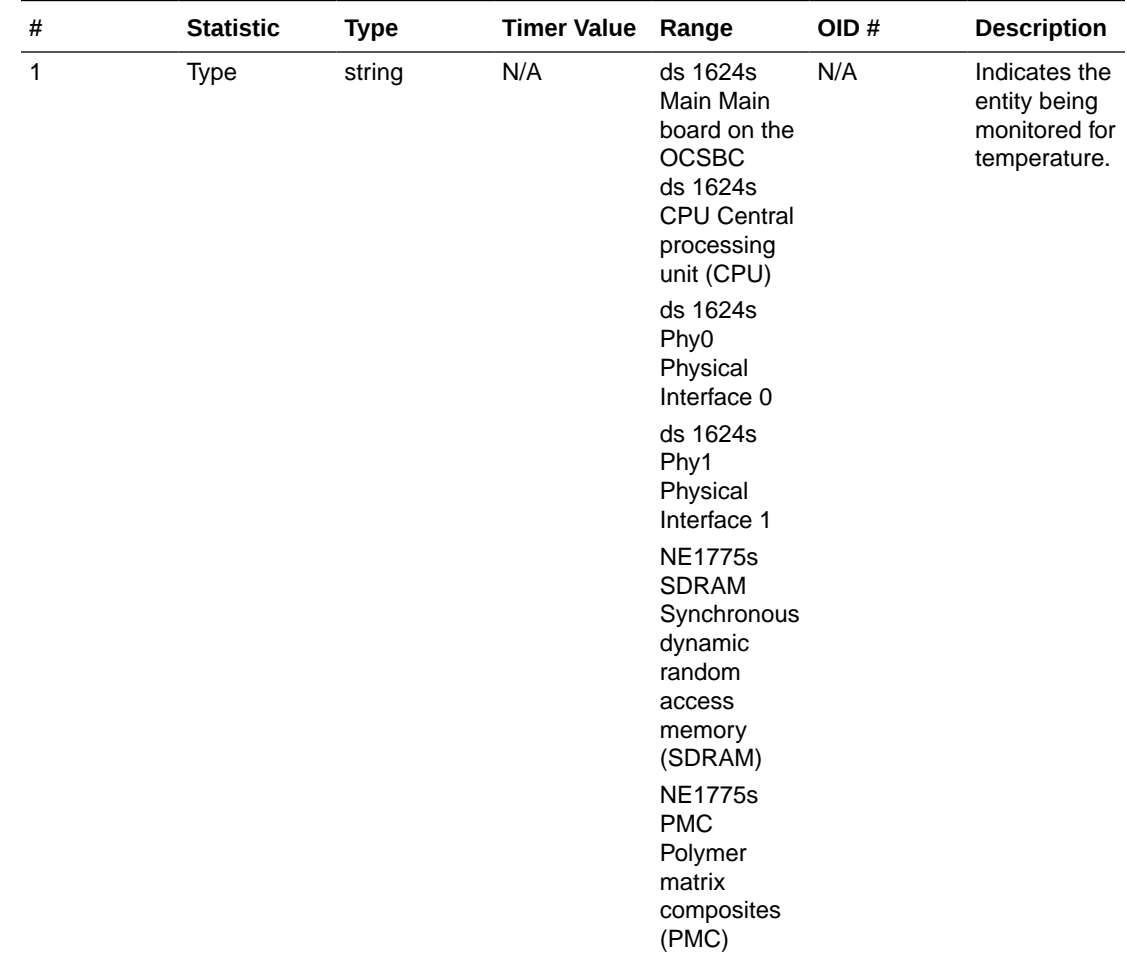

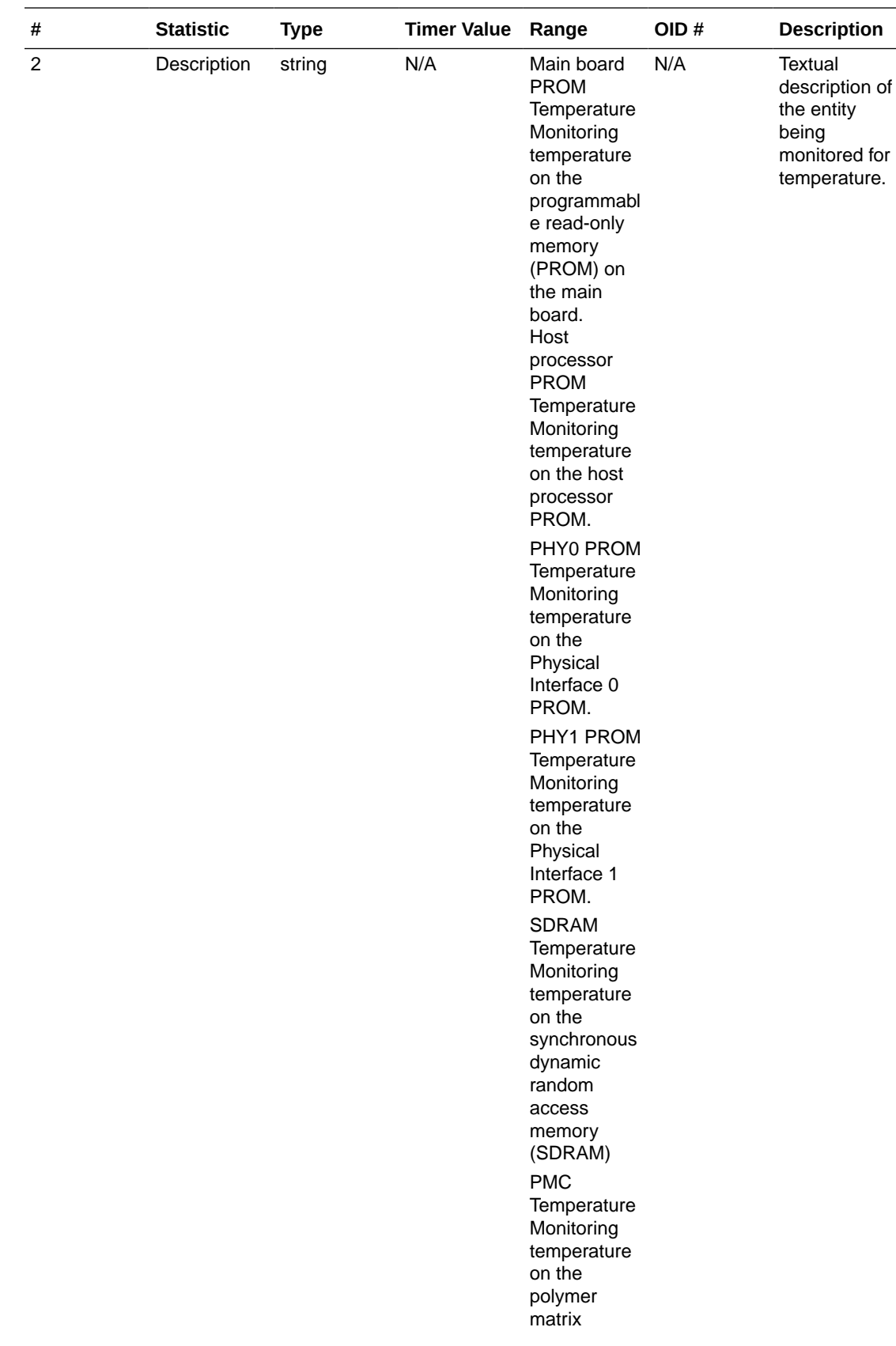

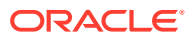

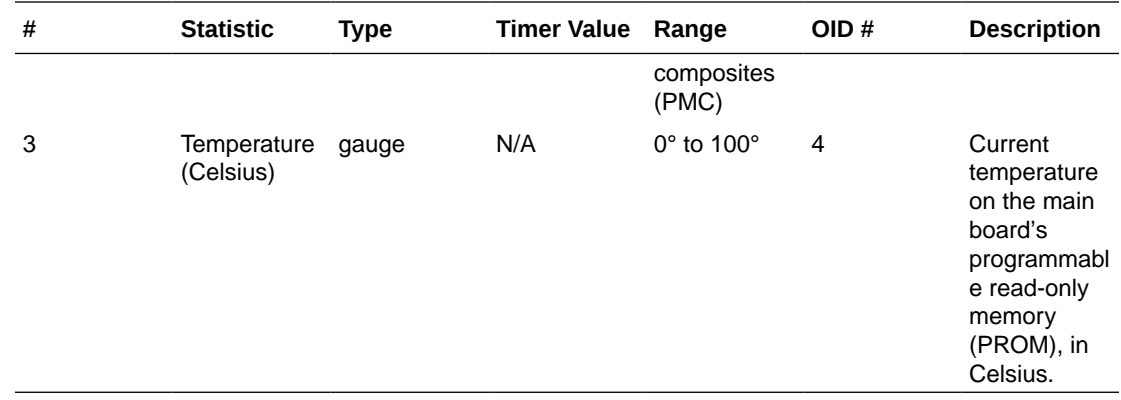

## space

Statistics that display storage space information on the OCSBC

The following table lists and describes HDR data for space statistics, listed in the order in which they appear in the CSV file.

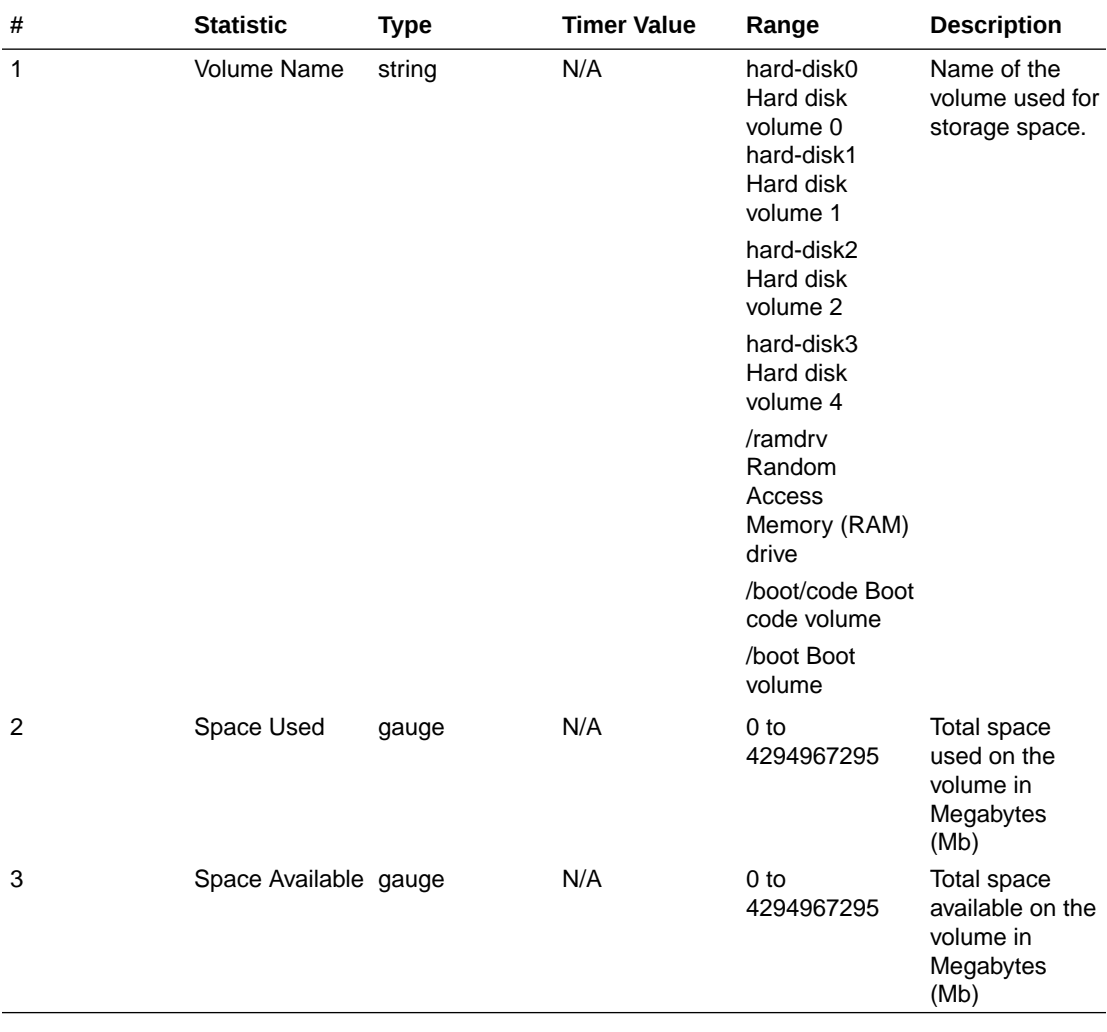

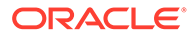

## network-util

Statistics that display network utilization information.

The following list displays the network-util SNMP MIB:

- ap-env-monitor.mib
- apSysMgmtPhyUtilTableEntry
- 1.3.6.1.4.1.9148.3.2.1.8.1.1

The following table lists and describes HDR data for network-util statistics, listed in the order in which they appear in the CSV file.

#### **Note:**

To form the OID, add  $1.3.6.1.4.1.9148.3.2.1.8.1.1$  to the value in the OID  $\#$ column. The OID for Rx Utilization, for example, is 1.3.6.1.4.1.9148.3.2.1.8.1.1.1.

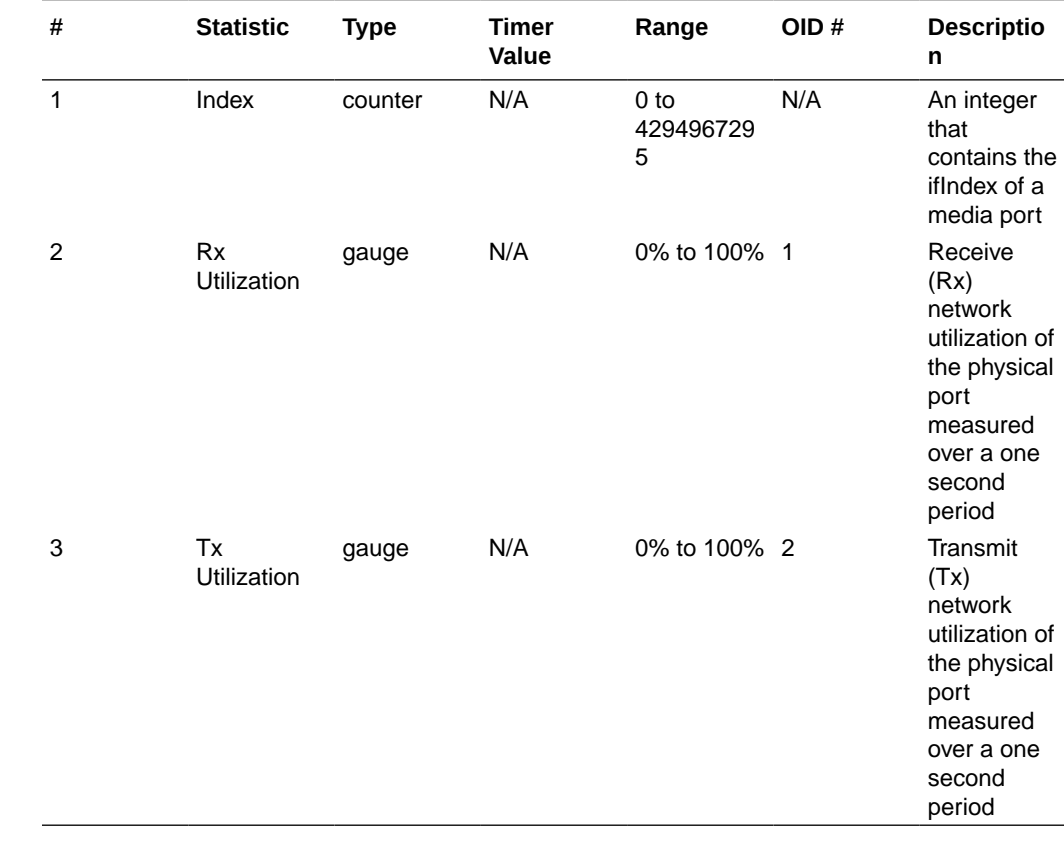

### stir-server-stats

An HDR collection of statistics pertaining to STIR authentication and verification signaling.

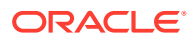

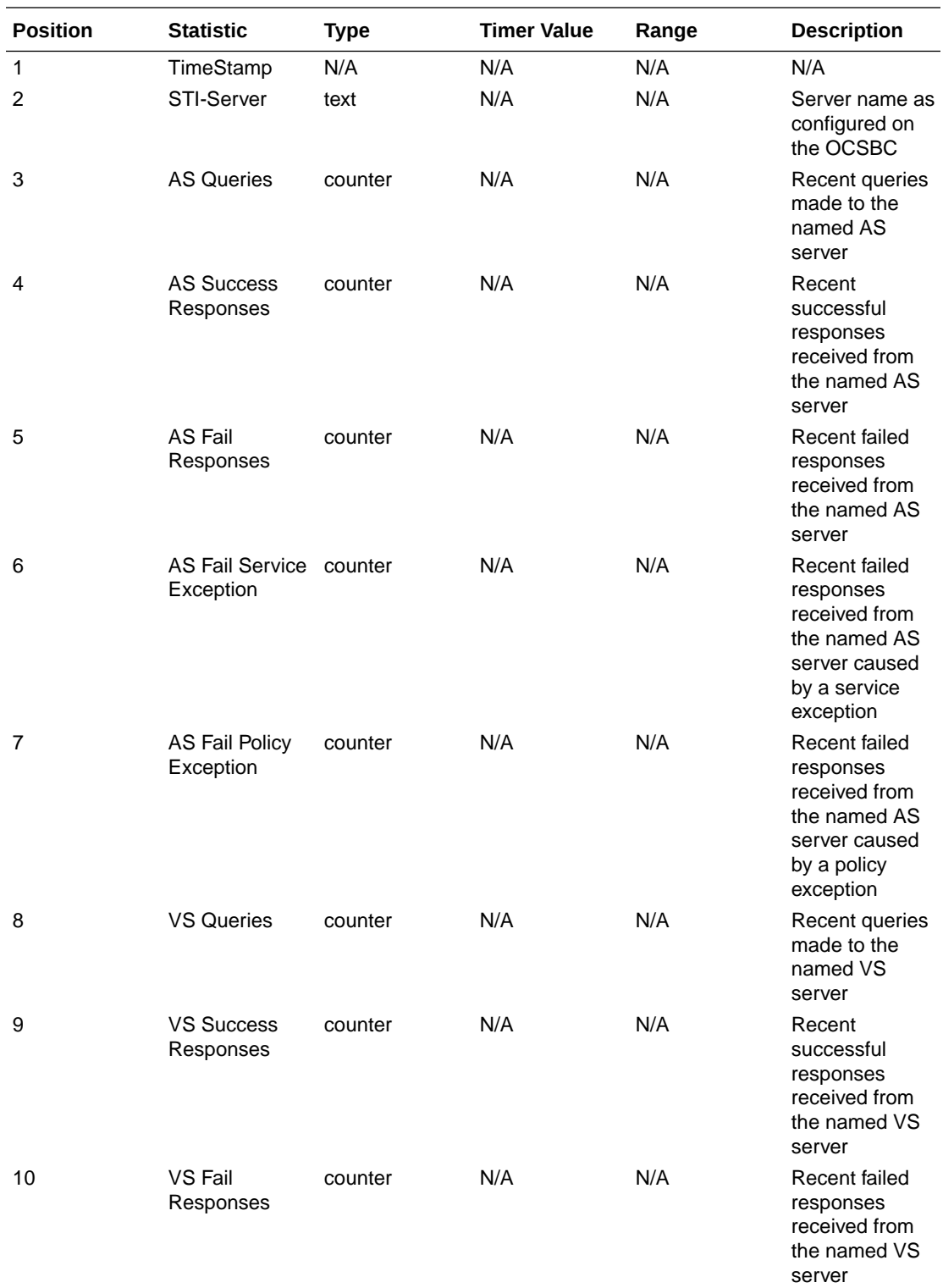

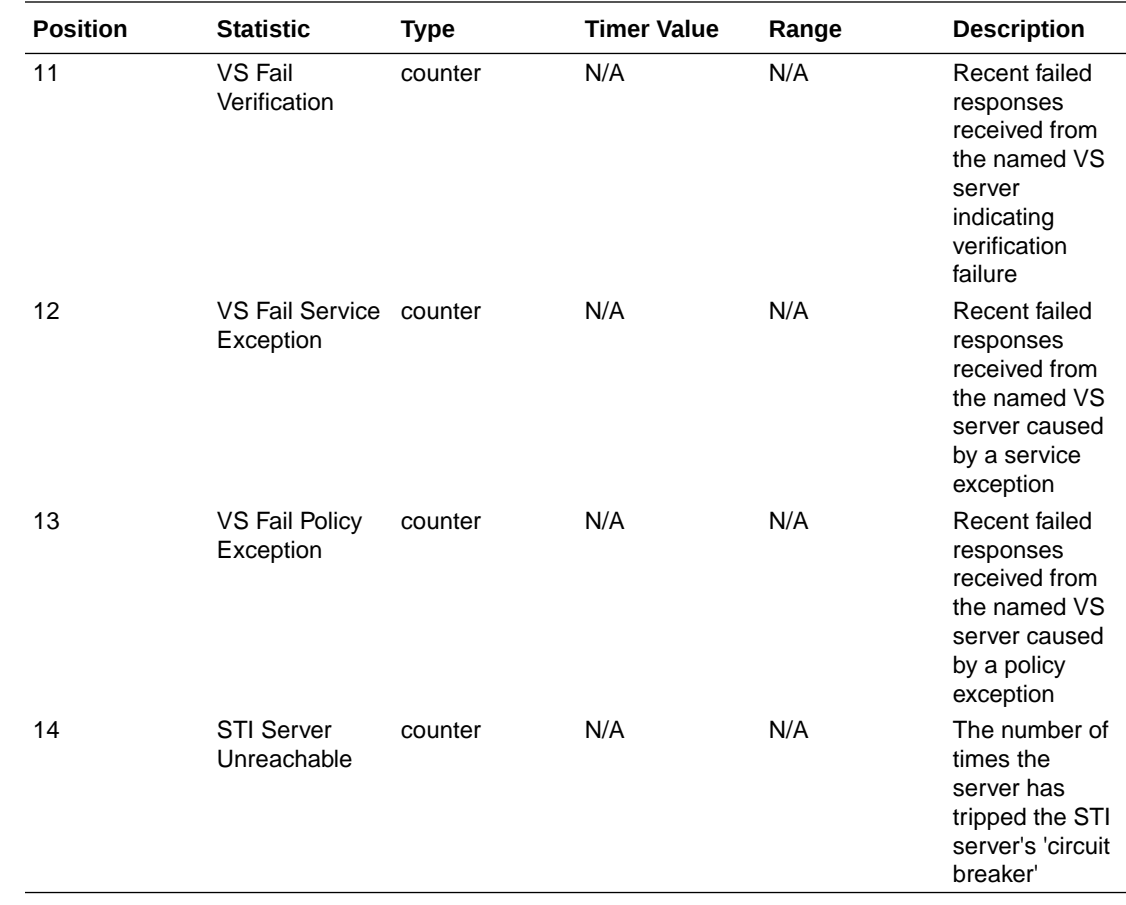

# dos-threshold-counters

A collection of counters that you use to monitor the number of times your traffic triggers your DoS traffic threshold configurations.

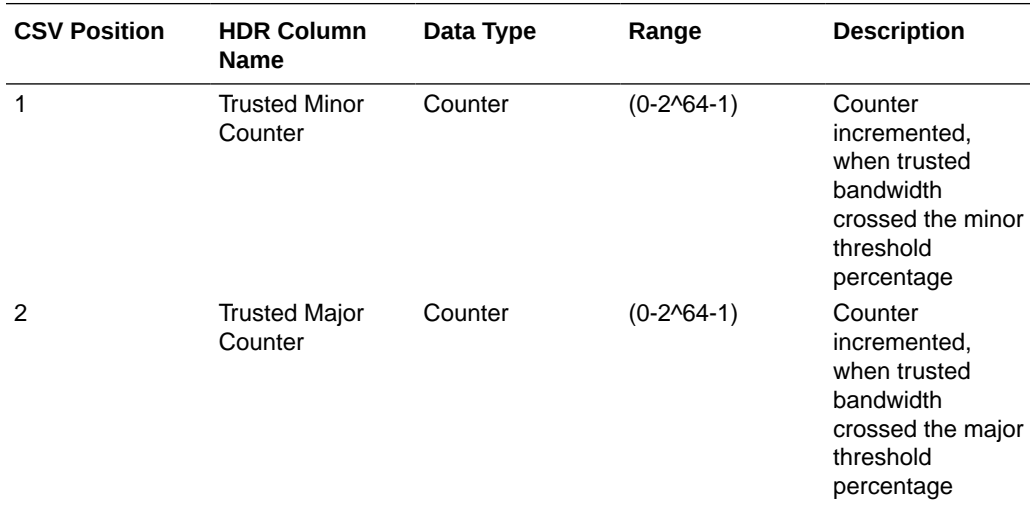

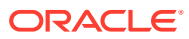

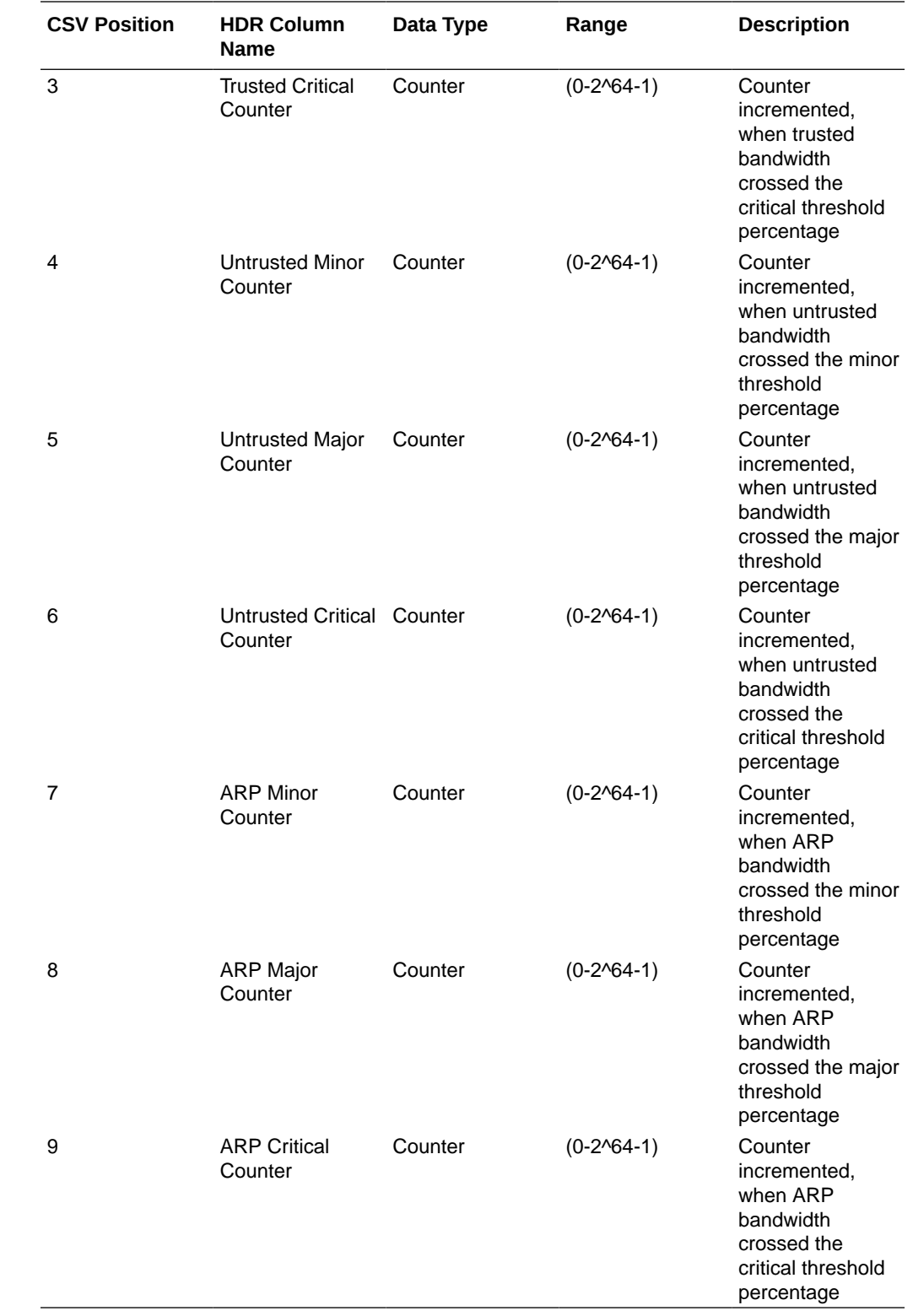

# thread-event

Reports pending and dropped events per protocol as well as calculates latency.

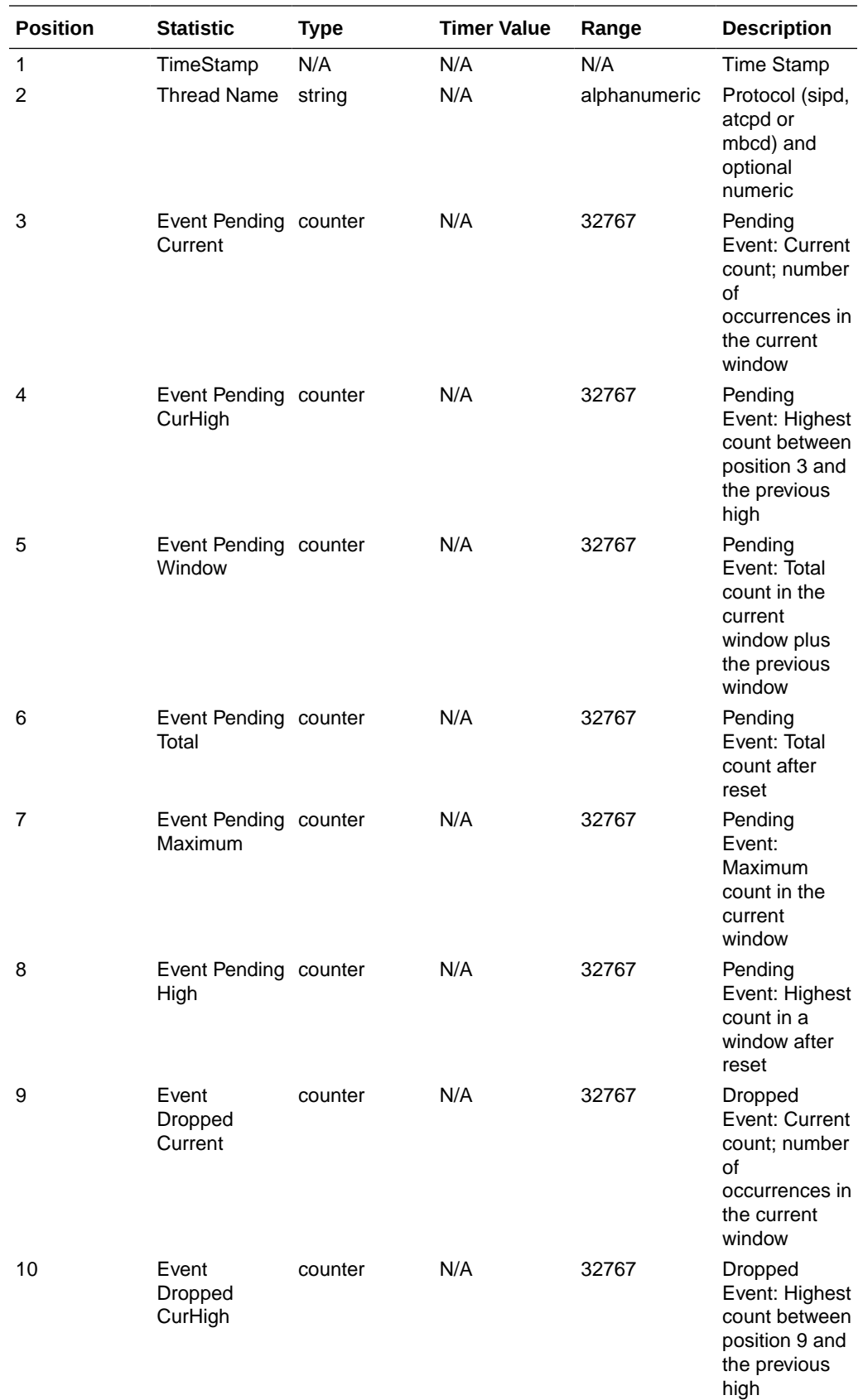

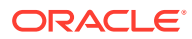

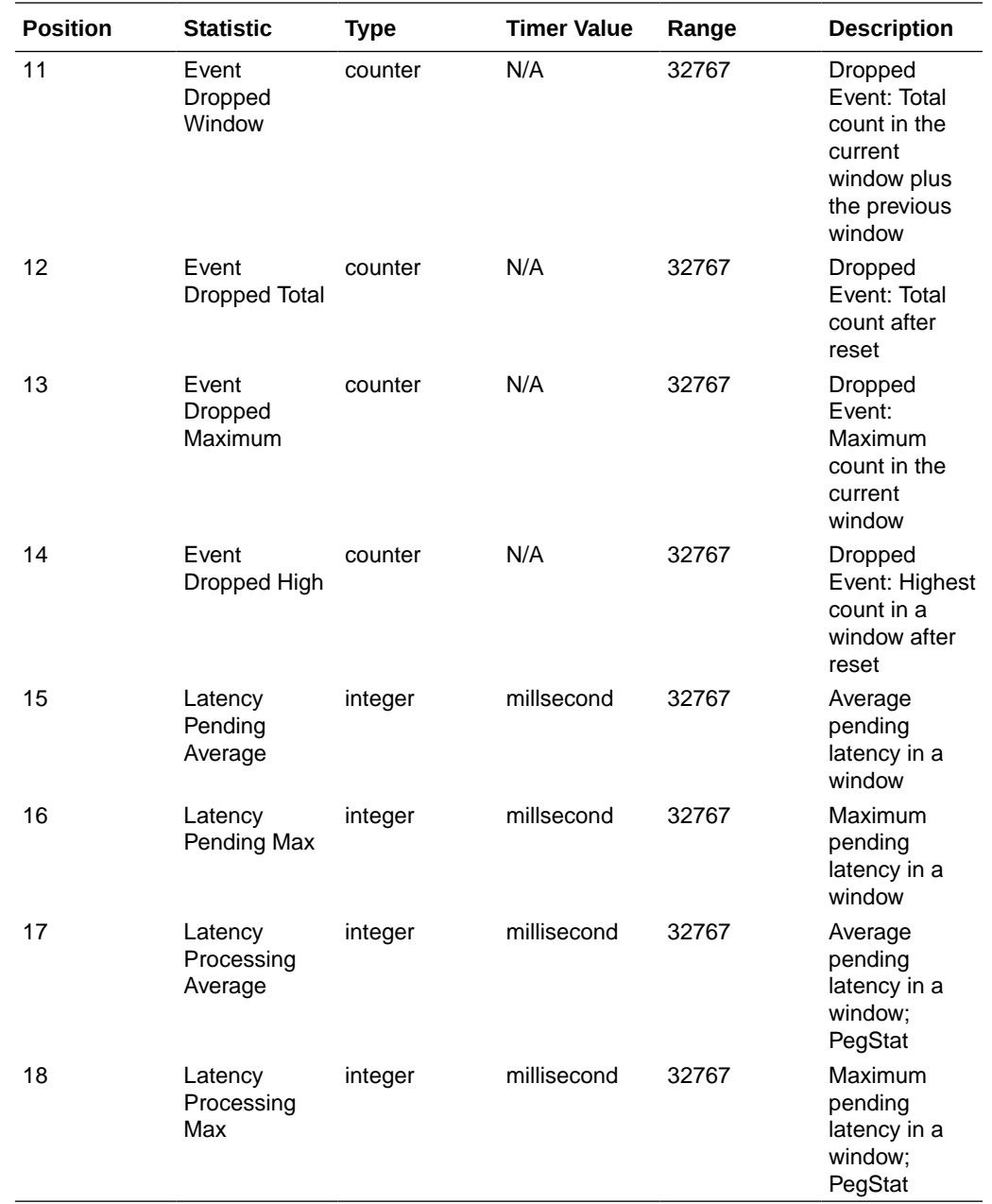

# thread-usage

Reports CPU thread usage per protocol and an overload condition.

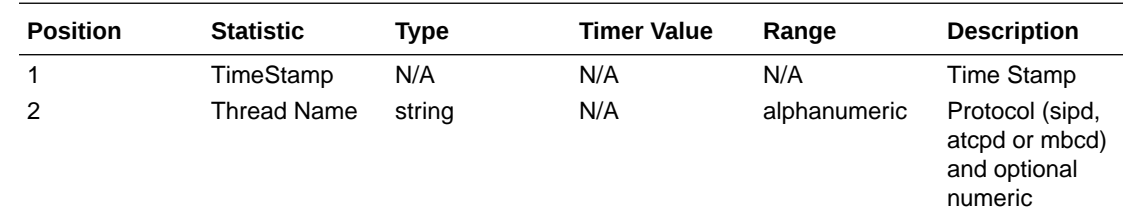

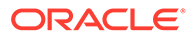

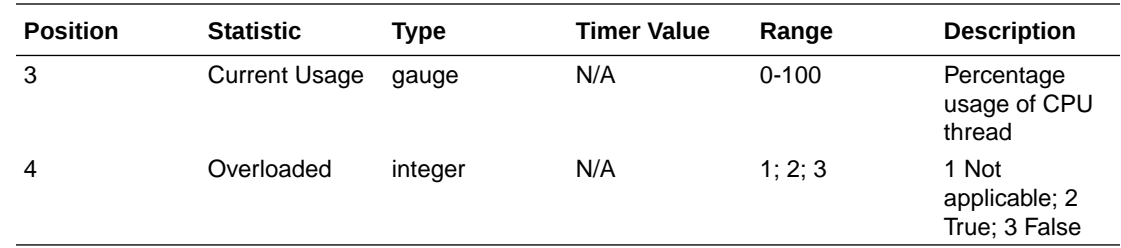

# ACLI-Associated Groups and Group Statistics

The Groups and Group Statistics in this section correspond to the data that displays as output from some of the current ACLI commands. For example, the output for the **show sipd sessions** command, when run from the ACLI, is shown in the figure below:

#### **Example of Show Command Output**

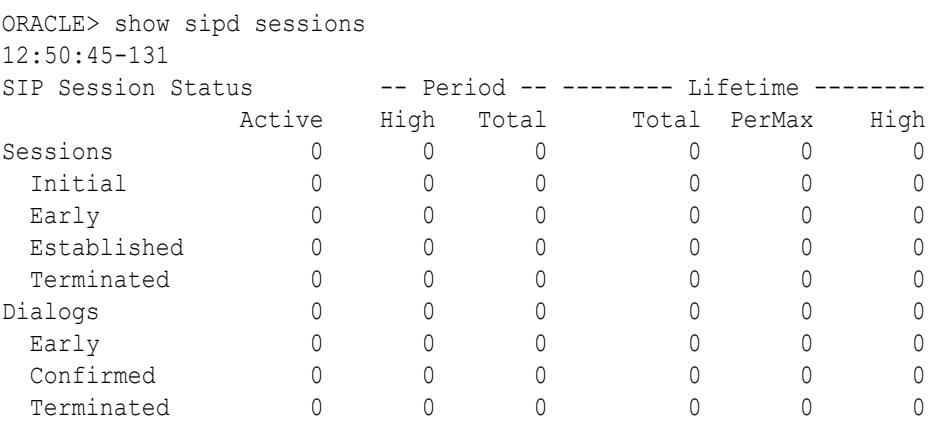

For the **sip-session group**, the HDR Collector stores the same data that would display in the Lifetime/Total column if you ran the ACLI command at the same time the Collector sampled the statistics. In the ACLI output, the data is grouped by Sessions and Dialogs. When mapped into the HDR data for the sip-session group header, the ACLI names are further clarified, as shown in the table below:

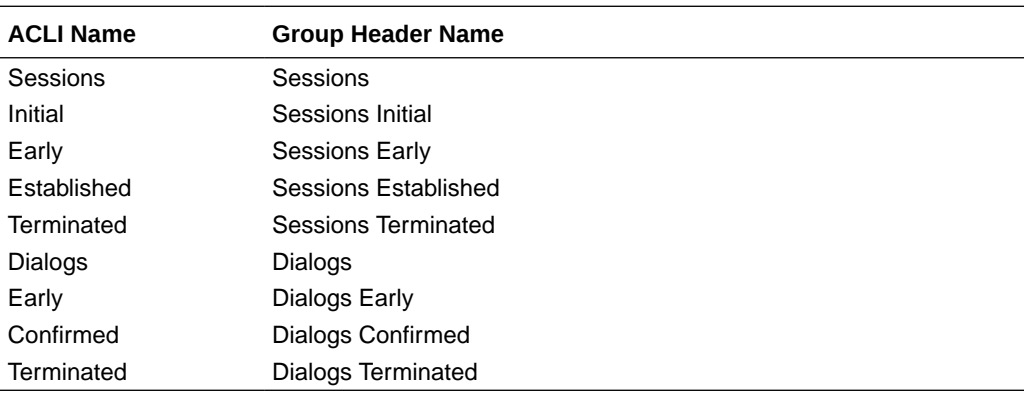

The following is an example of a CSV file containing the HDR statistics for the sipsession Group generated by the HDR Collector. The output format reflects that the file was opened using an application compatible with a CSV file.

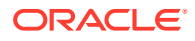

#### **Example of a CSV File for the sip-session Group**

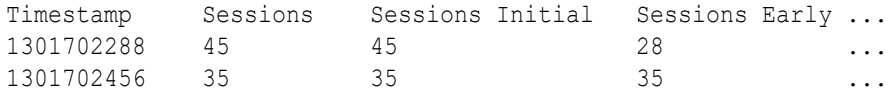

#### **Note:**

The records in a CSV file may display differently, depending on the record data included in the file, and the method used to open the file. For more information about the display of record data in a CSV file, see Appendix A, CSV File Data Formats.

This section provides a description of each Group and Group Statistic associated with the ACLI. Each Group table identifies the ACLI Show command for which it is associated, and provides a link to the applicable command in the "HDR Show Commands" chapter.

## sip-sessions

Consists of statistics pertaining to the Session Initiation Protocol (SIP) sessions. Use "show sipd sessions" to view statistics.

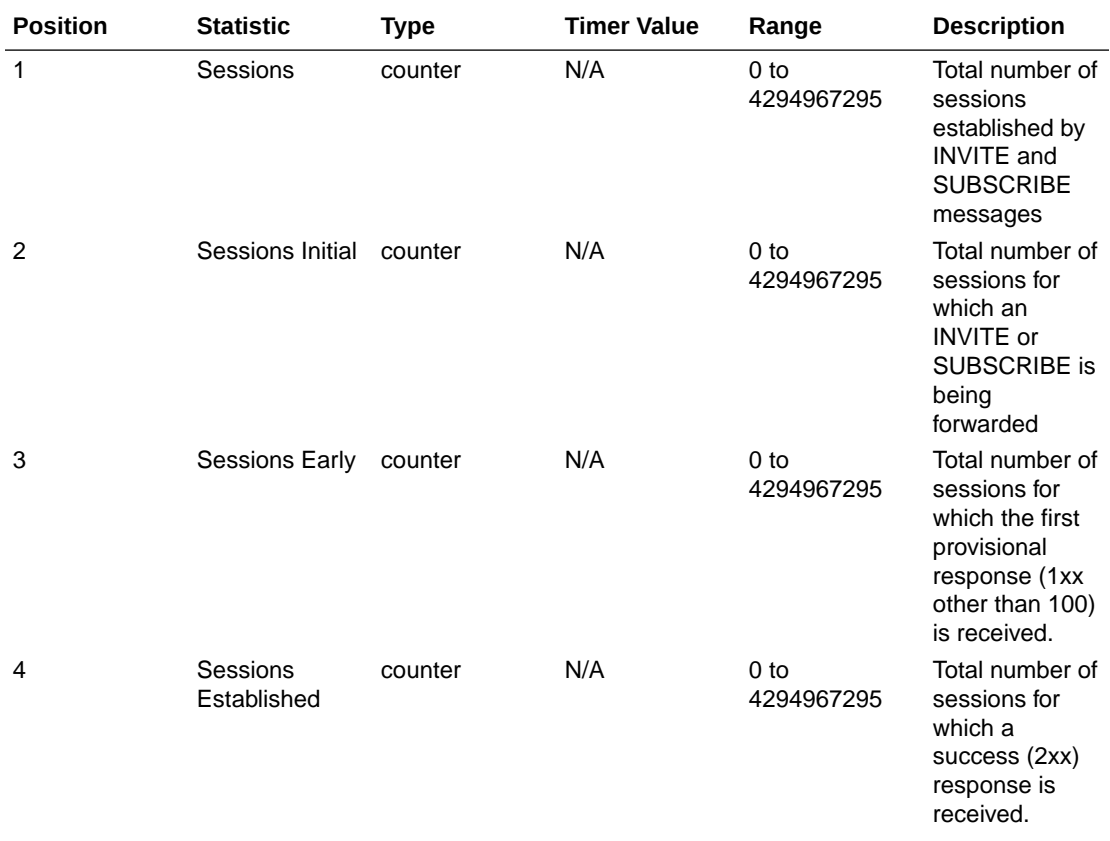

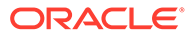
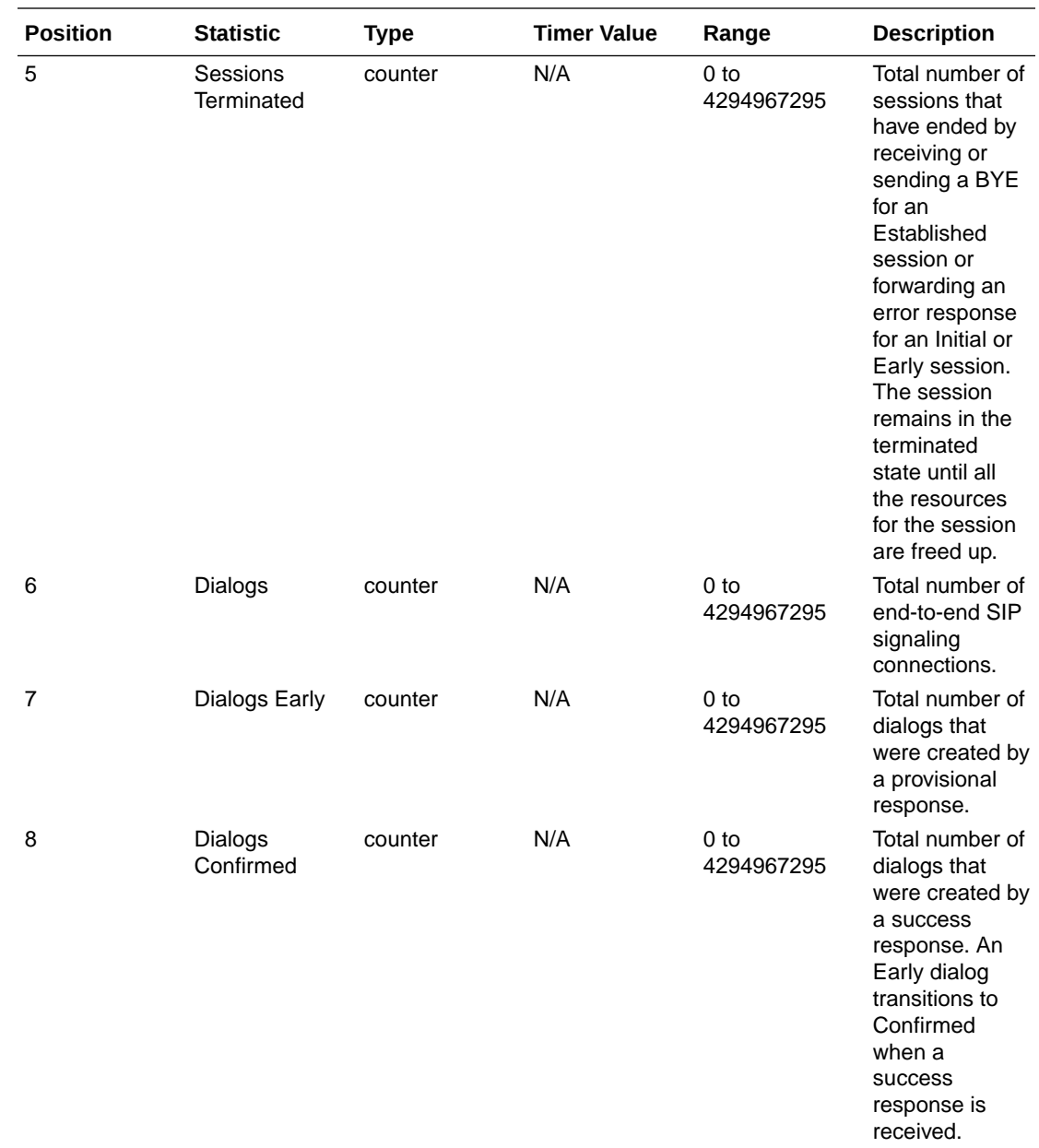

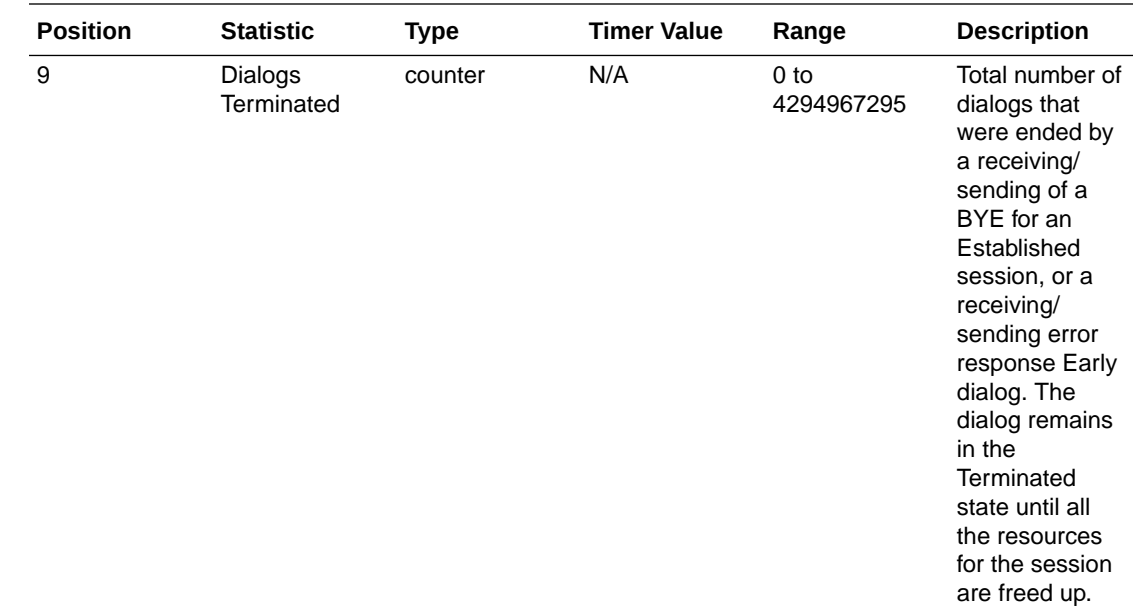

# sip-acl-oper

Consists of statistics pertaining to the Session Initiation Protocol (SIP) access control list (ACL) operations. Use "show sipd acls" to view statistics.

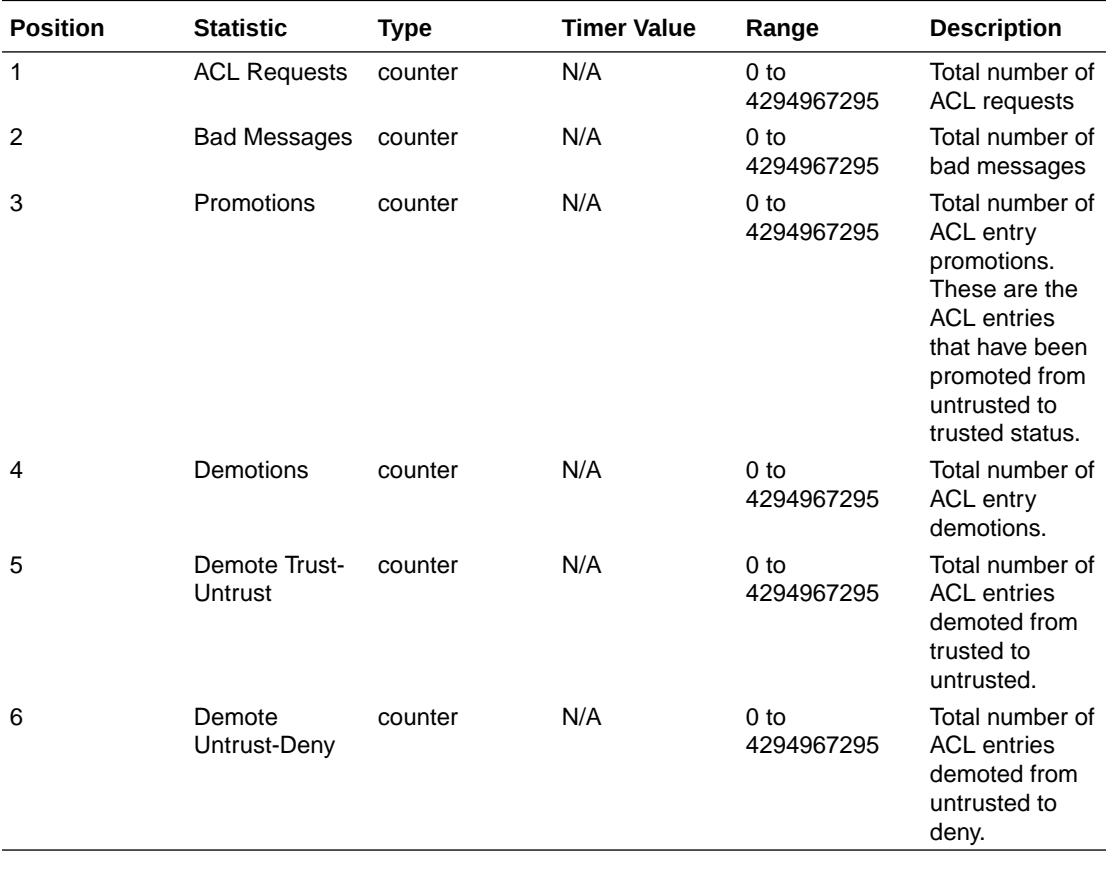

# sip-acl-status

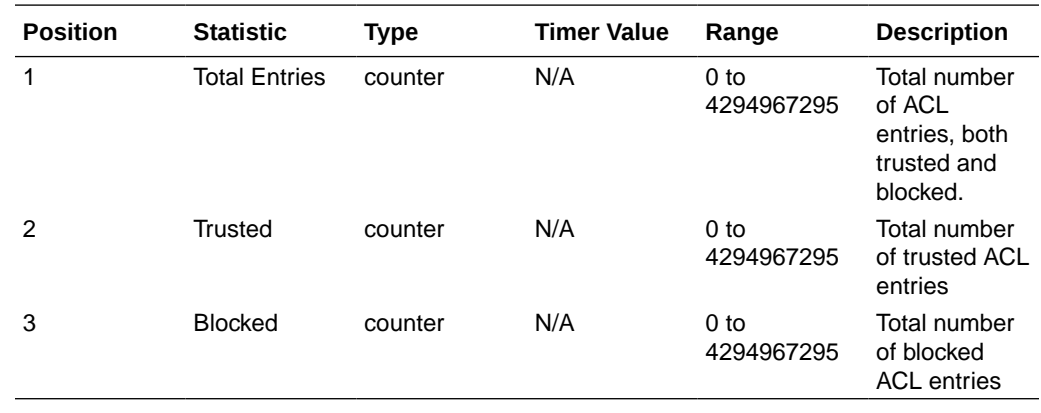

Consists of statistics pertaining to the Session Initiation Protocol (SIP) access control list (ACL) state. Use "show sipd acls" to view statistics.

## sip-client

Consists of statistics pertaining to the Session Initiation Protocol (SIP) client state. Use "show sipd client" to view statistics.

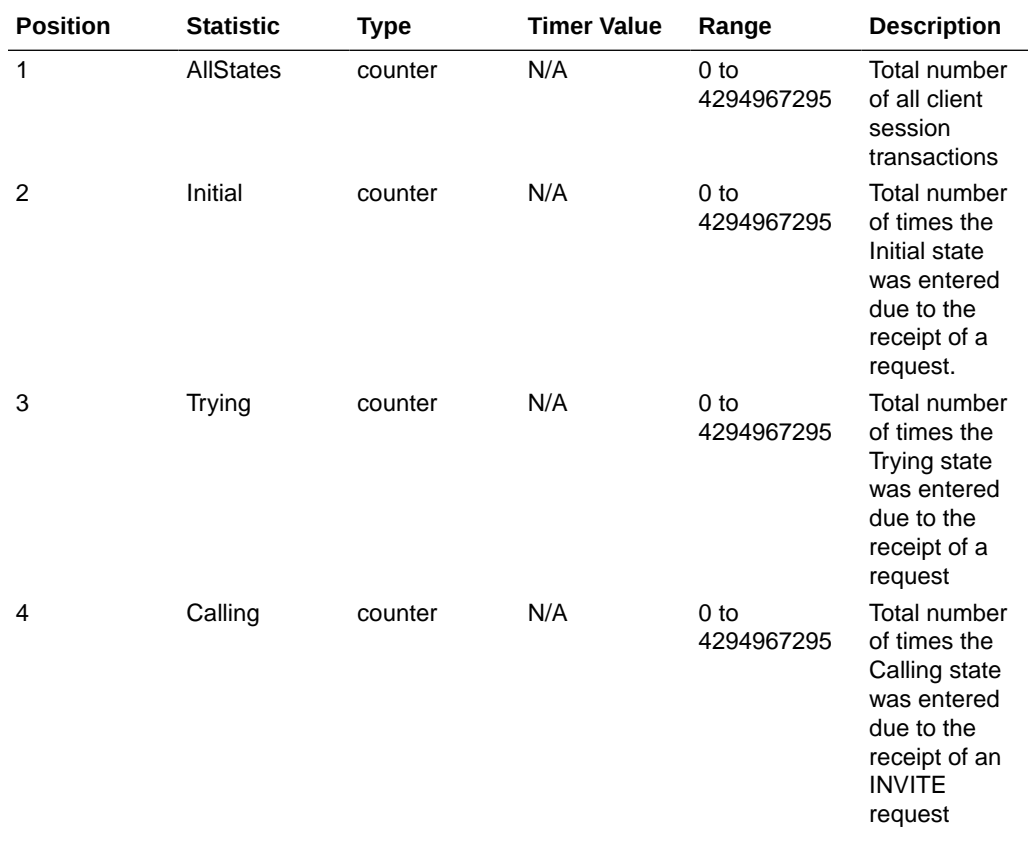

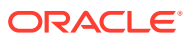

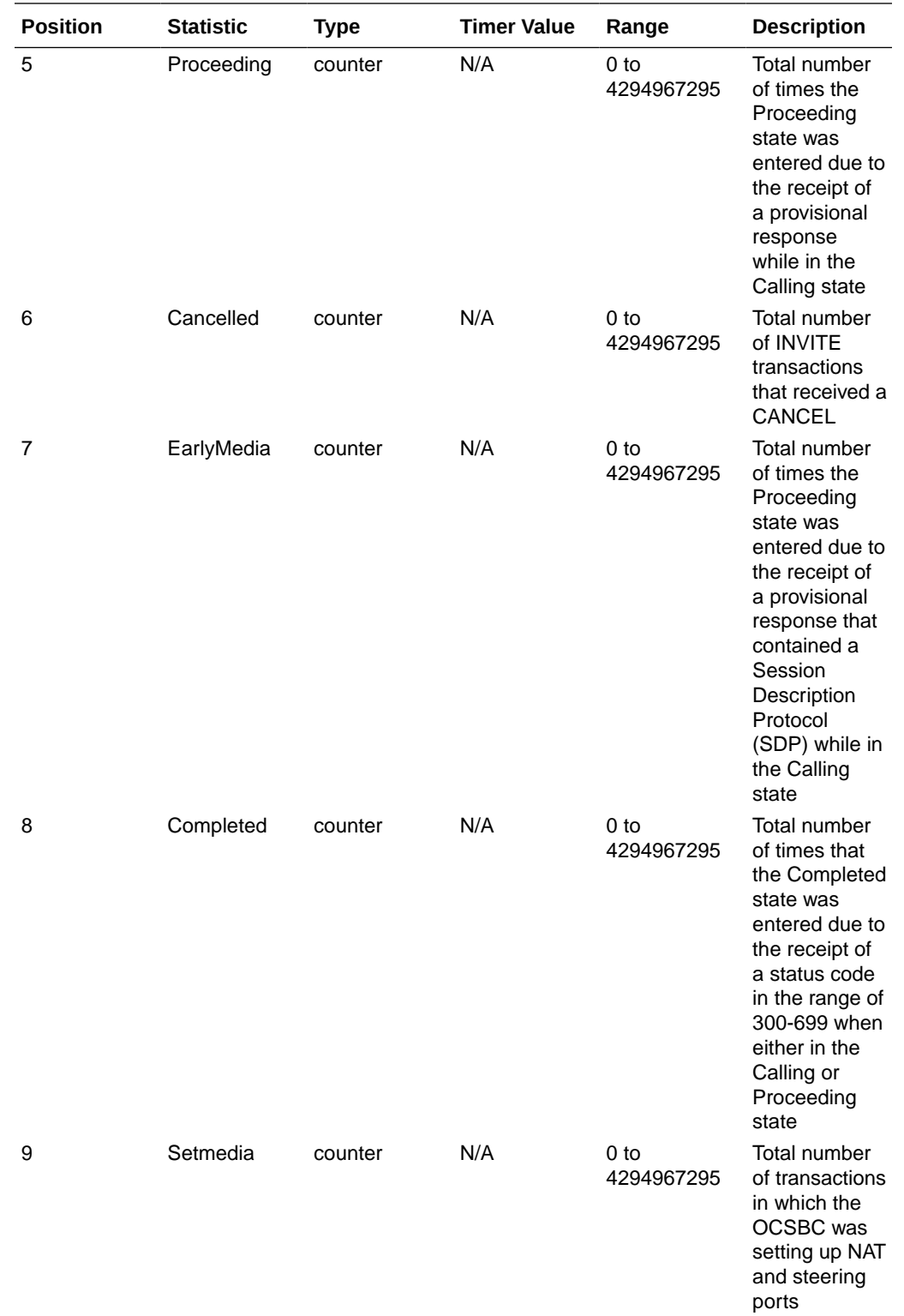

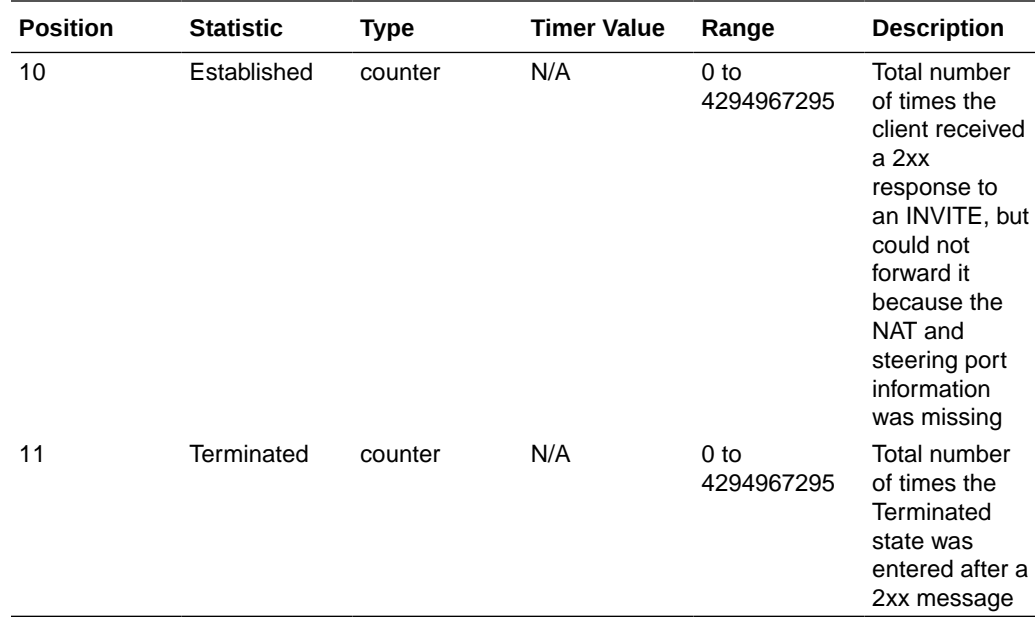

# sip-server

Consists of statistics pertaining to the Session Initiation Protocol (SIP) server state. Use "show sipd server" to view statistics.

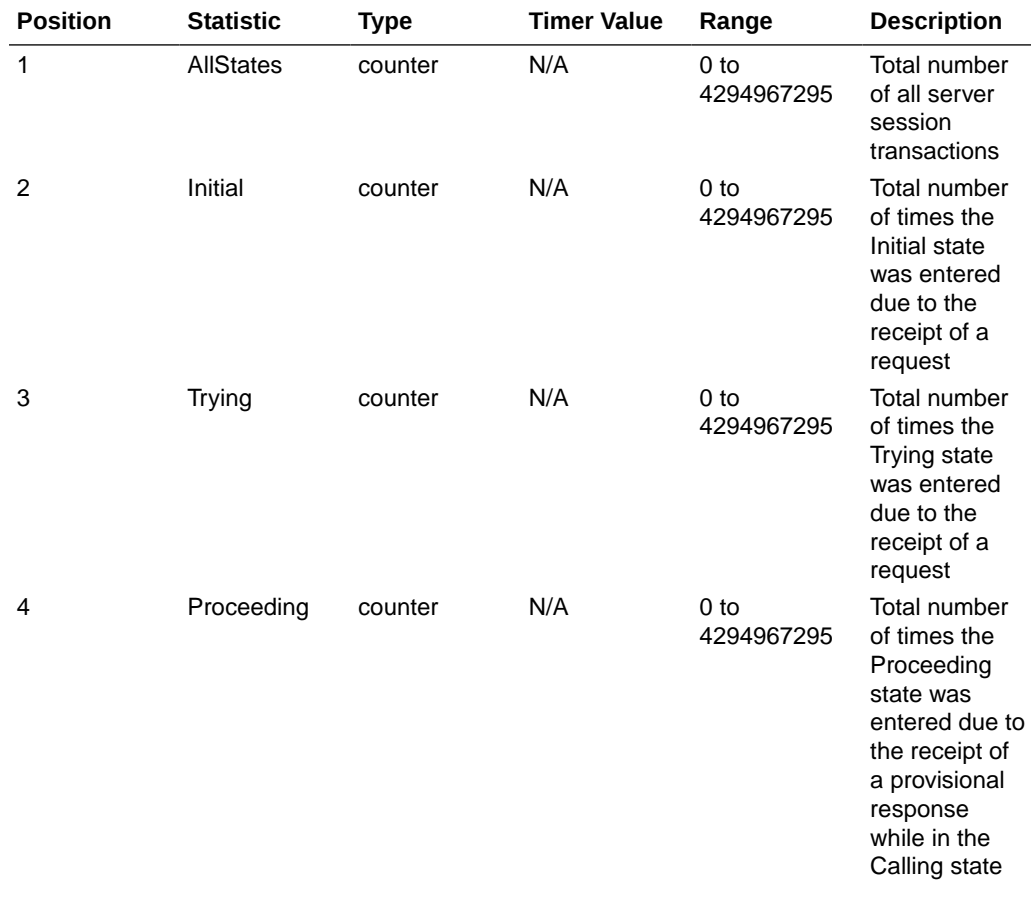

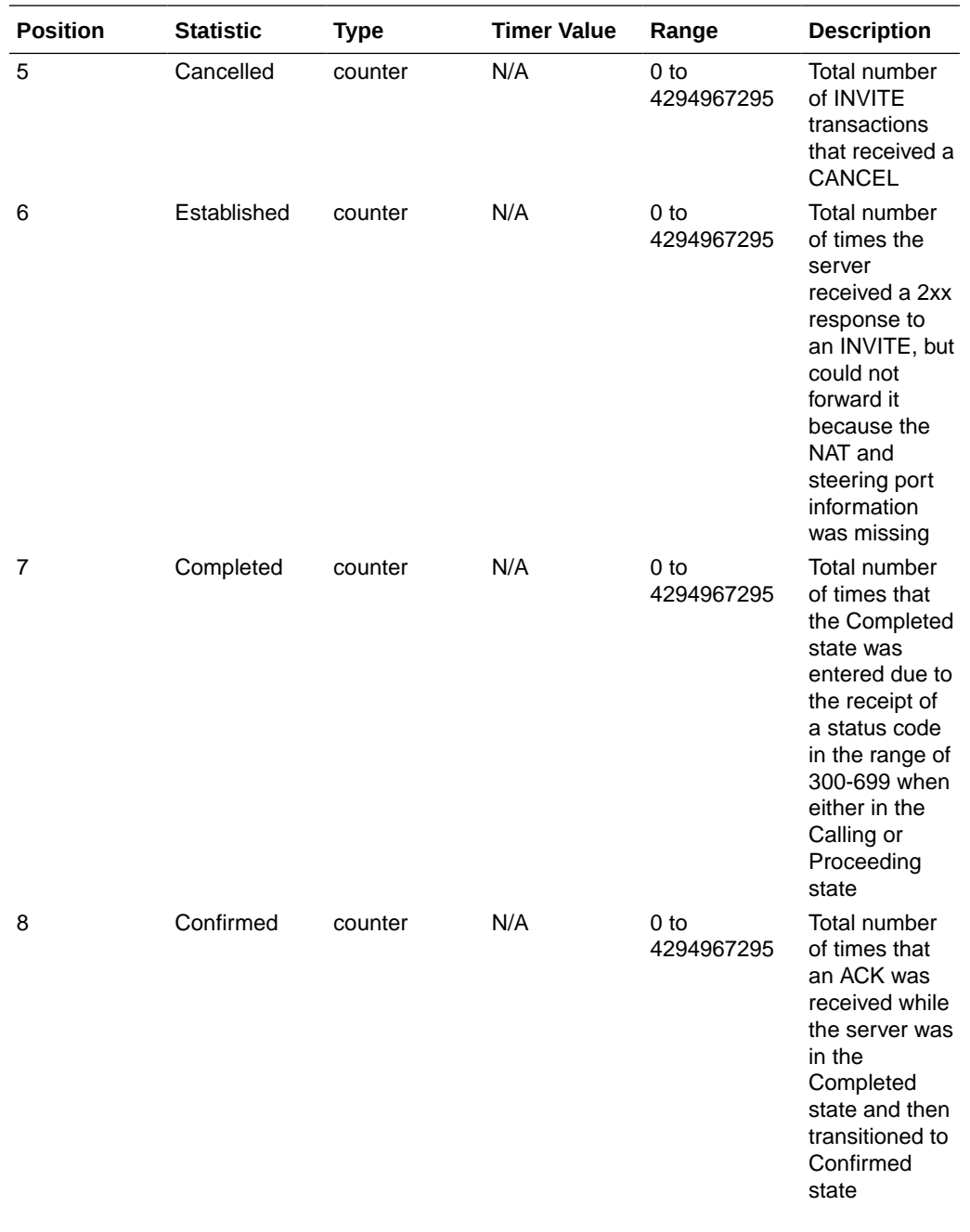

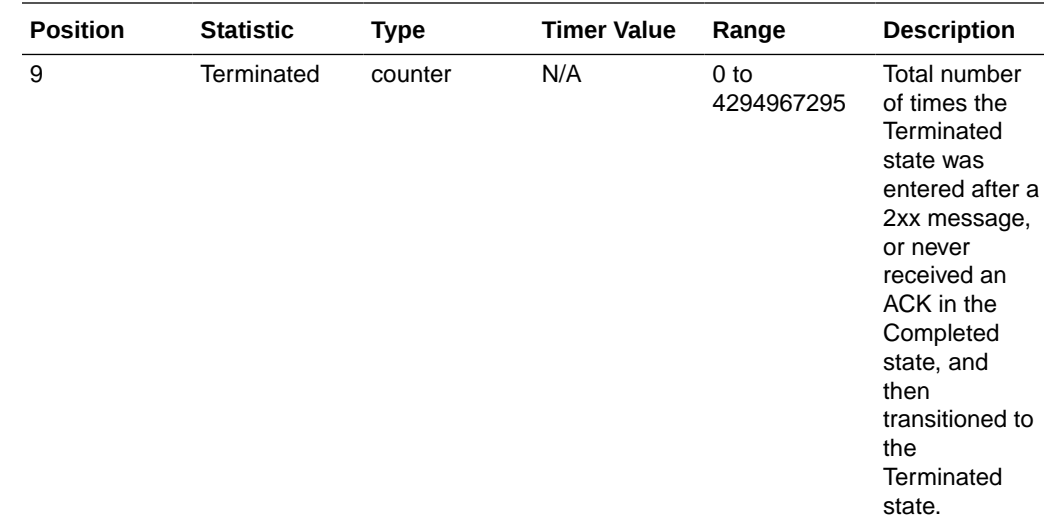

# sip-policy

Consists of statistics pertaining to the Session Initiation Protocol (SIP) local policy / routing statistics. Use "show sipd policy" to view statistics.

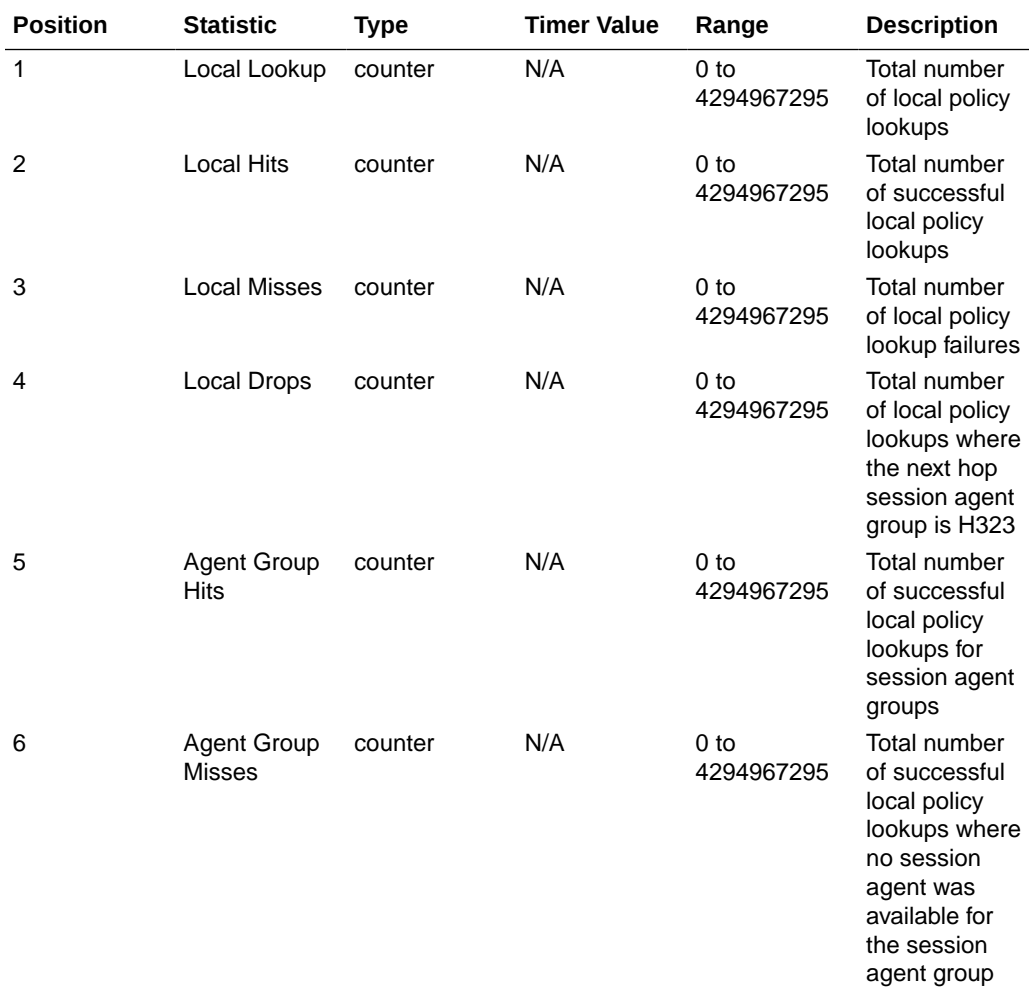

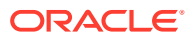

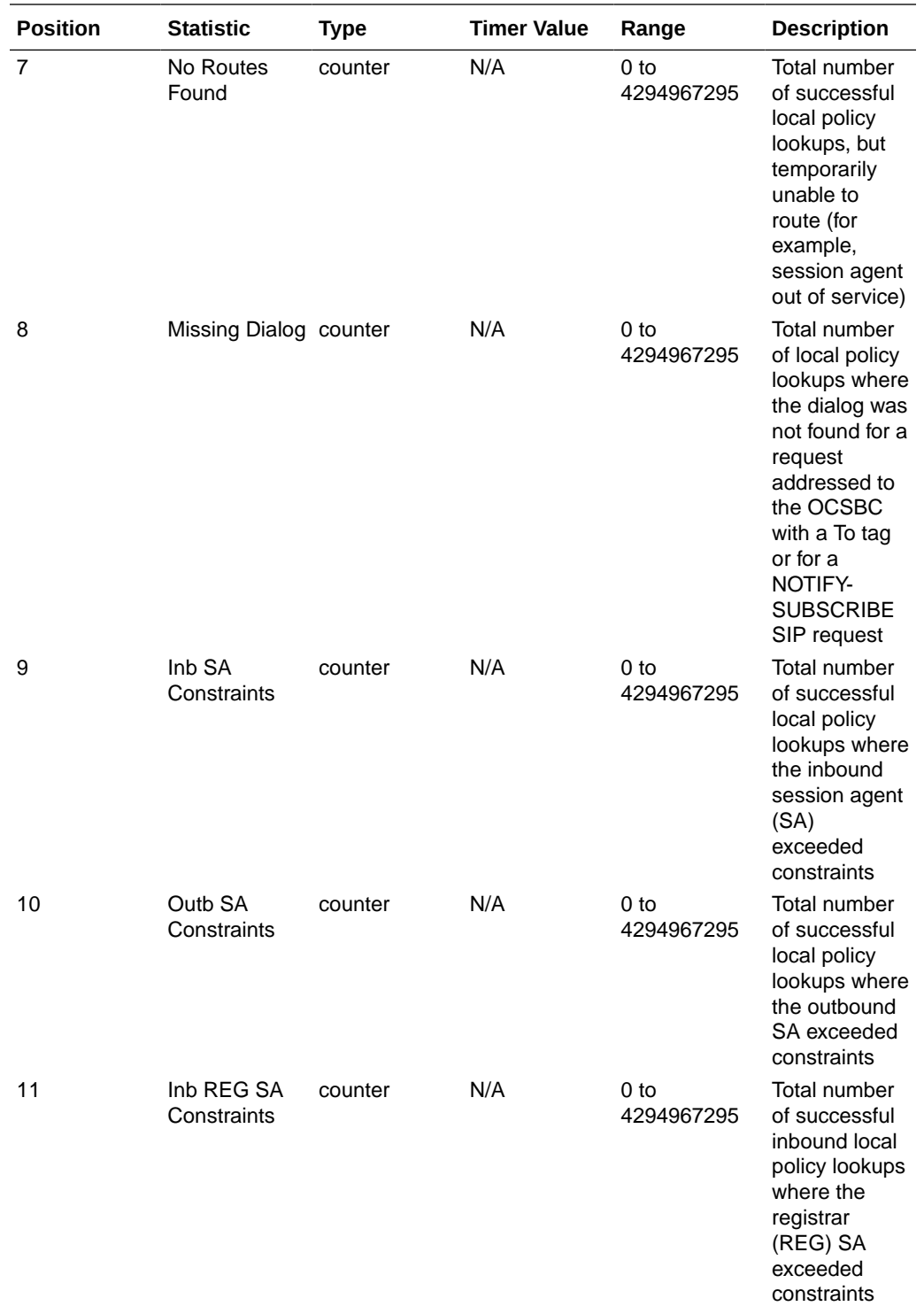

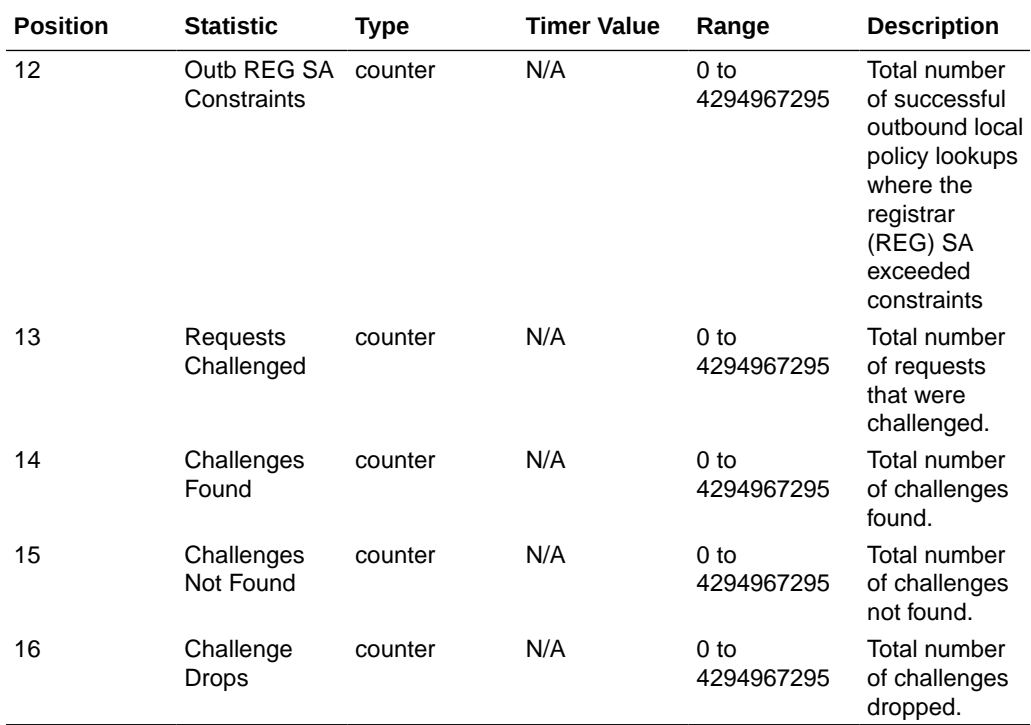

## sip-errors

Consists of statistics pertaining to errors that occur in SIP media events. Use "show sipd errors" to view statistics.

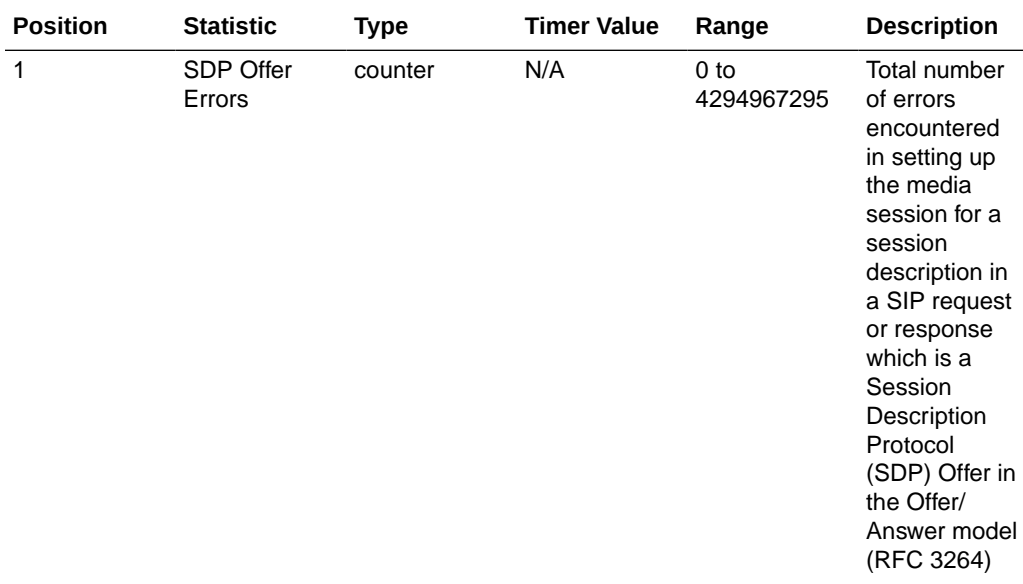

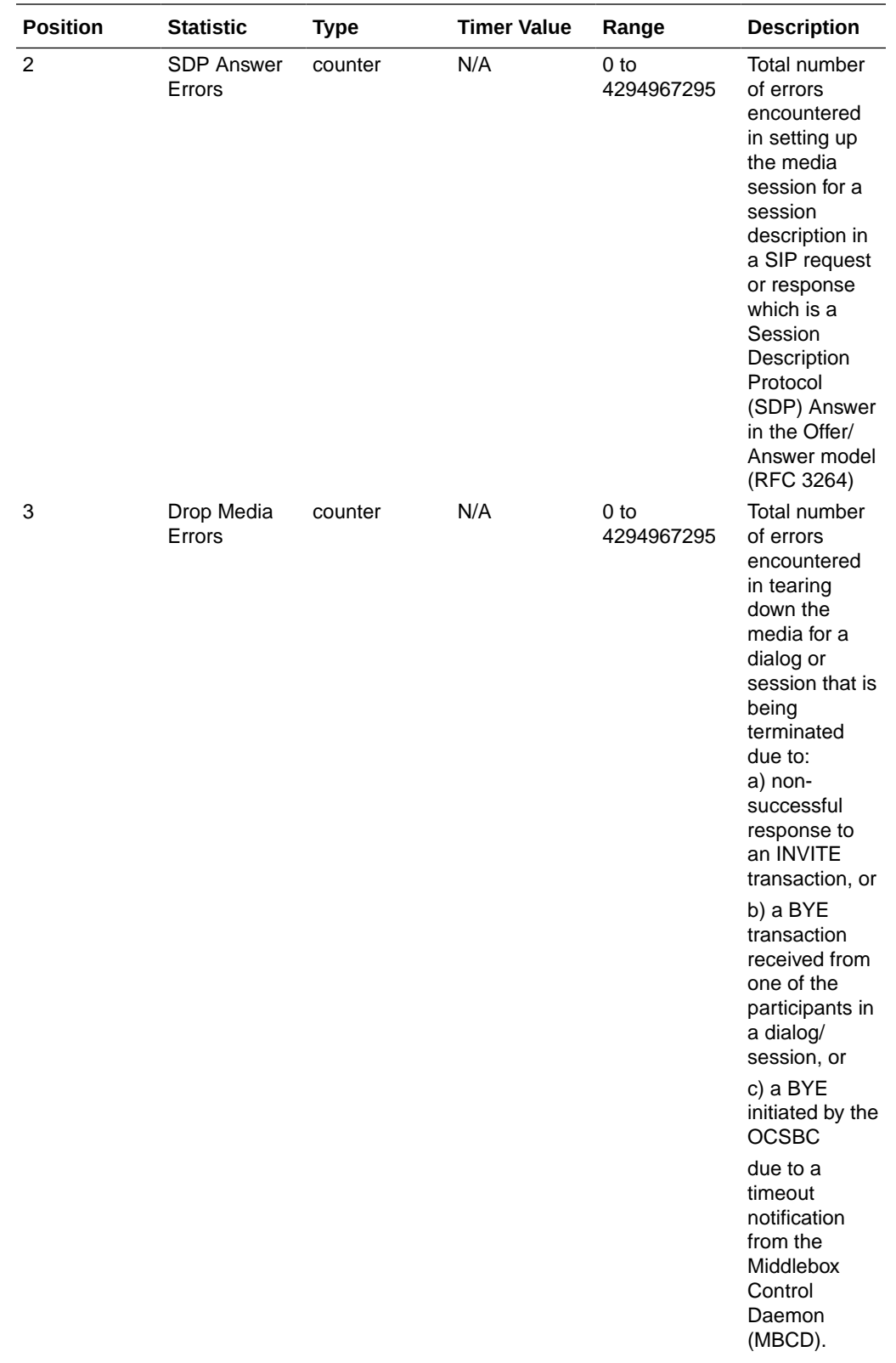

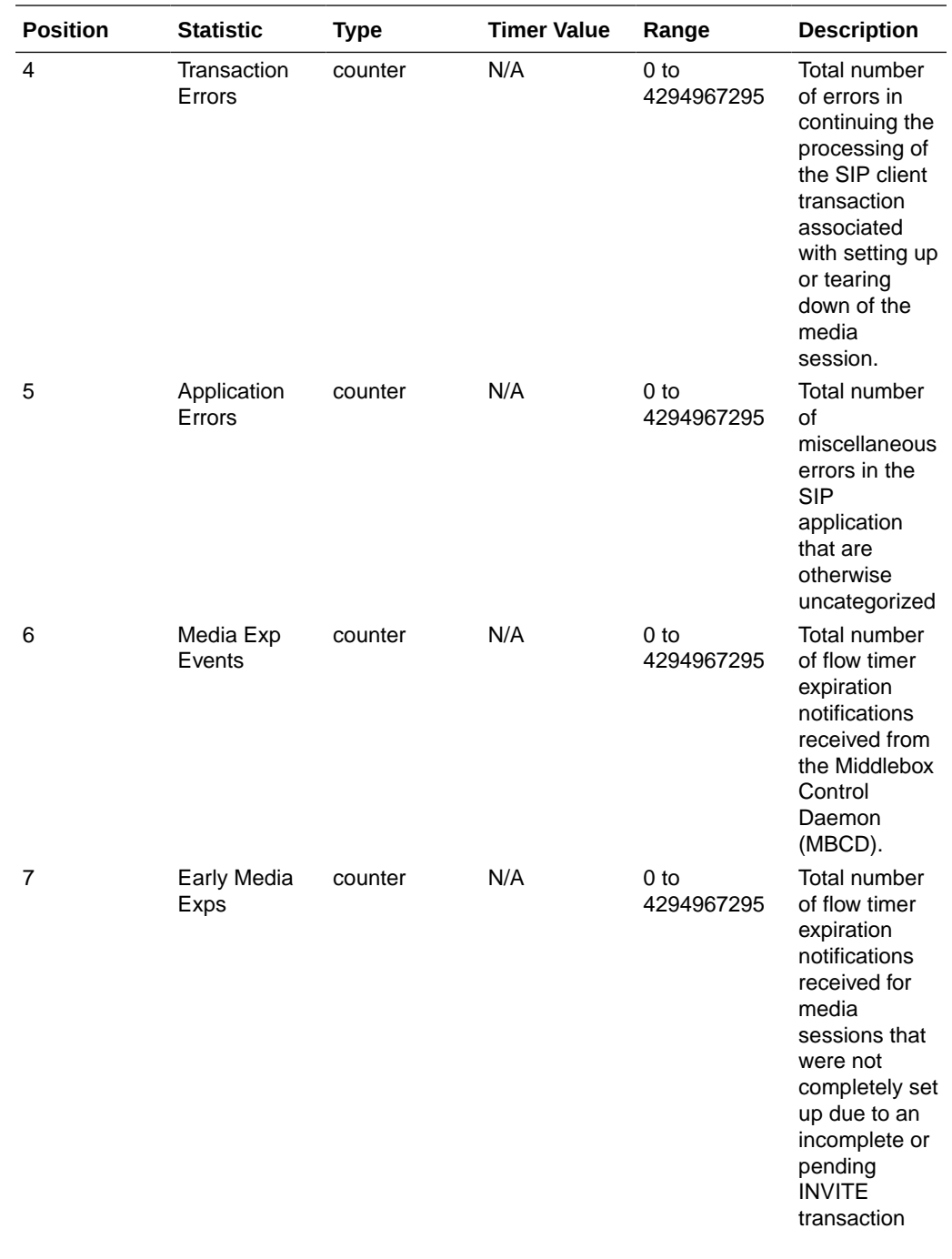

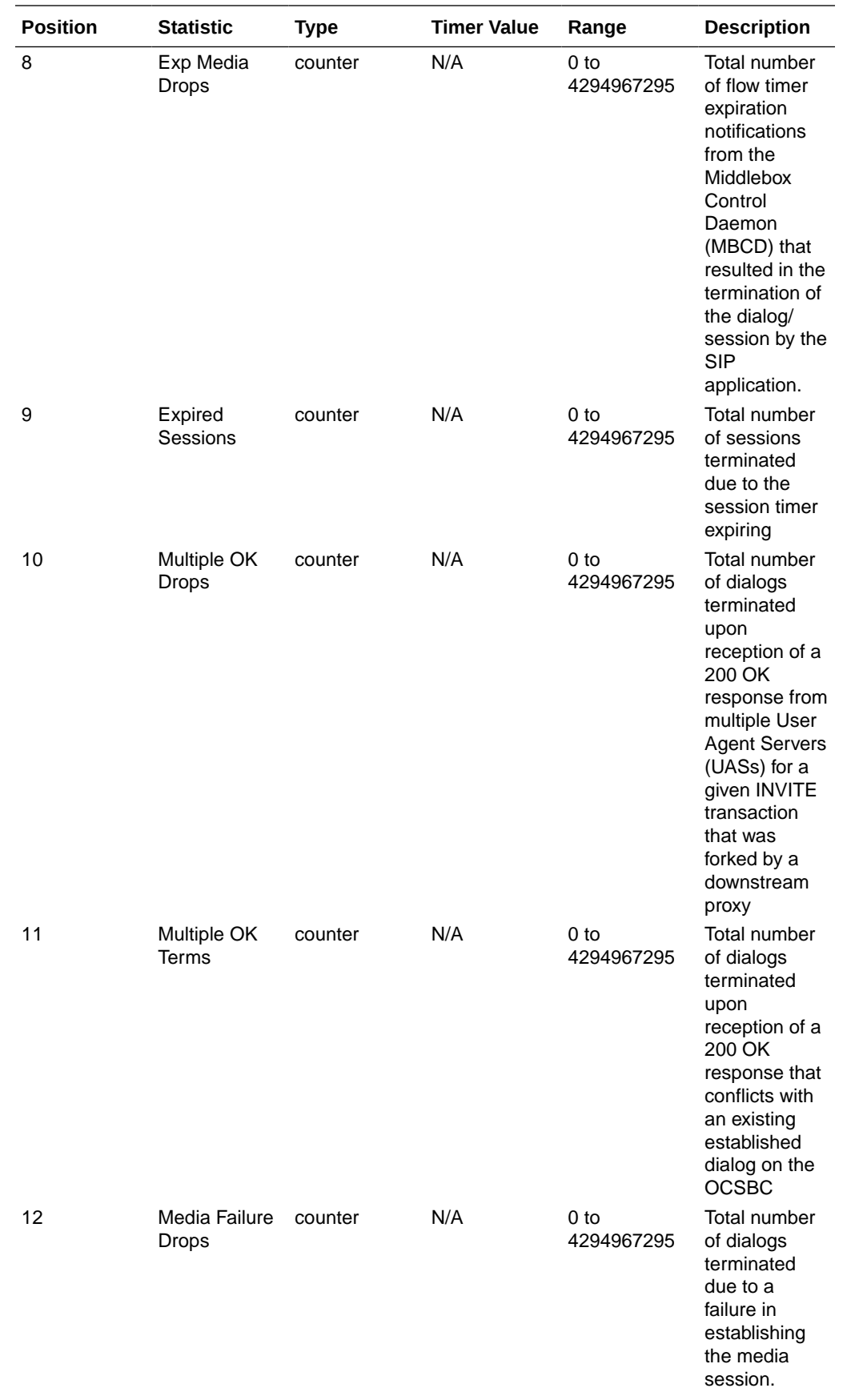

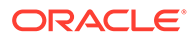

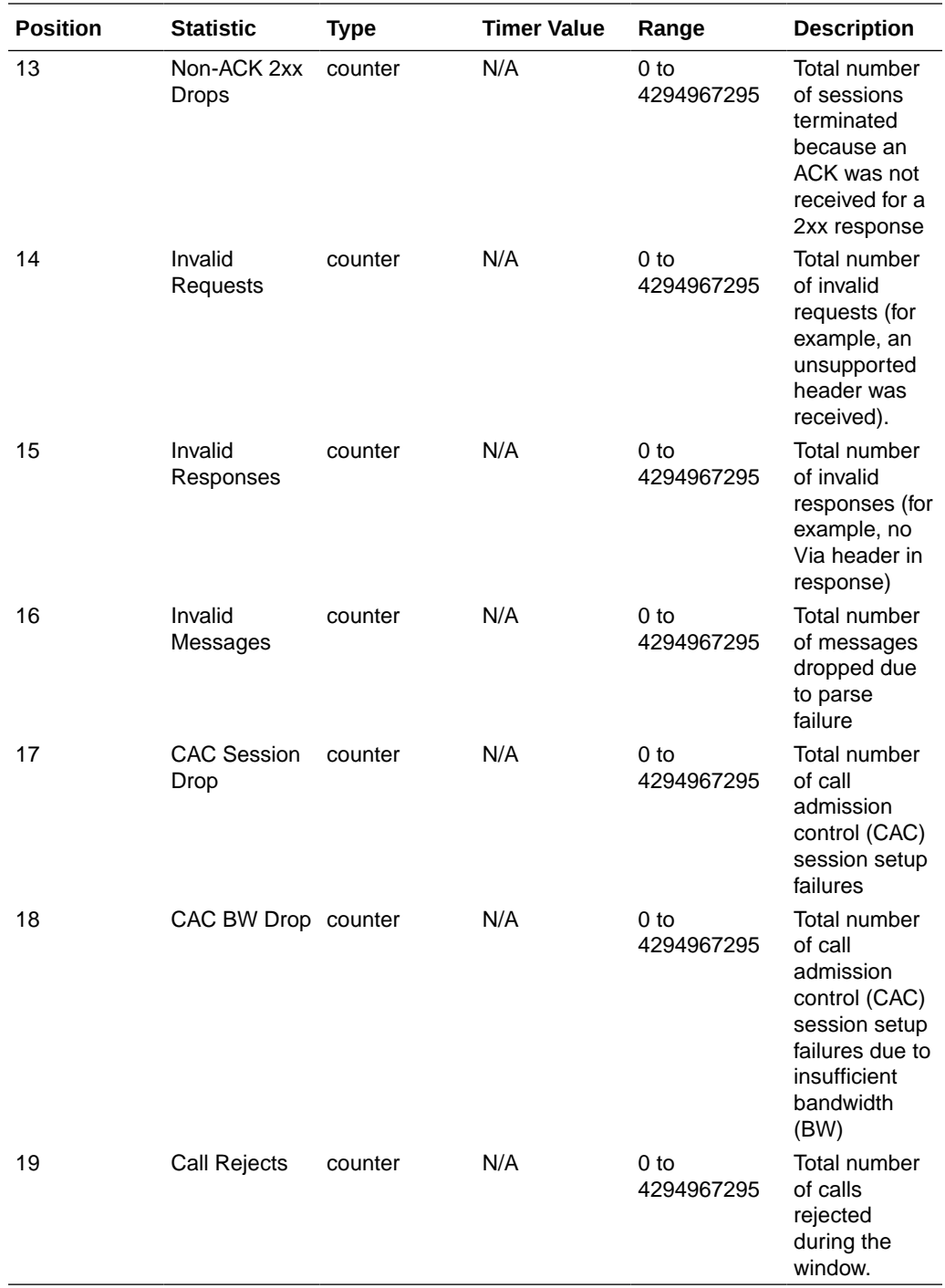

## sip-status

Consists of statistics pertaining to Session Initiation Protocol (SIP) transactions. Use "show sipd status" to view statistics.

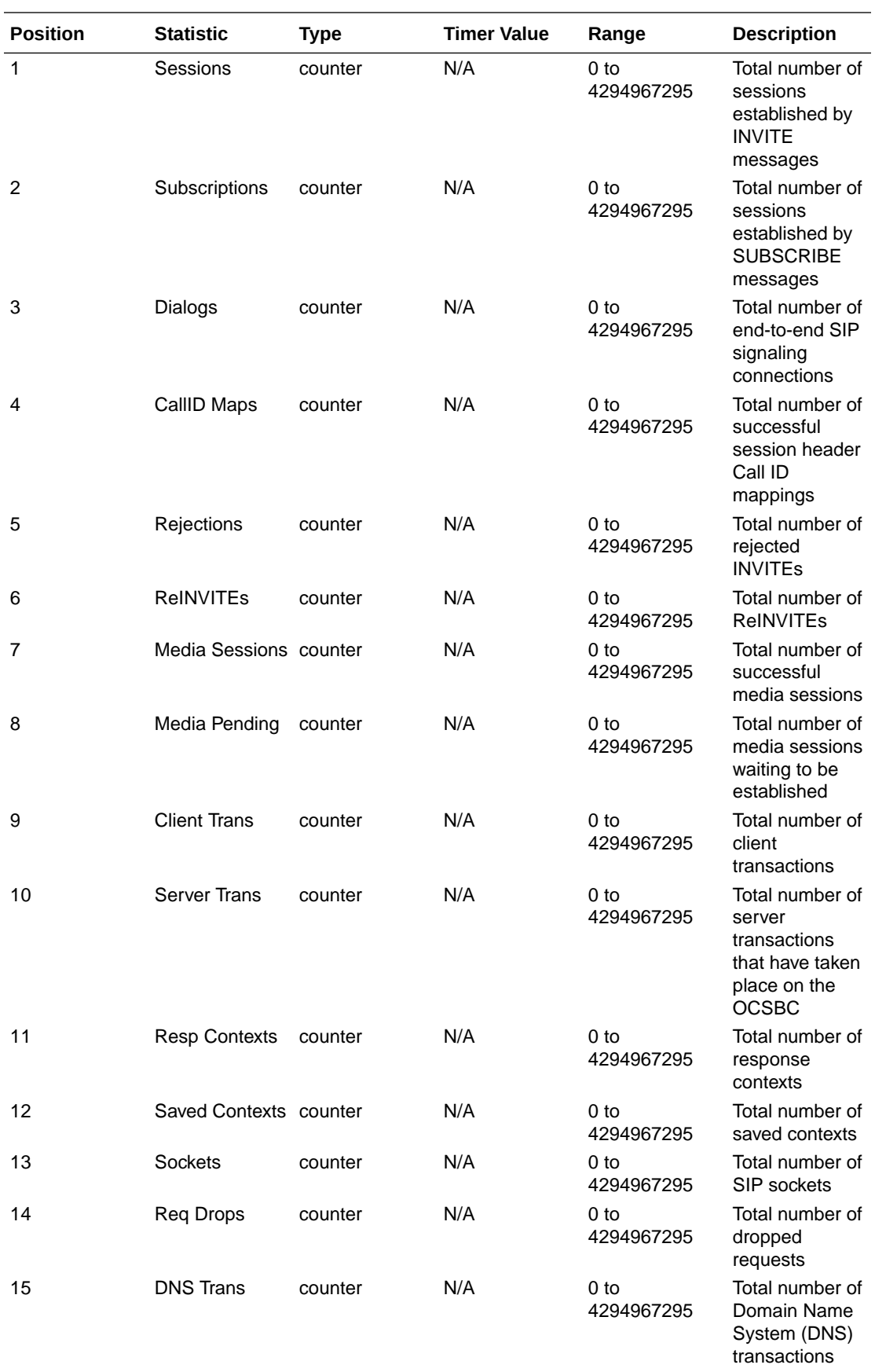

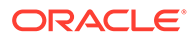

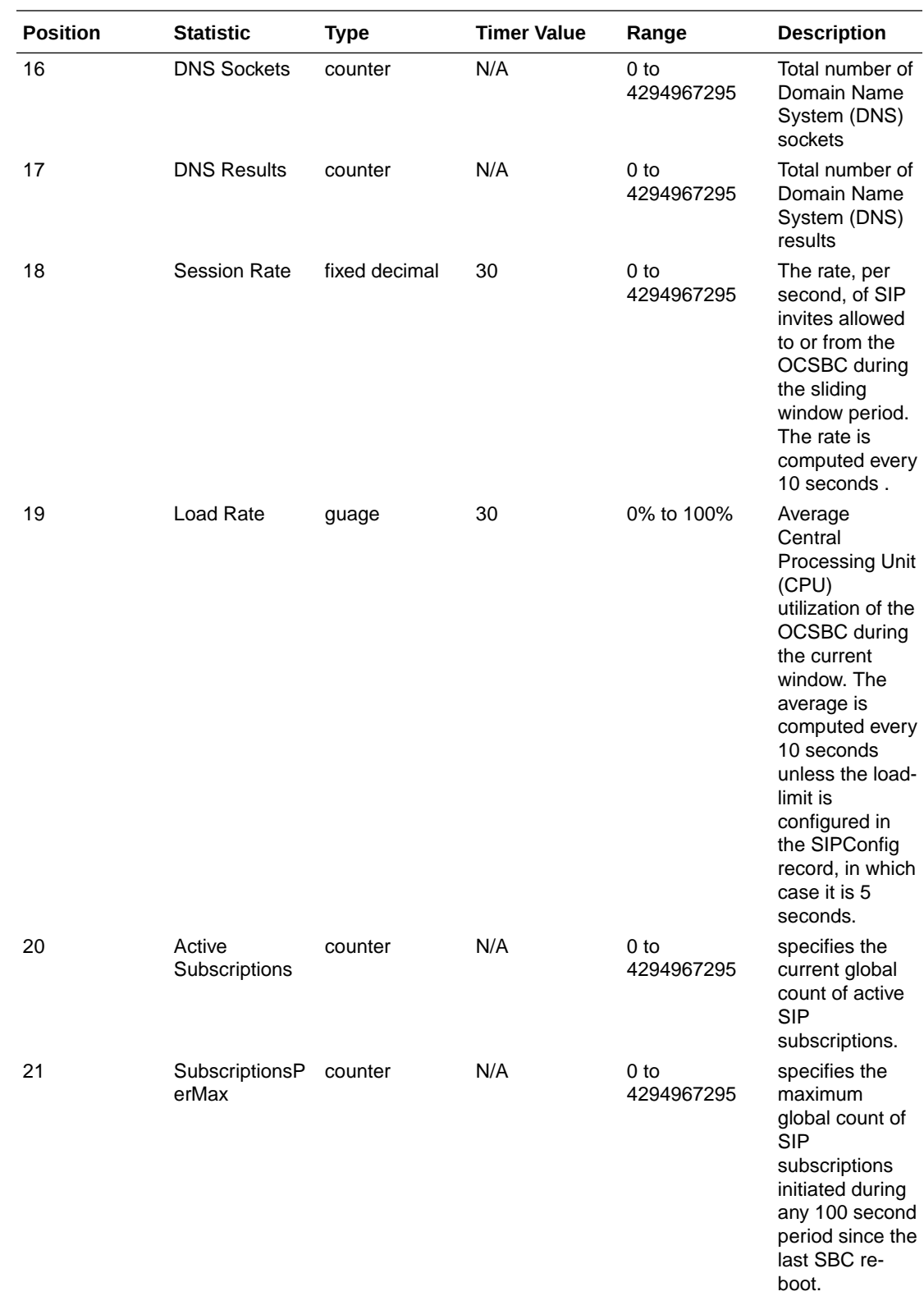

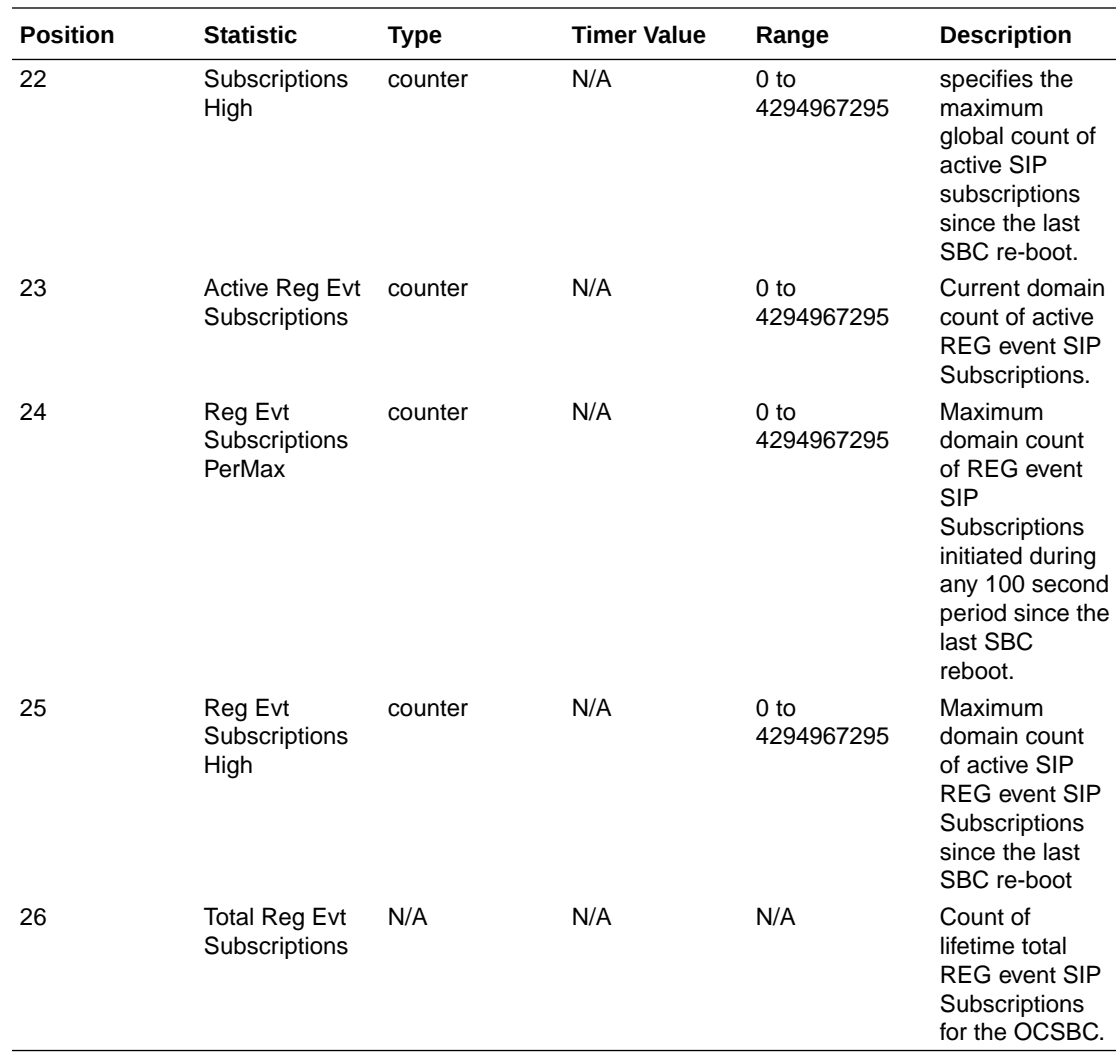

# sip-invites

Consists of statistics pertaining to Session Initiation Protocol (SIP) INVITEs. Use "show sipd invite" to view statistics.

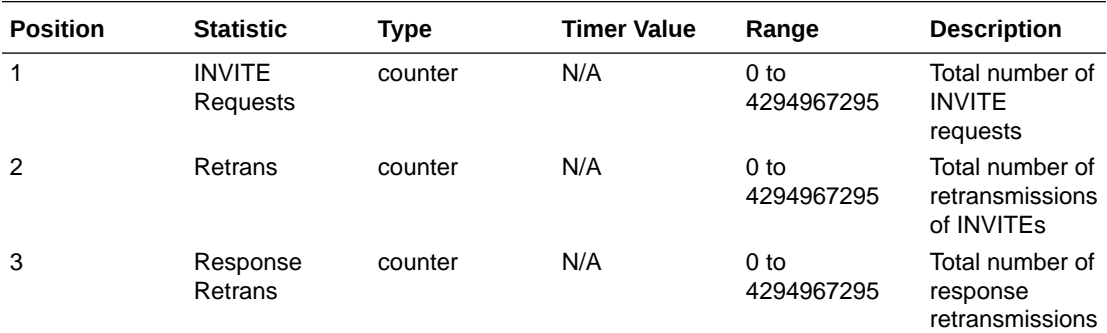

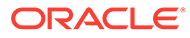

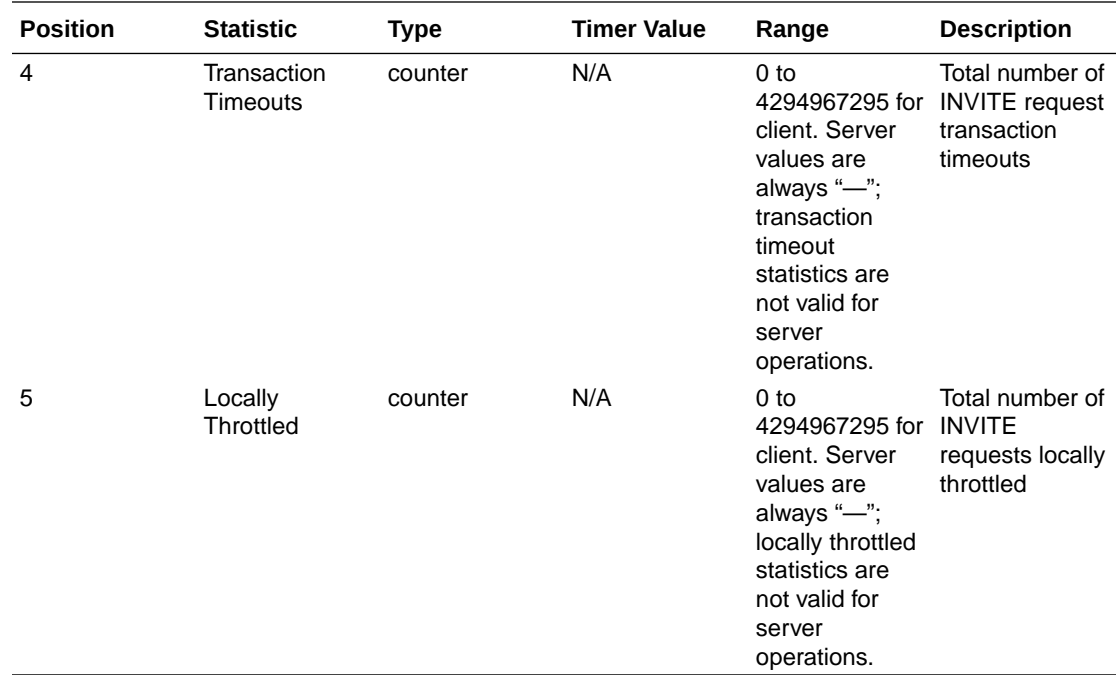

## registration-realm

Statistics that display registration information (counters) for the total registrations received, number of successful registrations, and number of unsuccessful registrations for each of the following categories: initial registrations, refresh registrations, and deregistrations. Use "show sipd realms" to view statistics.

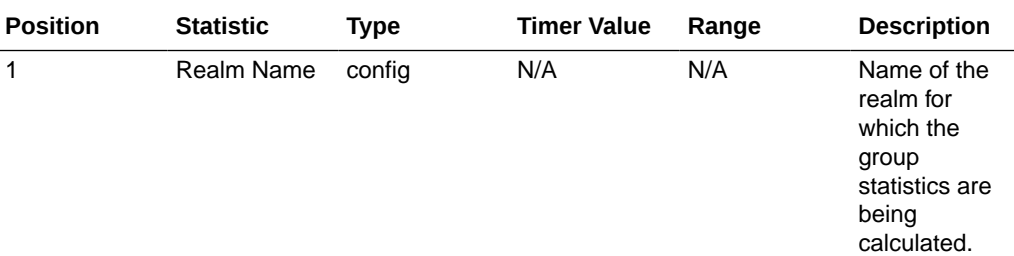

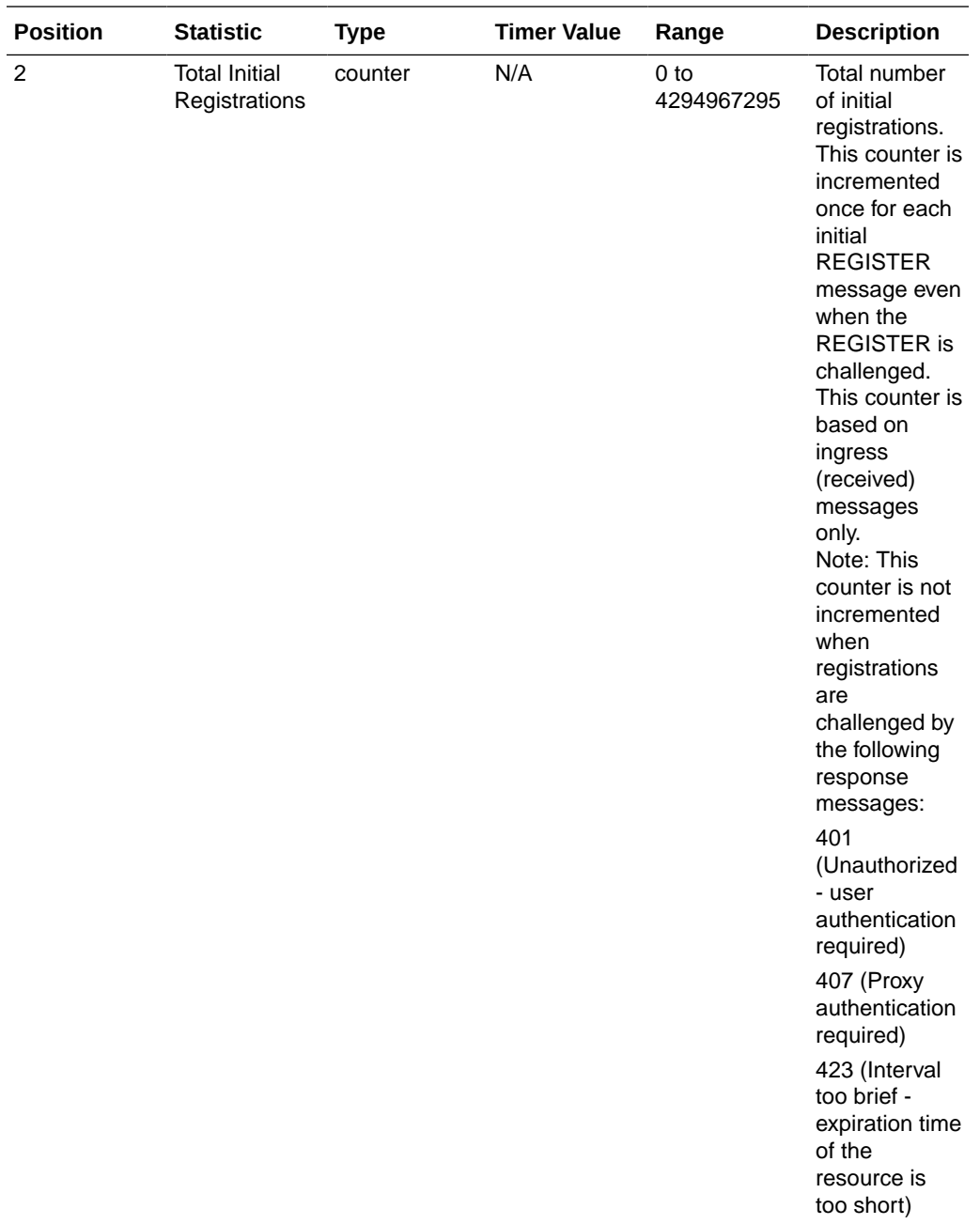

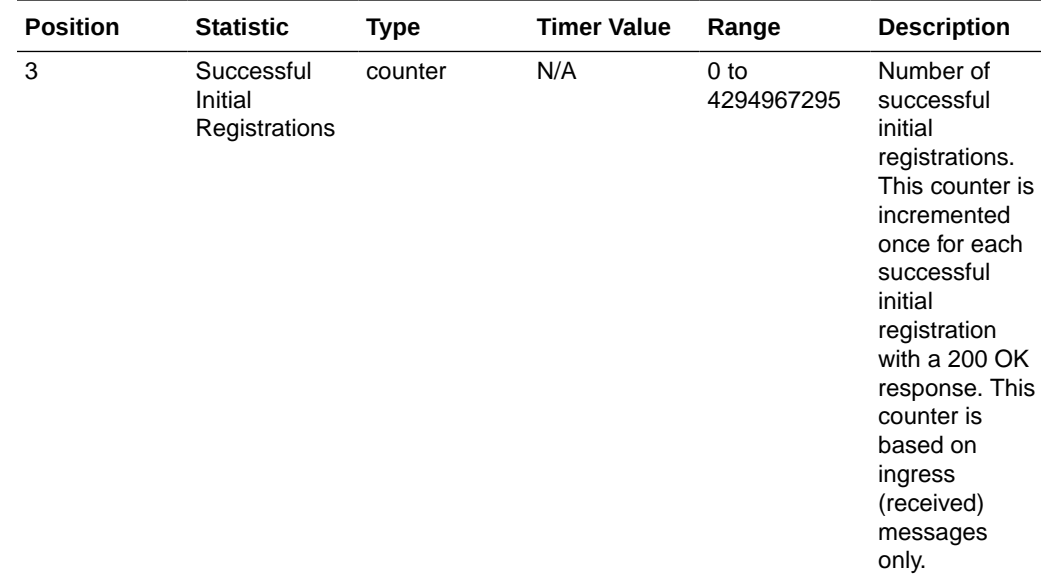

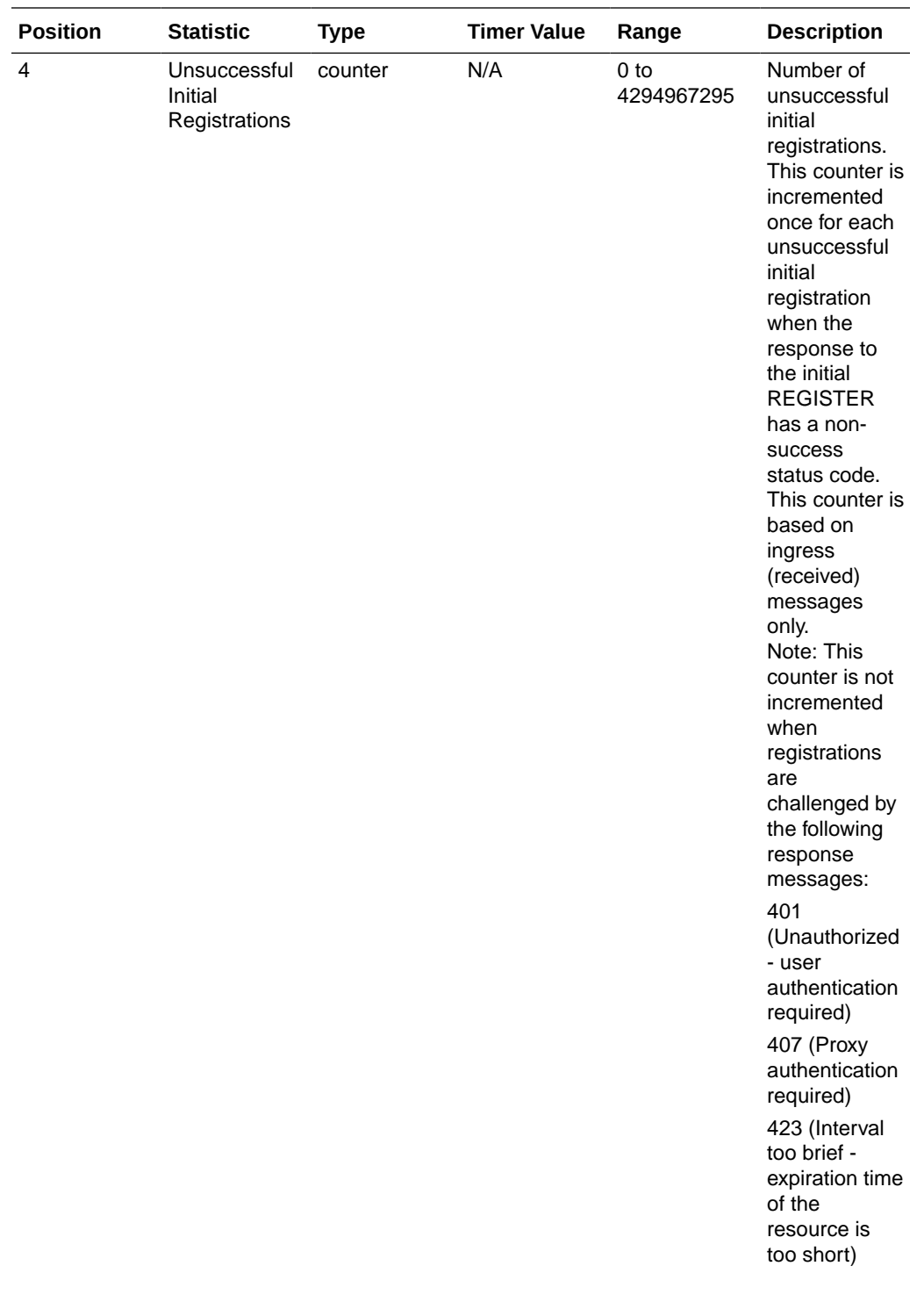

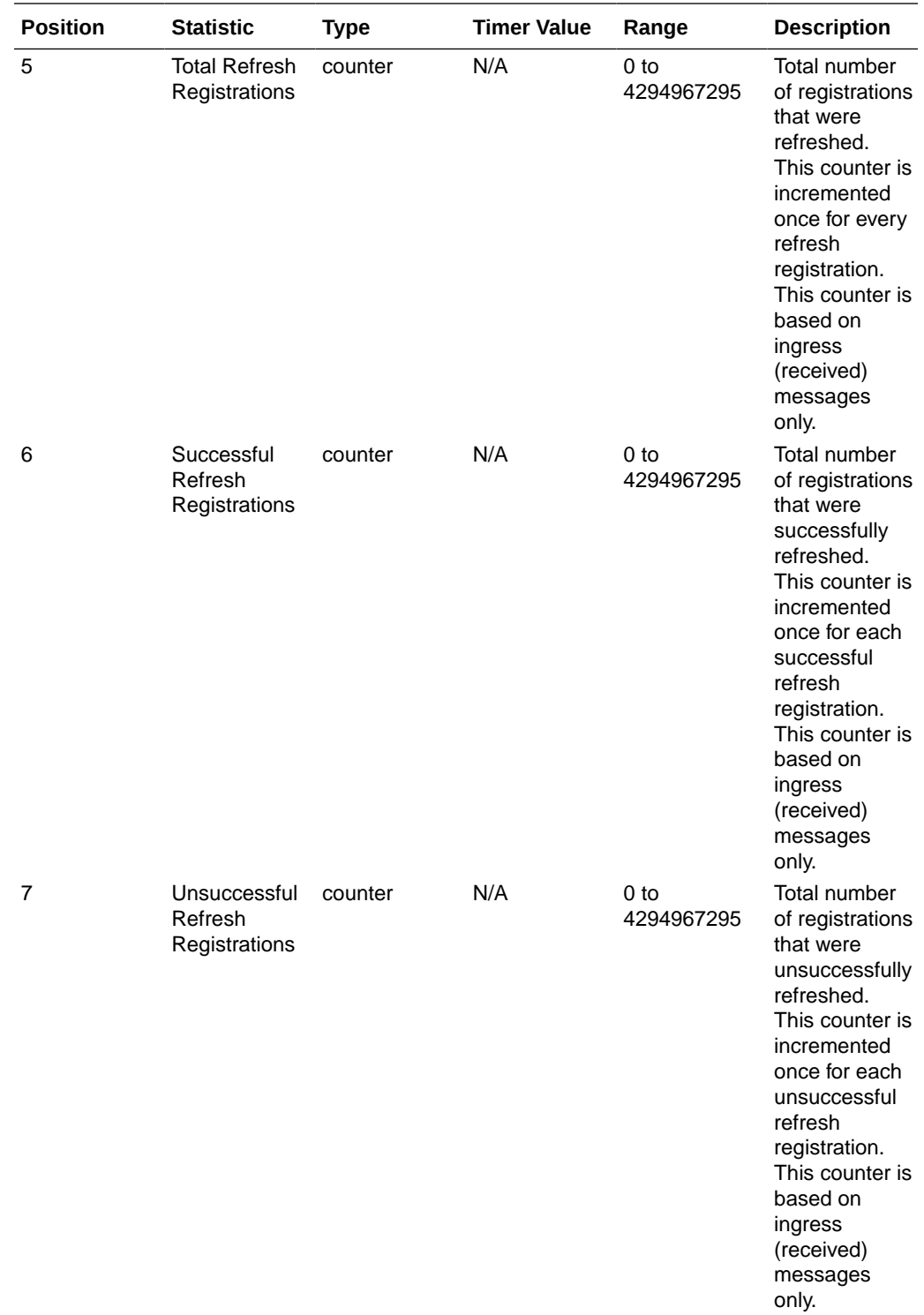

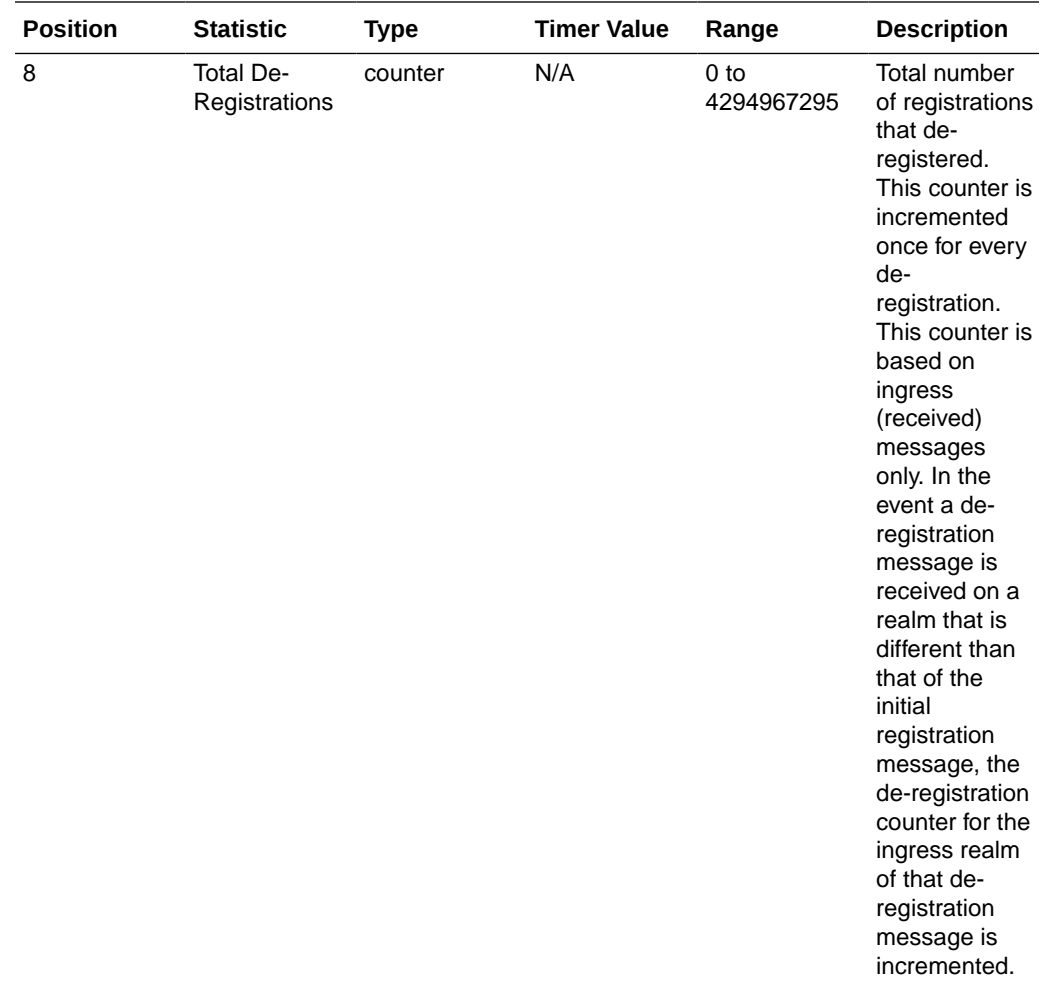

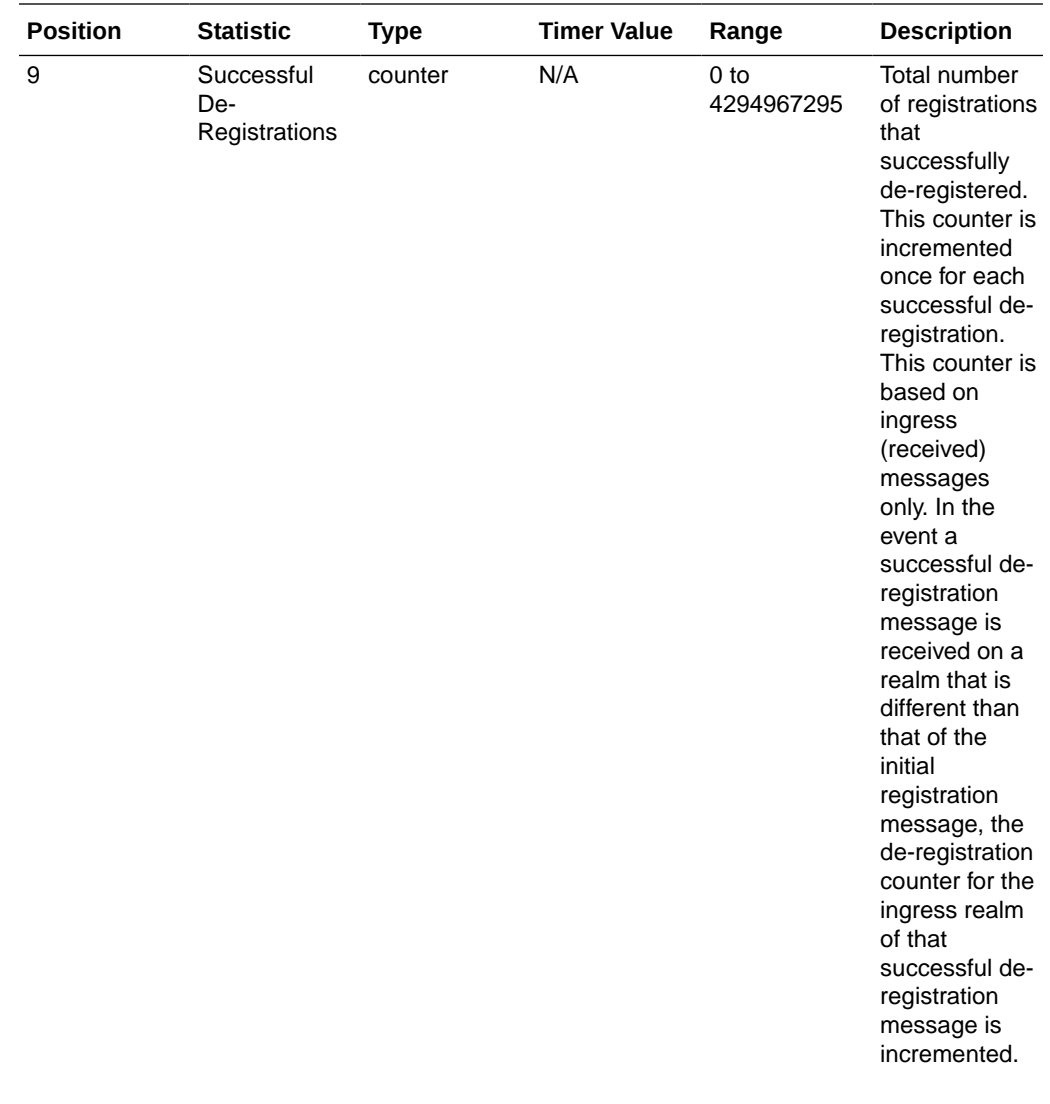

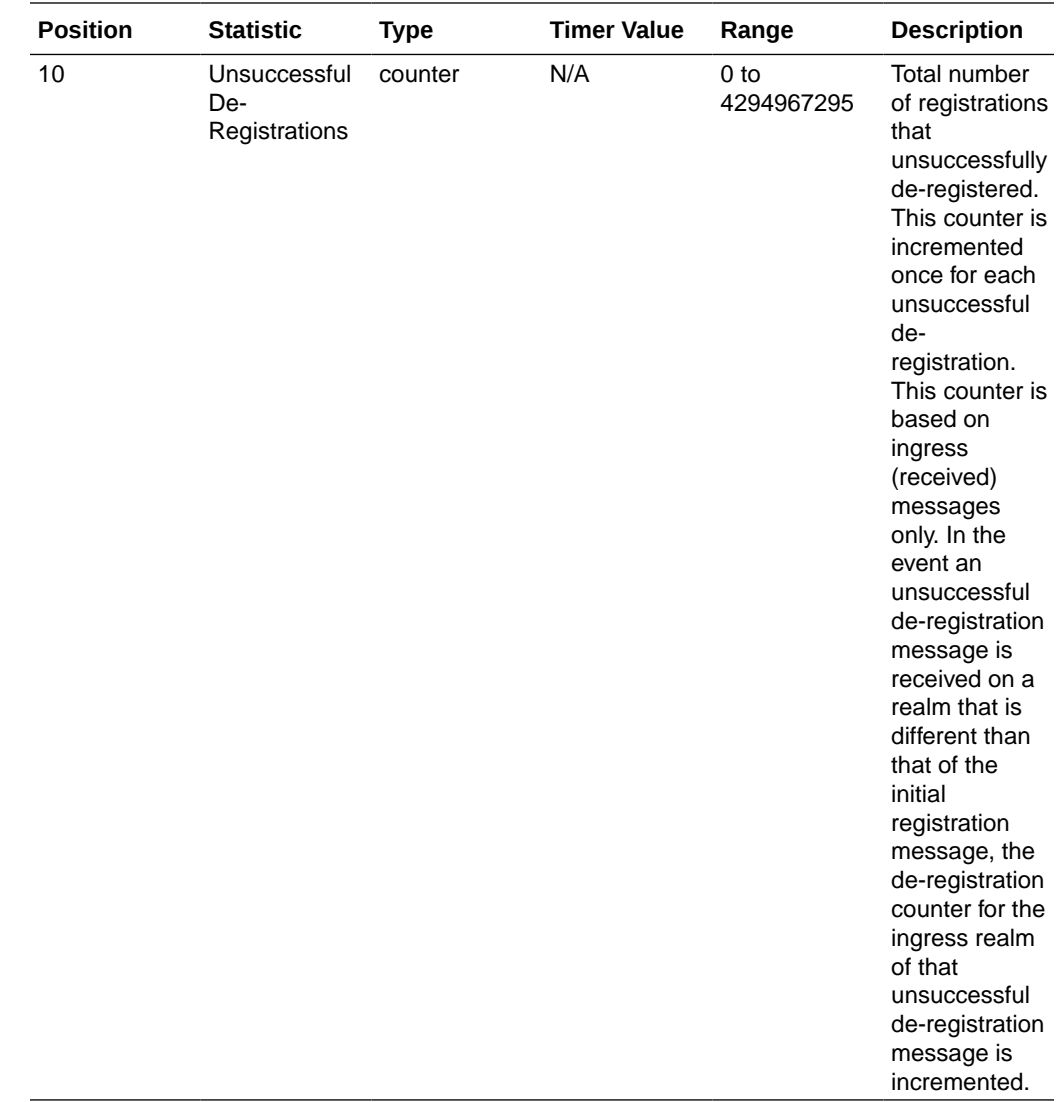

### enum-stats

Consists of statistics pertaining to the Telephone Number Mapping (ENUM) Agent on the OCSBC. Use **show enum** to view statistics.

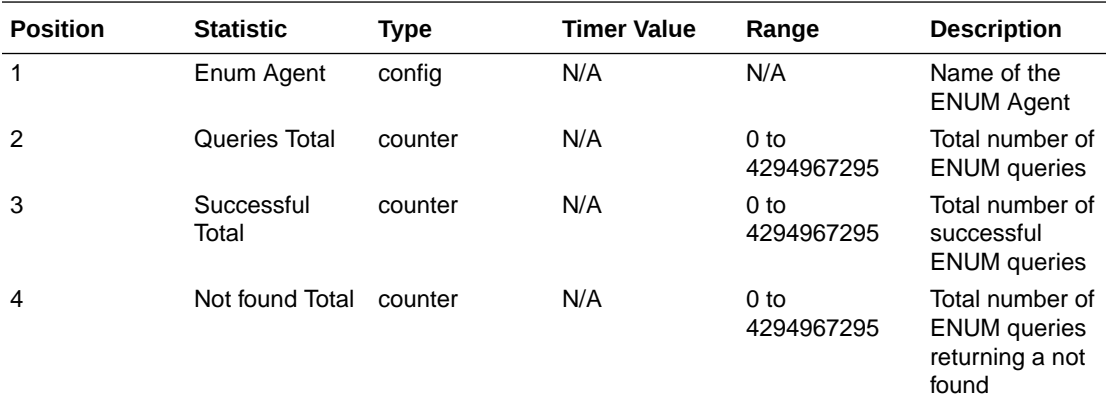

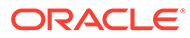

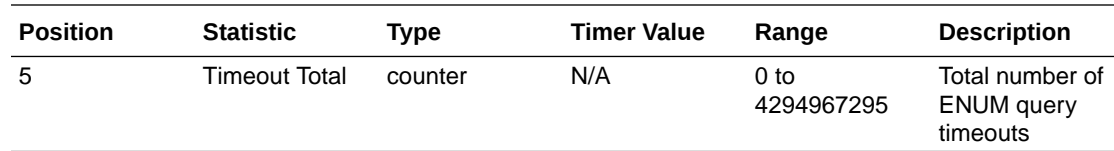

## mgcp-state

Not Supported.

### mgcp-trans

Not Supported.

## mgcp-media-events

Not Supported.

#### mgcp-oper

Not Supported.

## mgcp-acl

Not Supported.

### h323-stats

Consists of statistics pertaining to H323 events on the OCSBC. Use **show h323** to view statistics.

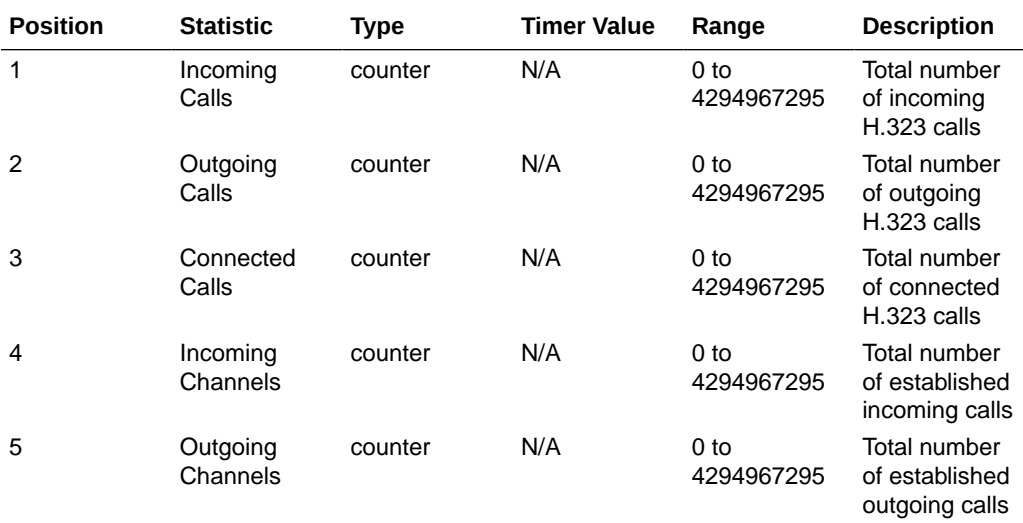

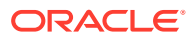

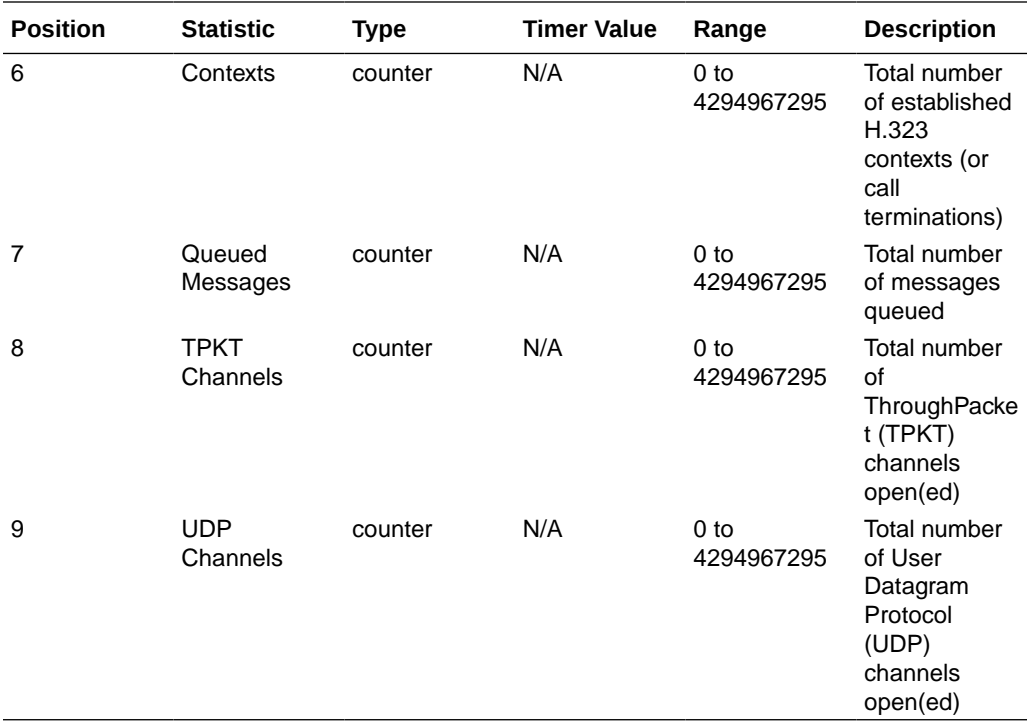

# tscf-stats

Consists of statistics pertaining to TSCF. Use "show tscf stats" to view statistics.

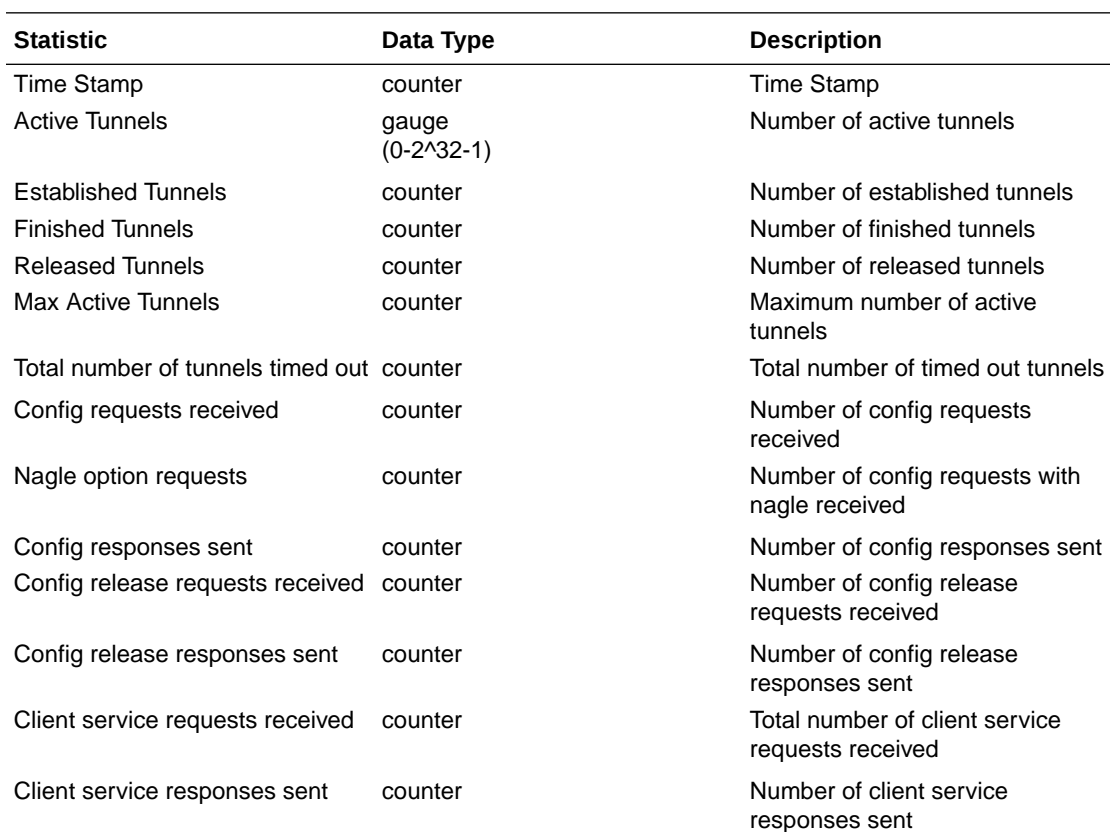

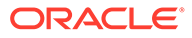

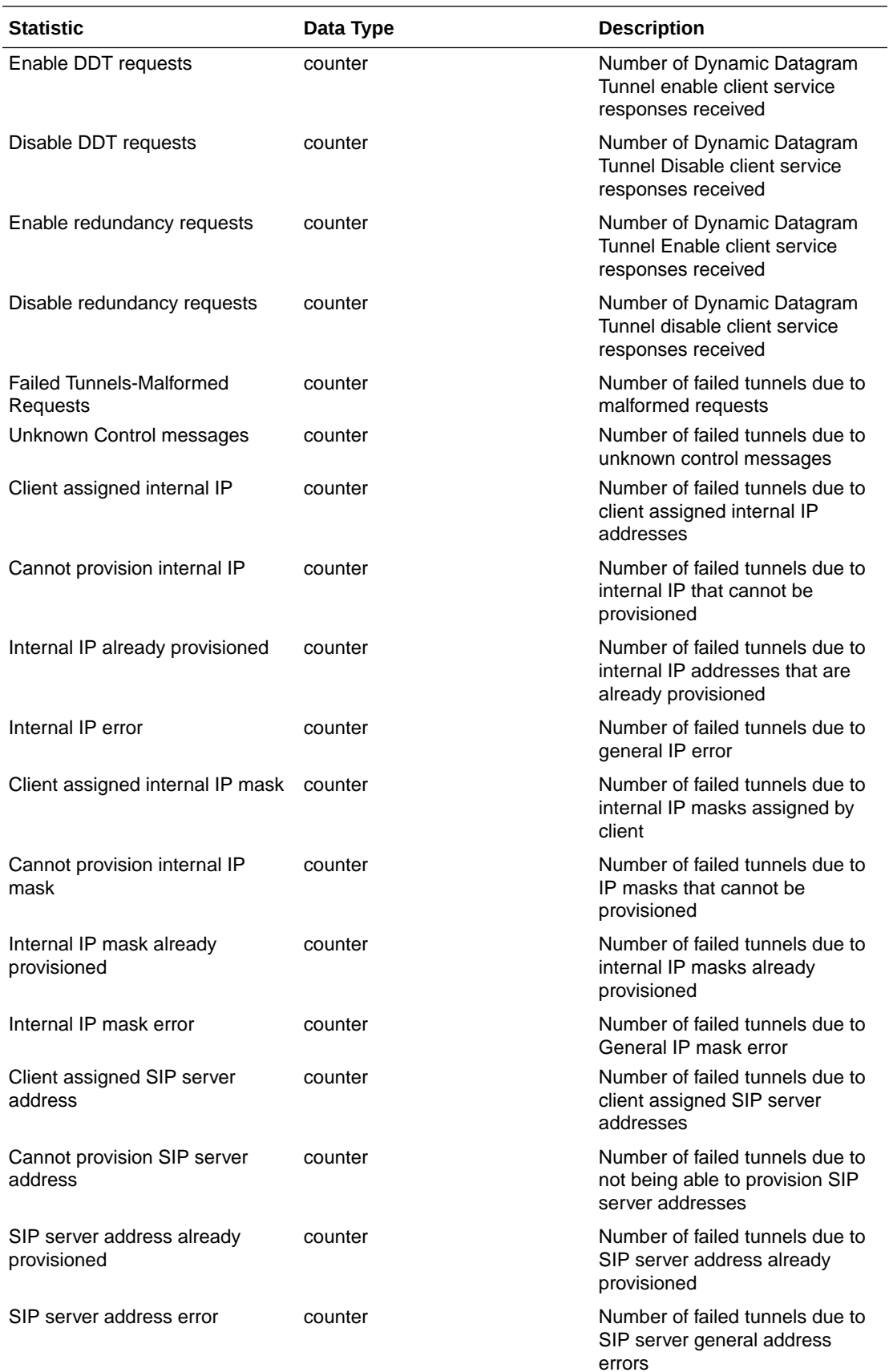

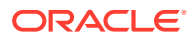

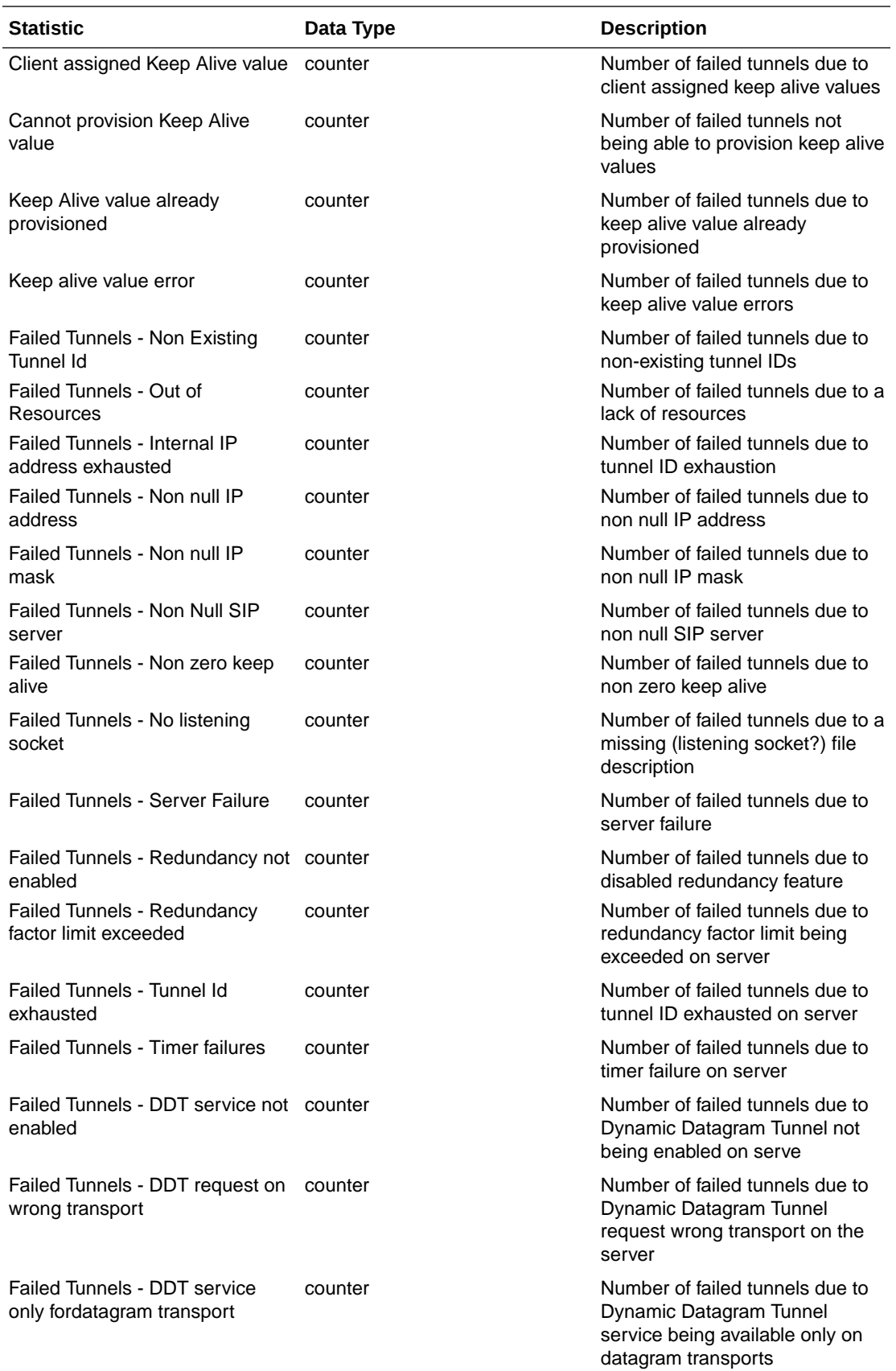

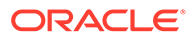

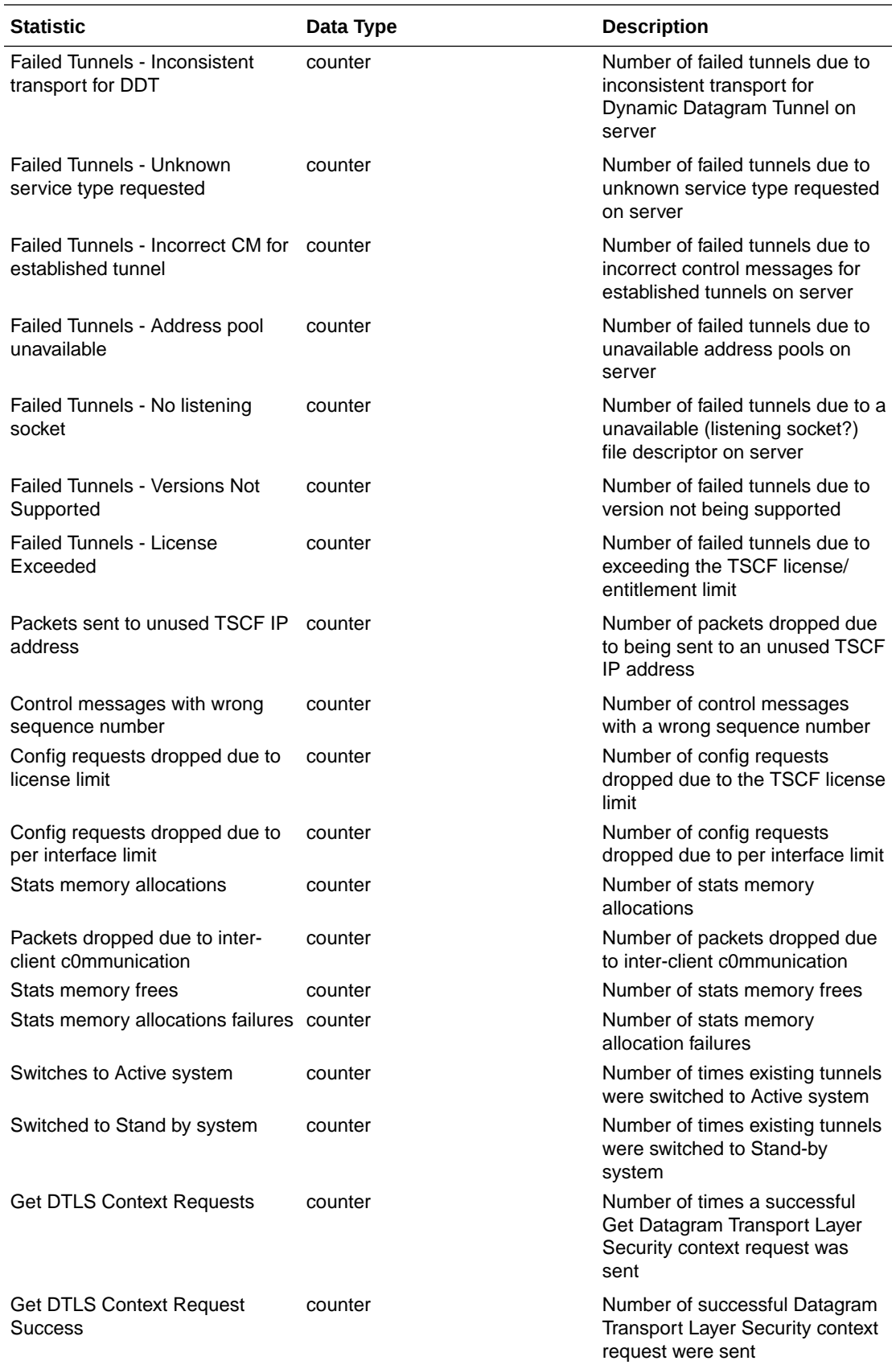

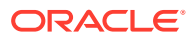

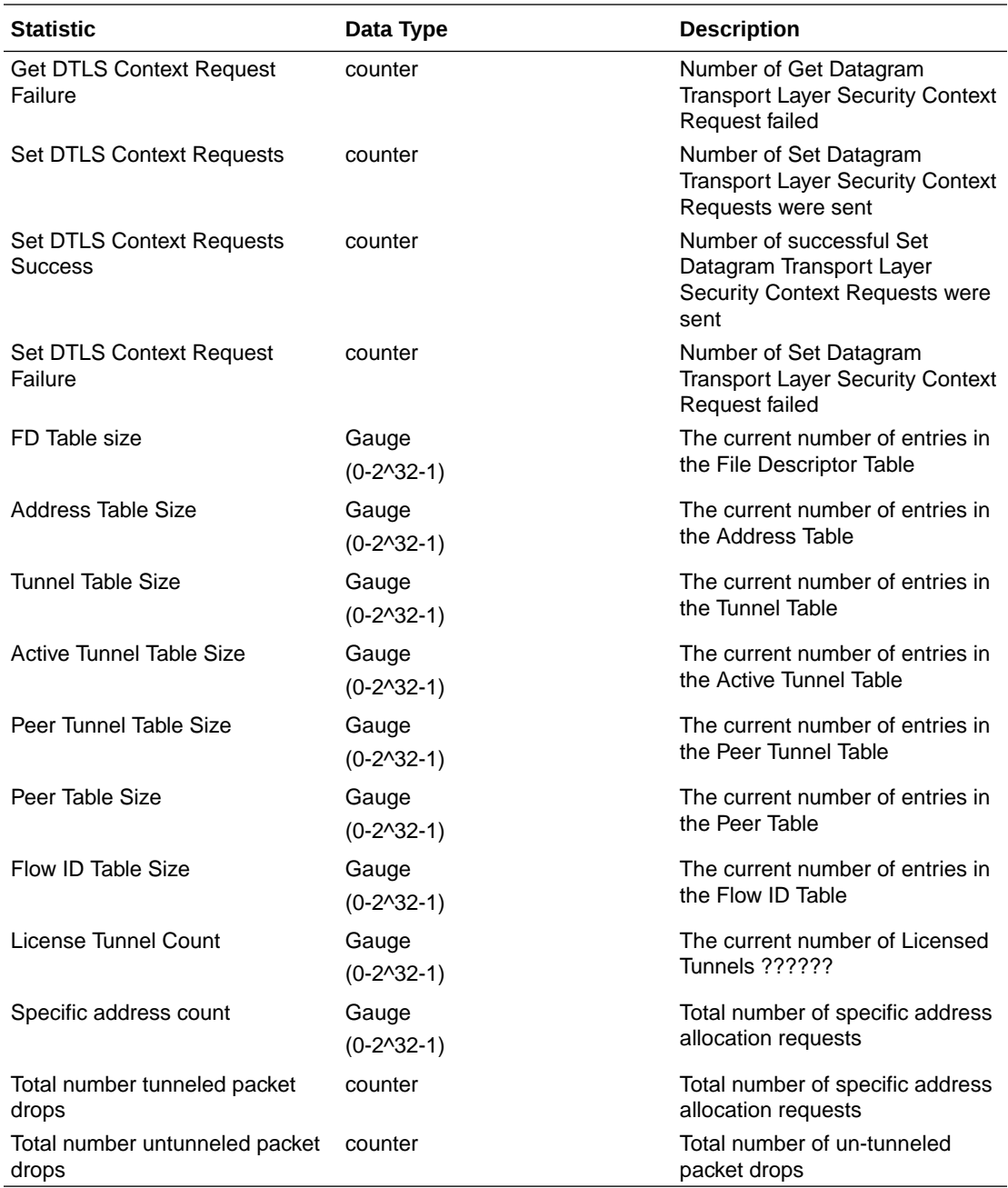

## sip-rate

Records SIP processing level in terms of messages per method (i.e. both request and response) per second on system-wide basis.

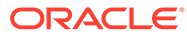

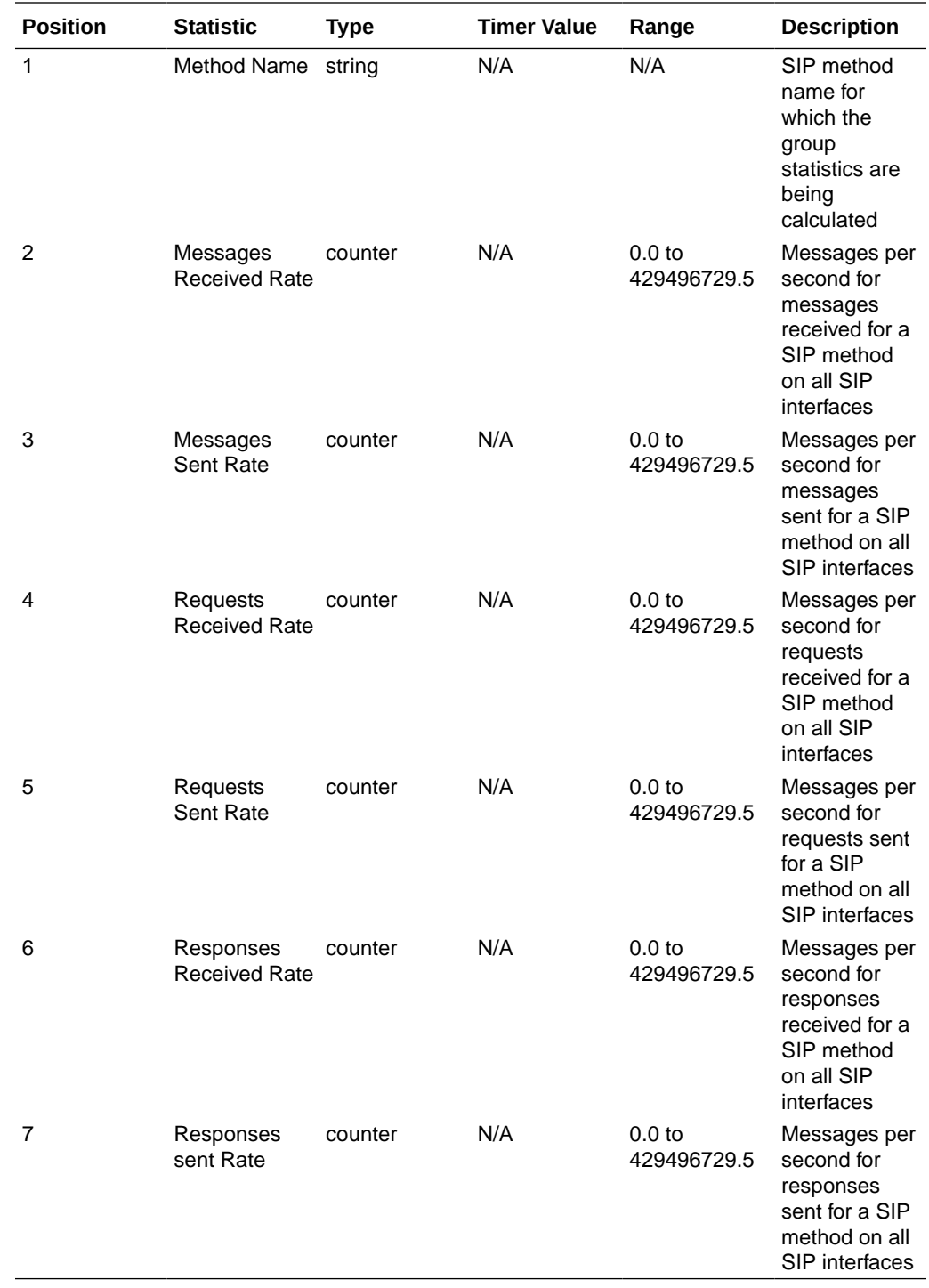

## sip-rate-per-interface

Records SIP message rates l in terms of messages per method (i.e. both request and response) per second per SIP interface.

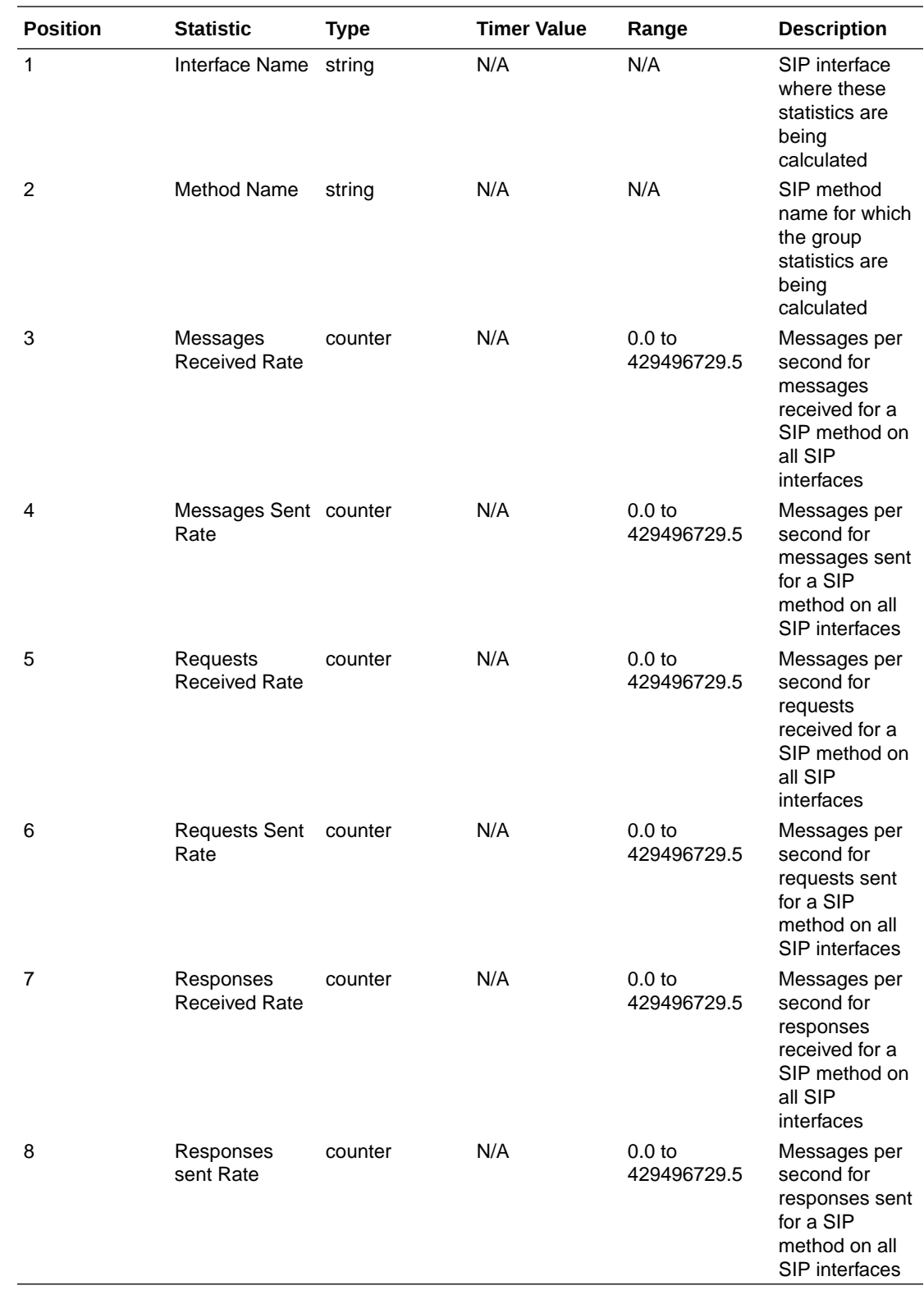

# sip-rate-per-agent

Records SIP message rates in terms of messages per method (i.e. both request and response) per second per SIP session agent.

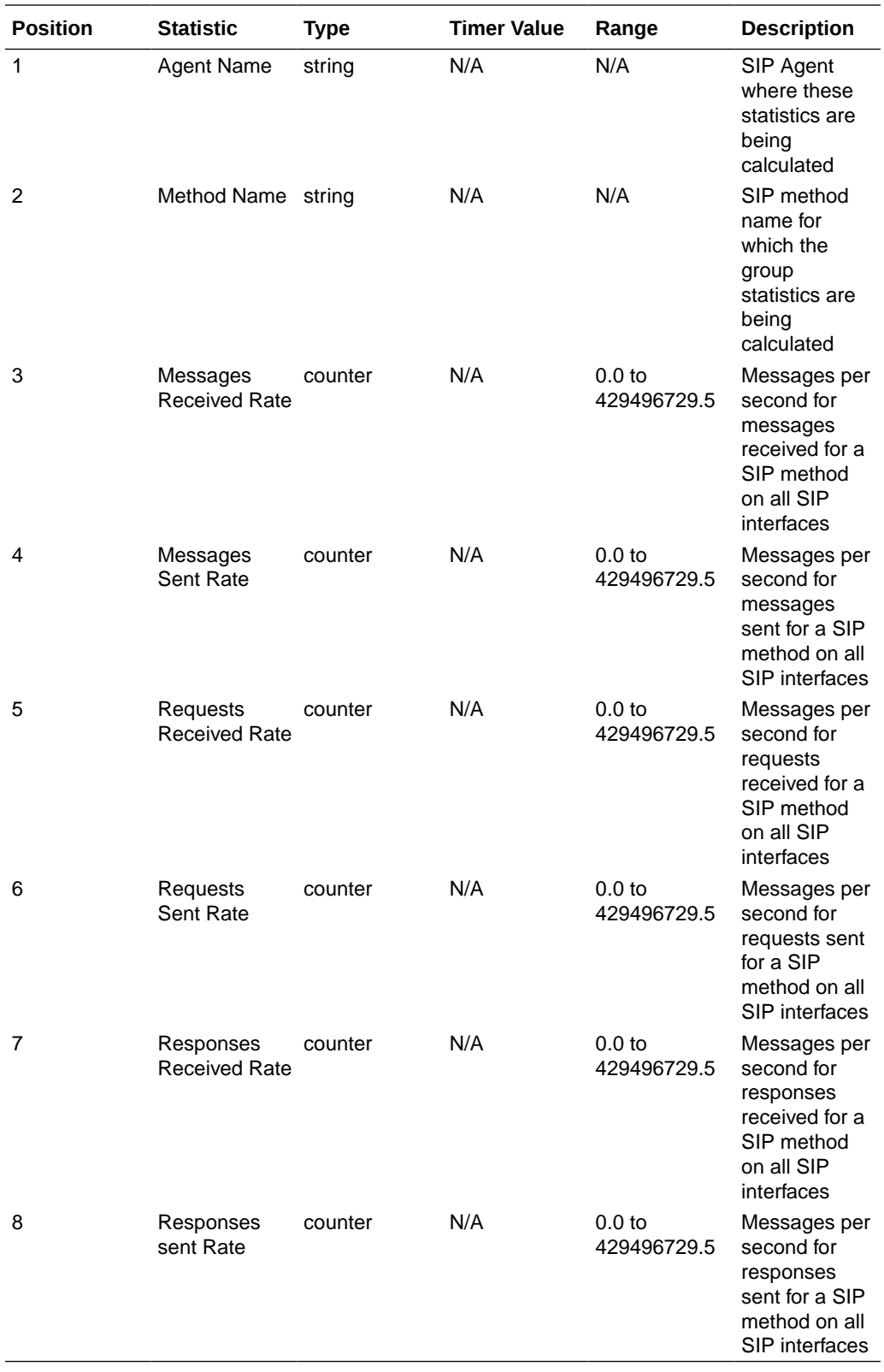

# dnsalg-rate

Records DNS Message rate (i.e. both request and response) per second on system-wide basis.

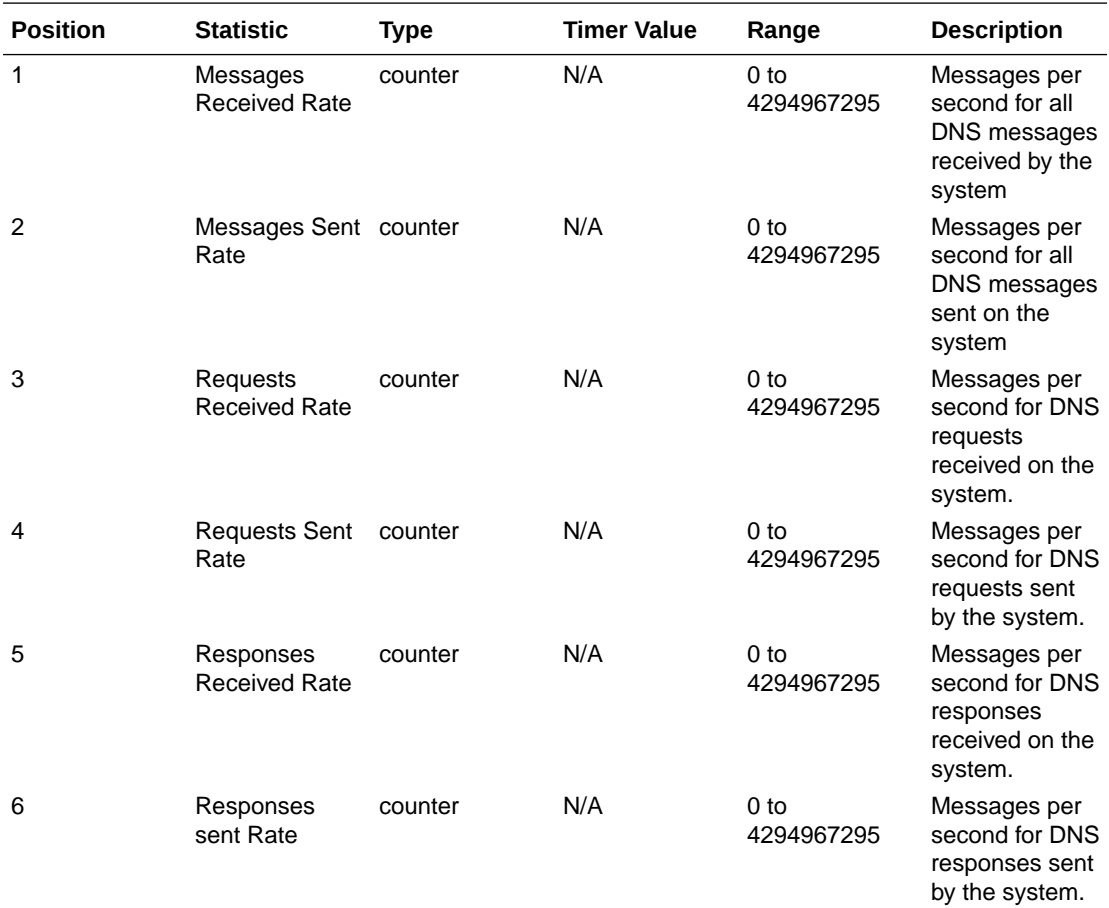

### enum-rate

Records ENUM Message rate (i.e. both request and response) per second on system-wide basis.

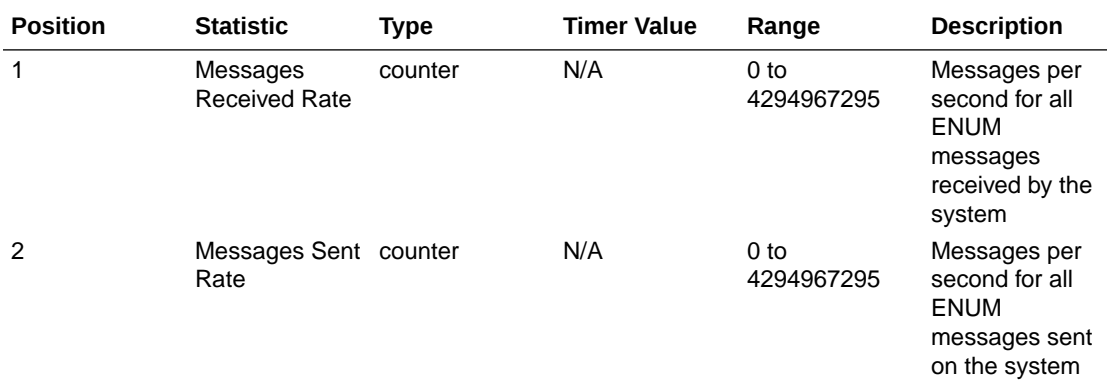

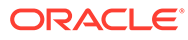

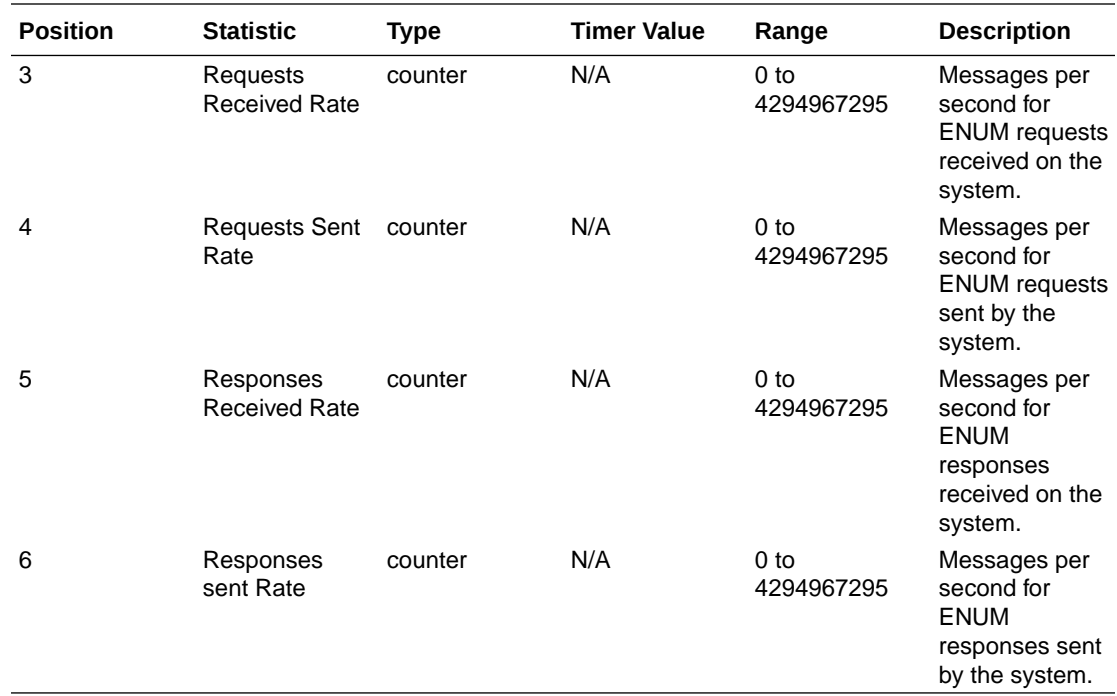

# dnsalg-rate-per-addr

Records DNS Message rate (i.e. both request and response) per second on systemwide basis.

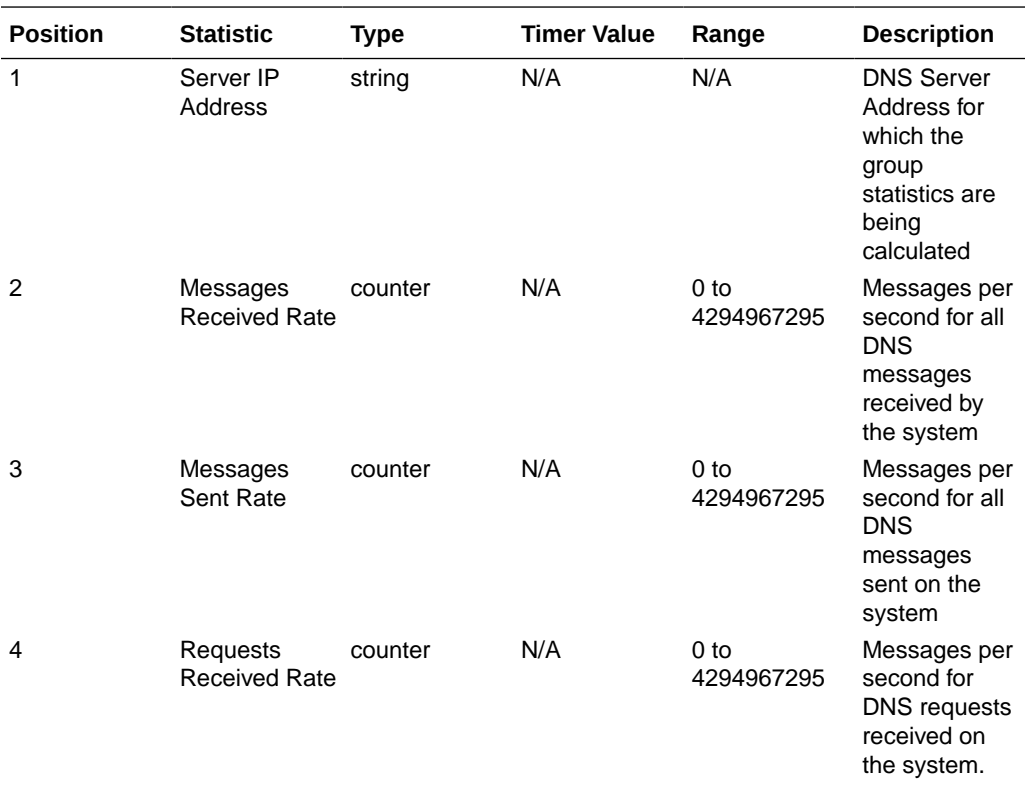

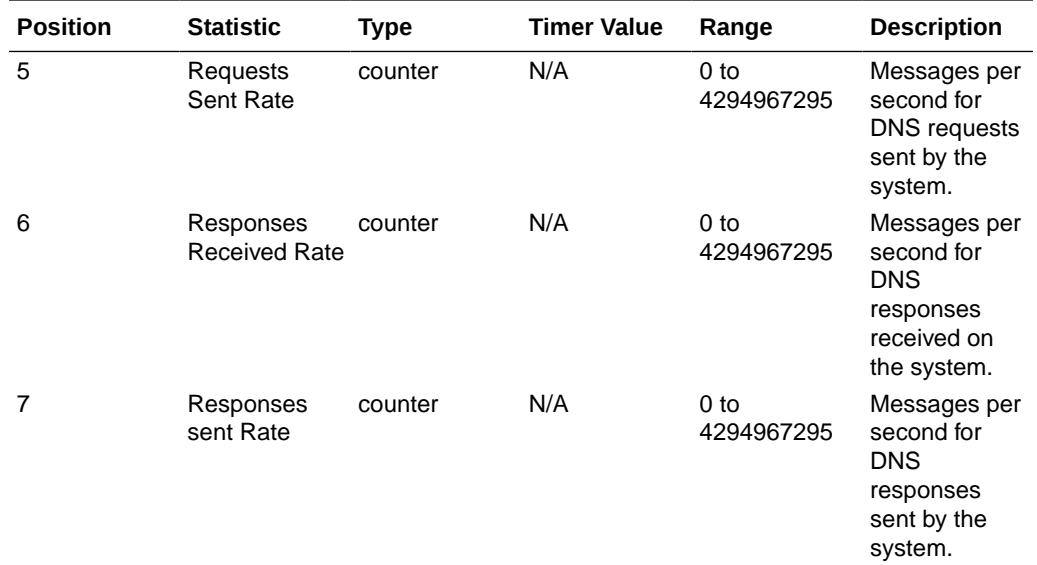

### enum-rate

Records ENUM Message rate (i.e. both request and response) per second on system-wide basis.

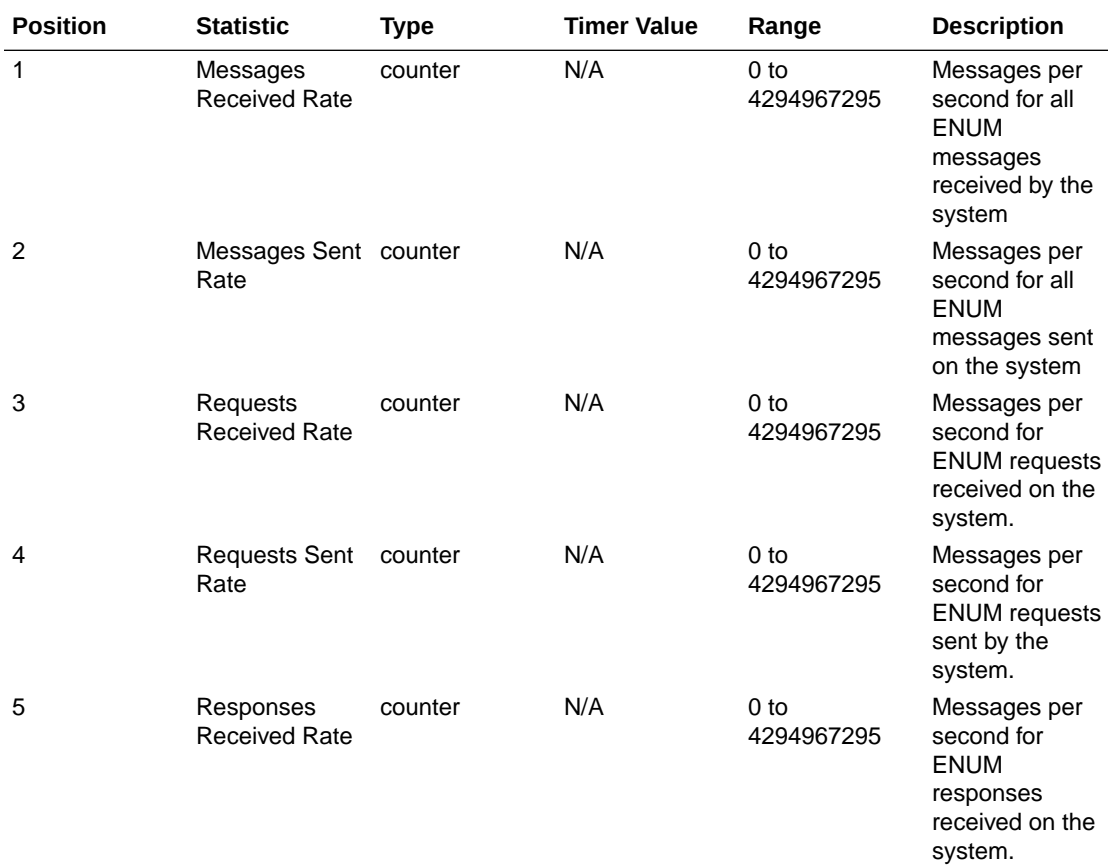

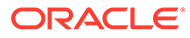
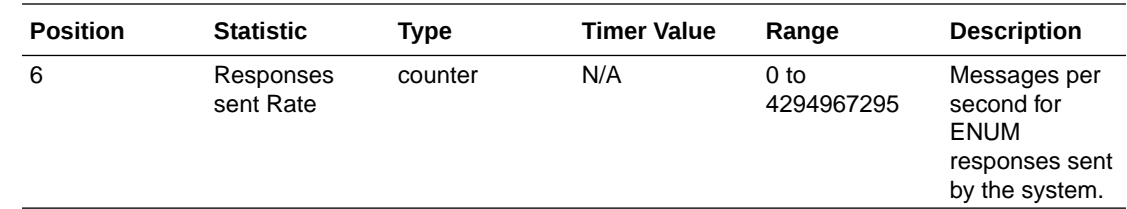

#### enum-rate-per-name

Records ENUM Message rate (i.e. both request and response) per second on perinterface (i.e. the network interface on which the ENUM config's realm exists) basis.

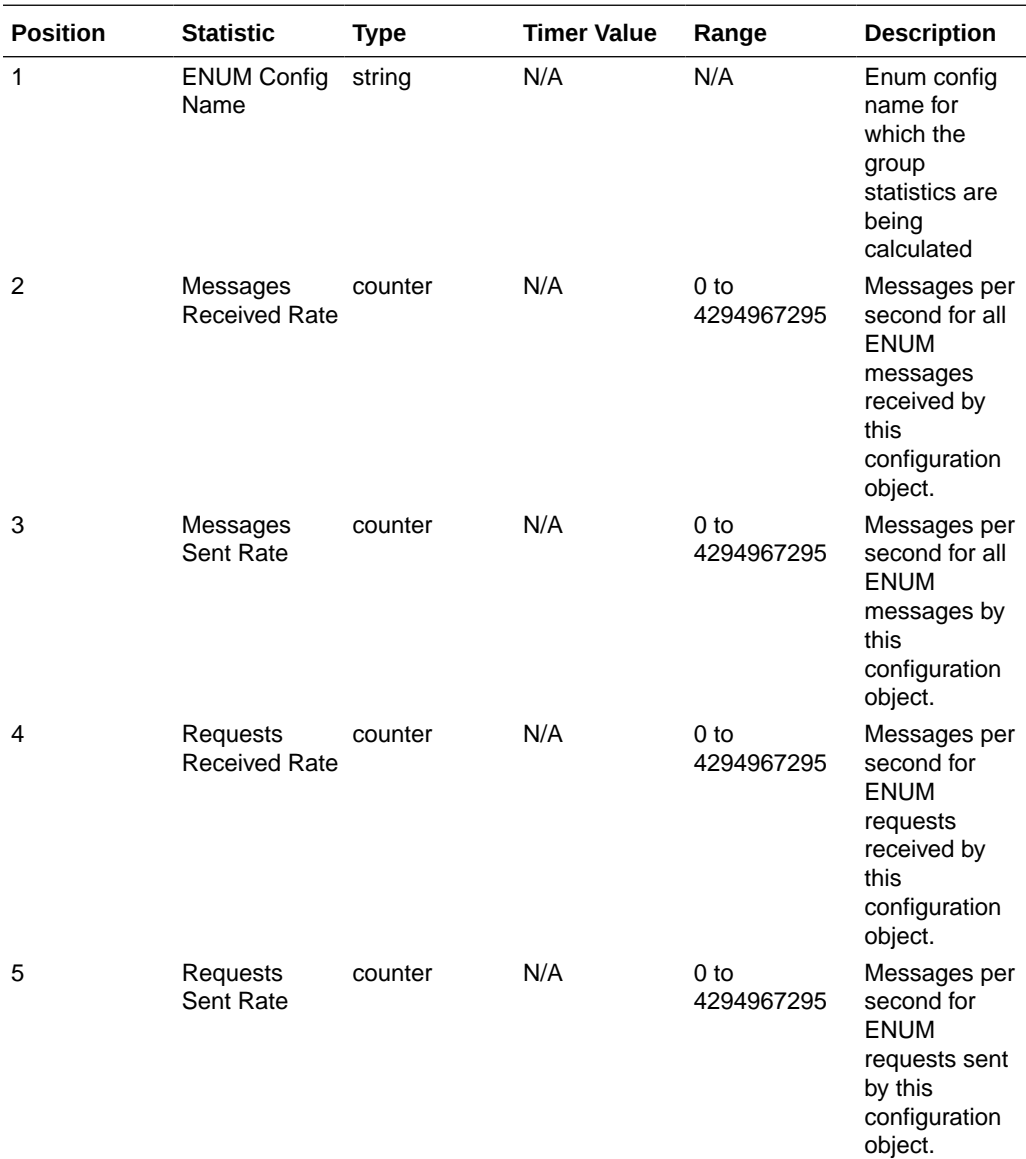

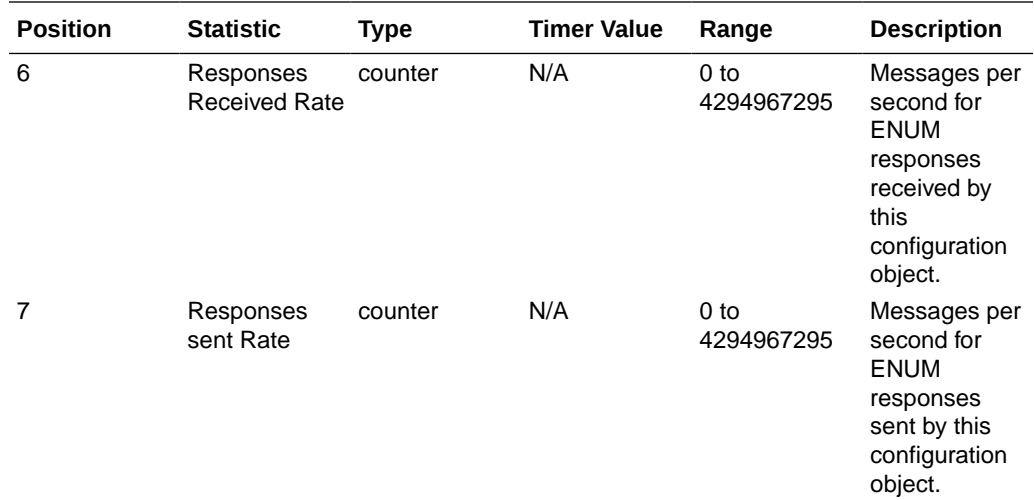

## enum-rate-per-addr

Records ENUM Message rate (i.e. both request and response) per second on system-wide basis. Records ENUM Message rate (i.e. both request and response) per second on a peraddress basis (i.e. ENUM server provisioned in the ENUM Config).

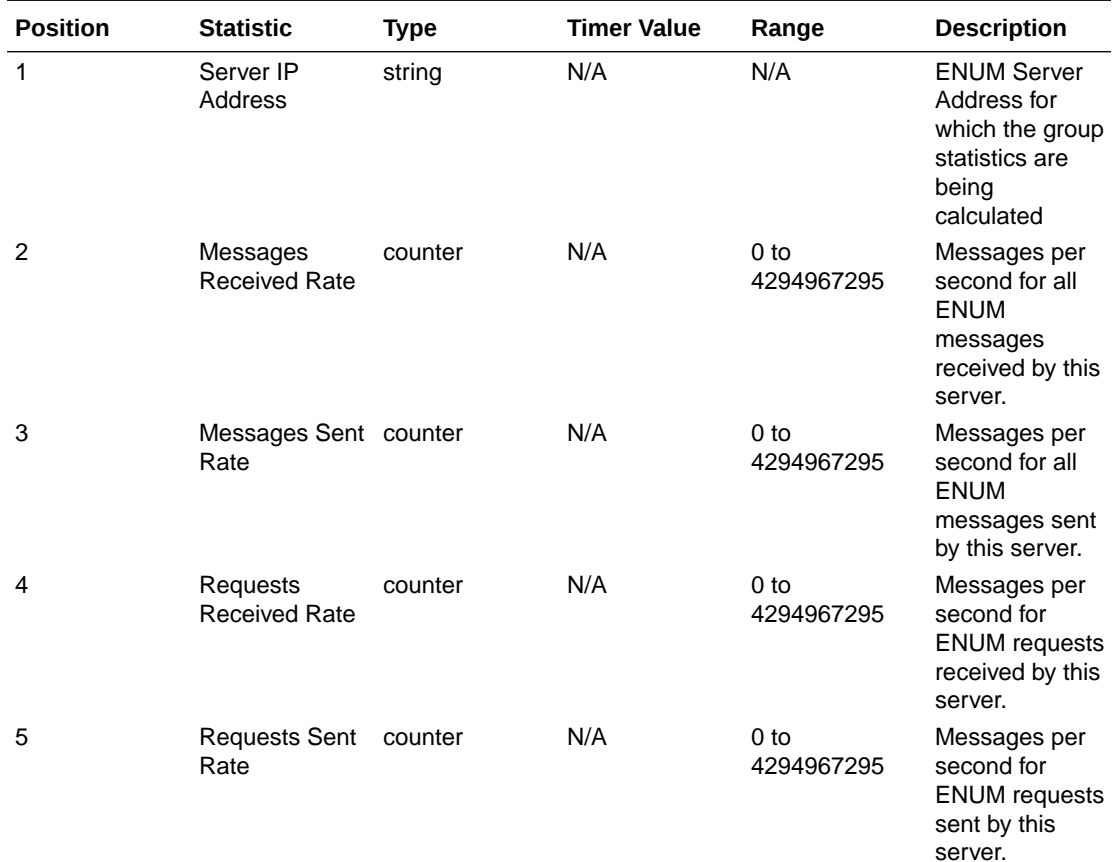

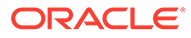

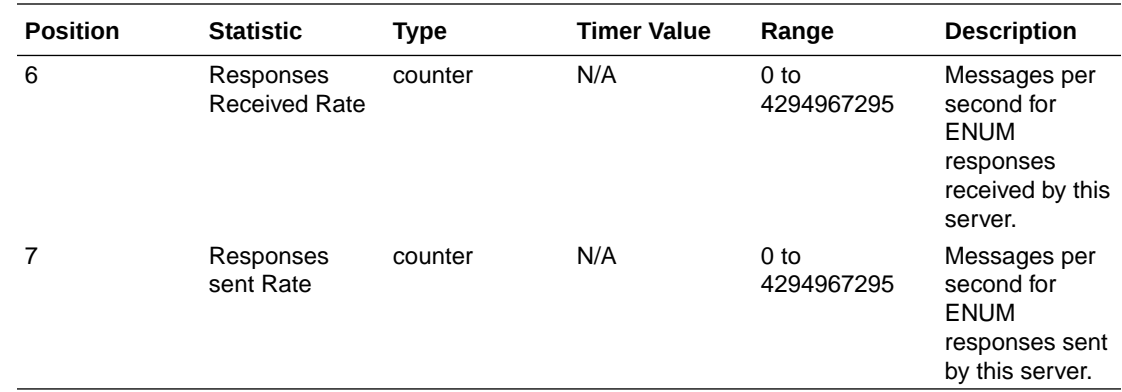

### show-memory-sobjects

Records memory use reported by the ACLI's **show memory sobjects** command's data. Records appear in the format **<time stamp>,<class name>,<count>** where class-name is the name of each sobject, and count is the number of objects currently being used by the application. These records always includes all applicable objects, which number in the hundreds, even when their current count is zero.

#### sip-method

This HDR group identifies global counts for listed responses to SIP Methods across the system. **sip-method** is this HDR group's configured name. These counters are otherwise retrieved at the ACLI with the **show sipd <method>** command. Although this HDR group delivers the same information in the apSipMethodStatsTable (1.3.6.1.4.1.9148.3.15.1.2.10) in ap-sip.mib, the HDR is a contiguous output whereas the MIB table is delivered tabularly.

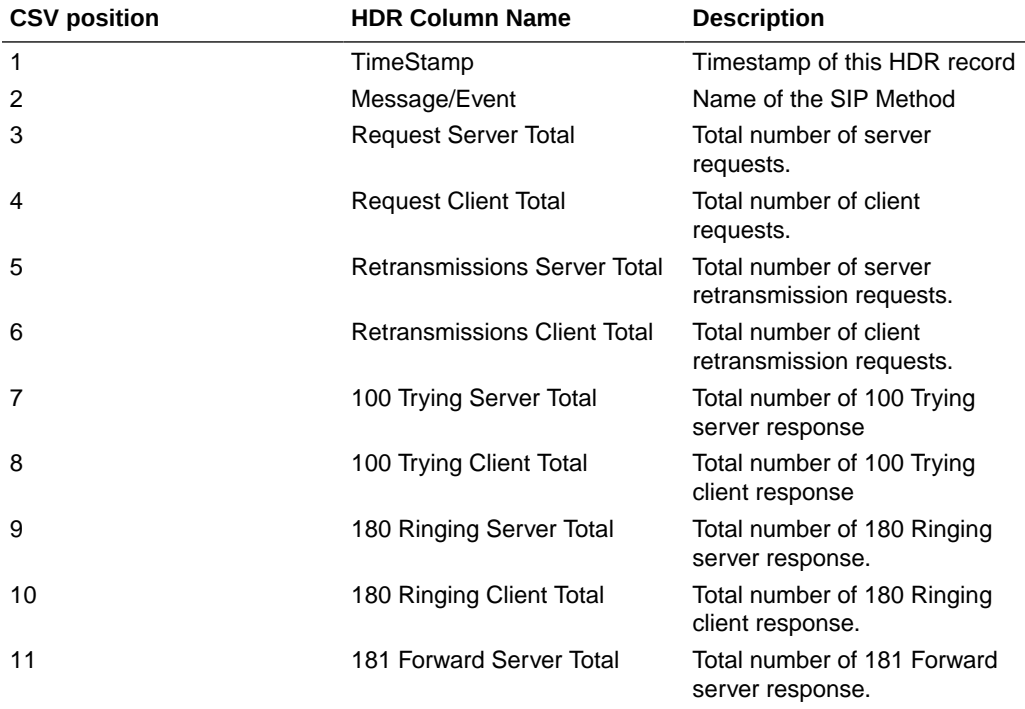

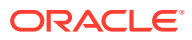

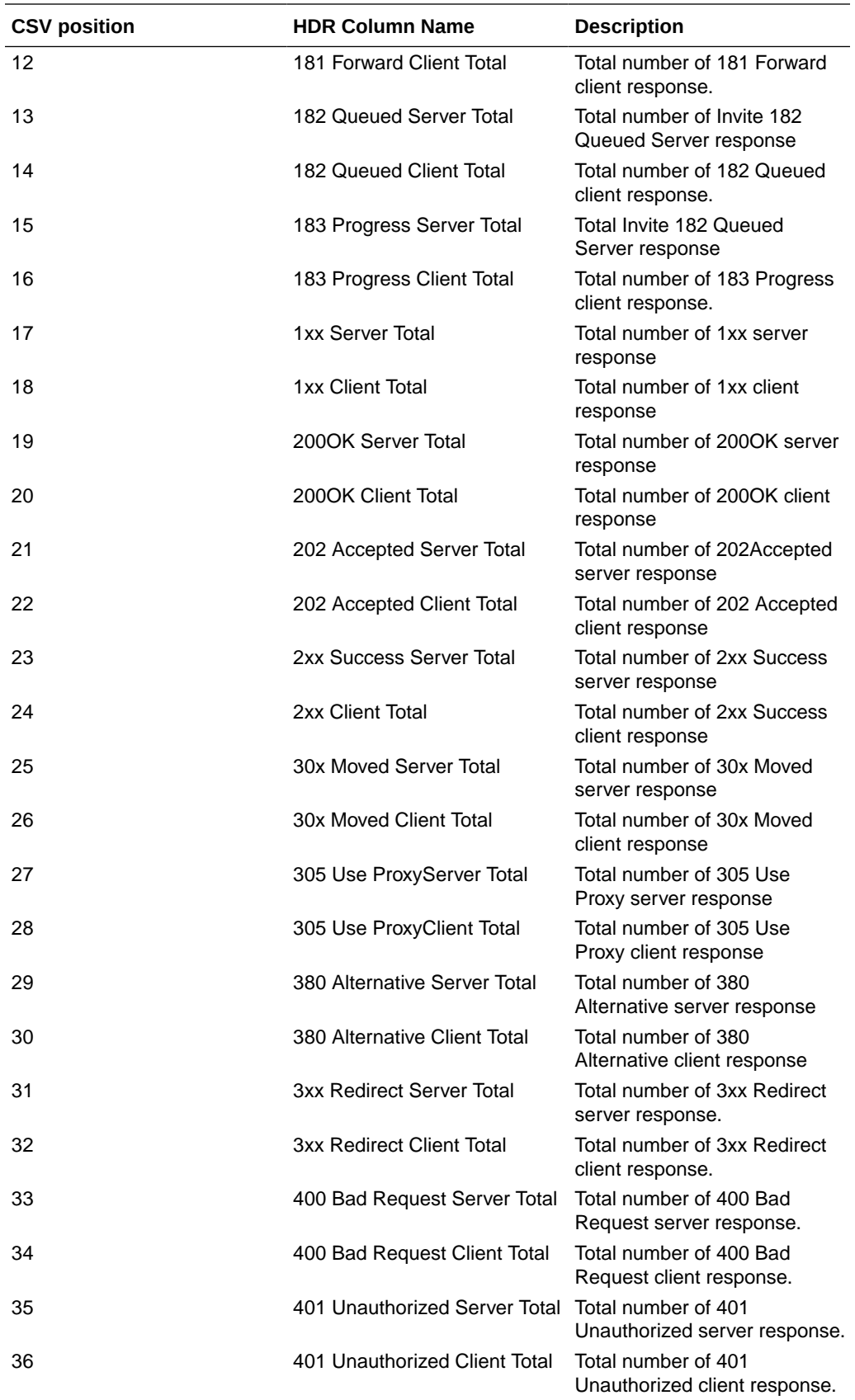

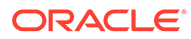

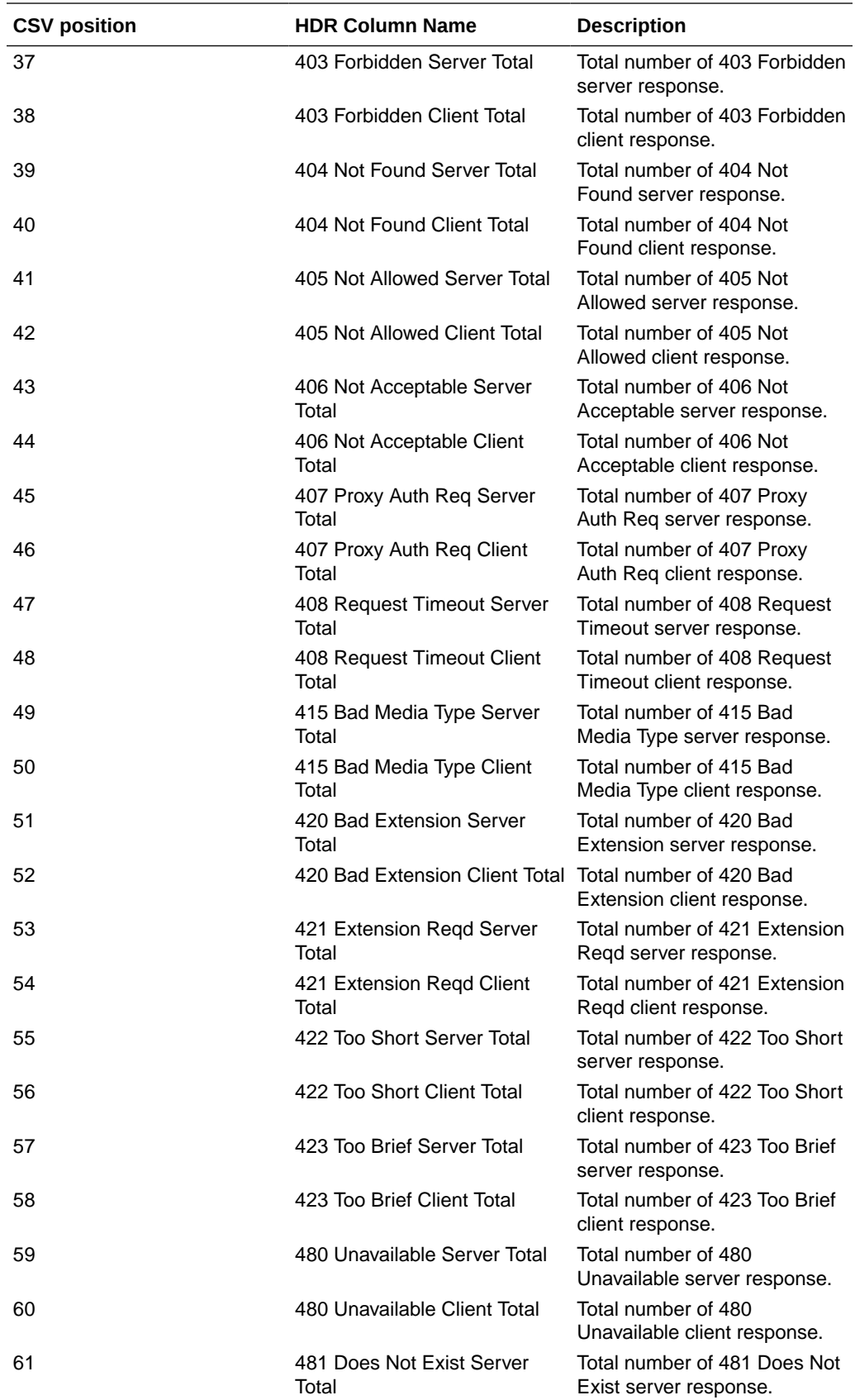

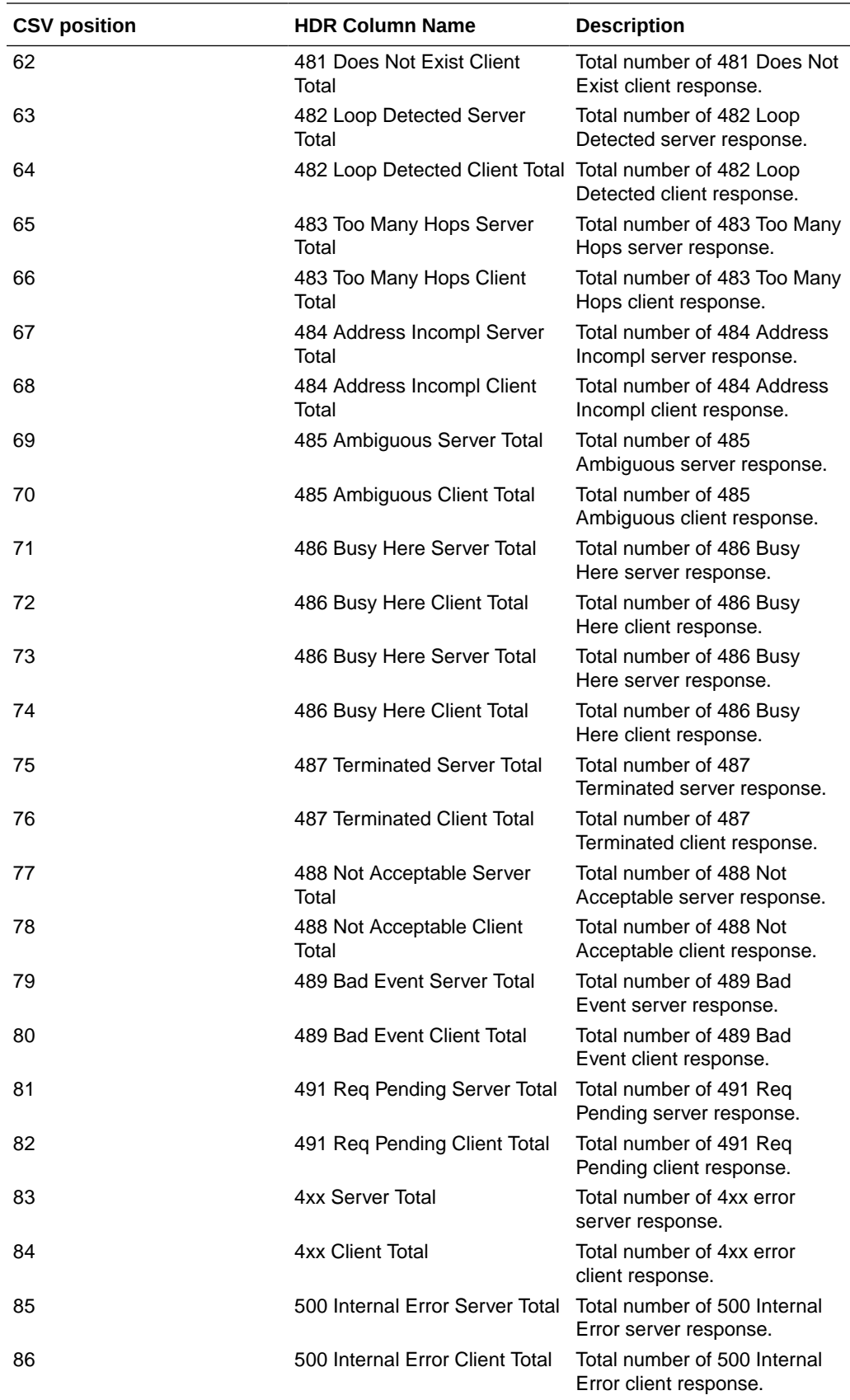

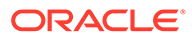

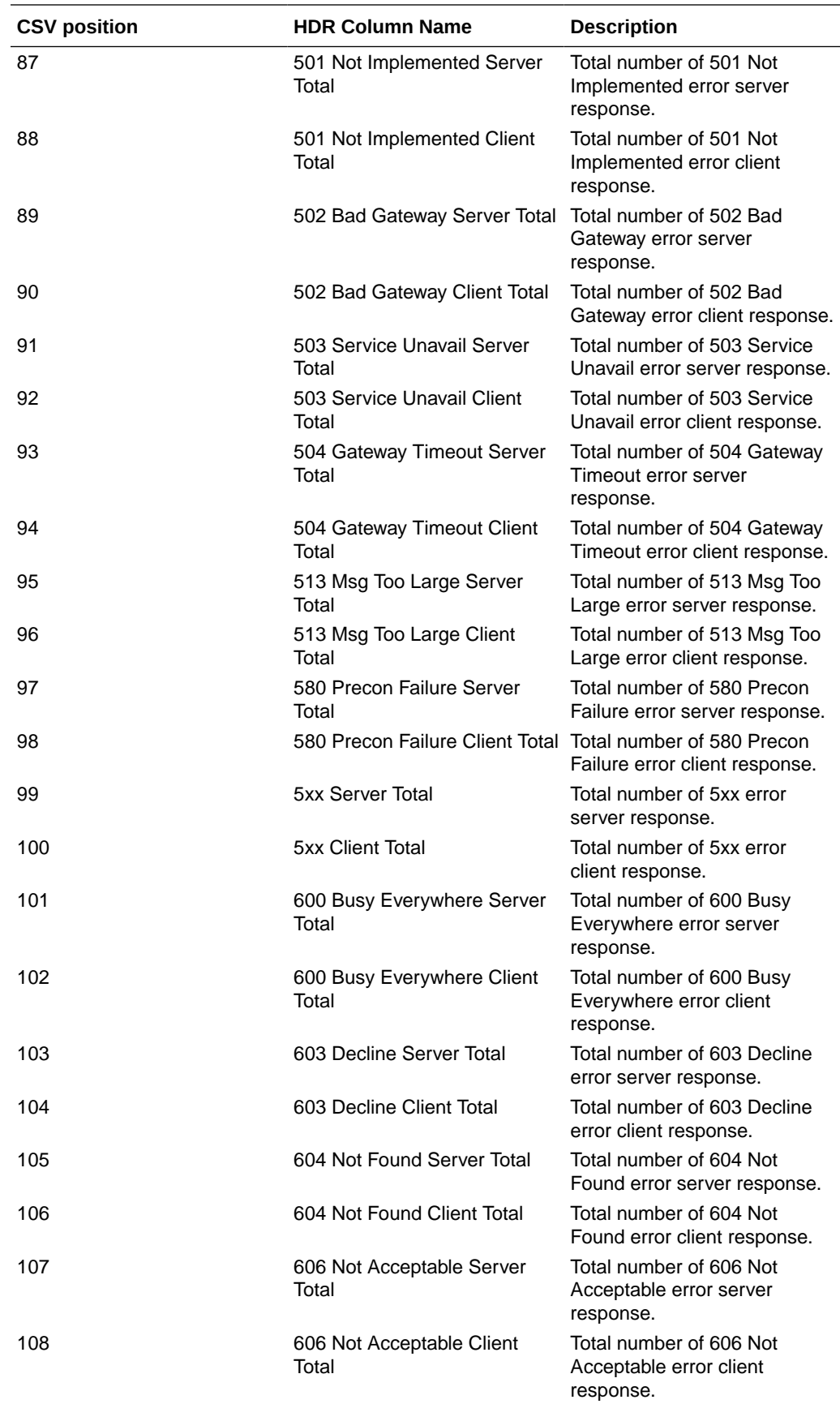

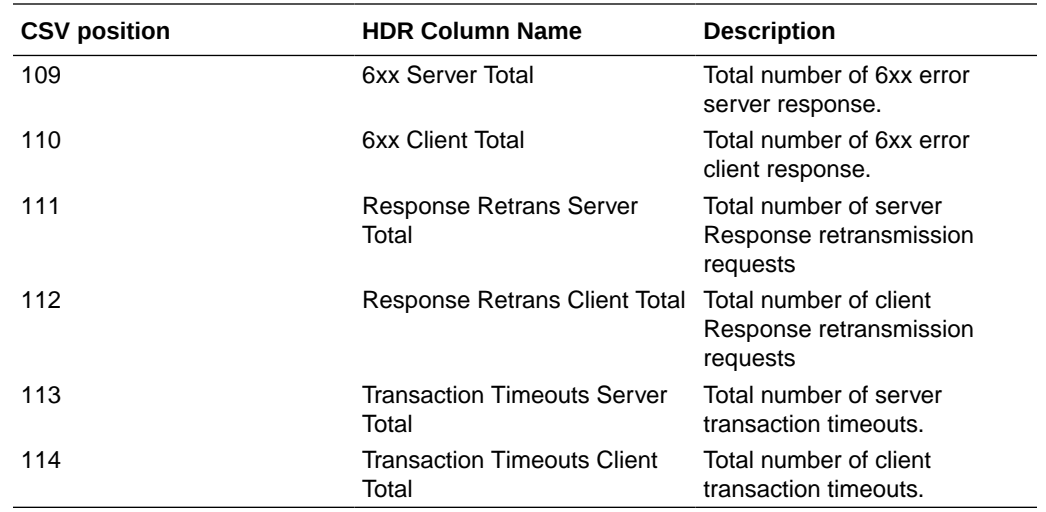

# sip-realm-method

This HDR group identifies global counts for listed responses to SIP Methods across a chosen realm. **sip-realm-method** is this HDR group's configured name.

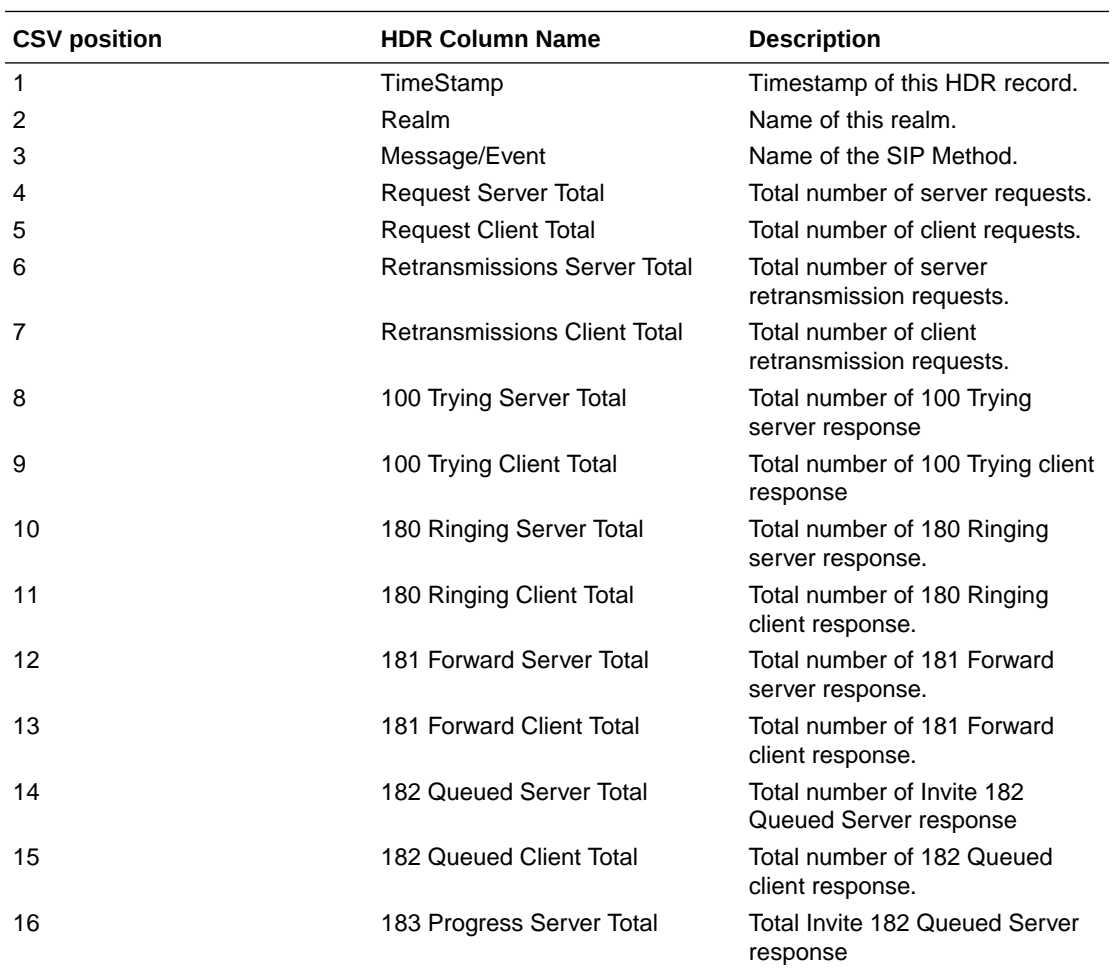

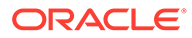

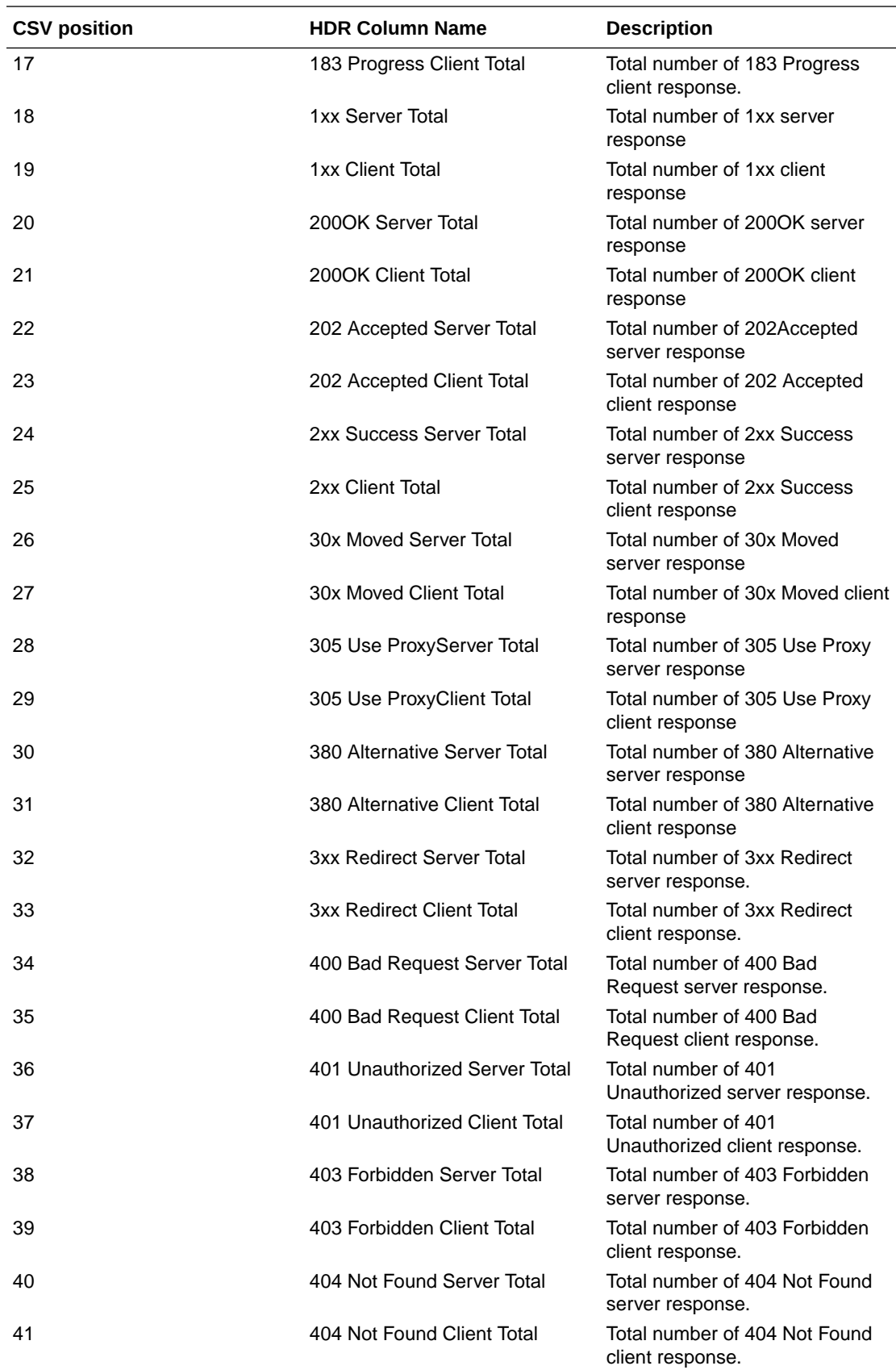

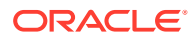

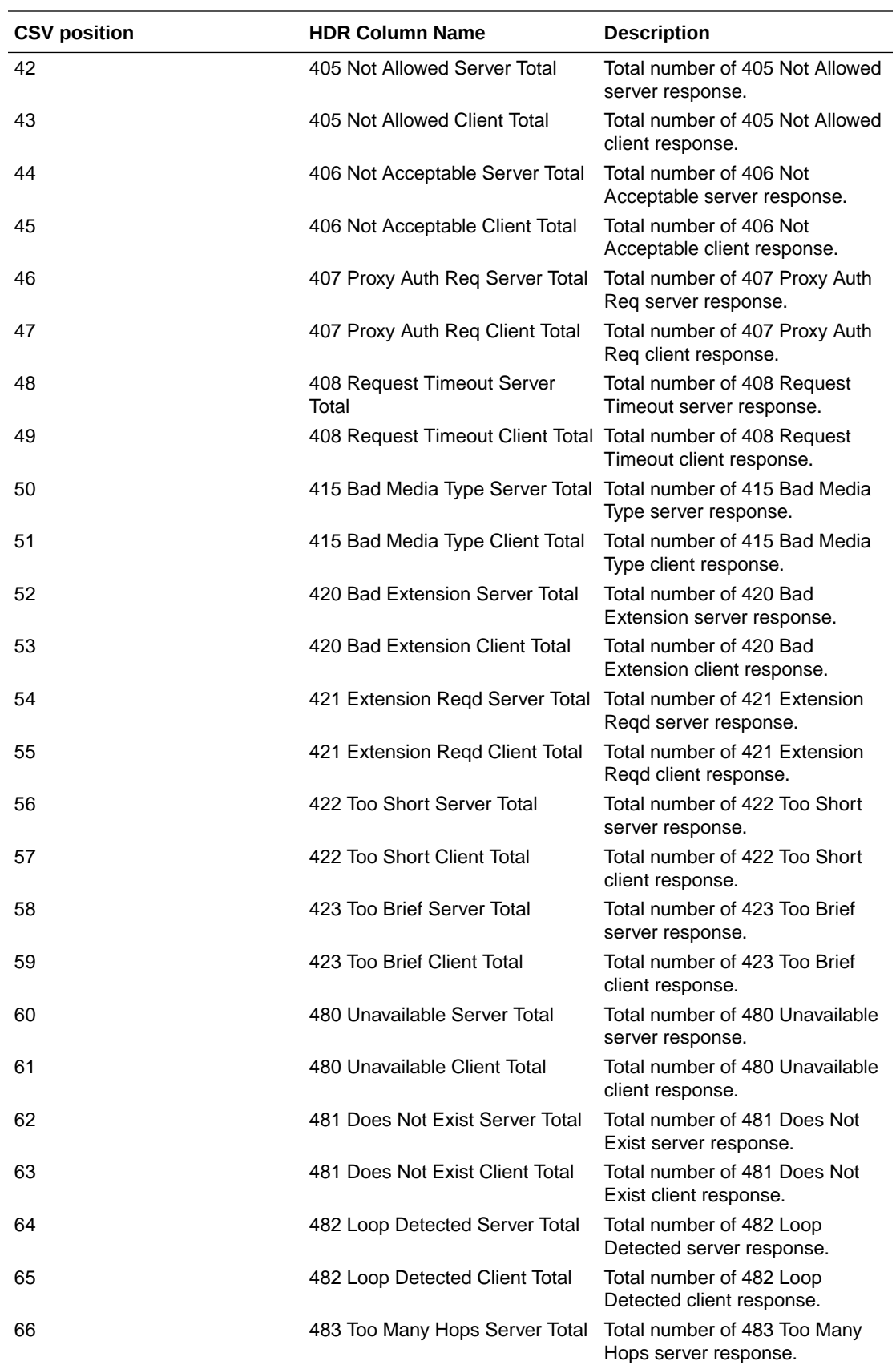

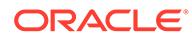

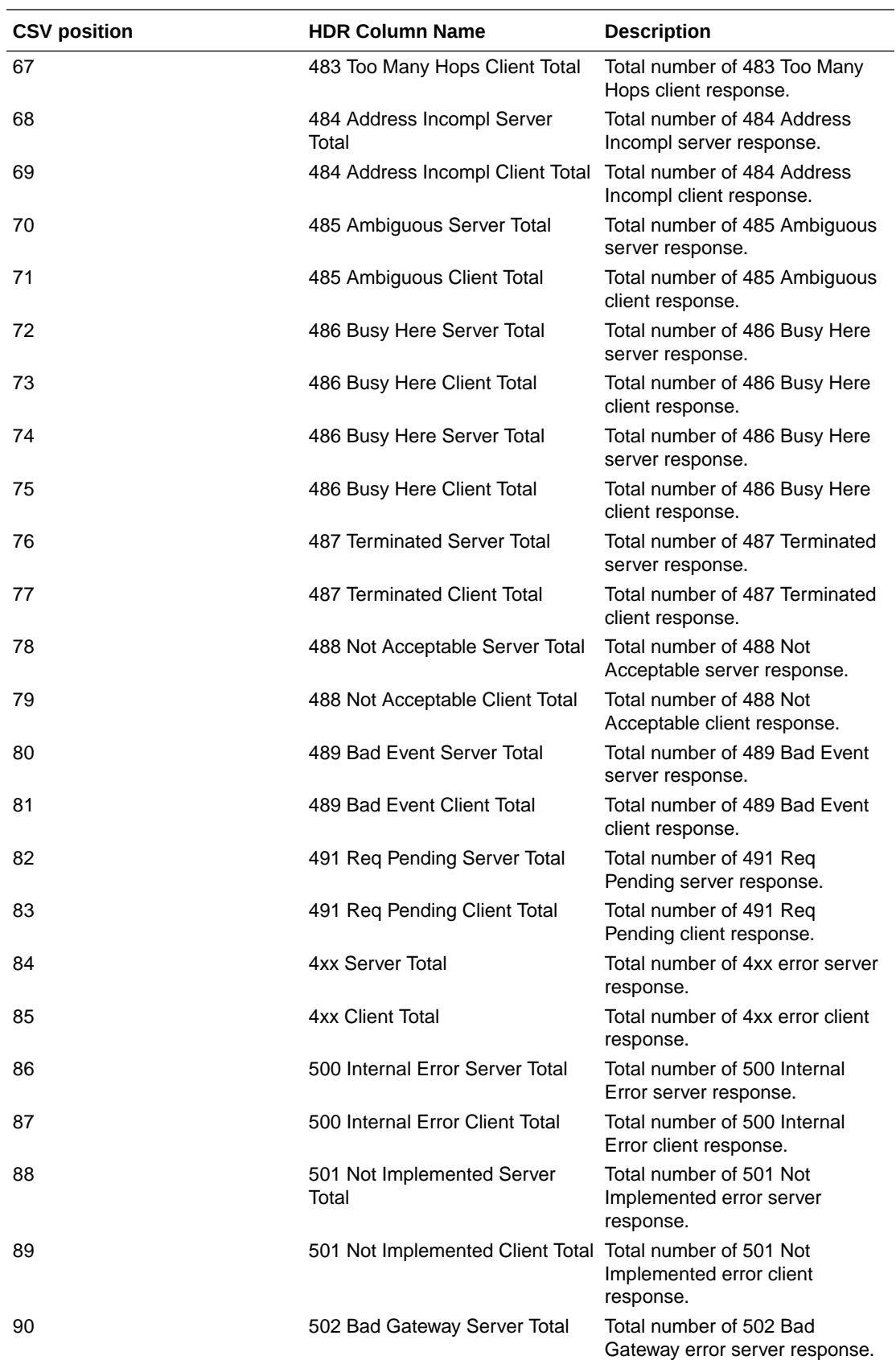

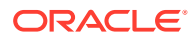

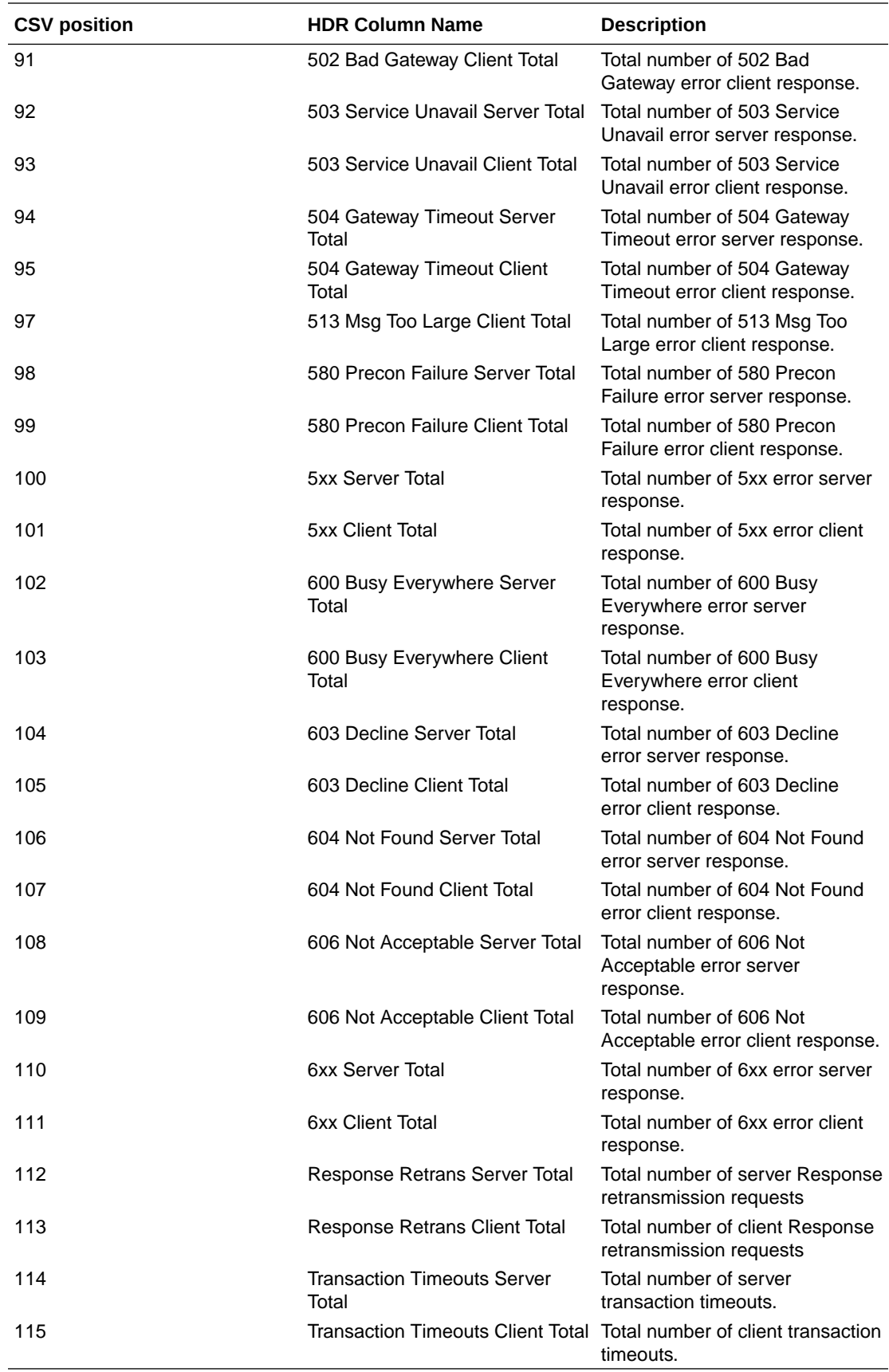

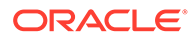

## sip-interface-method

This HDR group identifies global counts for listed responses to SIP Methods across a unique SIP Interface. **sip-interface-method** is this HDR group's configured name.

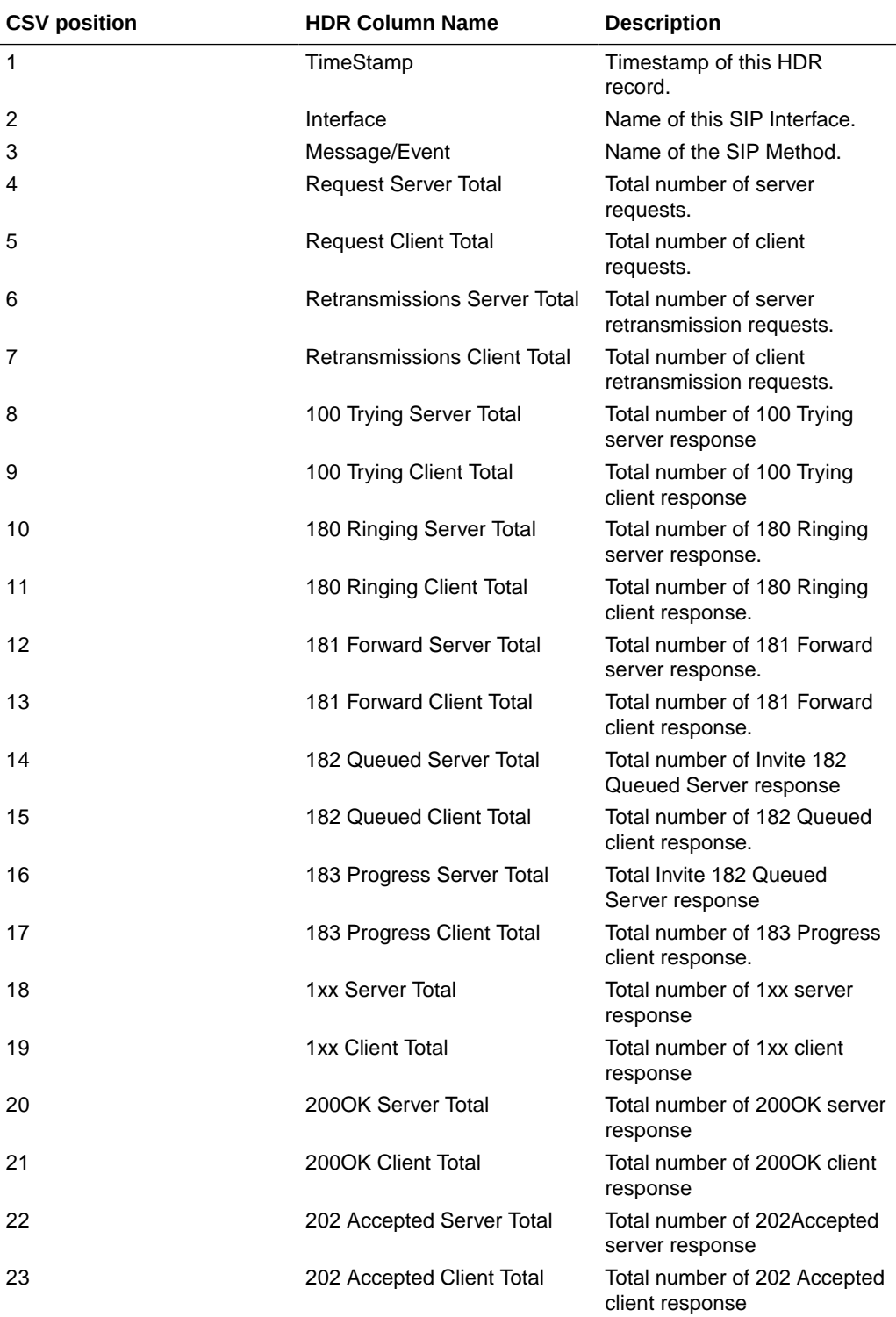

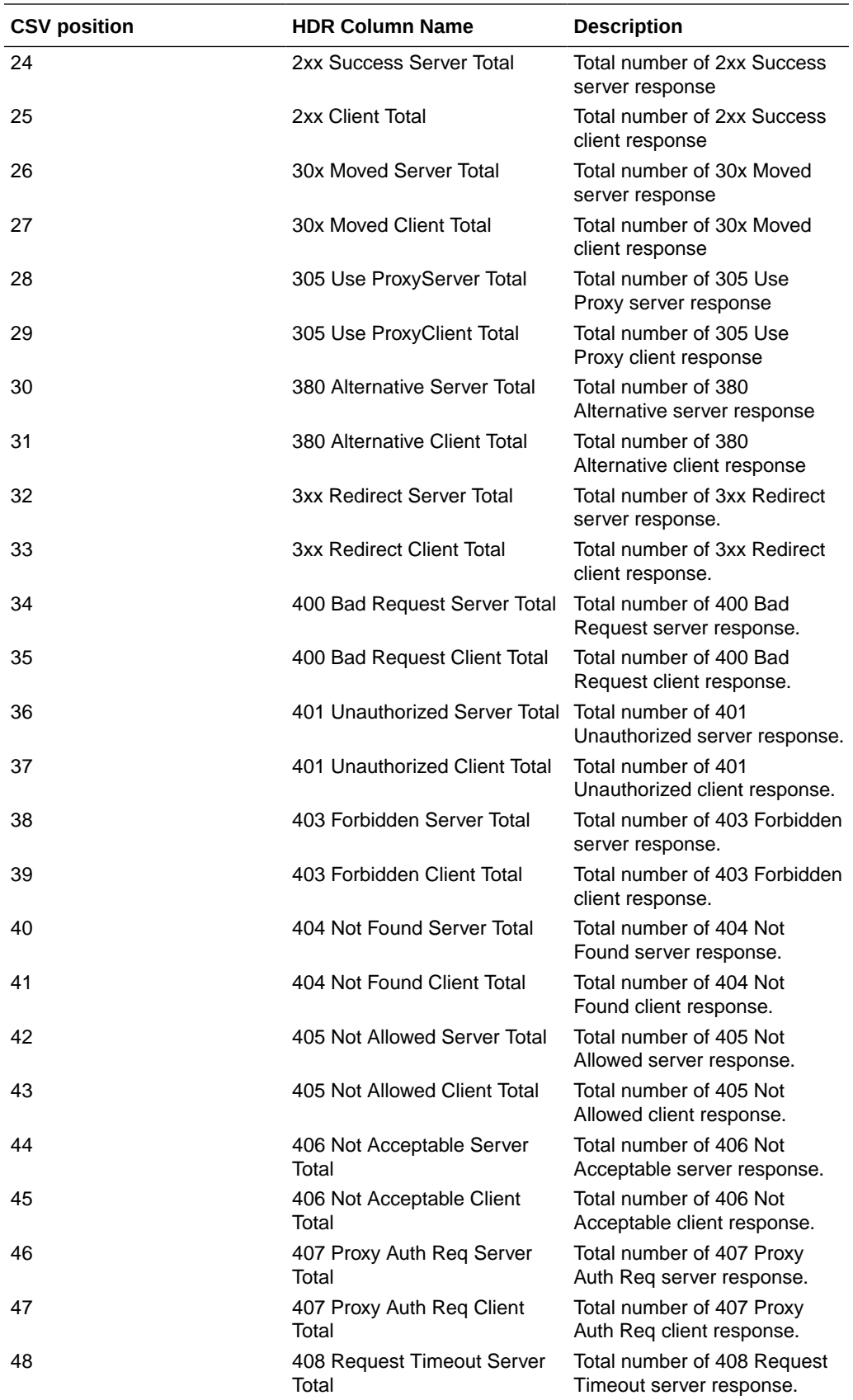

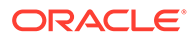

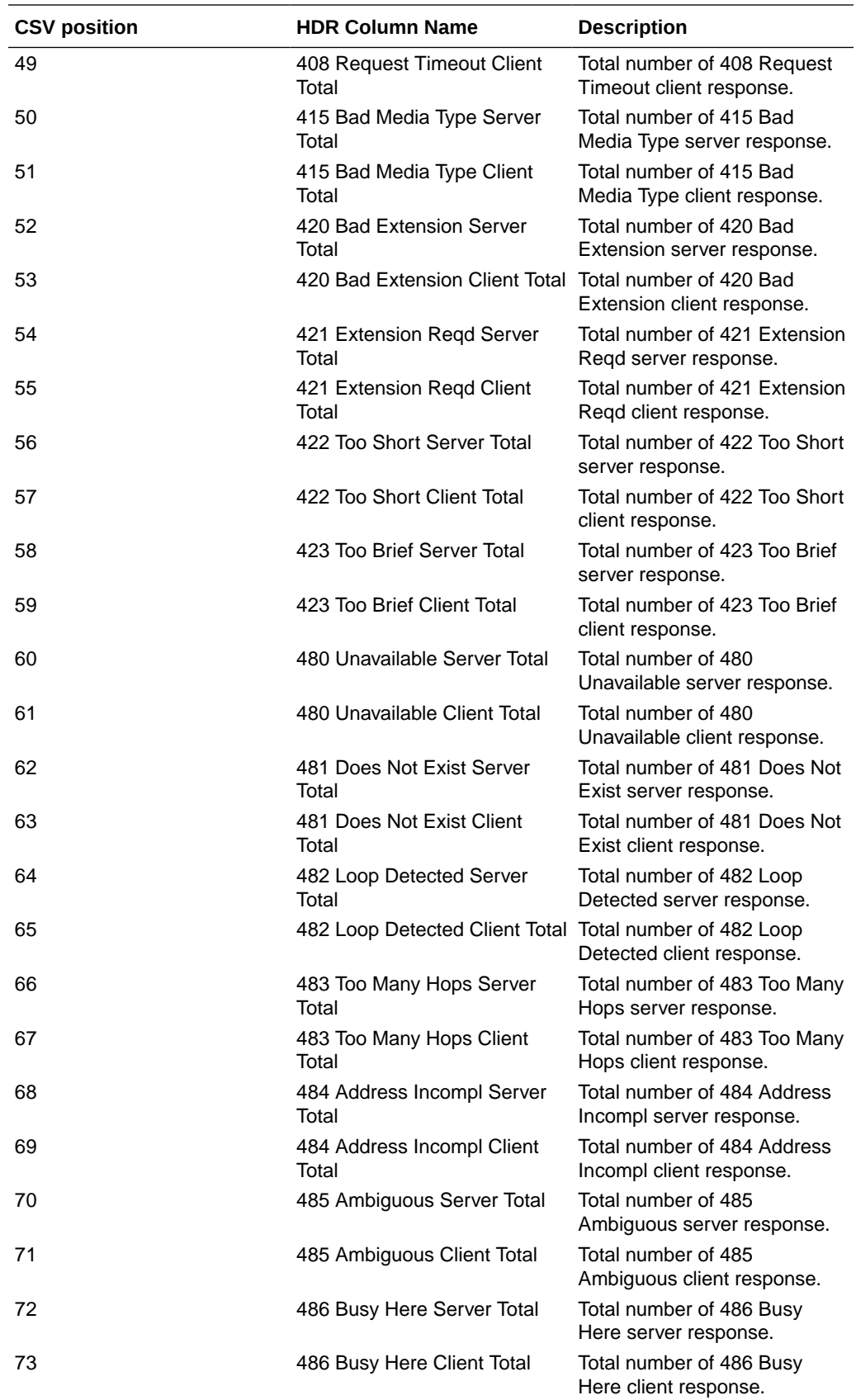

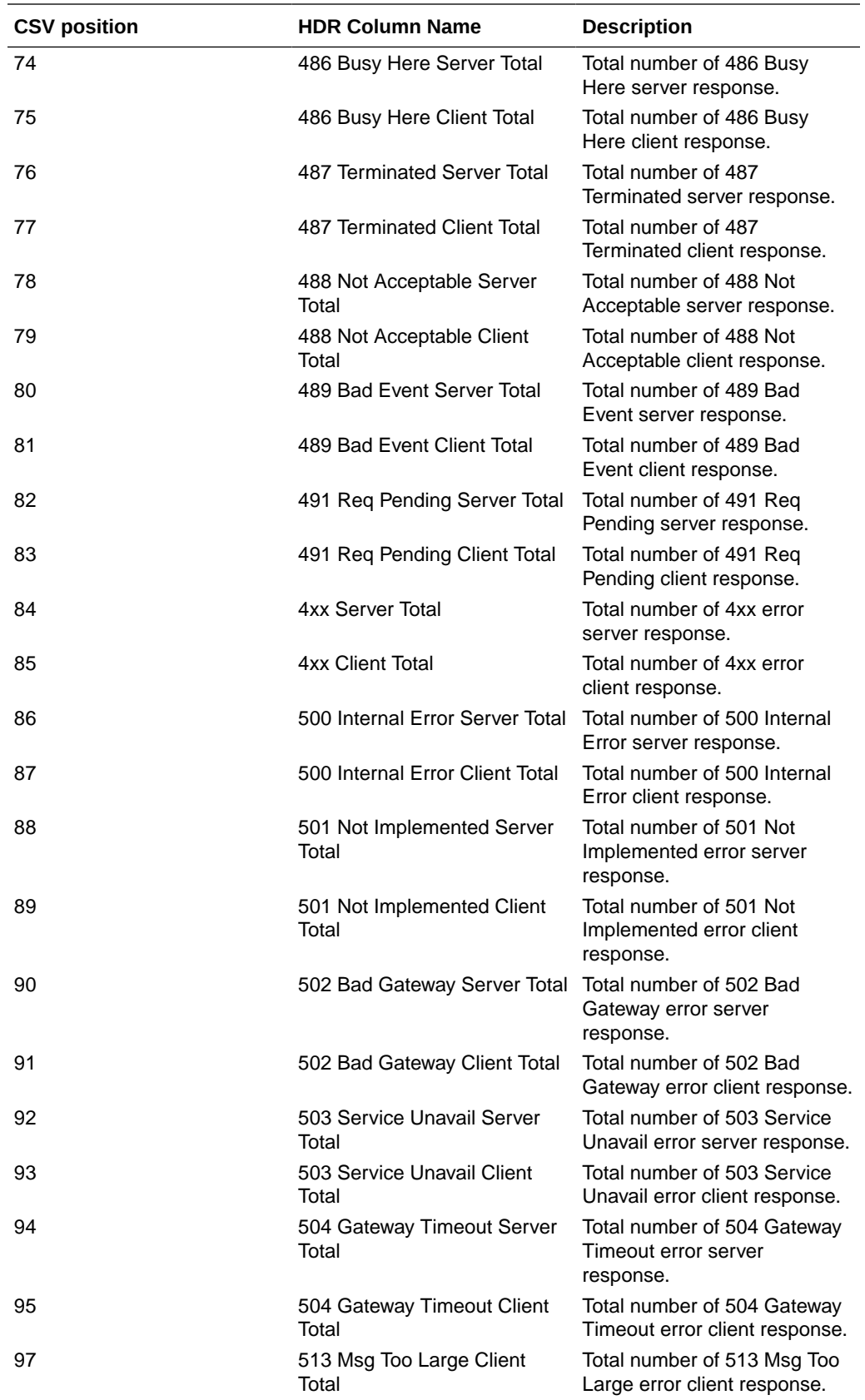

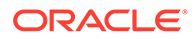

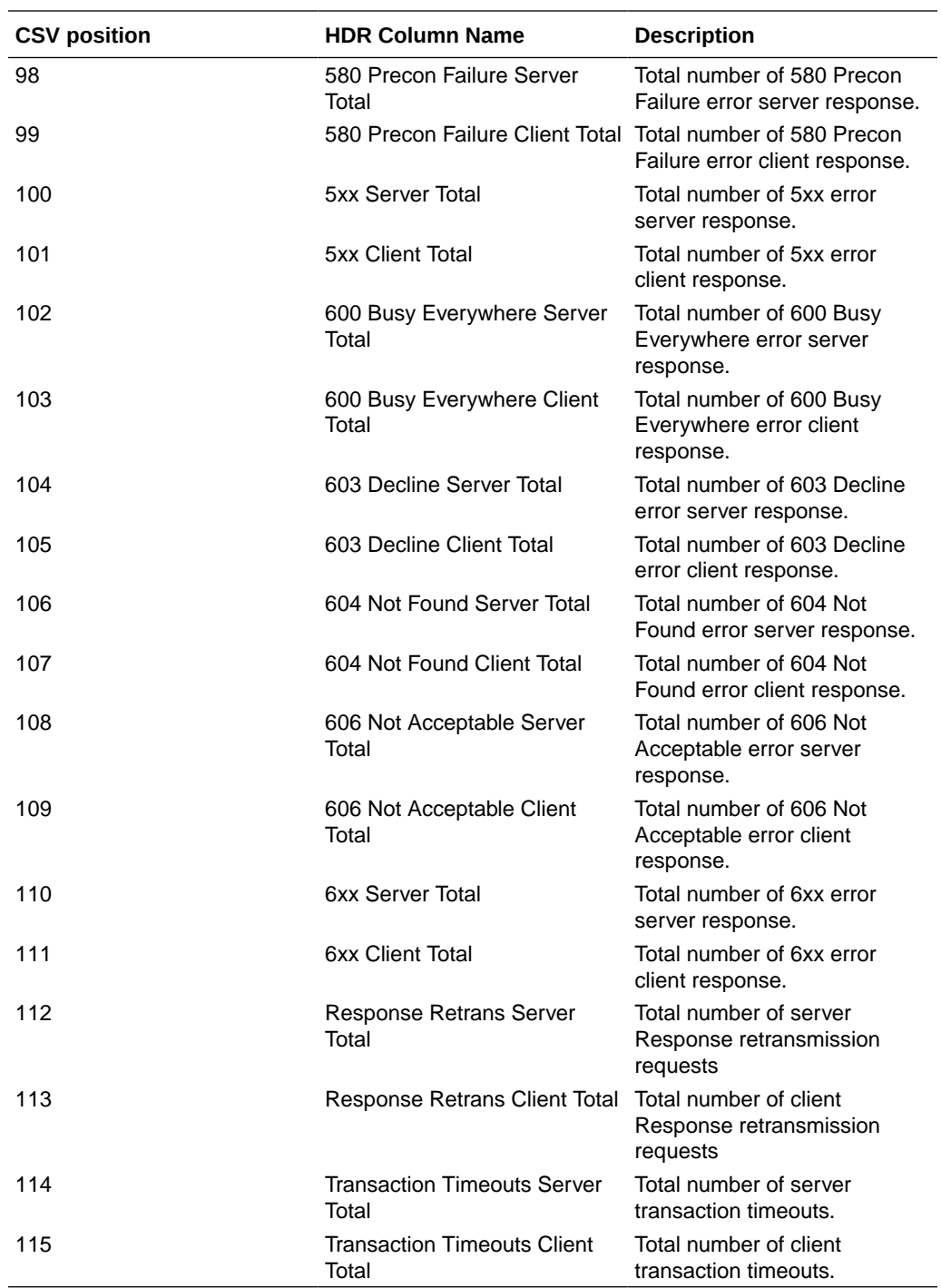

## sip-agent-method

This HDR group identifies global counts for listed responses to SIP Methods across a unique session agent. **sip-agent-method** is this HDR group's configured name.

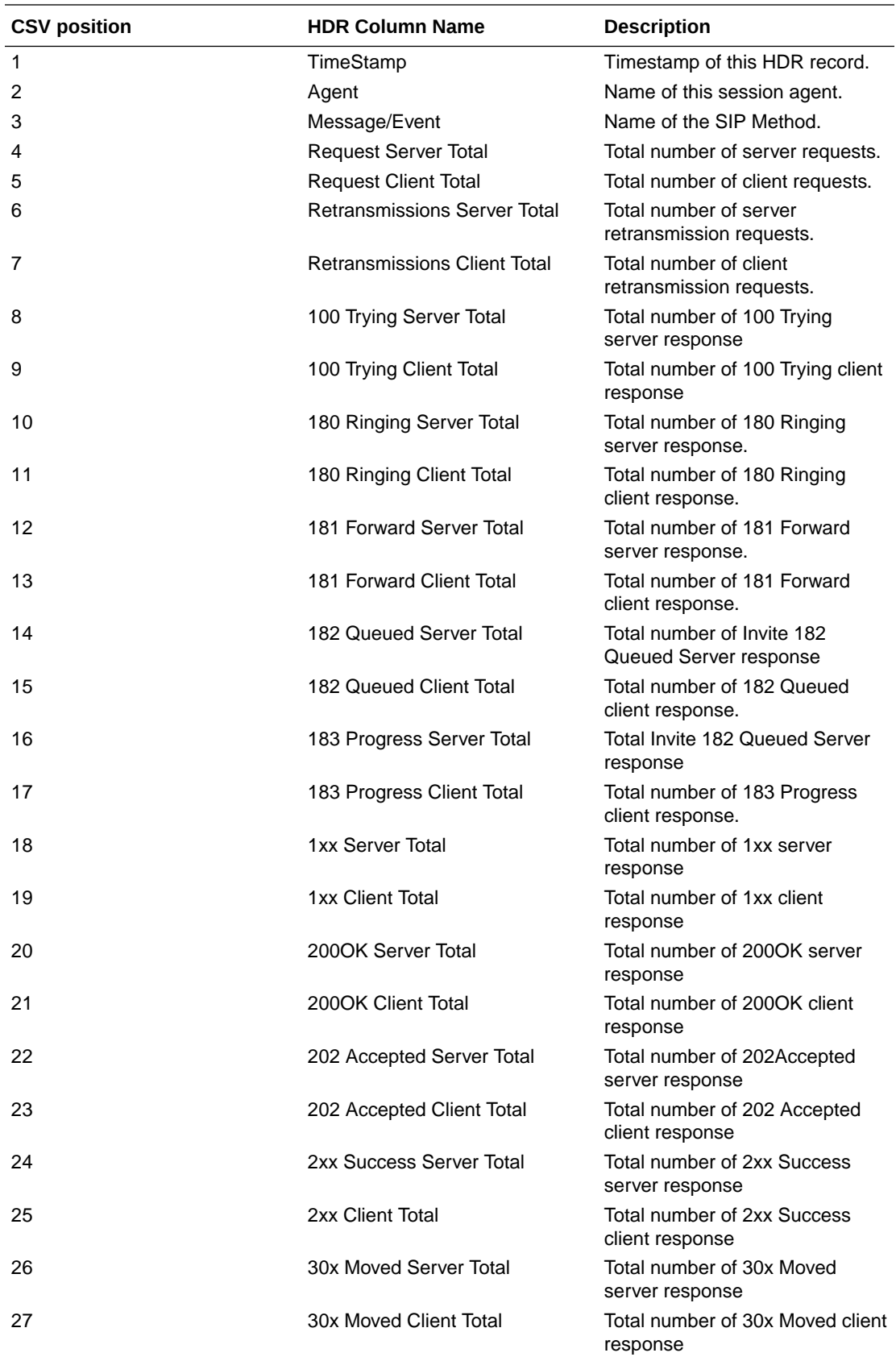

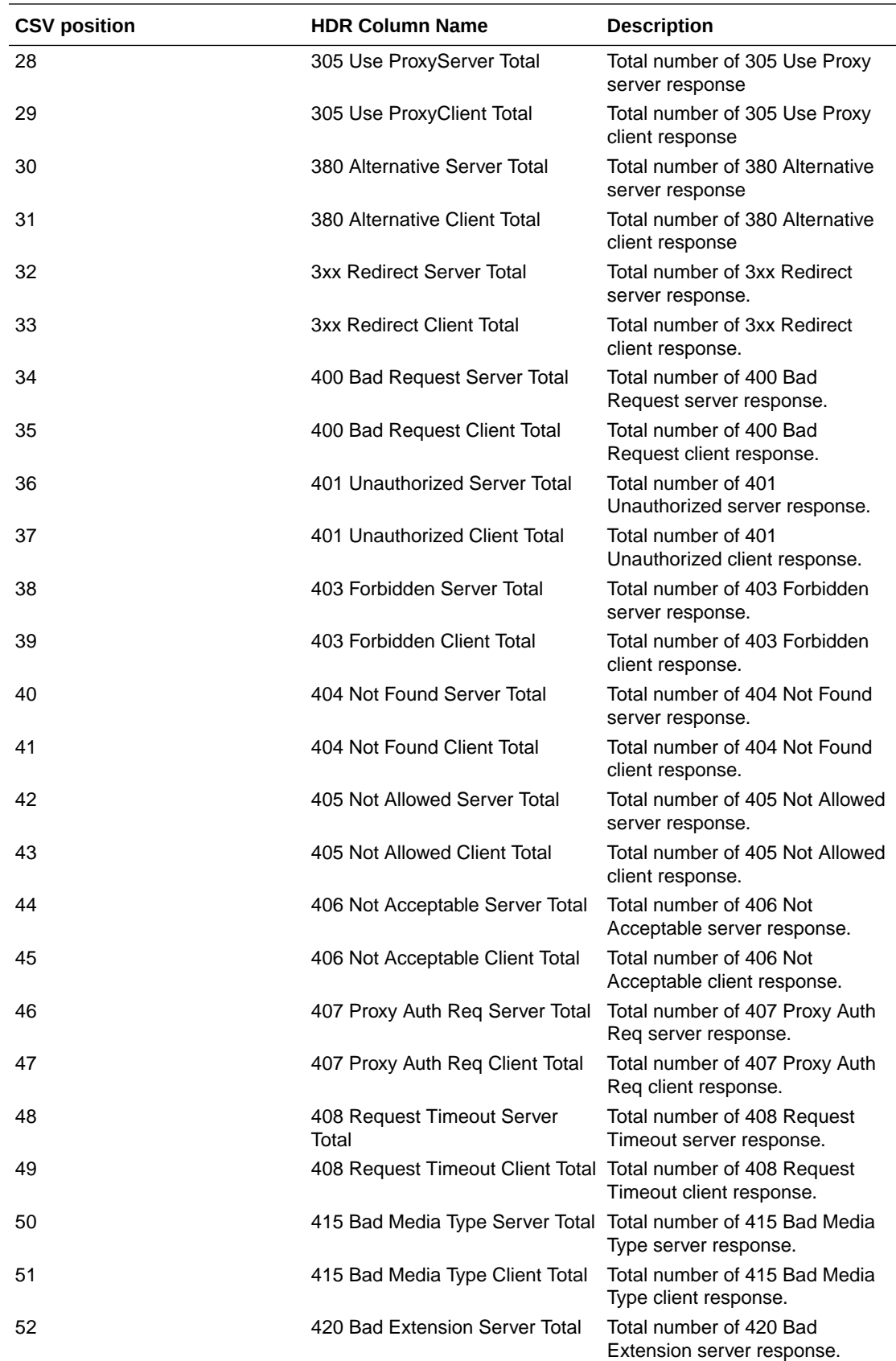

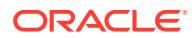

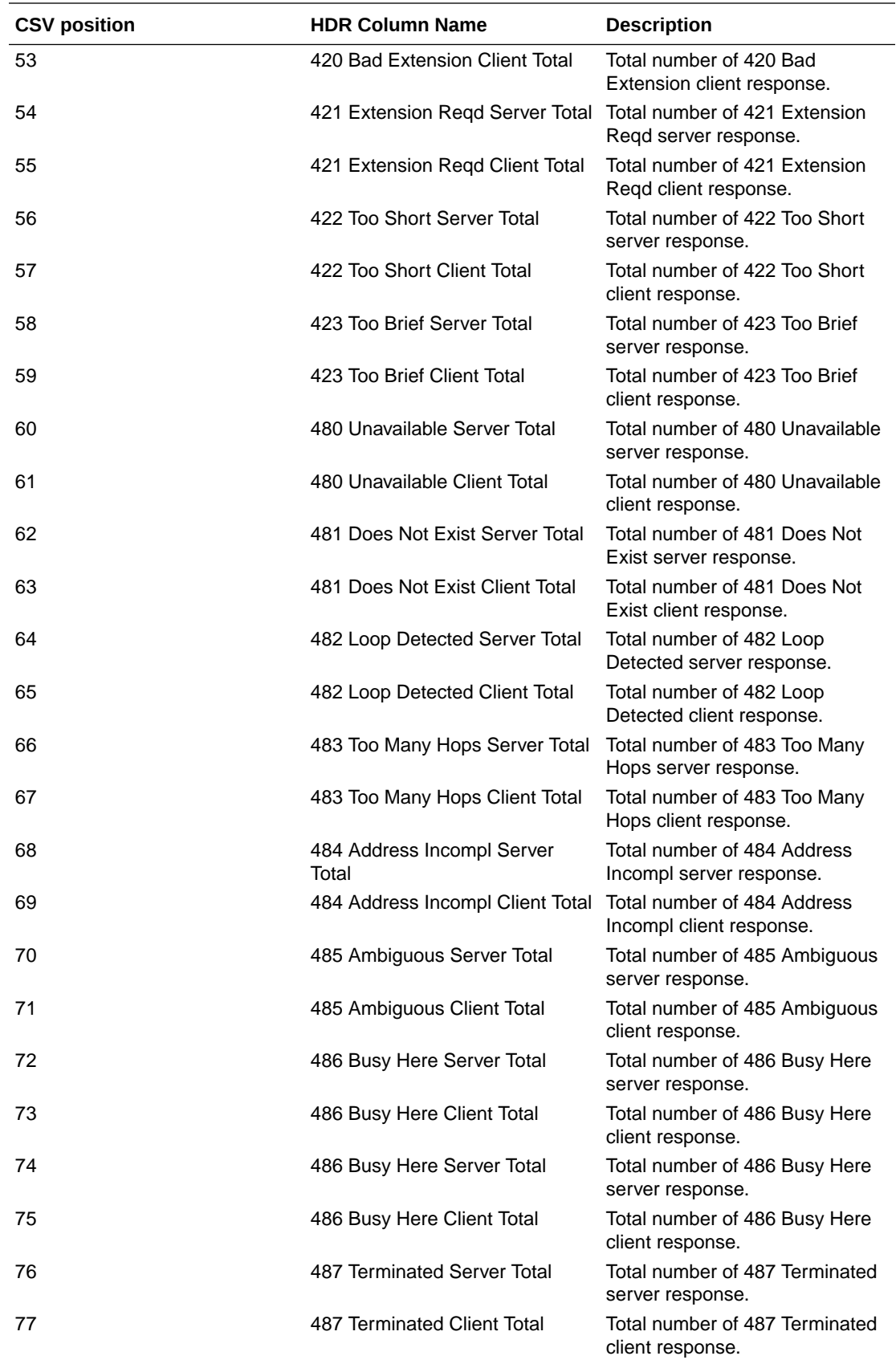

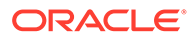

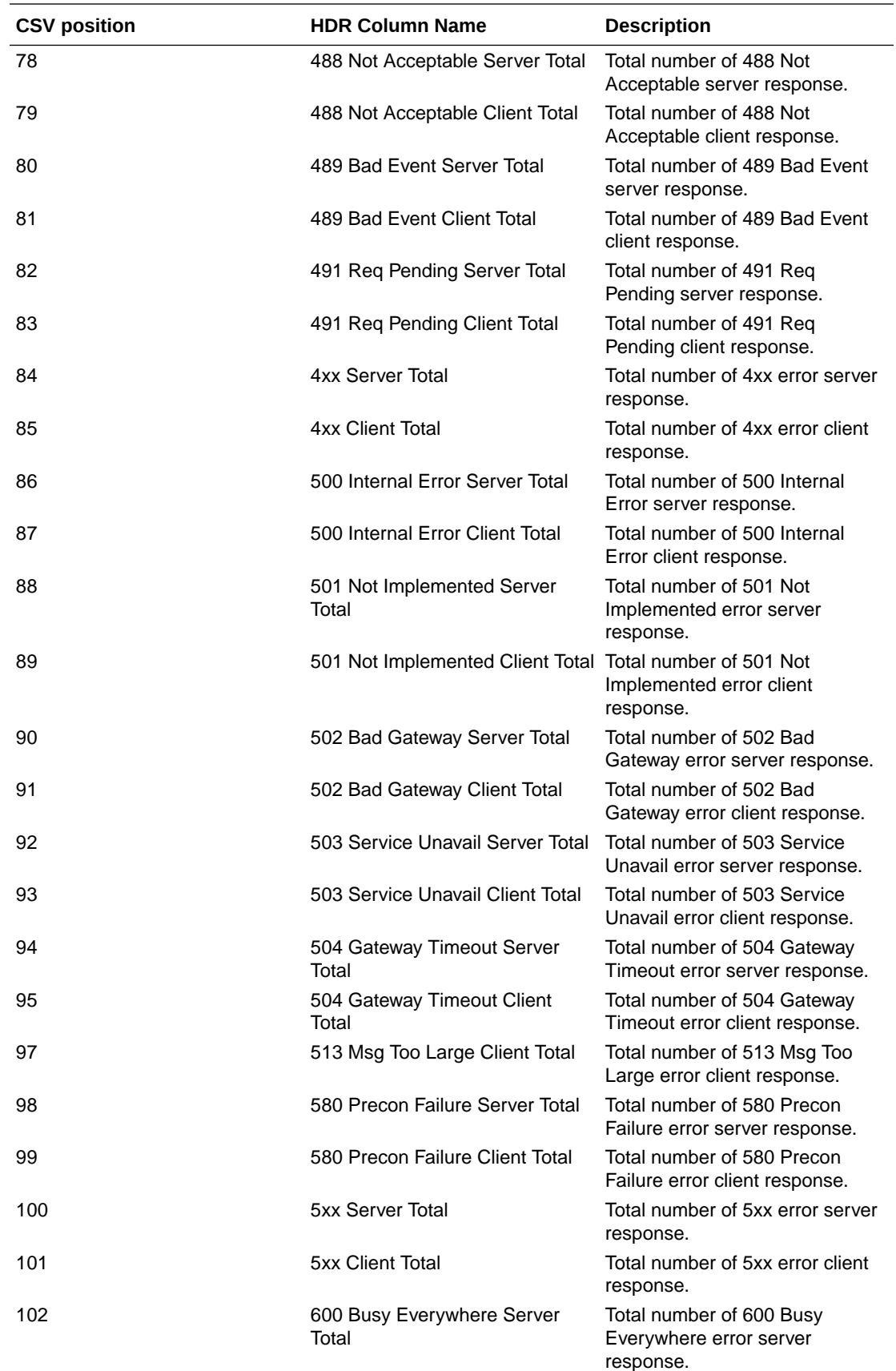

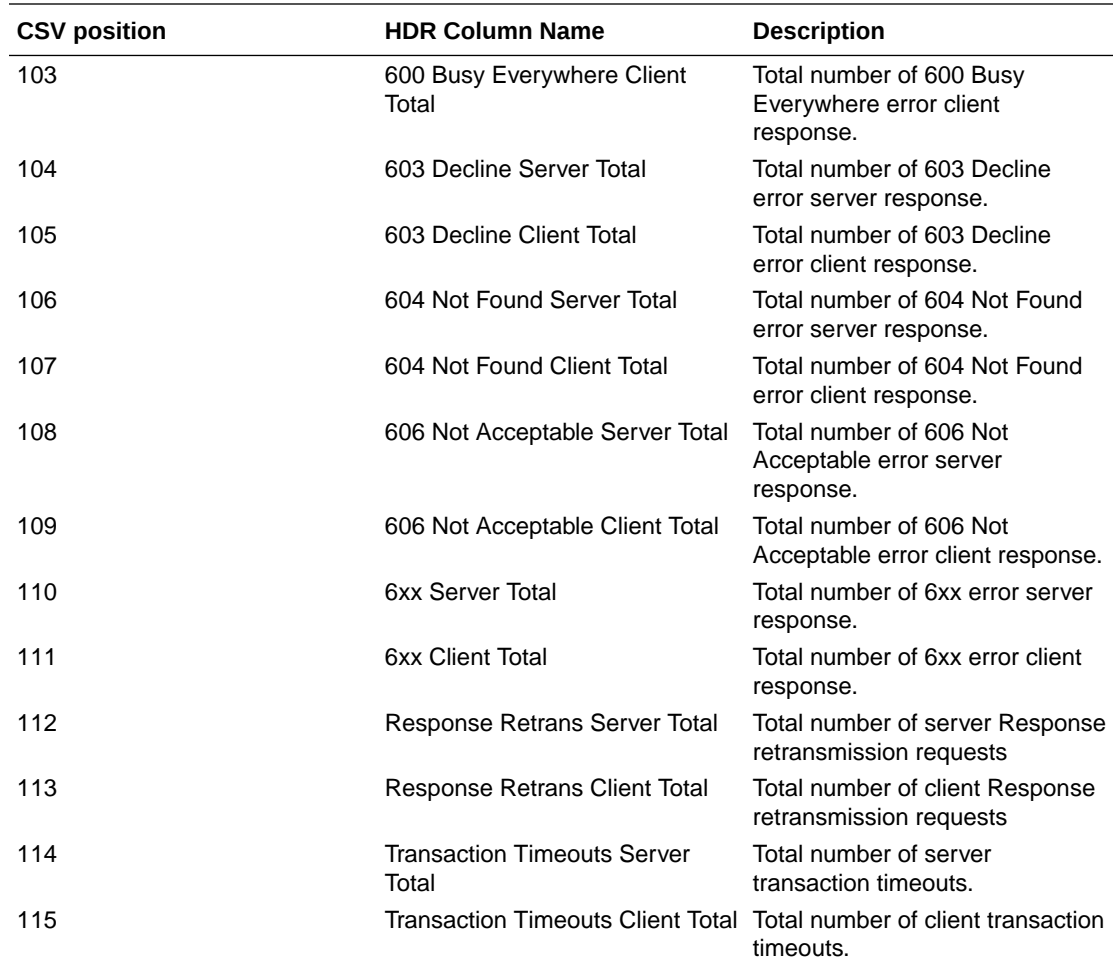

### sip-srvcc

Displays SIP/SRVCC statistics regarding counters of the states of calls handovers. This HDR group corresponds to the **show sipd srvcc** command and the apSipSRVCCStatsGroup found in ap-sip.mib.

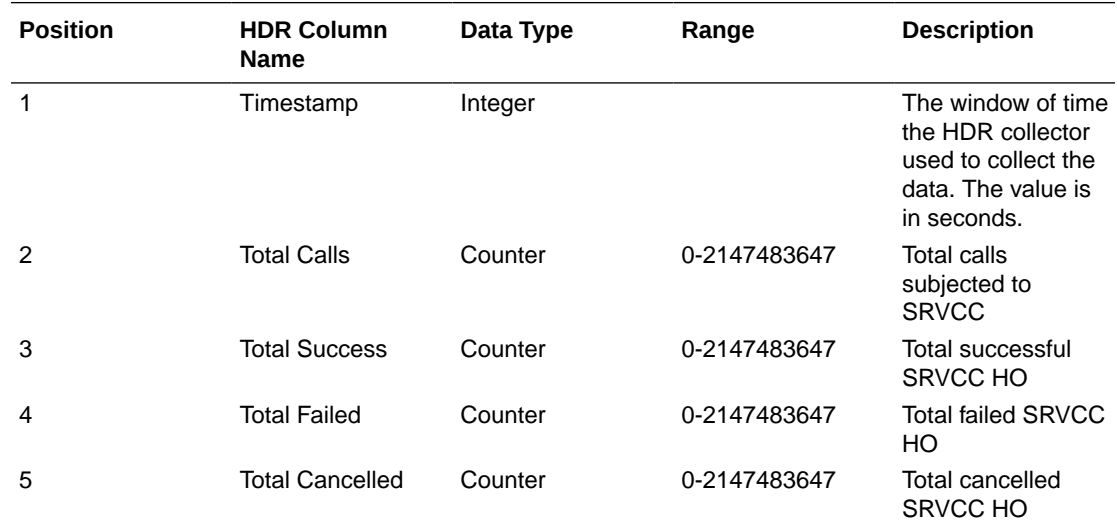

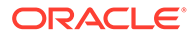

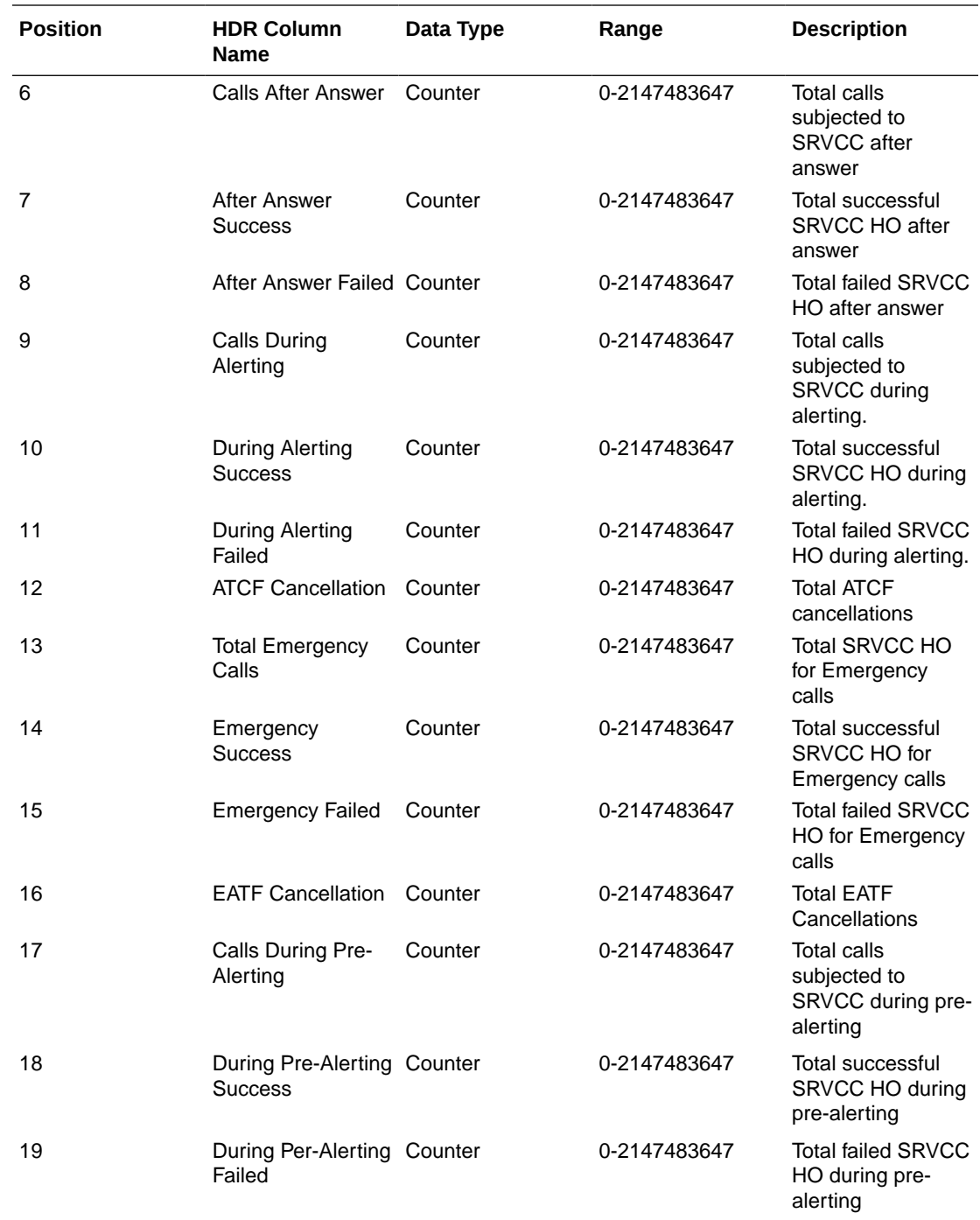

### ext-Rx-policy-server

Displays external policy server statistics per configured policy server. This HDR group corresponds to the **show policy-server <name>** command and the apDiamRxPolicyServerStatsTable found in ap-diameter.mib.

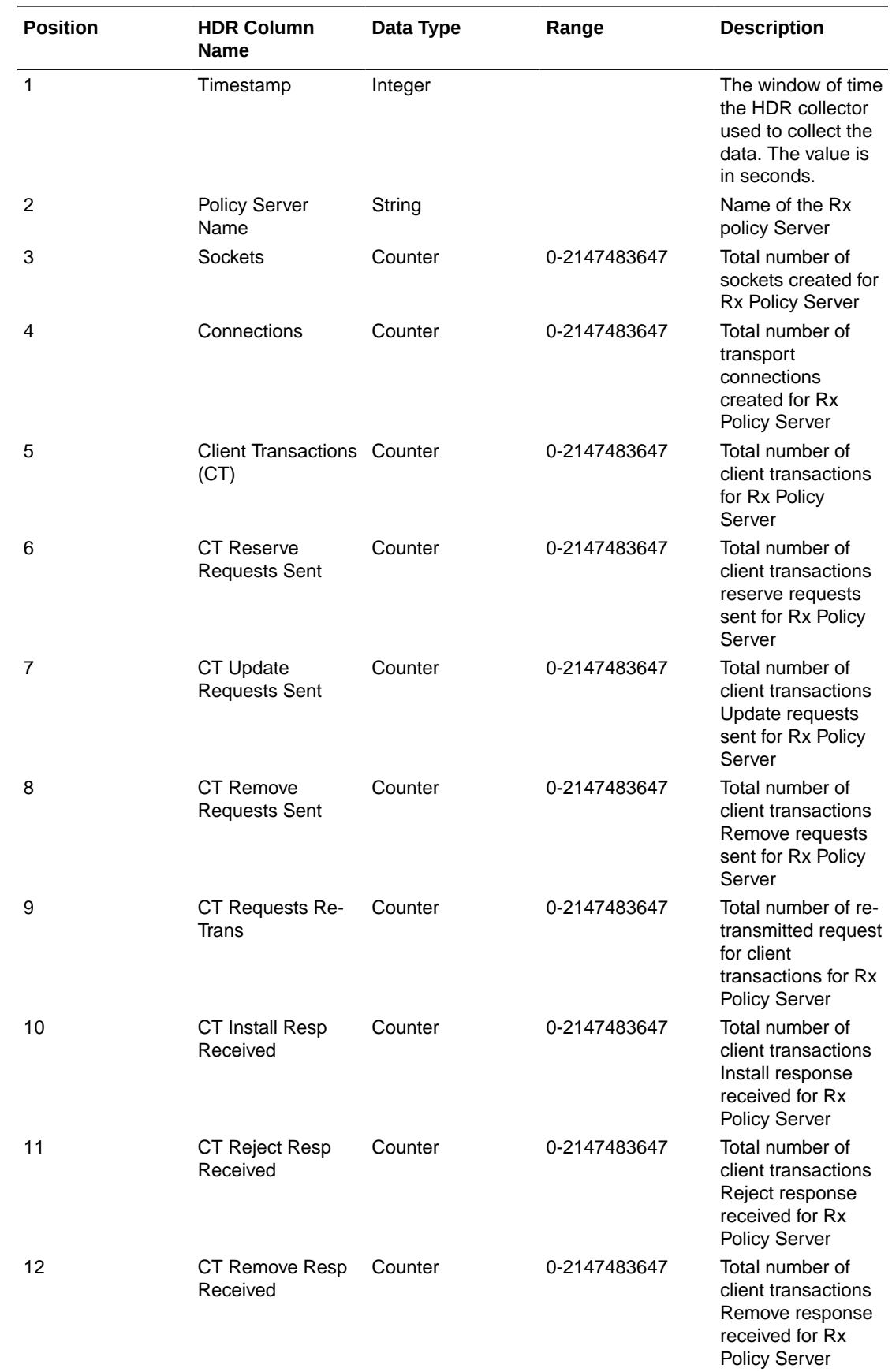

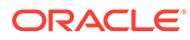

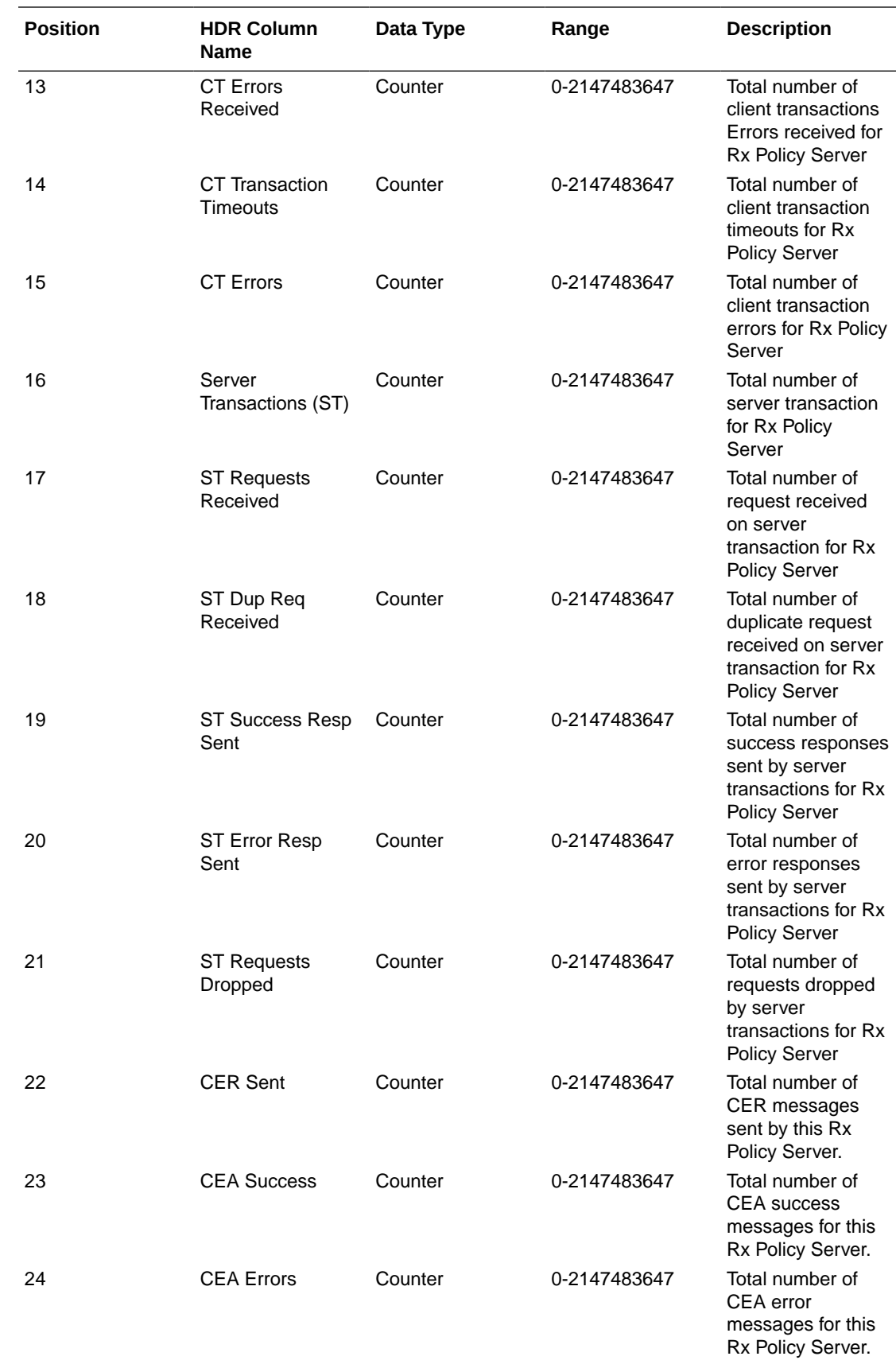

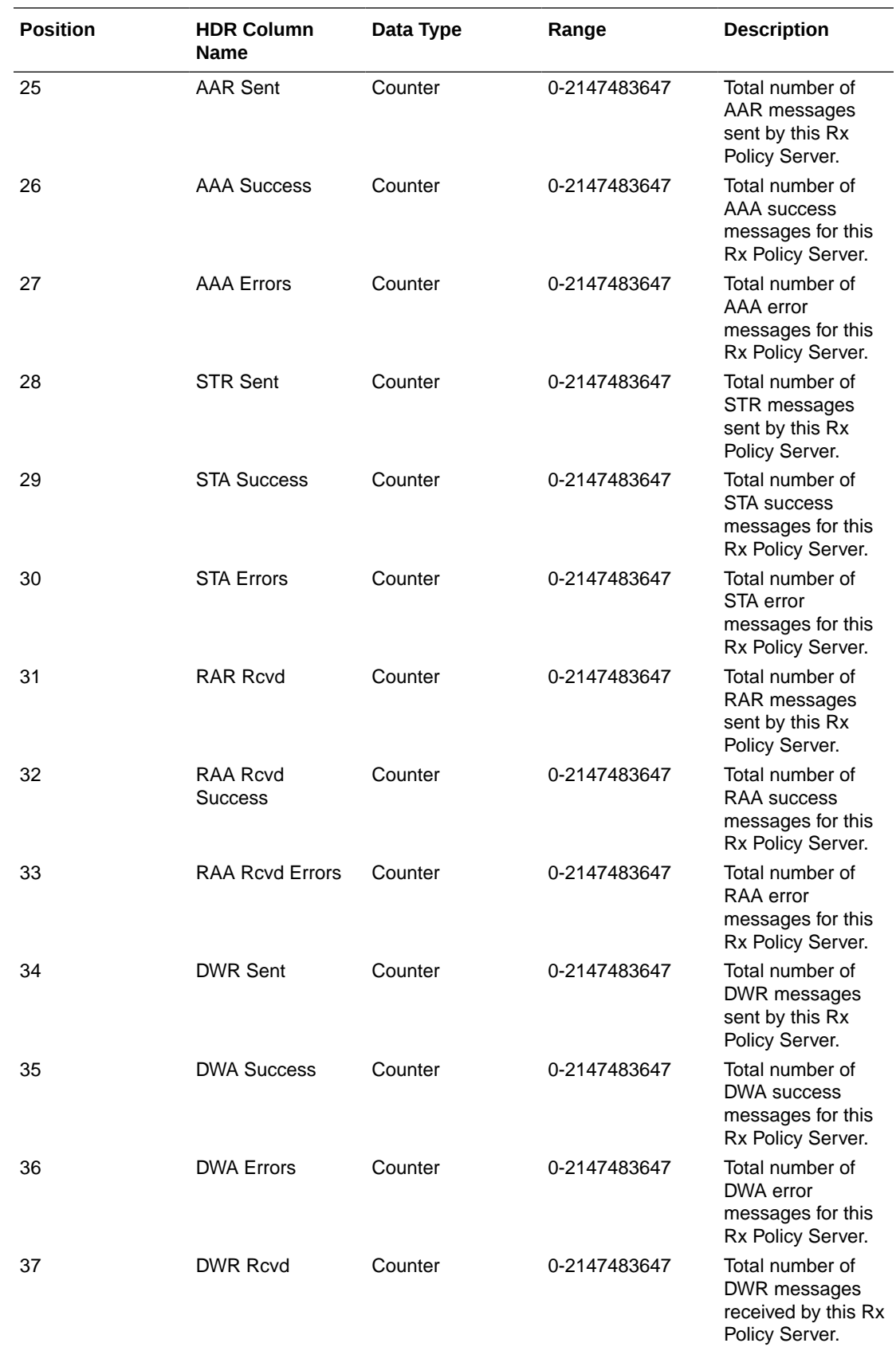

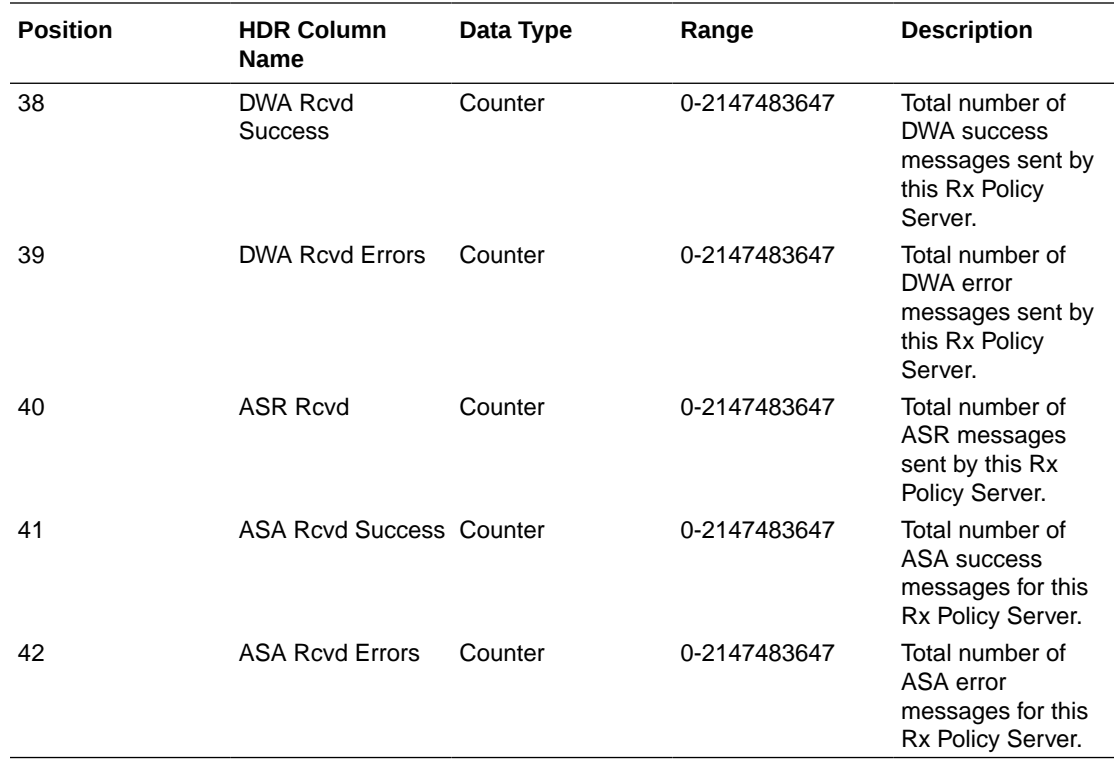

### sa-ike

Displays IKE Session Agent counters. This HDR group corresponds to the **show sa stats ike** command and the apSecuritySAIKEStats found in ap-security.mib.

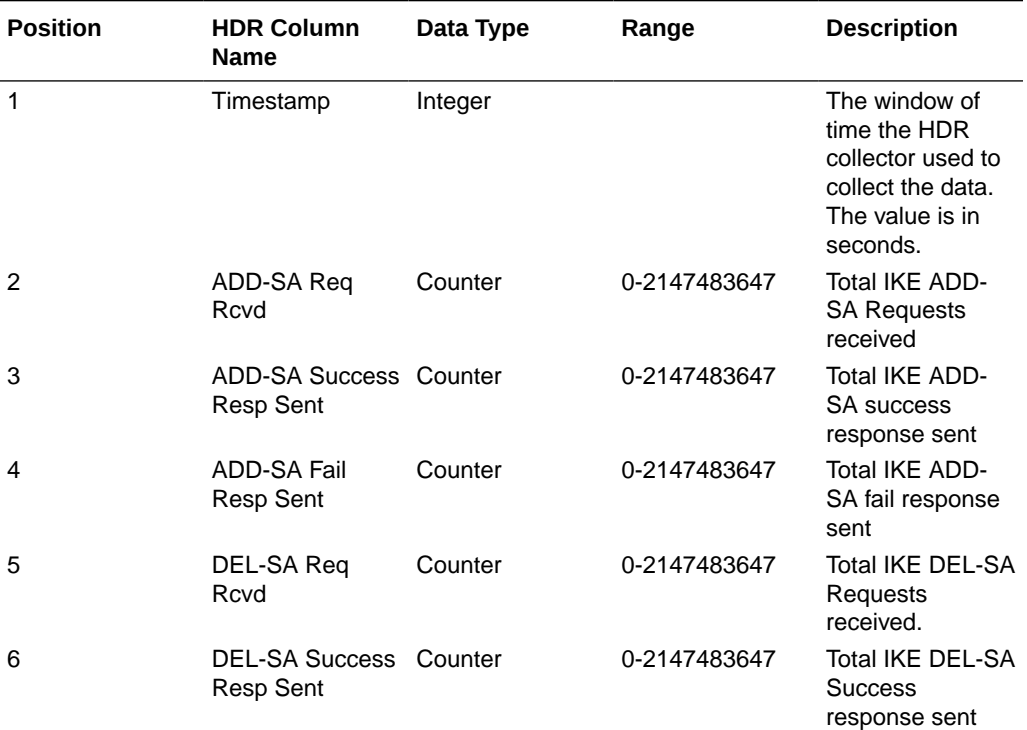

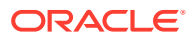

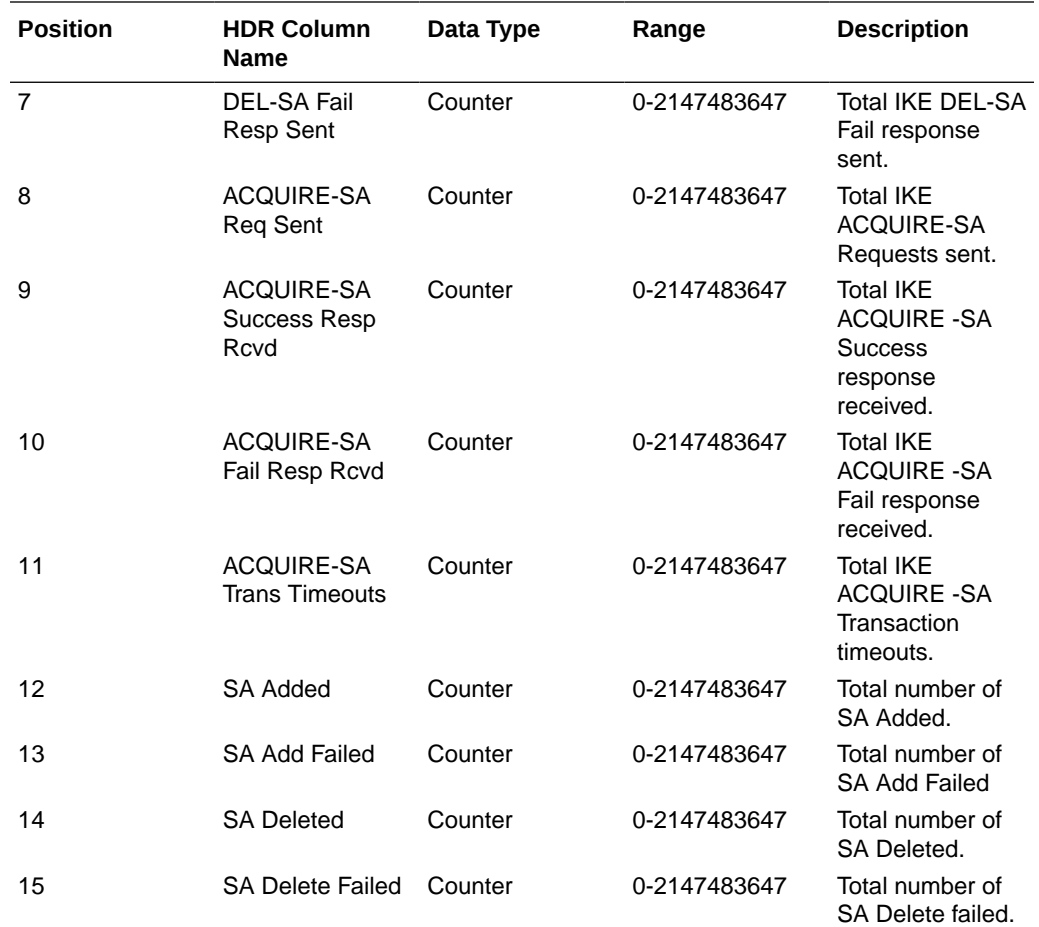

### sa-imsaka

Displays IMS-AKA Session Agent counters. This HDR group corresponds to the **show sa stats ims-aka all** command and the apSipSRVCCStatsobjects found in ap-sip.mib.

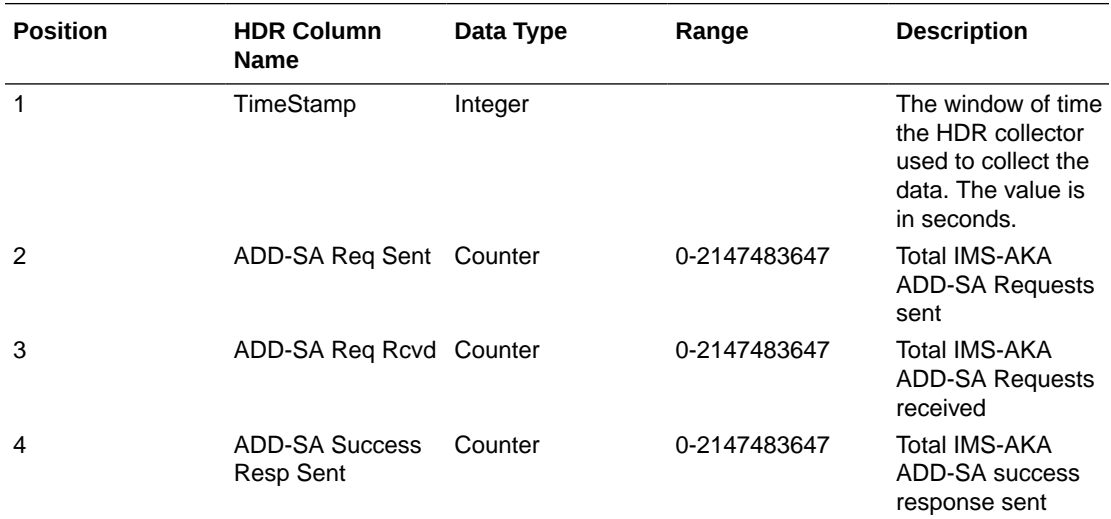

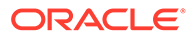

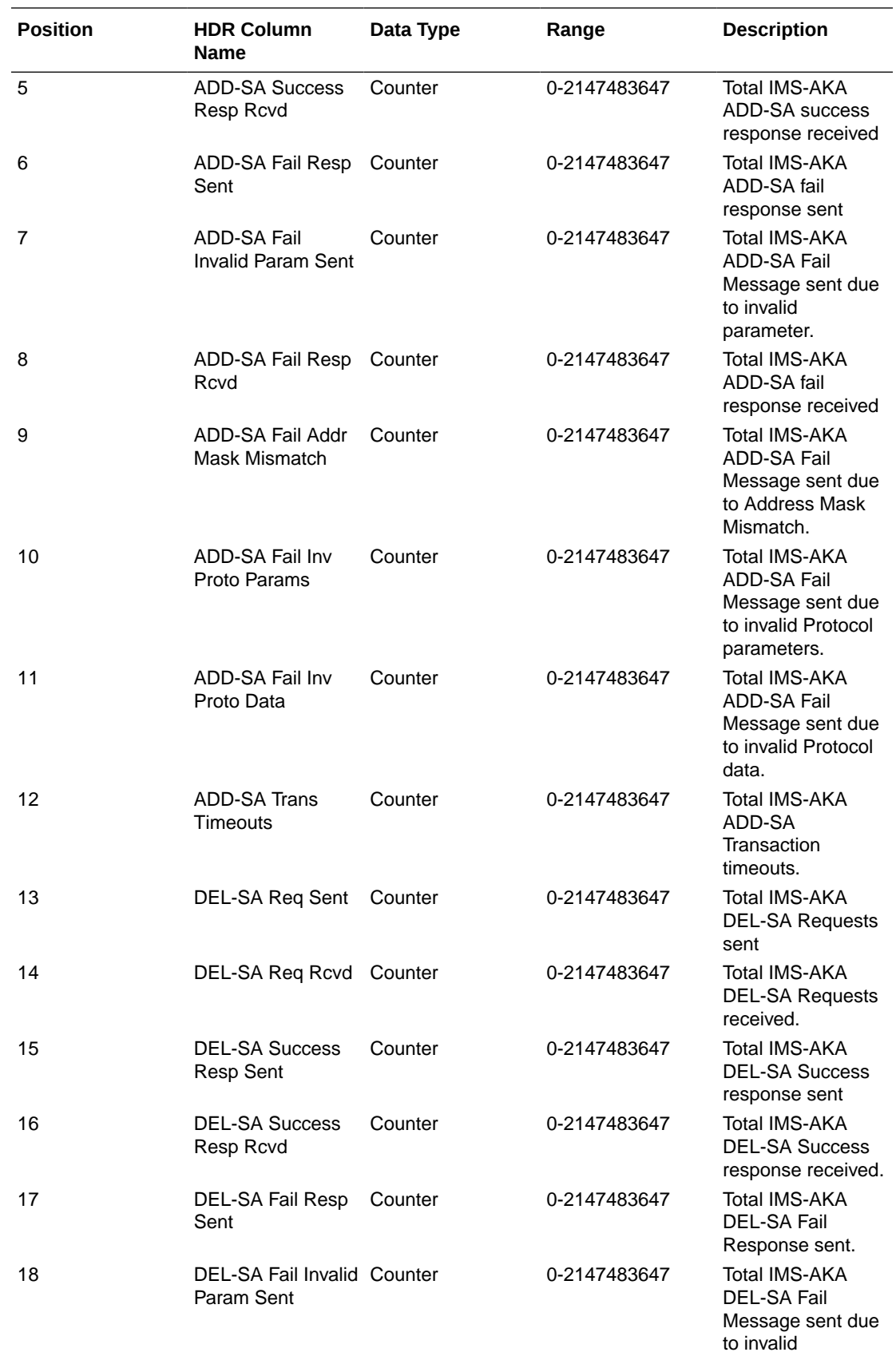

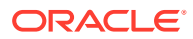

parameter

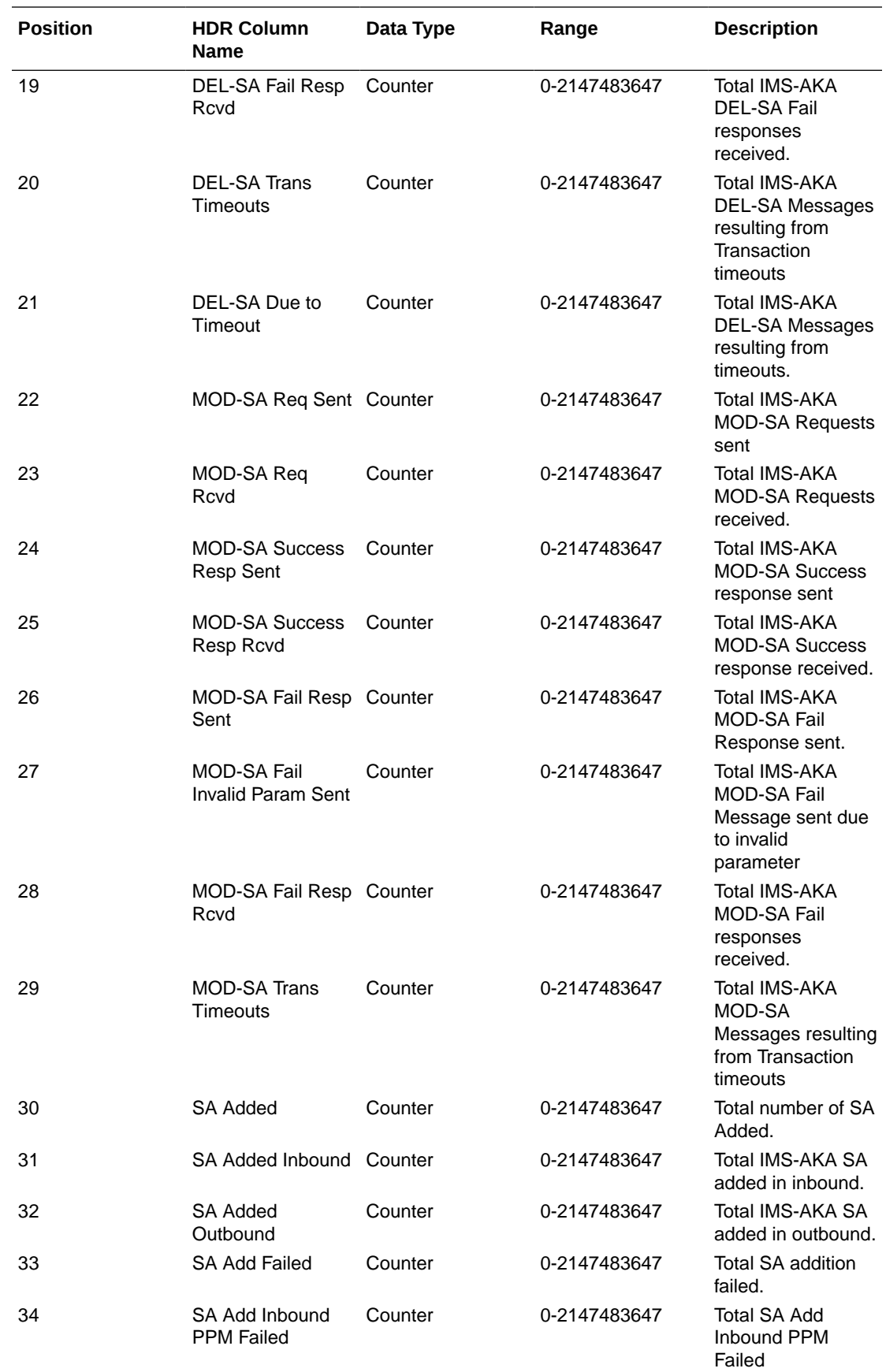

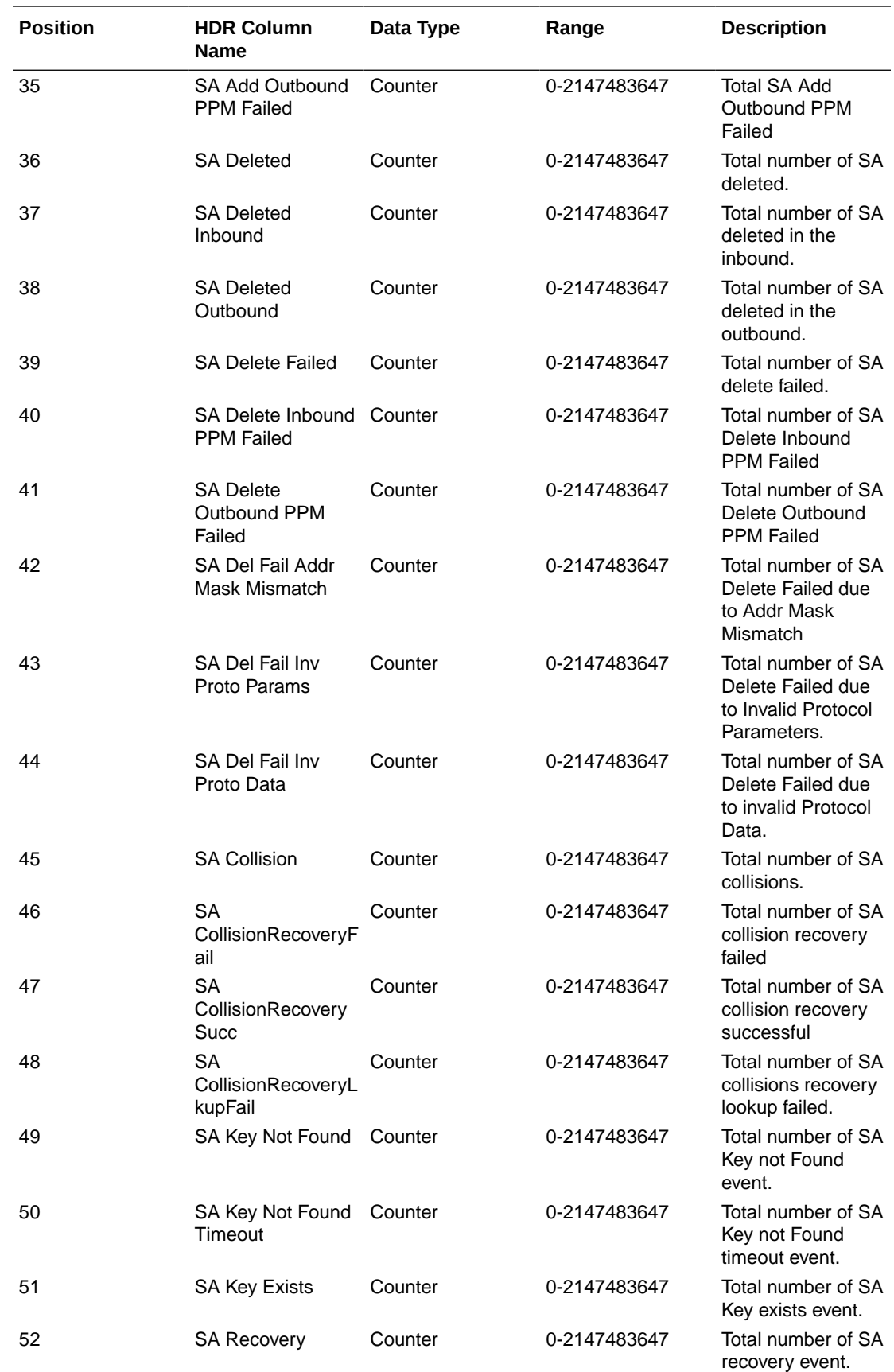

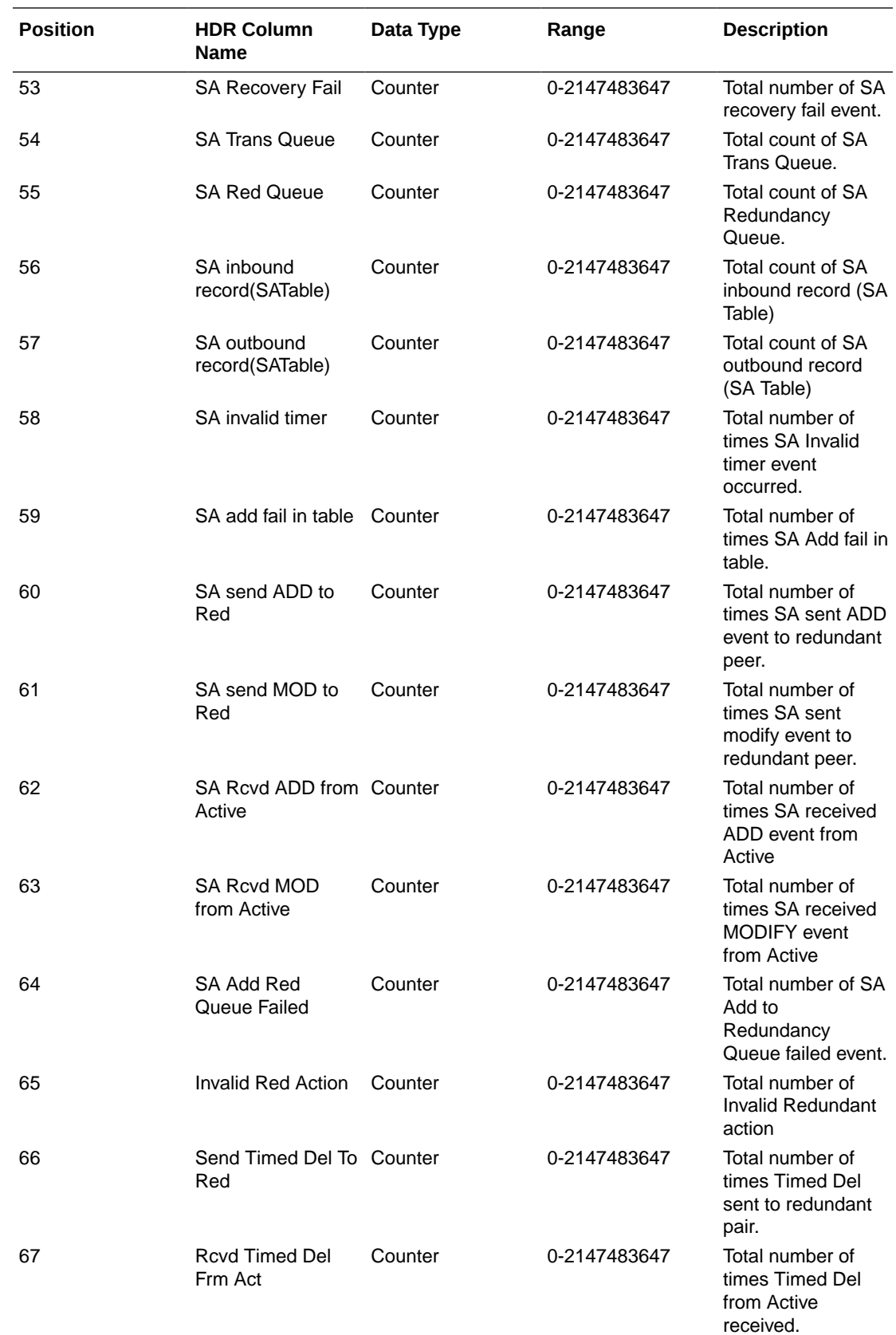

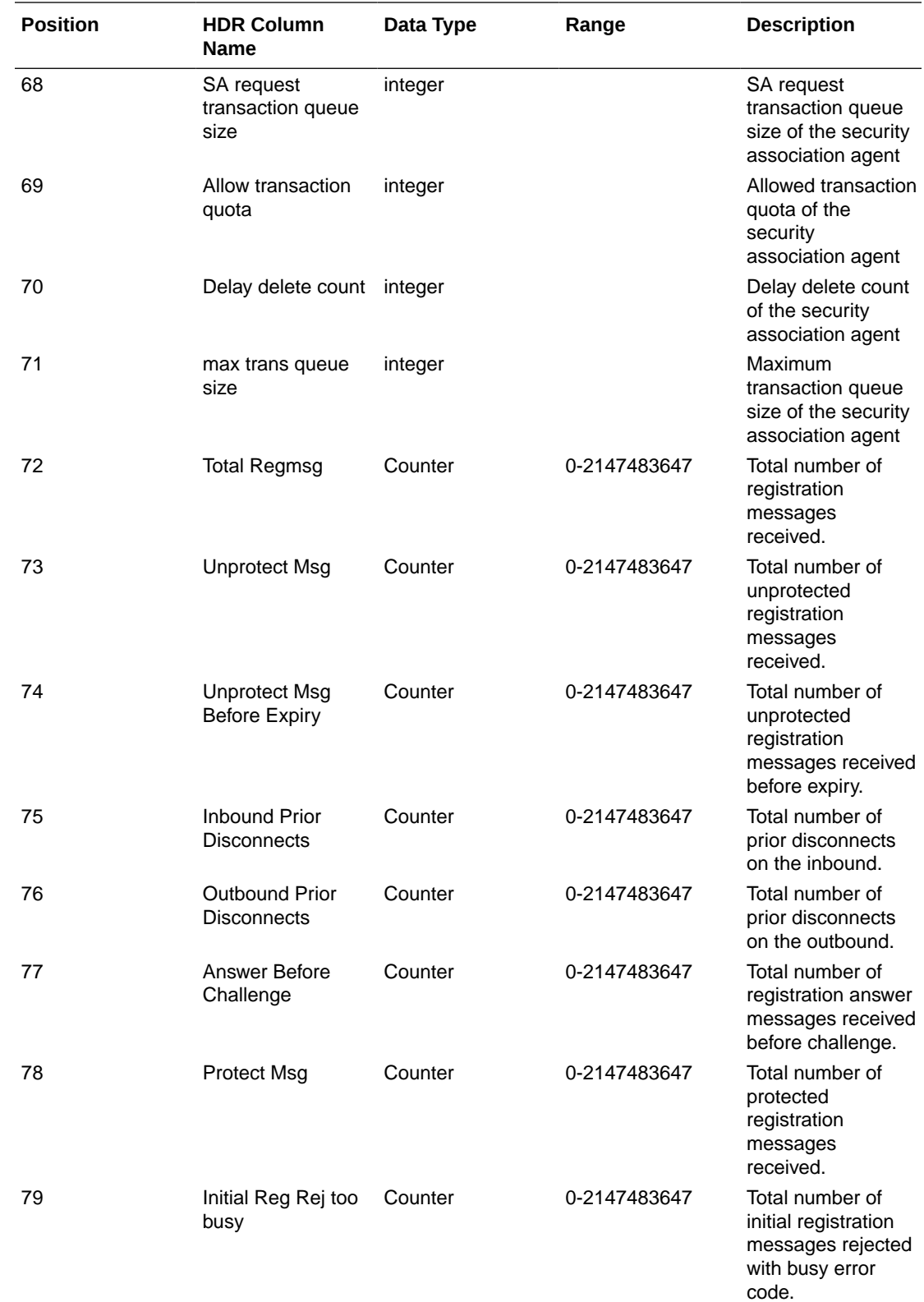

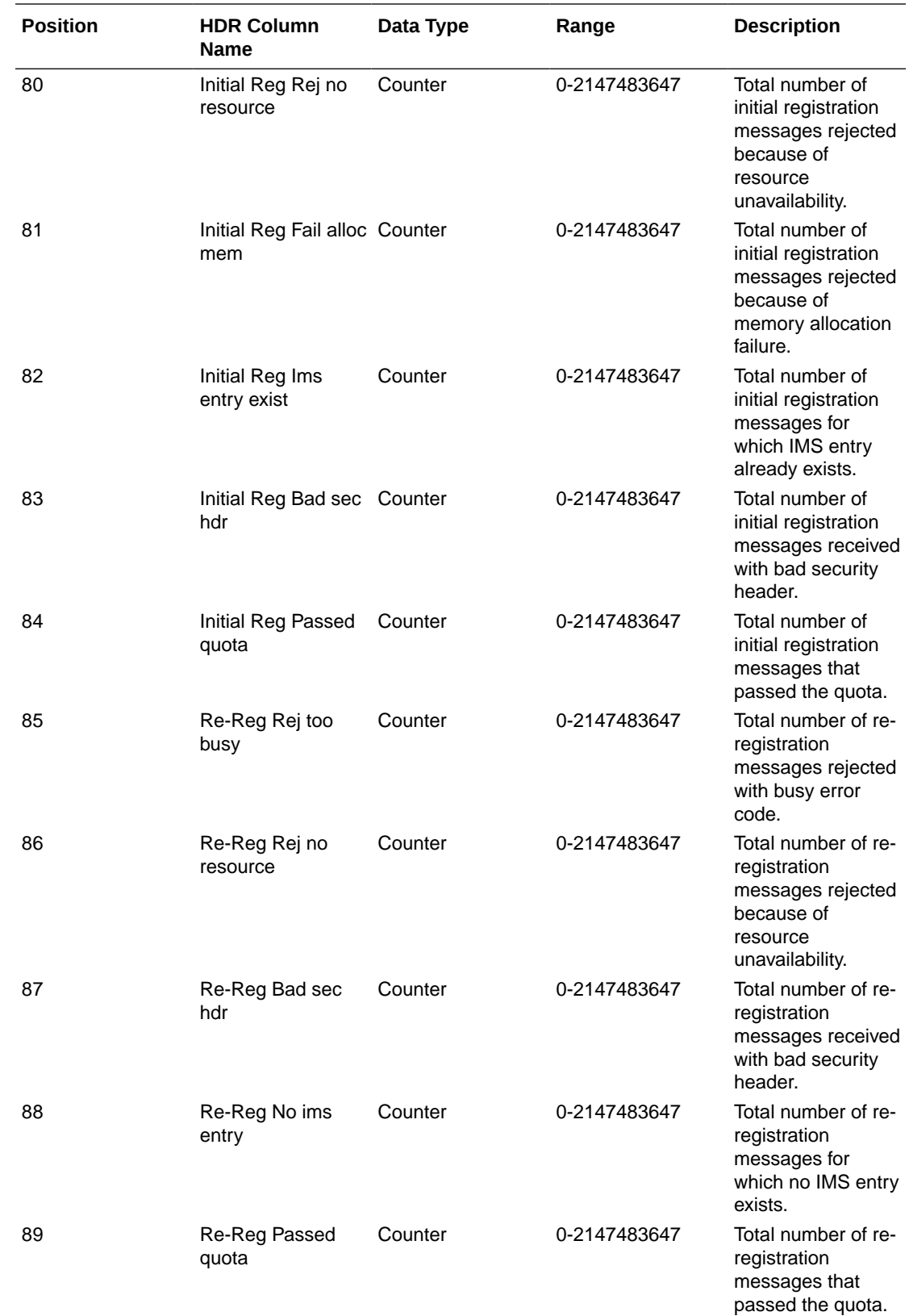

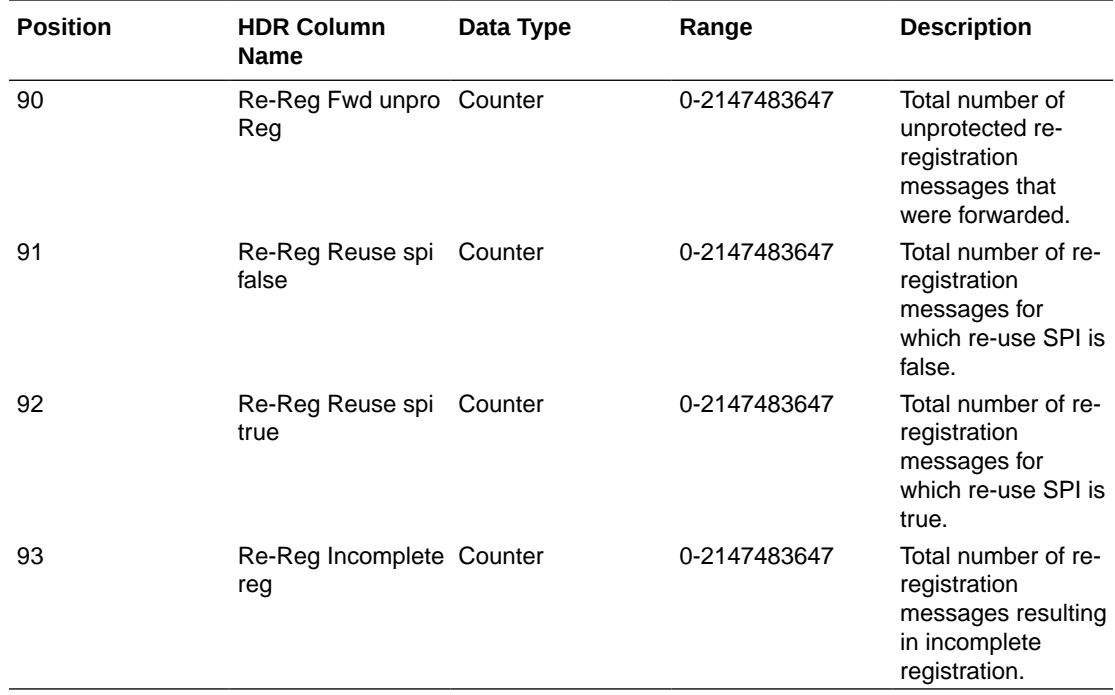

#### sa-srtp

Displays SRTP Session Agent counters. This HDR group corresponds to the **show sa stats srtp** command and the apSecuritySASRTPStats found in ap-security.mib.

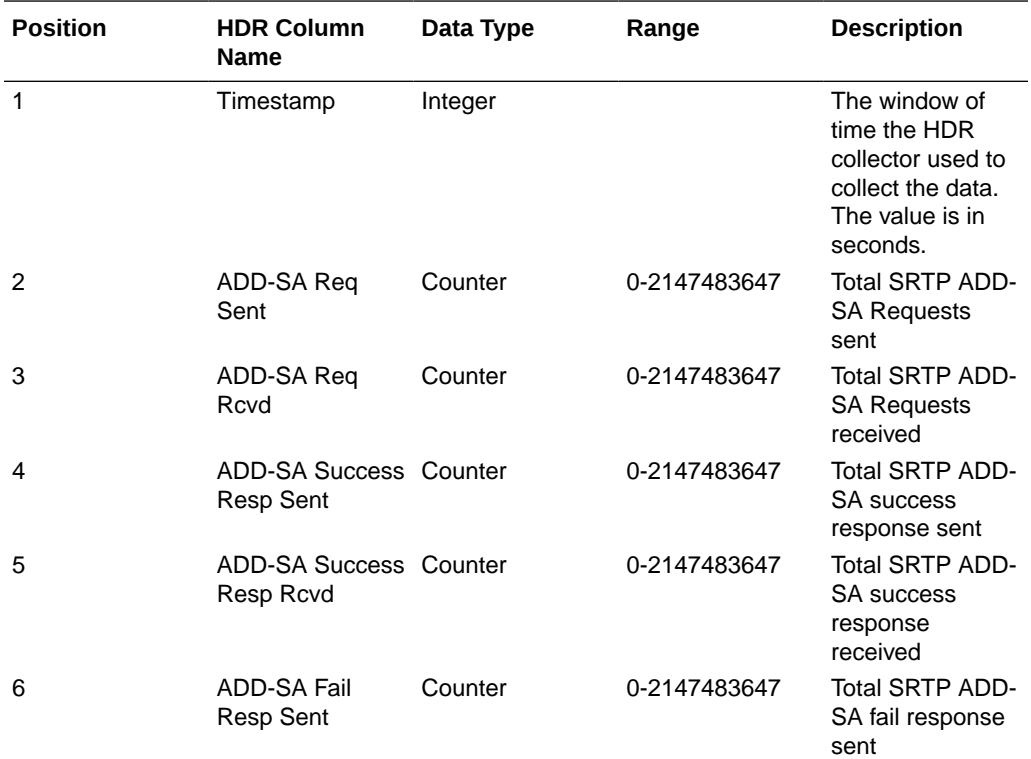

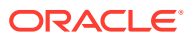

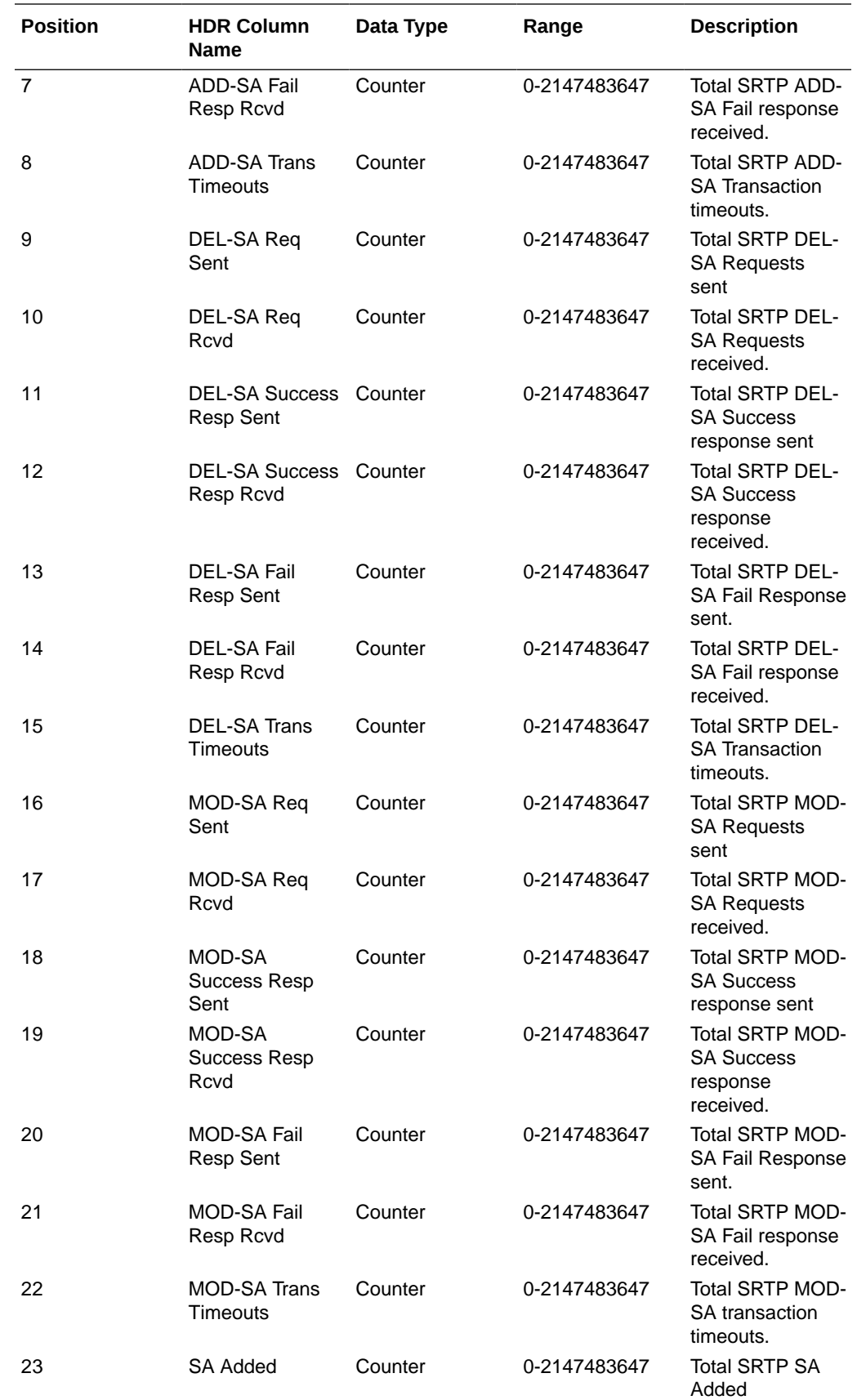

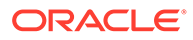
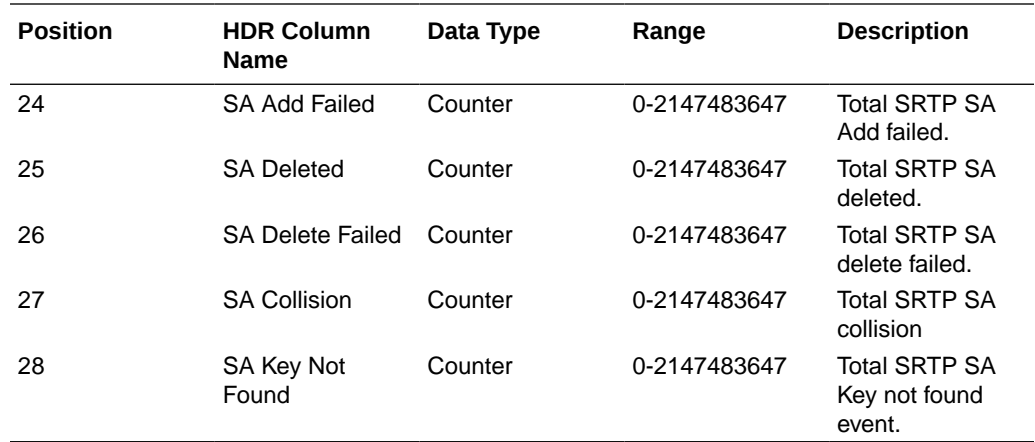

# sip-codec-per-realm

Captures codec usage on a per-realm basis. This HDR group corresponds to the **show sipd codecs <realm\_id>** command and the apCodecRealmStatsTable found in ap-codec.mib.

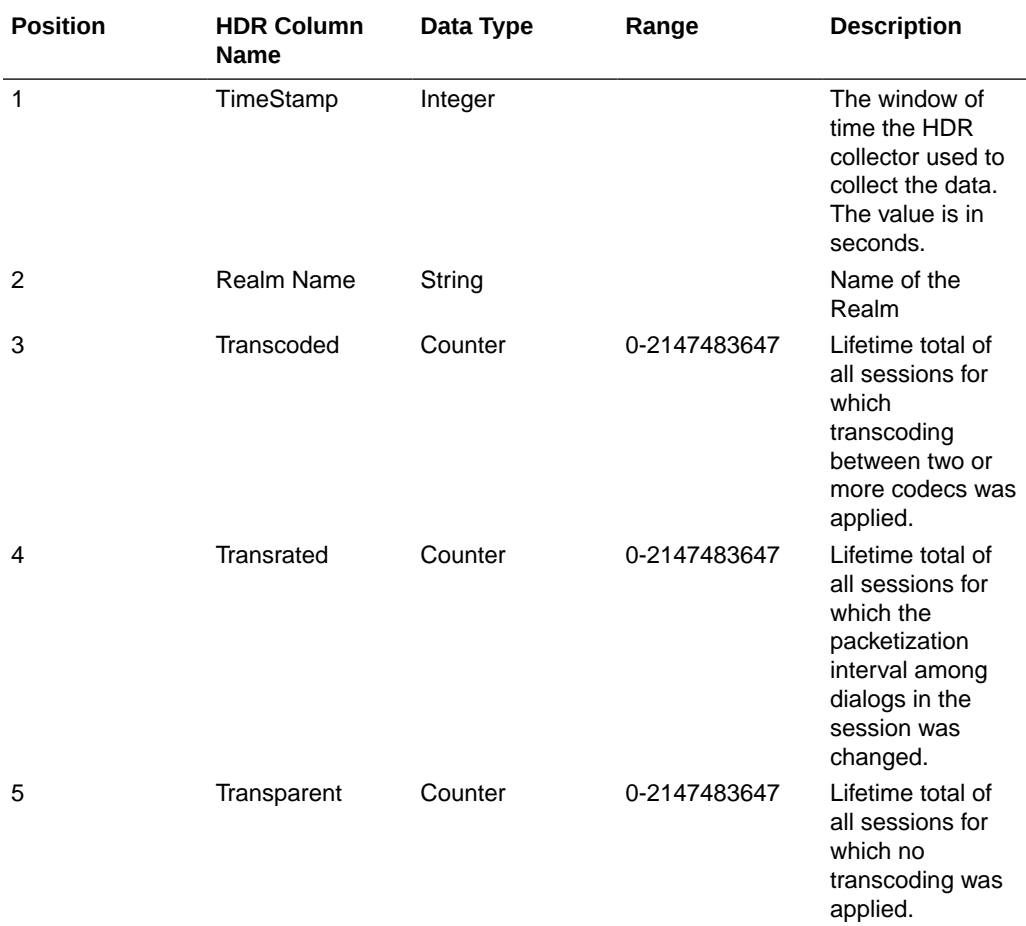

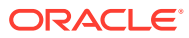

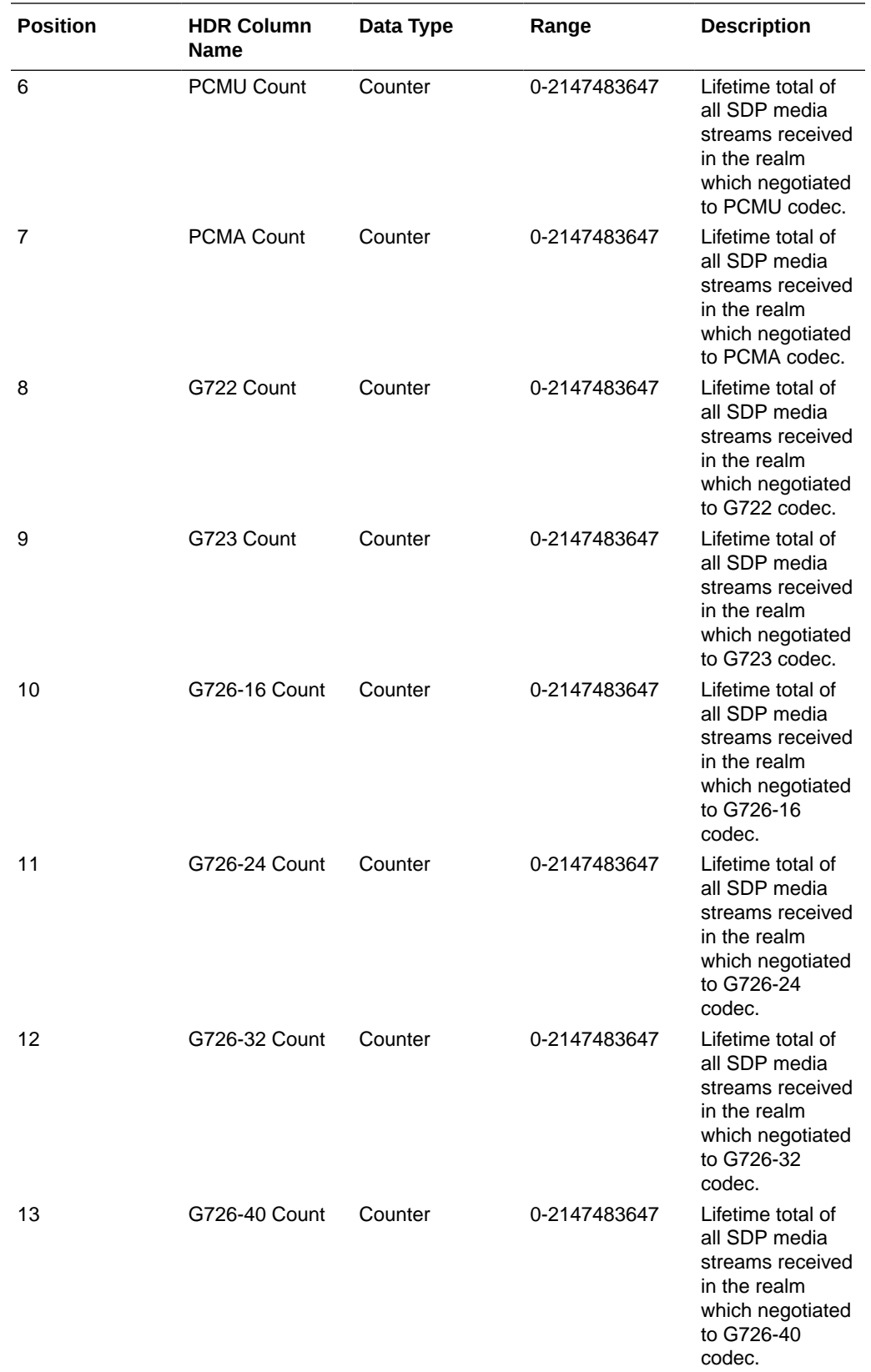

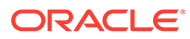

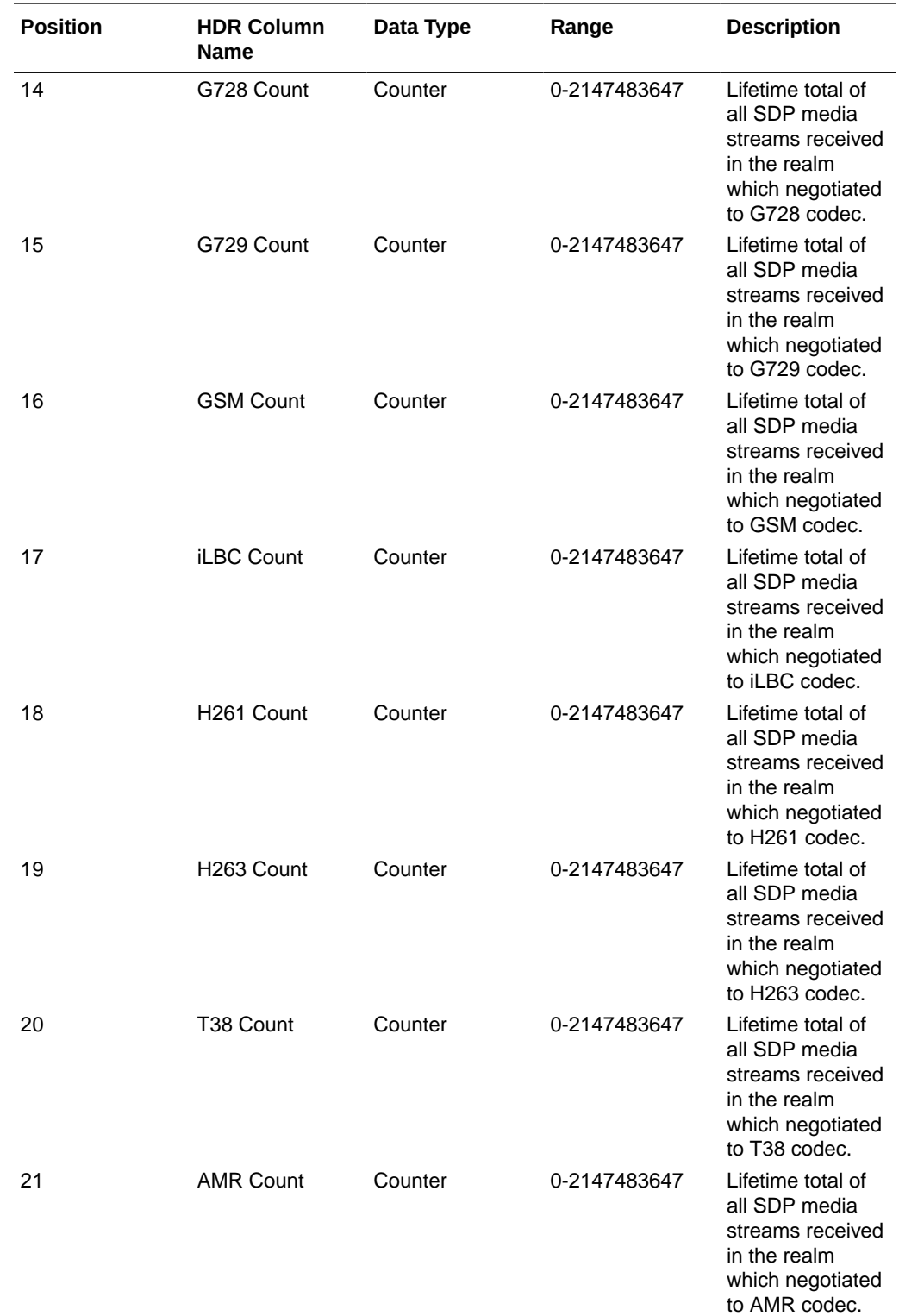

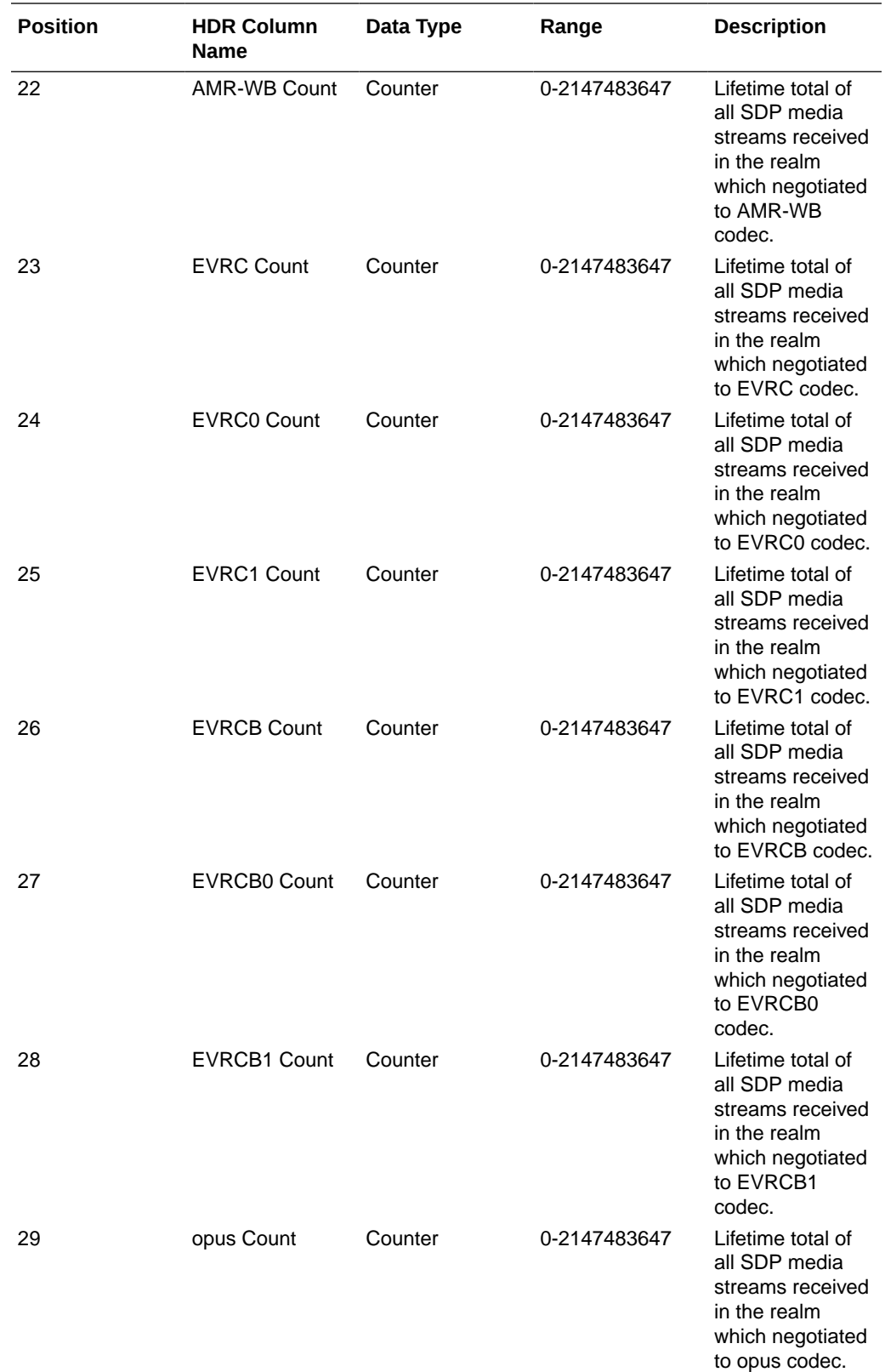

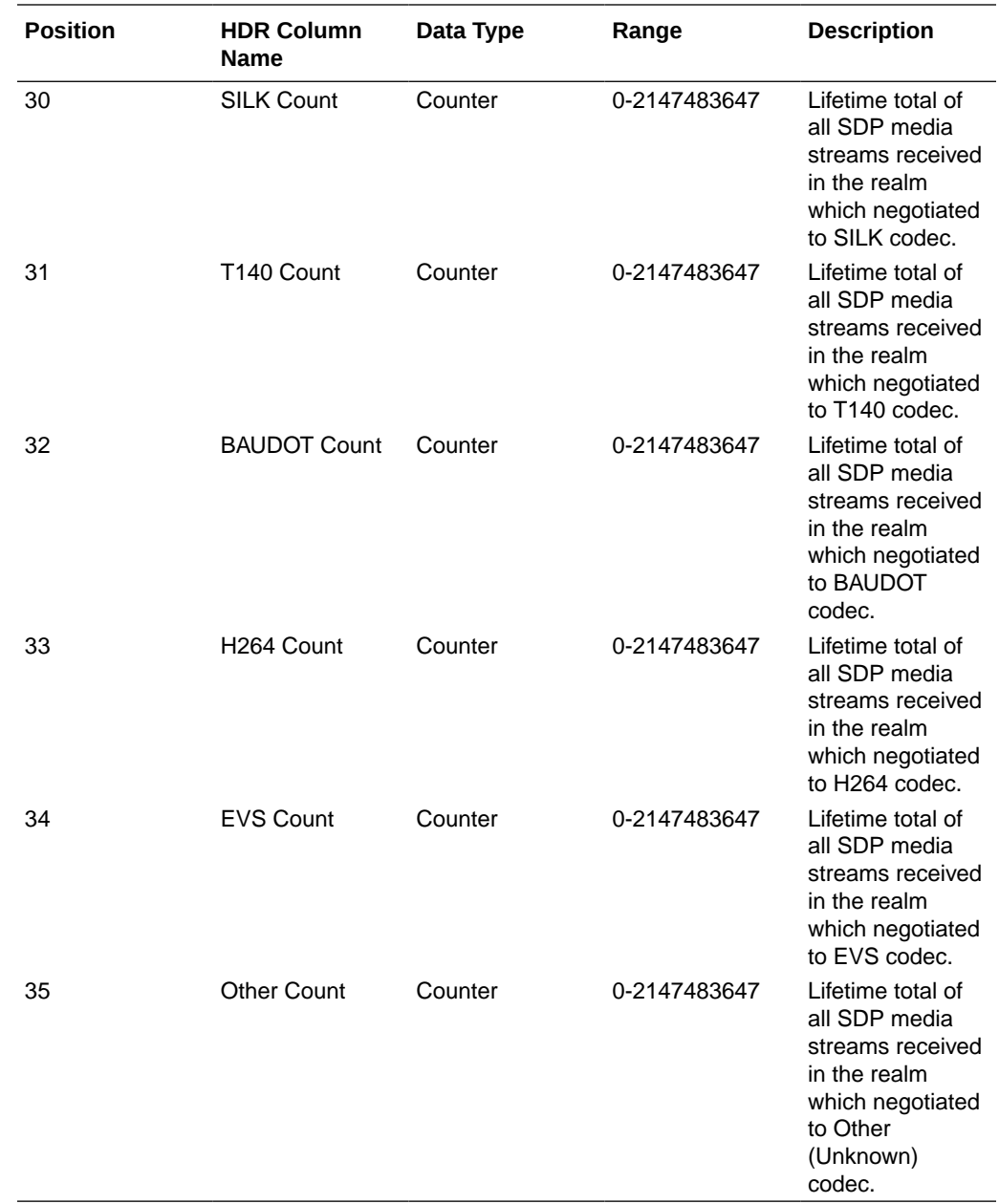

### xcode-codec-util

Displays licensed codecs, the total provisioned capacity, and the current number of sessions in use. This HDR group corresponds to the **show xcode load** command and apLicenseEntry found in ap-license.mib and

apCodecTranscodingResourceUtilMIBObjects found in ap-codec.mib.

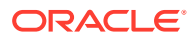

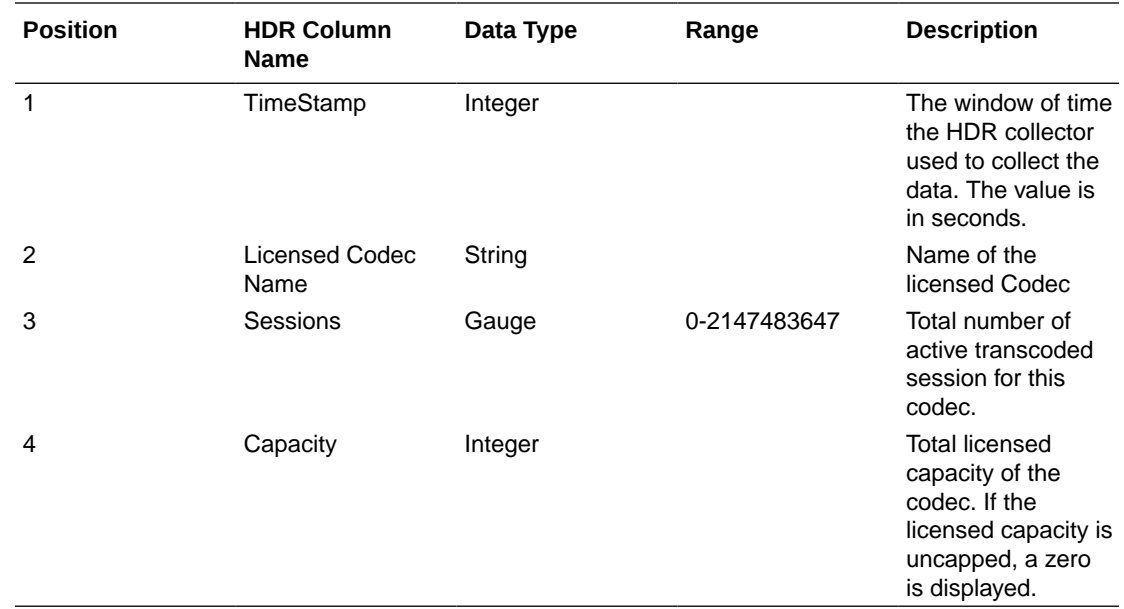

### xcode-session-gen-info

Displays general counters about transcoding sessions. This HDR group corresponds to the show xcode load command and the apCodecTranscodingTCULoadStatsTable found in apcodec.mib.

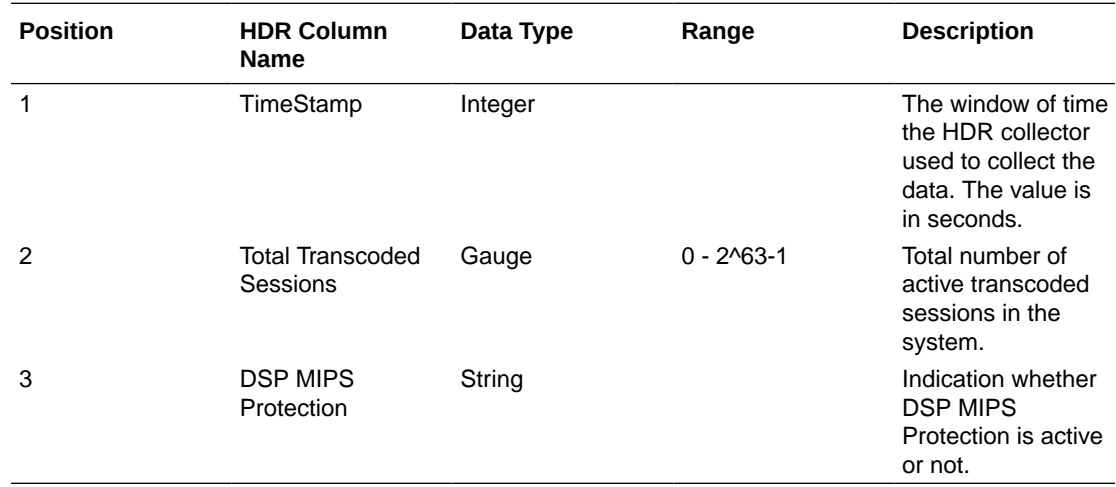

### xcode-tcm-util

Displays transcoding resources load statistics. This HDR group corresponds to the **show xcode load** command and the apCodecTranscodingTCULoadStatsTable found in apcodec.mib.

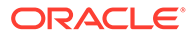

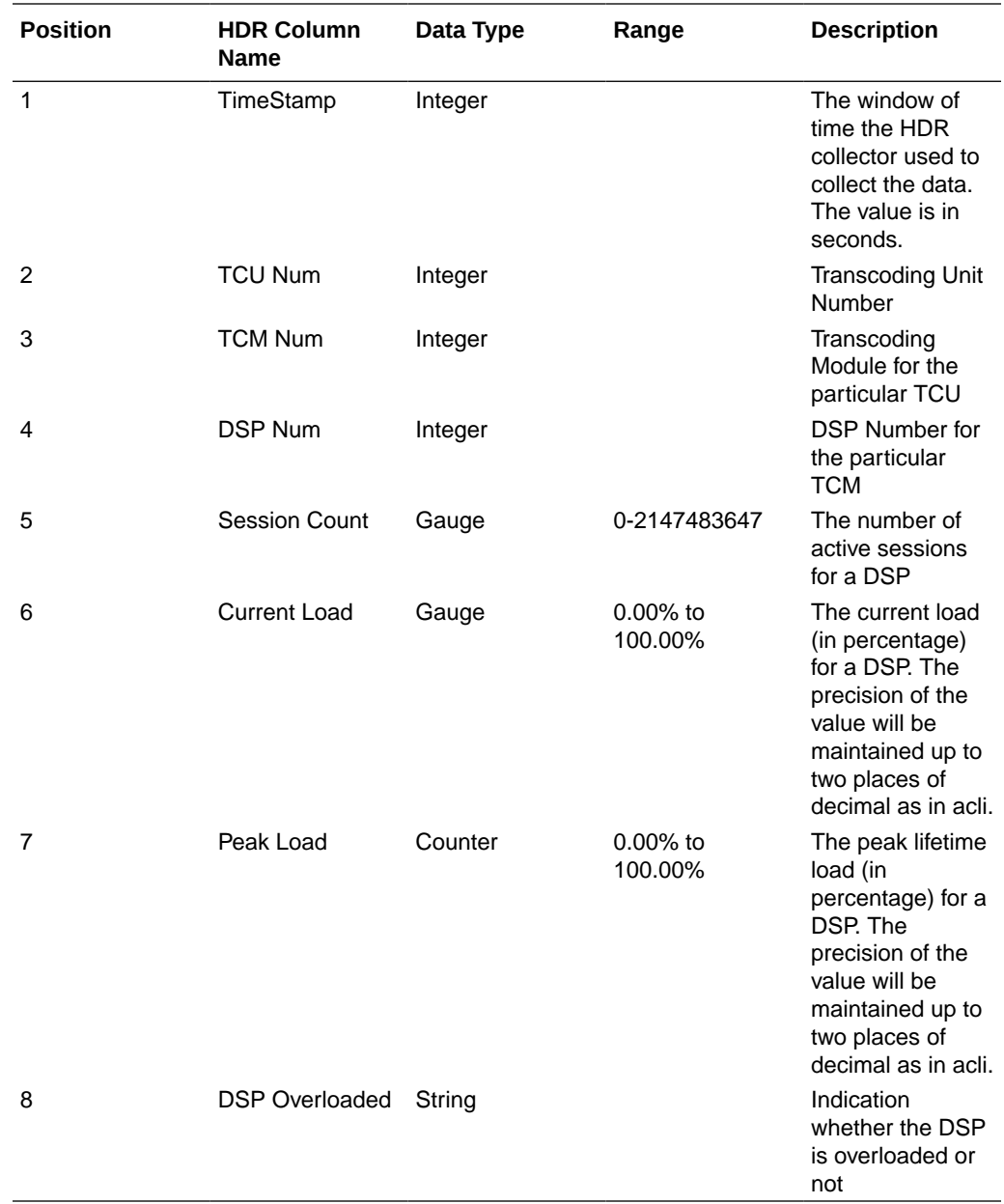

### stir-stats

This HDR group collects a wide range of STIR/SHAKEN statistics through **show stir**. This HDR group's configured name is **stir-stats**.

The following table lists STIR statistics in this HDR group.

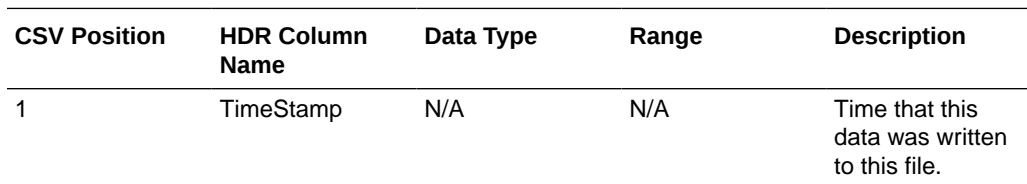

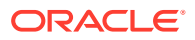

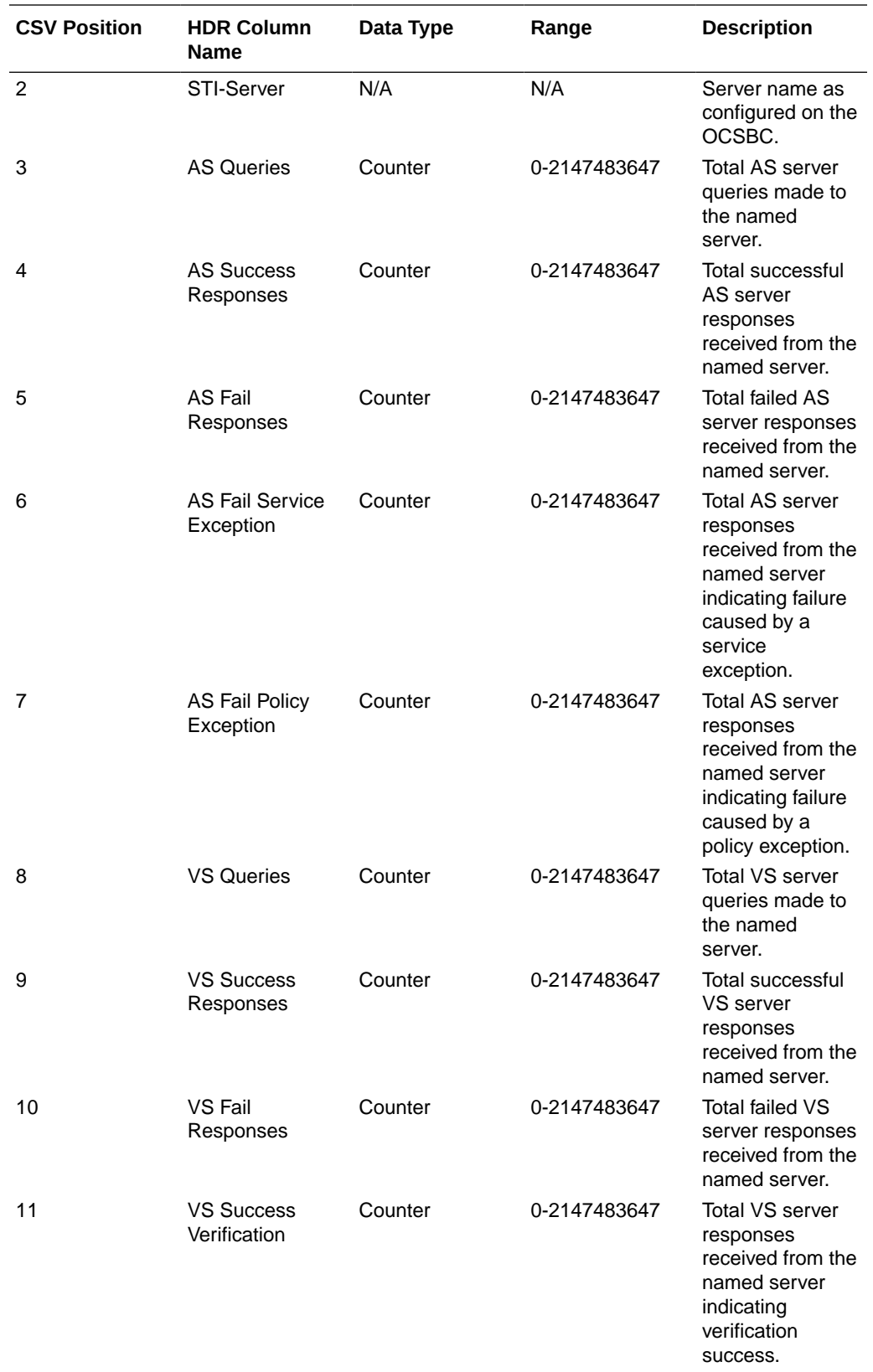

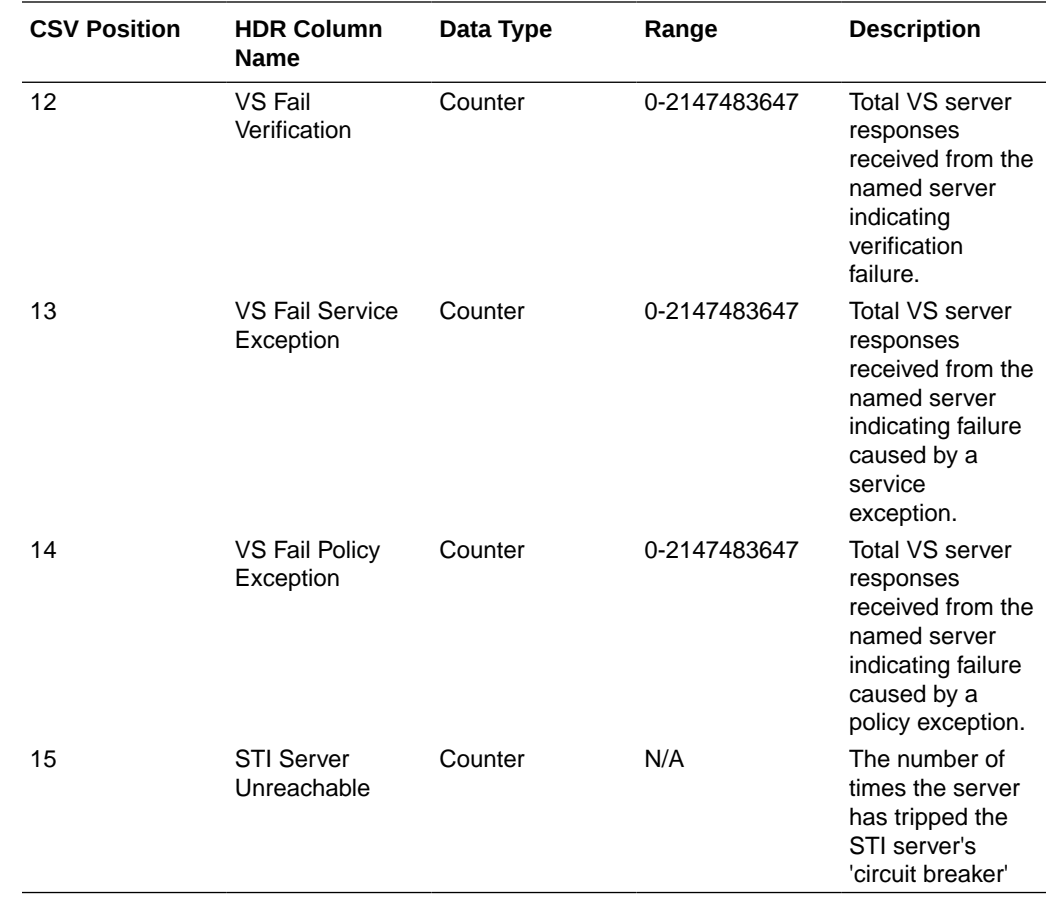

# stir-stats-session-agent

This HDR group collects a wide range of STIR/SHAKEN statistics through **show stir**. This HDR group's configured name is **stir-stats-session-agent**.

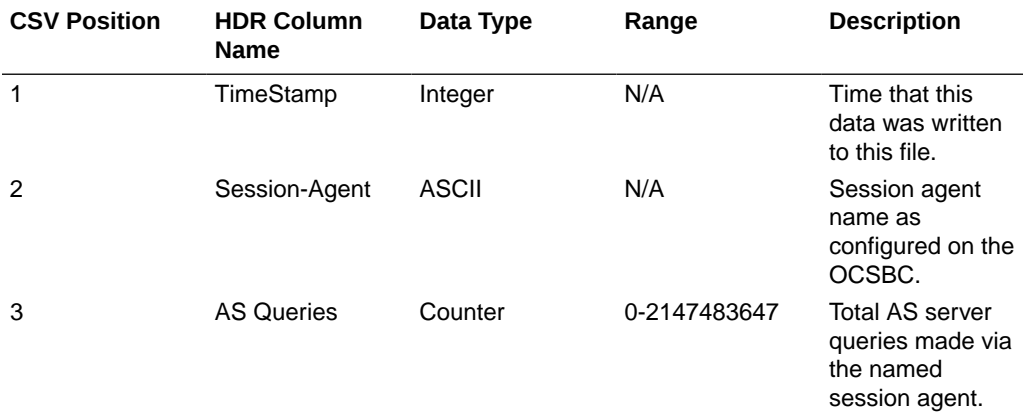

This table lists STIR session-agent statistics in this HDR group.

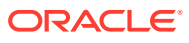

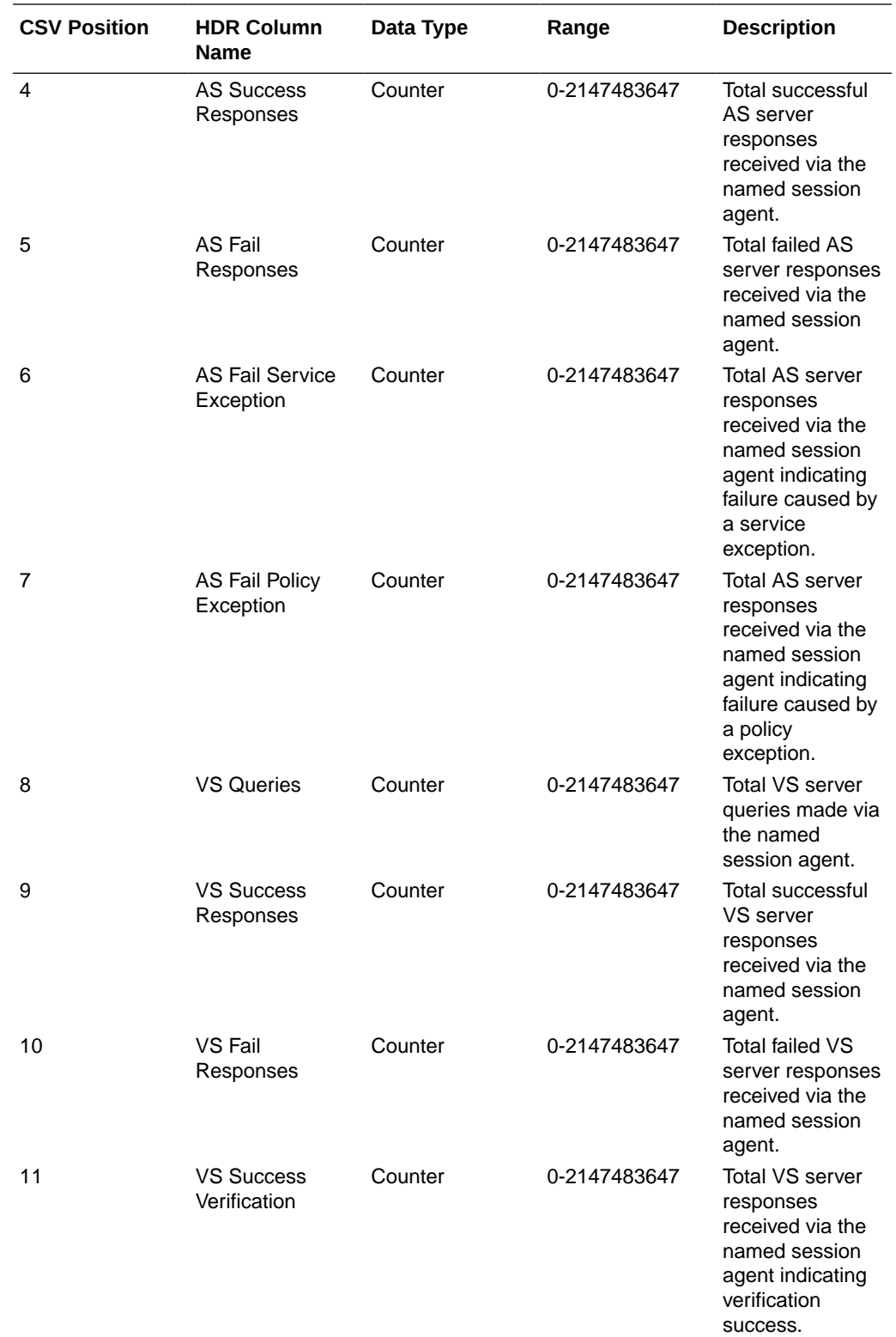

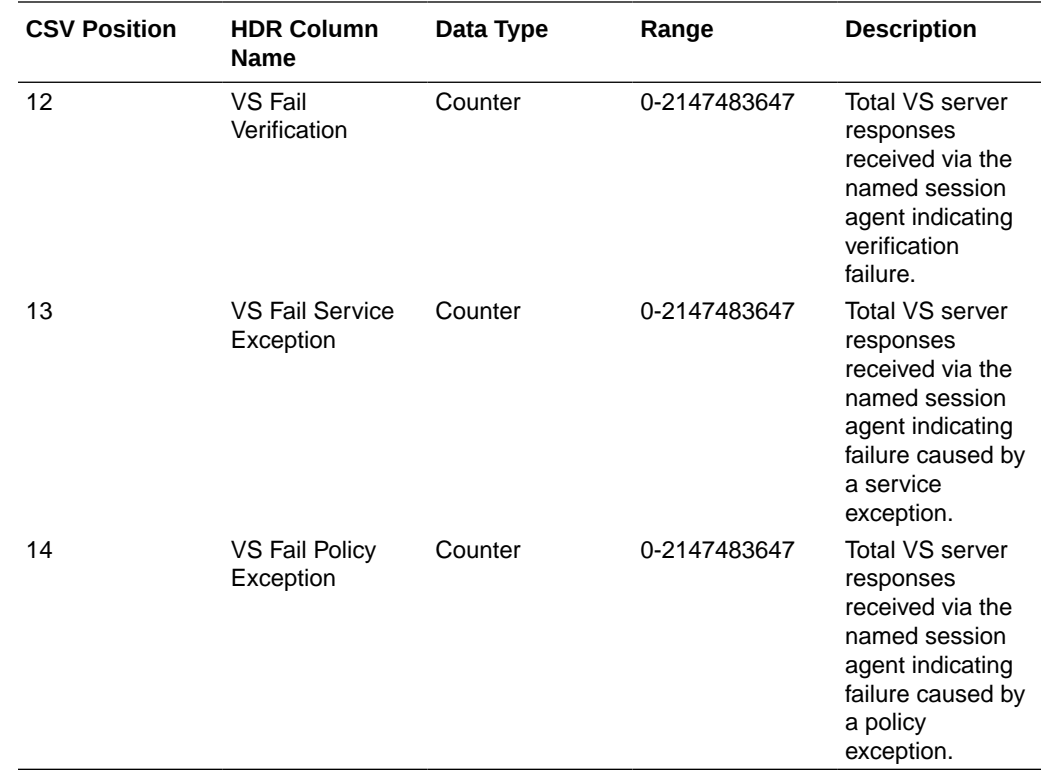

# stir-stats-sip-interface

This HDR group collects a wide range of STIR/SHAKEN statistics through **show stir**. This HDR group's configured name is **stir-stats-sip-interface**.

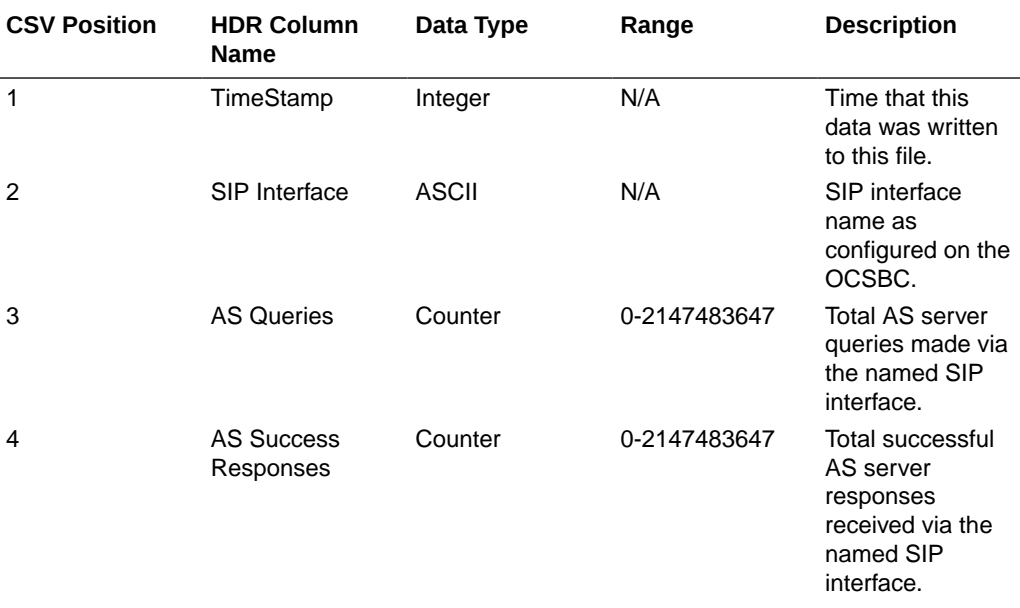

This table lists STIR statistics in this HDR group.

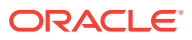

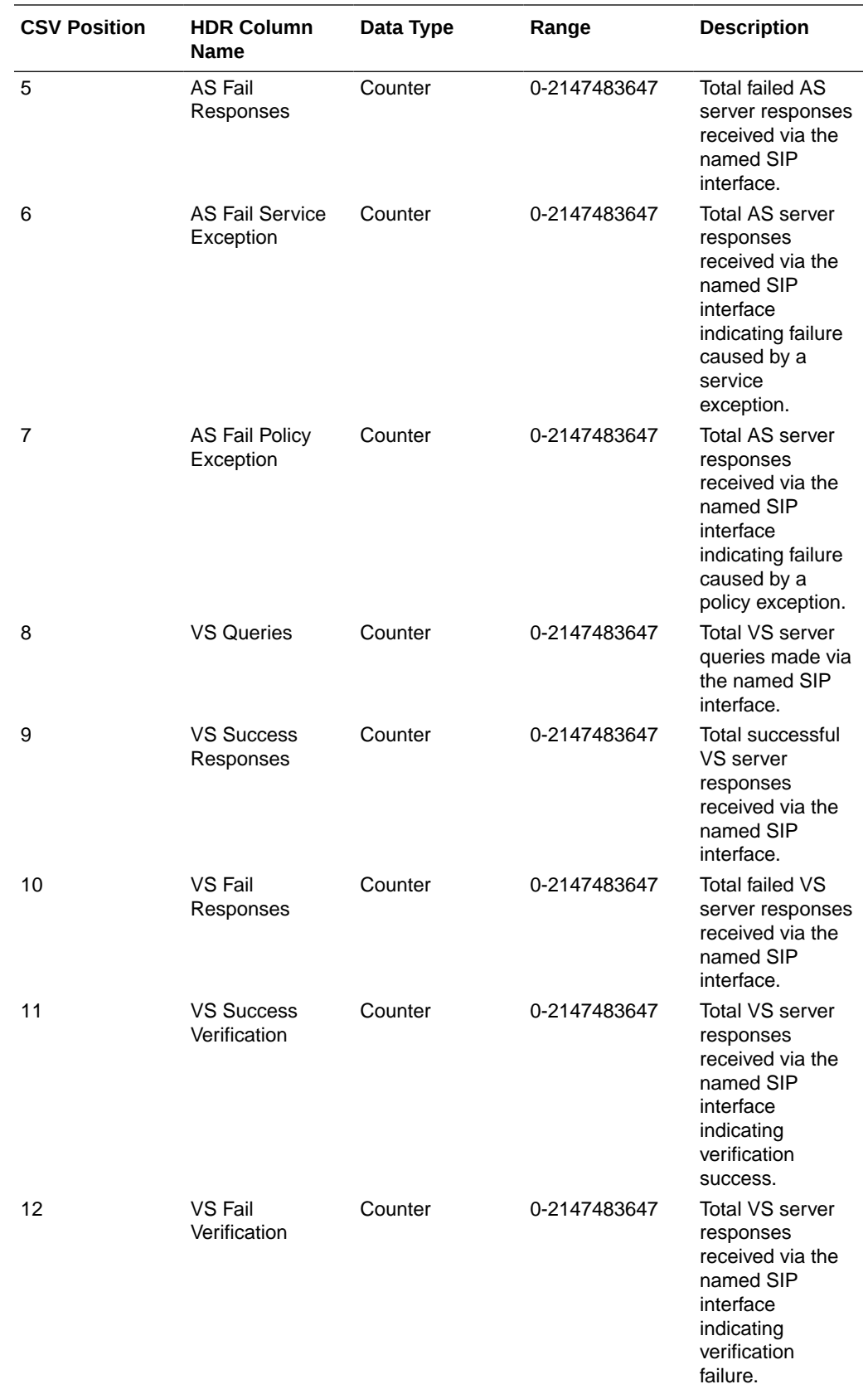

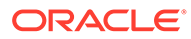

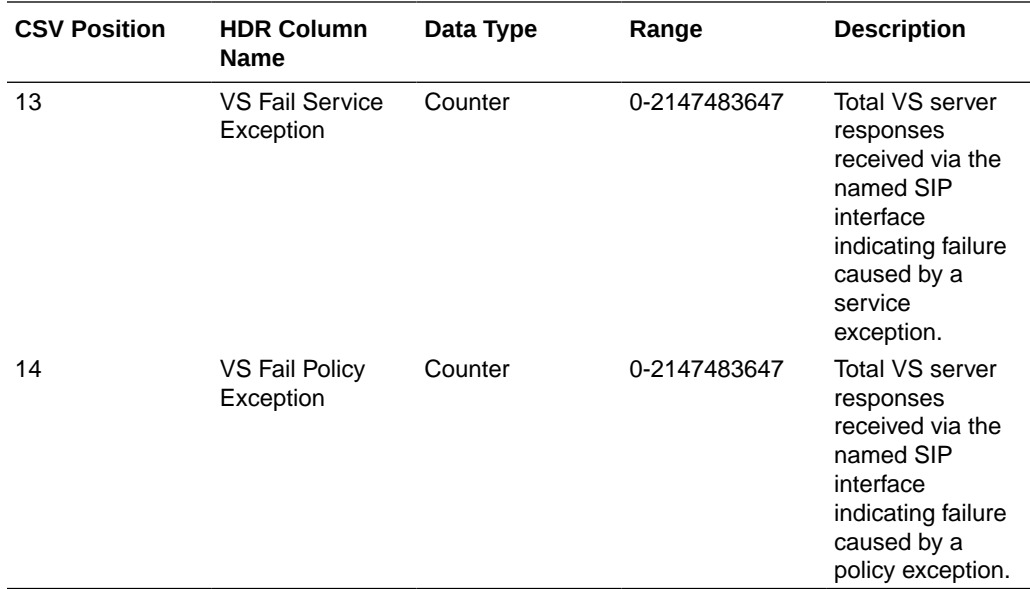

### stir-stats-realm

This HDR group collects a wide range of STIR/SHAKEN statistics through **show stir**. This HDR group's configured name is **stir-stats-realm**.

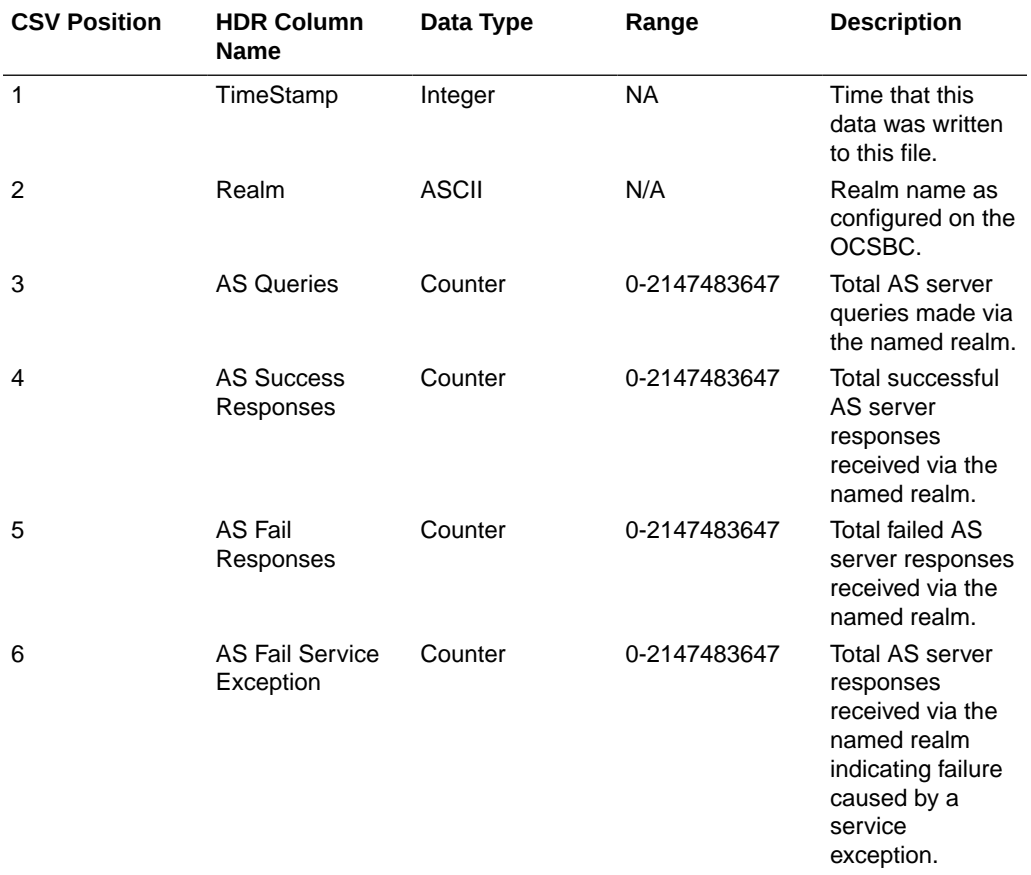

This table lists STIR statistics in this HDR group.

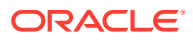

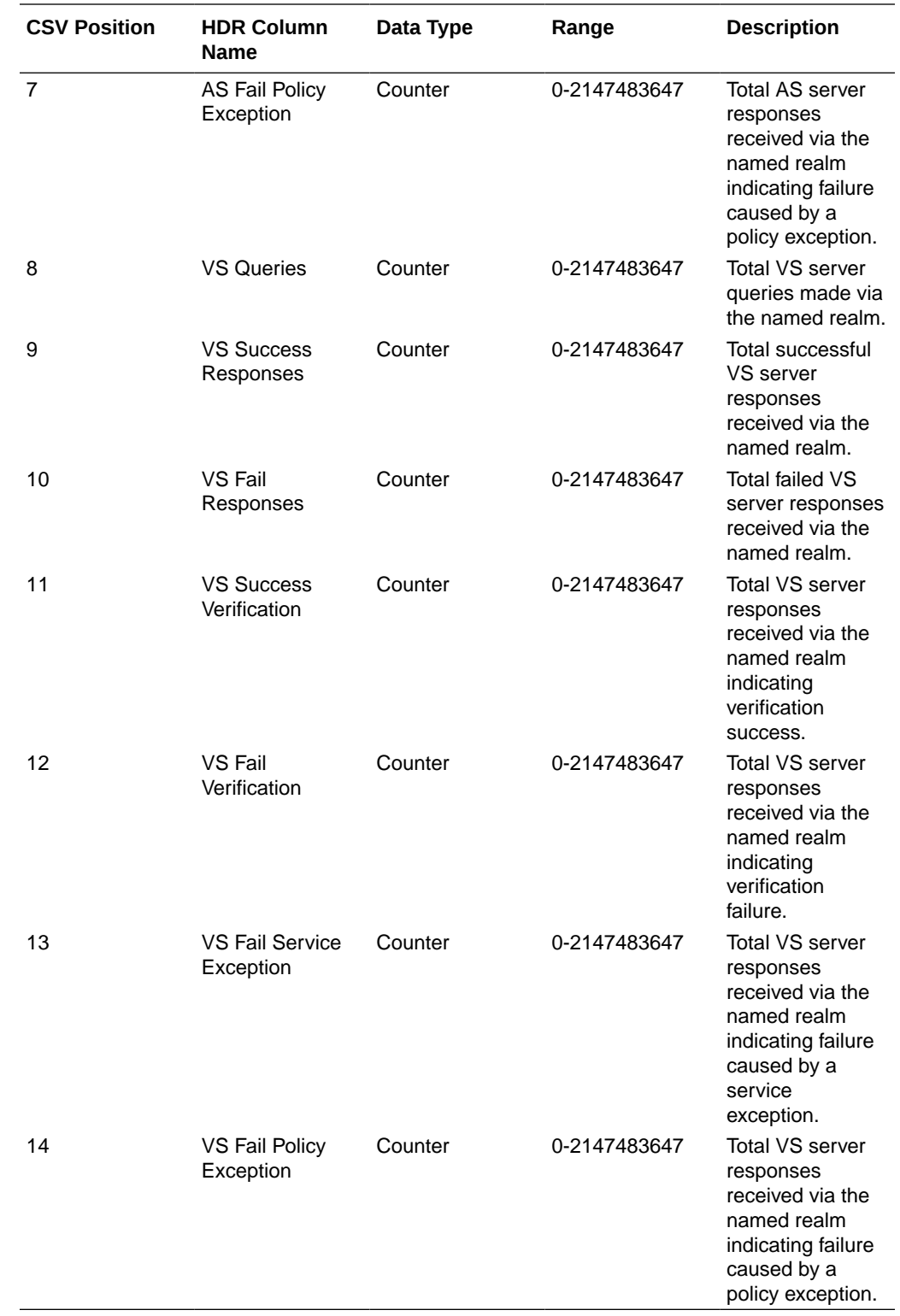

# stir-stats-system

This HDR group collects a wide range of STIR/SHAKEN statistics through **show stir**. This HDR group's configured name is **stir-stats-system**.

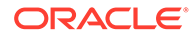

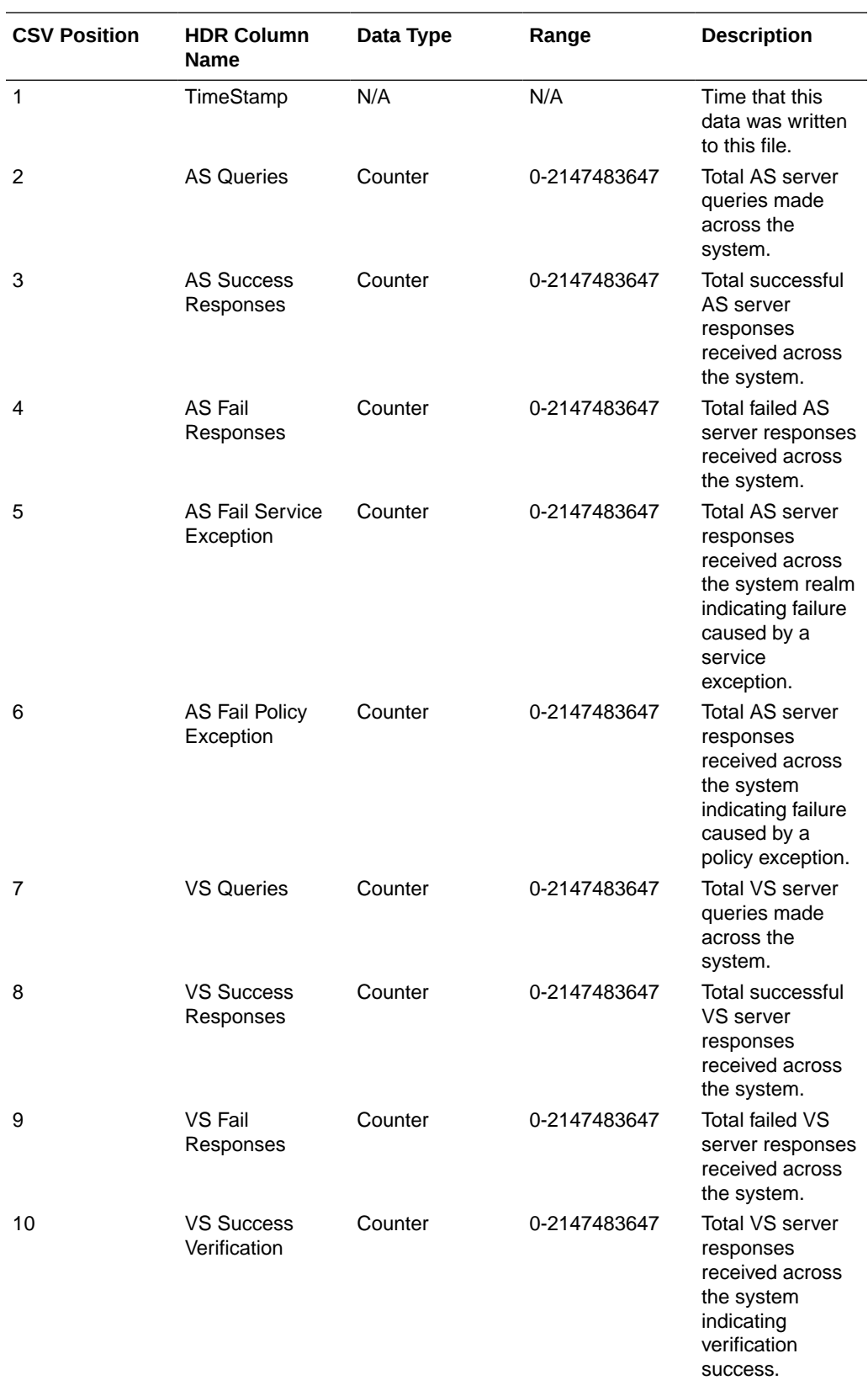

This table lists STIR statistics in this HDR group.

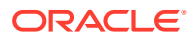

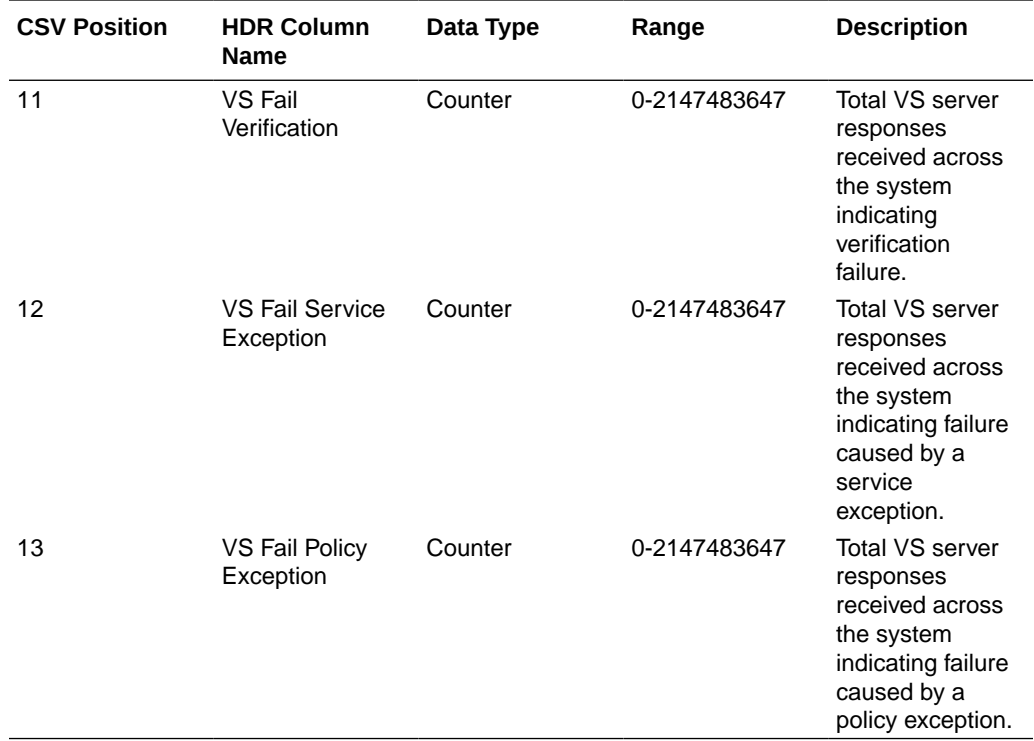

### msrp-stats

This HDR group collects a wide range of MSRP stats through **show msrp statistics**. **msrpstats** is this HDR group's configured name.

The following table lists MSRP stats in this HDR group. In the Data Type column, Unit is equal to 0 to 4,294,967,295 and Ulong is equal to 0 to 18,446,744,073,709,551,615.

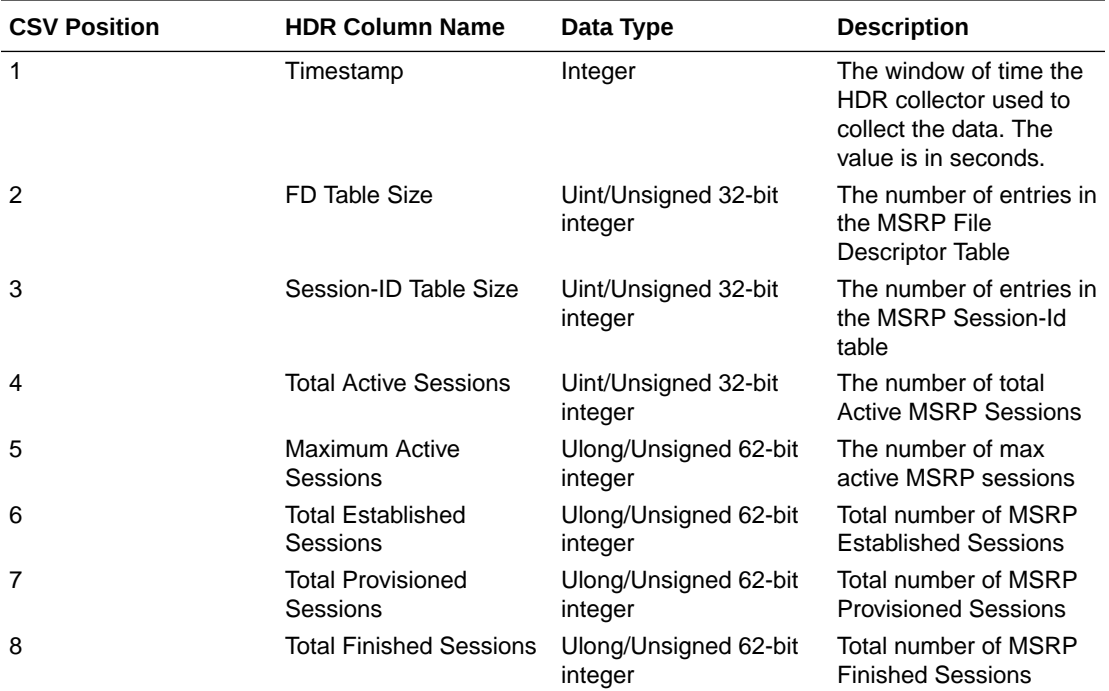

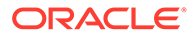

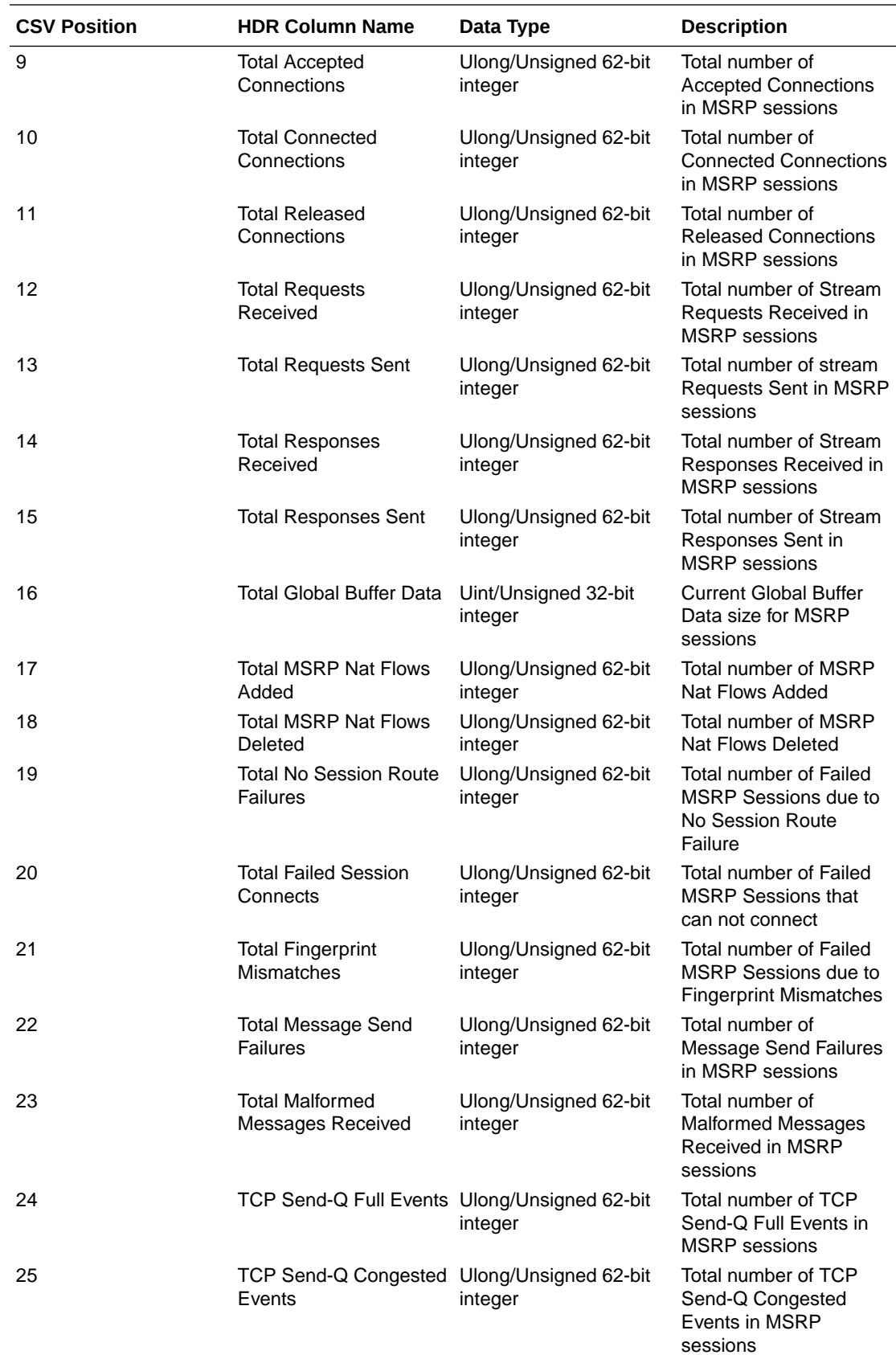

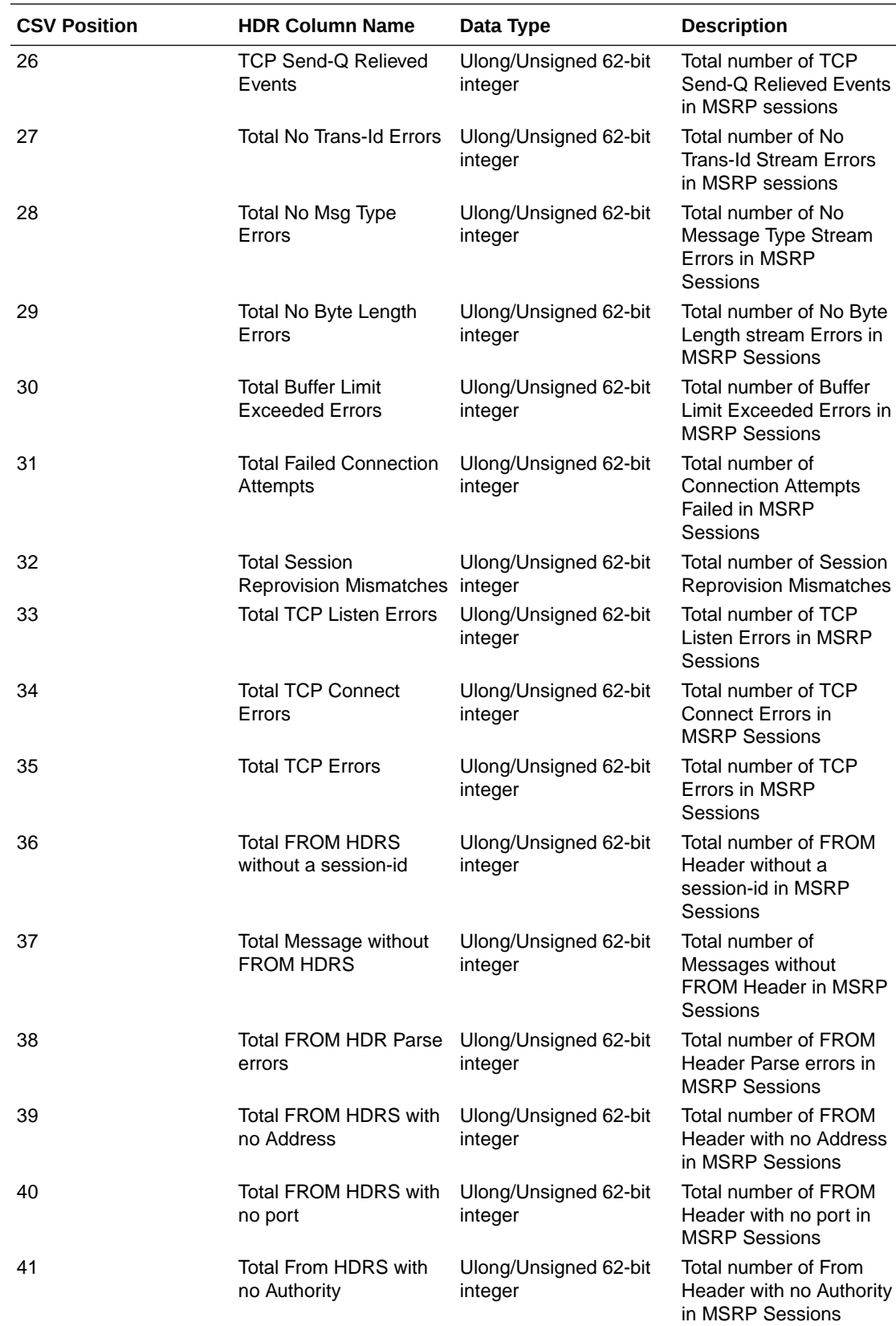

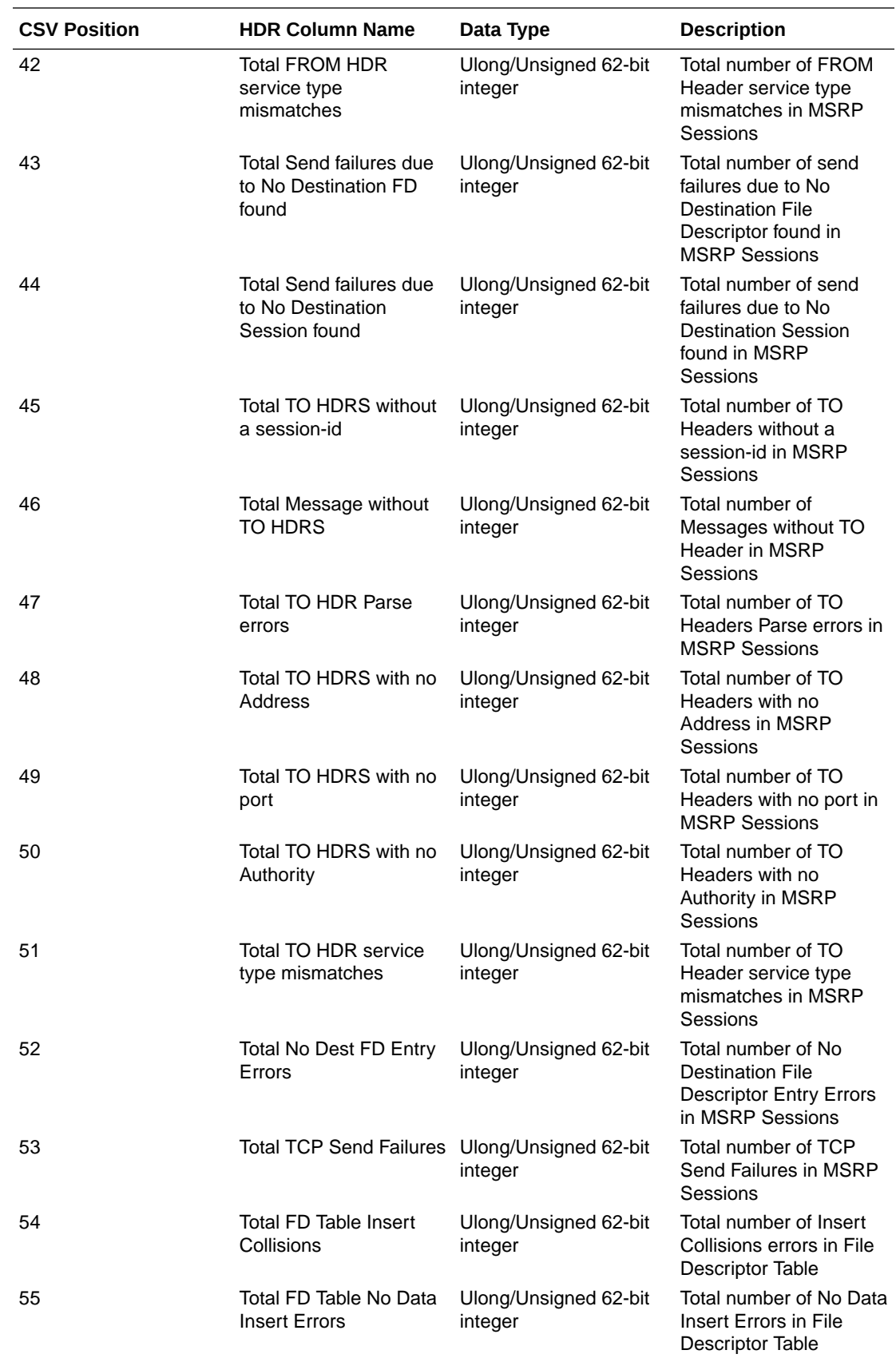

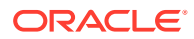

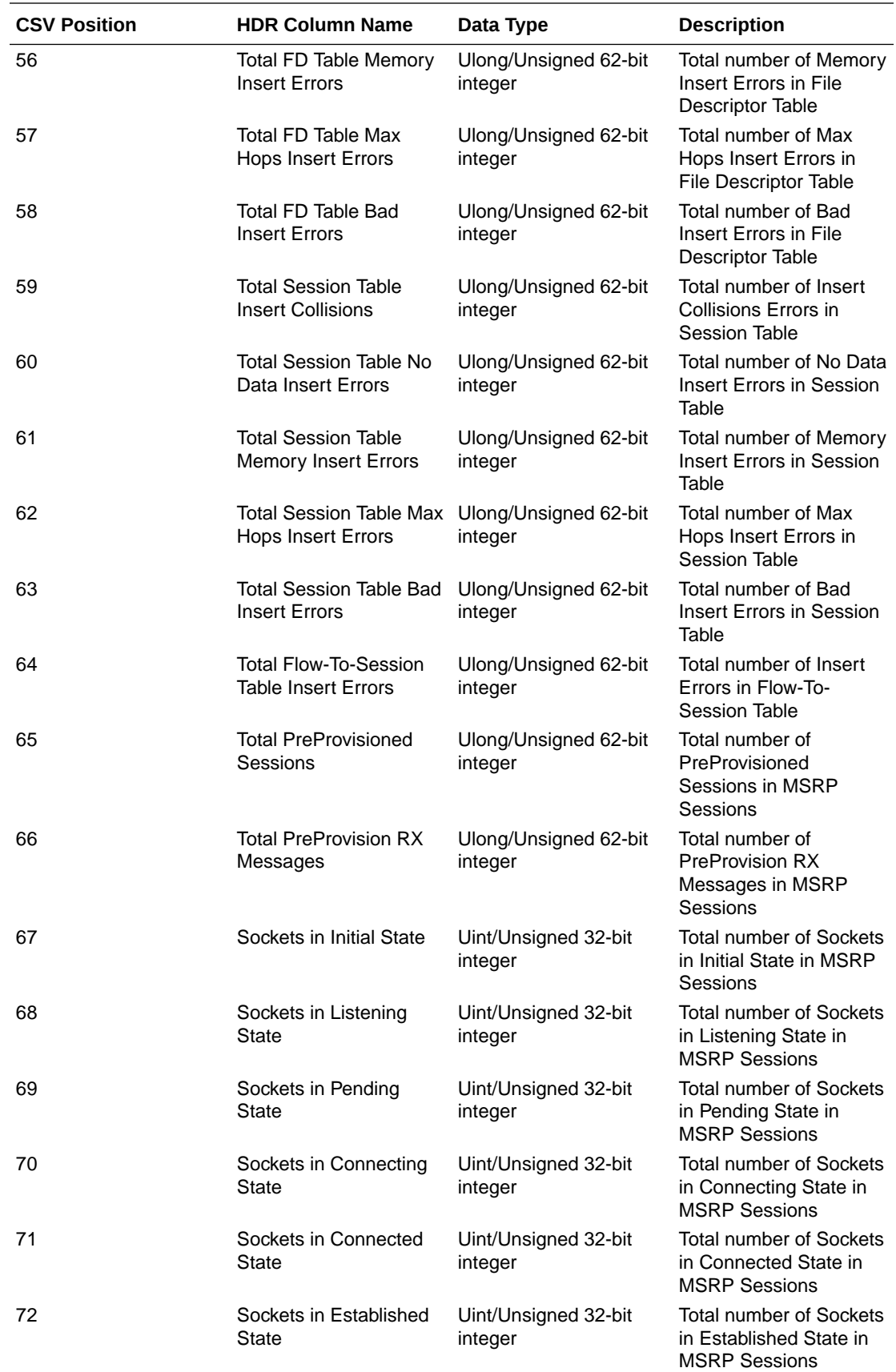

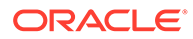

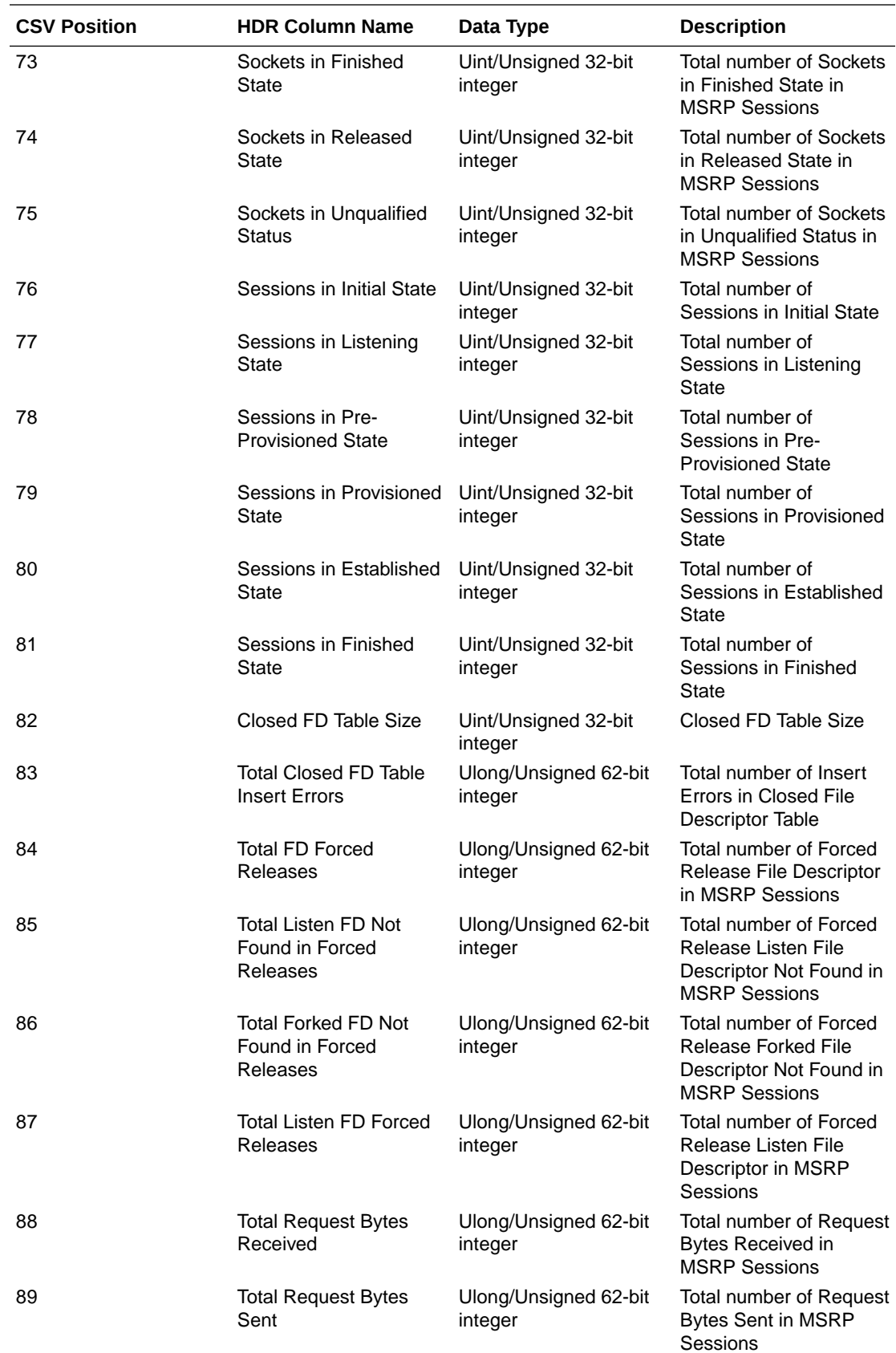

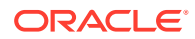

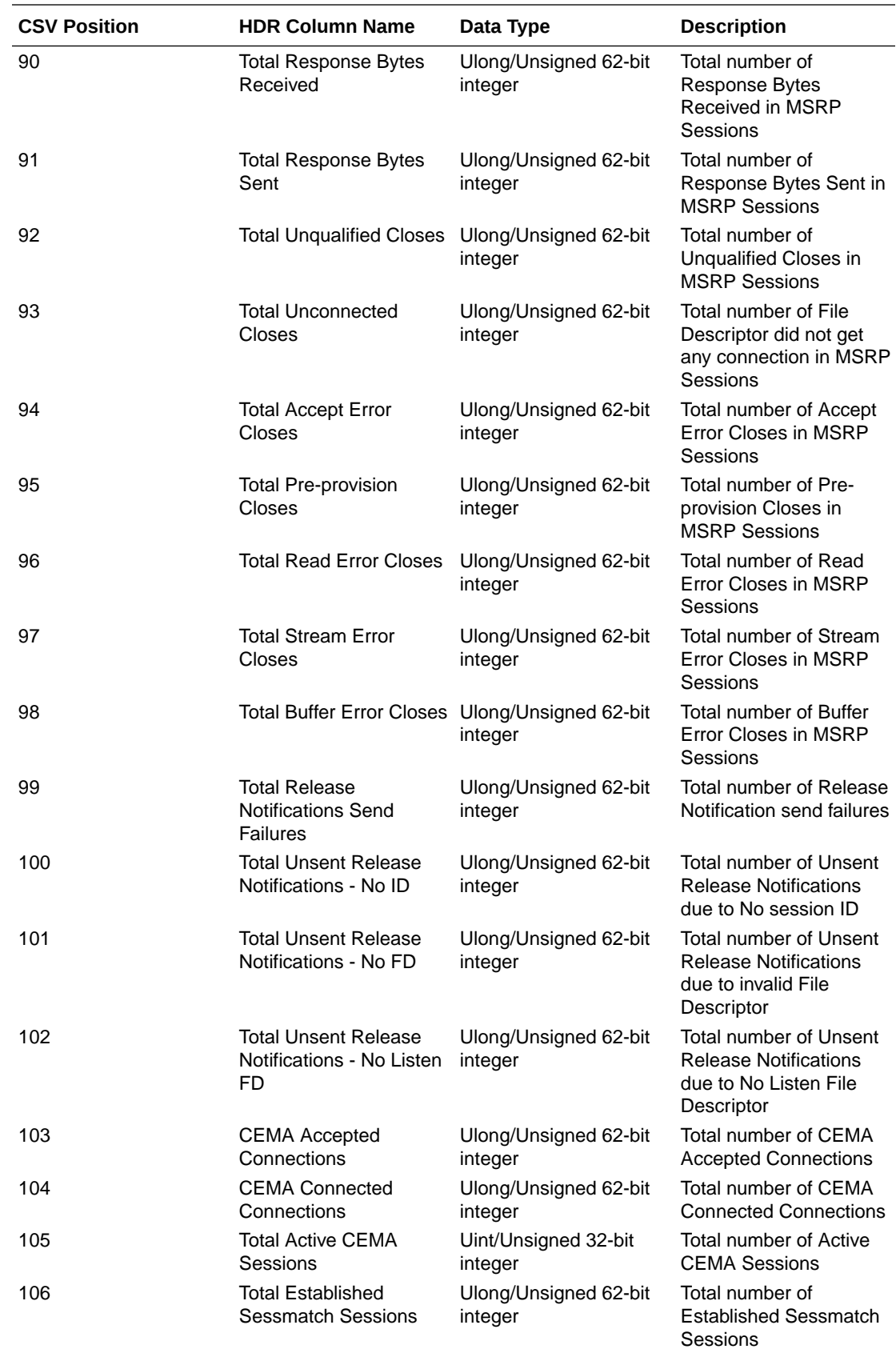

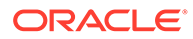

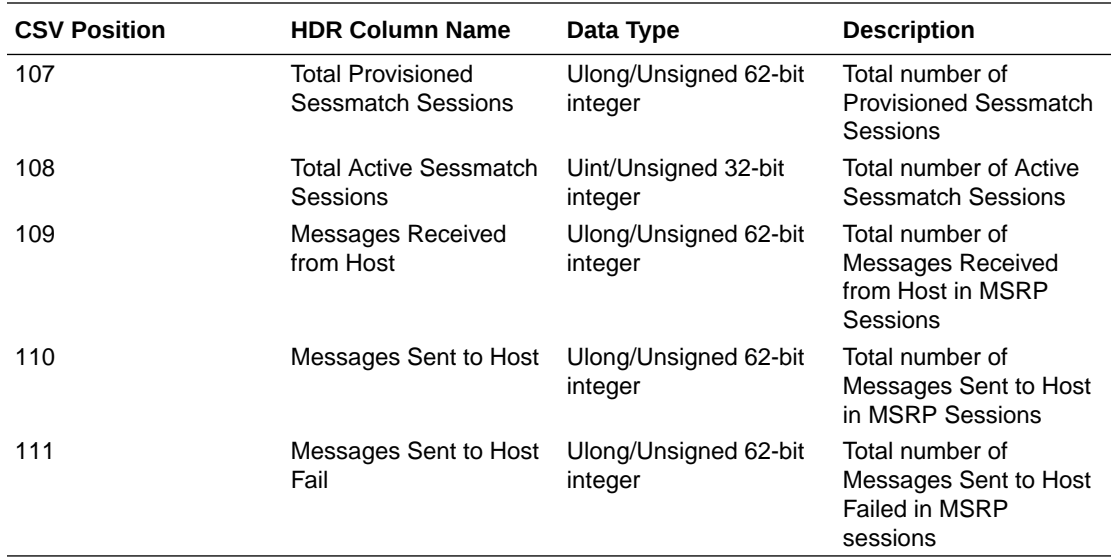

# 4 HDR Show Commands

This section provides information about the Oracle Communications Session Border Controller (OCSBC) Show commands you can enter at the root level of the Acme Packet Command Line Interface (ACLI). The parameters in these tables map to the Historical Data Recording (HDR) data used by the HDR Collector when generating comma-separated value (CSV) reports.

For more information about the HDR Collection data, see HDR Groups and Group Statistics.

# Statistic Counts

For each Show command table output, statistical counts are based on the OCSBC defining a period as 100 seconds. The recent window represents the previous complete period (period 1 shown below) PLUS the time incurred into the current period (period 2 shown below). Period  $1 = 100$  seconds and period  $2 = 75$  seconds. The complete window period = 175 seconds. After period 3 is entered (not pictured below), the Recent window will begin at the 100 second mark.

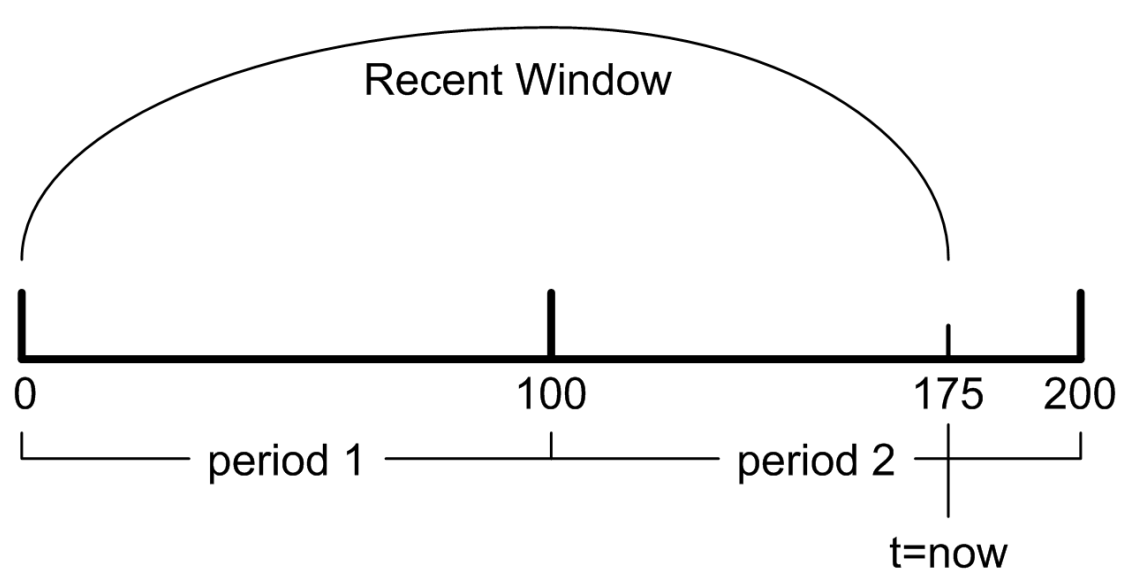

When you execute a **show** command, a timestamp and period count display.

ORACLE> show sipd sessions 10:37:25-141

In the period count, the number after the dash, indicates the number of seconds into the recent period. In the above example, the number of seconds into the recent period is 141 seconds. Therefore, the recent window ranges from 100 to 199 seconds.

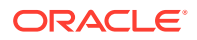

# Table Column Descriptions

For each Show command table, the columns are defined as follows:

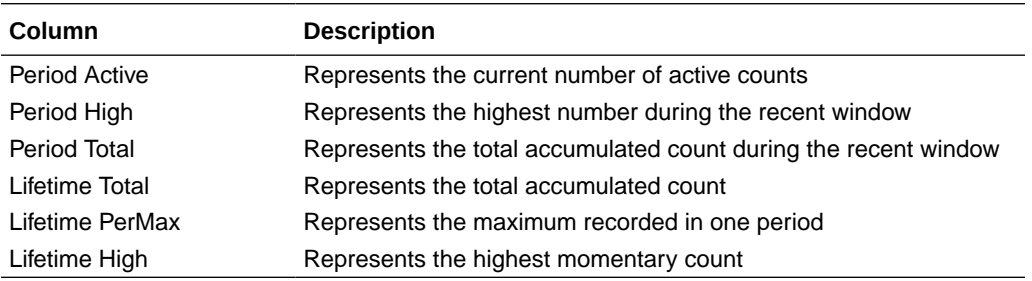

#### **Note:**

The Lifetime statistics begin accumulating from the last reboot.

# Show Commands Associated with HDR Groups

This section provides ACLI show command output tables and descriptions. These show commands are associated with the HDR Groups described in the section, **ACLI-Associated Groups and Group Statistics**.

#### **Note:**

The **show sipd agents** command is associated with the **session-agent** HDR Group, and the **show sipd realms** command is associated with the **session-realm** HDR Group (in the section **MIB-Associated Groups and Group Statistics**). The **show sipd realm** command is also associated with the registration-realm HDR Group in the section, **ACLI-Associated Groups and Group Statistics**.

# show sipd sessions

The **show sipd sessions** command displays information about SIP session transactions on the OCSBC. These statistics include session information over Period and Lifetime monitoring spans, as well as information on active sessions. For associated HDR Group and Group Statistics, see **sip-sessions**.

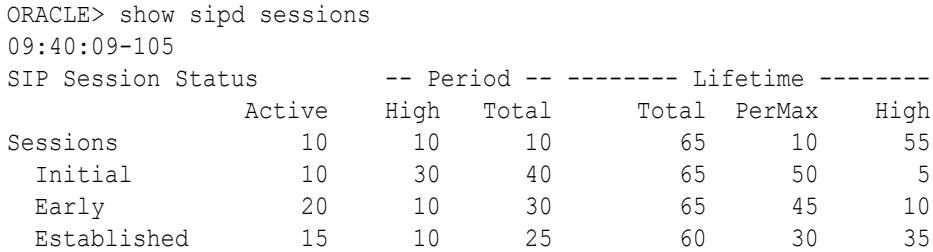

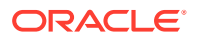

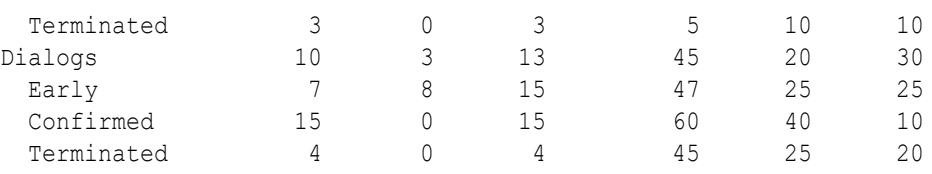

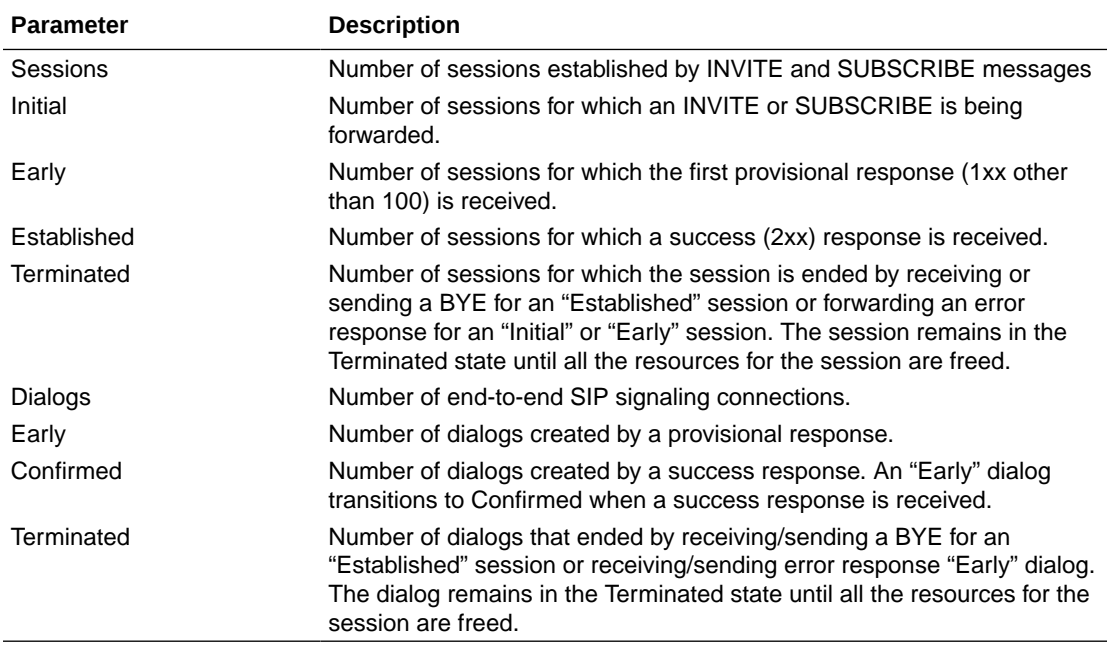

### show sipd agents

The **show sipd agents** command displays statistics related to defined SIP session agents. SIP session agents can be softswitches, SIP proxies, application servers, SIP gateways, or SIP endpoints.

In addition to functioning as a single logical next hop for a signaling message (for example, where a SIP INVITE is forwarded), session agents can provide information about next or previous hops for packets in a SIP agent, including providing a list of equivalent next hops.

Entering this show command without arguments, list all SIP session agents. By adding the IP address or hostname of a session agent as well as a specified method at the end of the command, you can display statistics for that specific session agent and method. For associated HDR Group and Group Statistics, see **session-agent**.

When the FQDN-resolved Session Agent Statistics are enabled with the sa-routes-stats parameter set to enabled, the format session-agent-hostname#IP-address is used to indicate each IP address returned for a DNS query on a session agent configured as a hostname.

#### **Show sipd agents Command**

ORACLE> show sipd agents 11:44:S1-49 (recent) ------Inbound------ ---- Outbound ---- -- Latency -- Max Session Agent Active Rate Confix Active Rate Confix Avg Max Burst

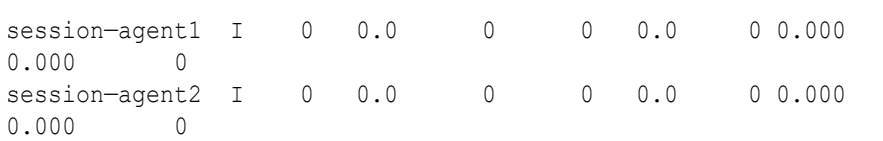

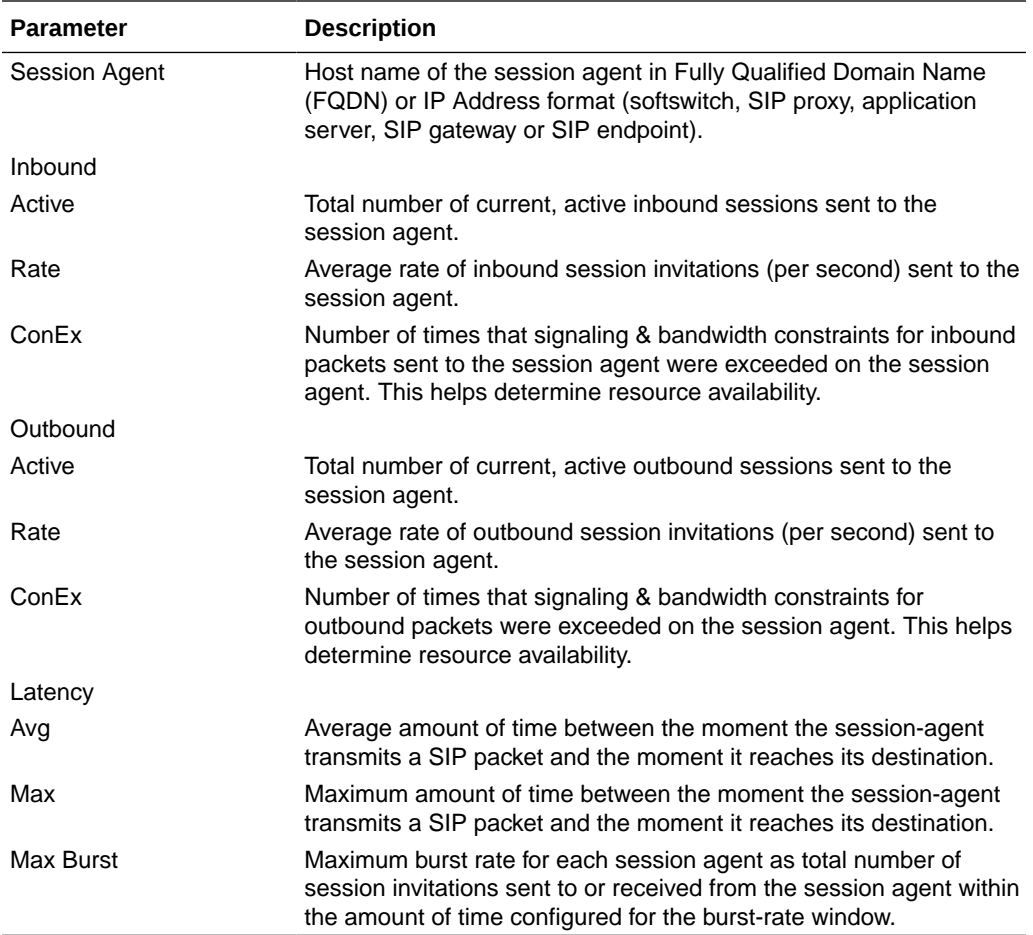

#### **Show sipd agents <IP address or hostname> Command**

AcmePacket> show sipd agents session—agent1 12:11:17-51 Session Agent session-agent1(public) [In Service]

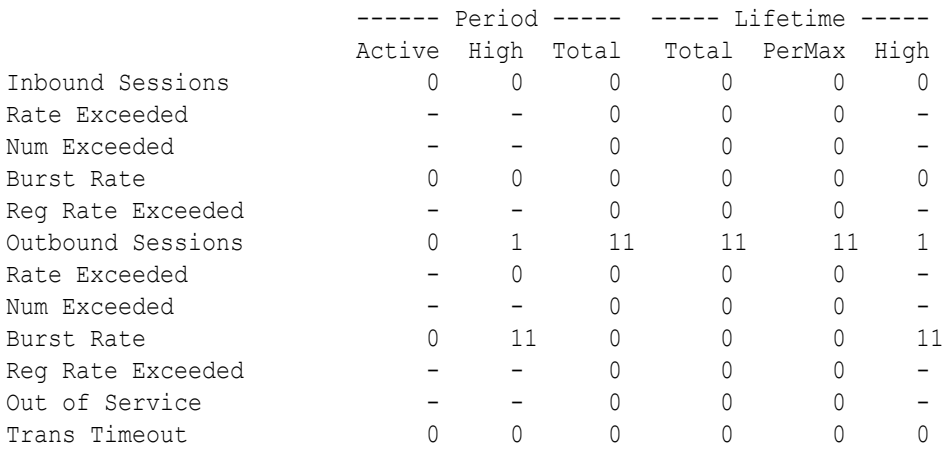

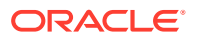

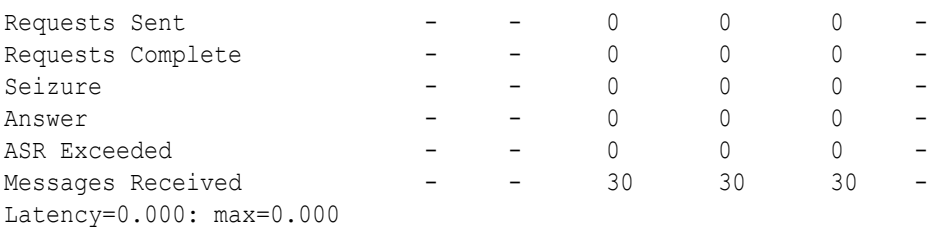

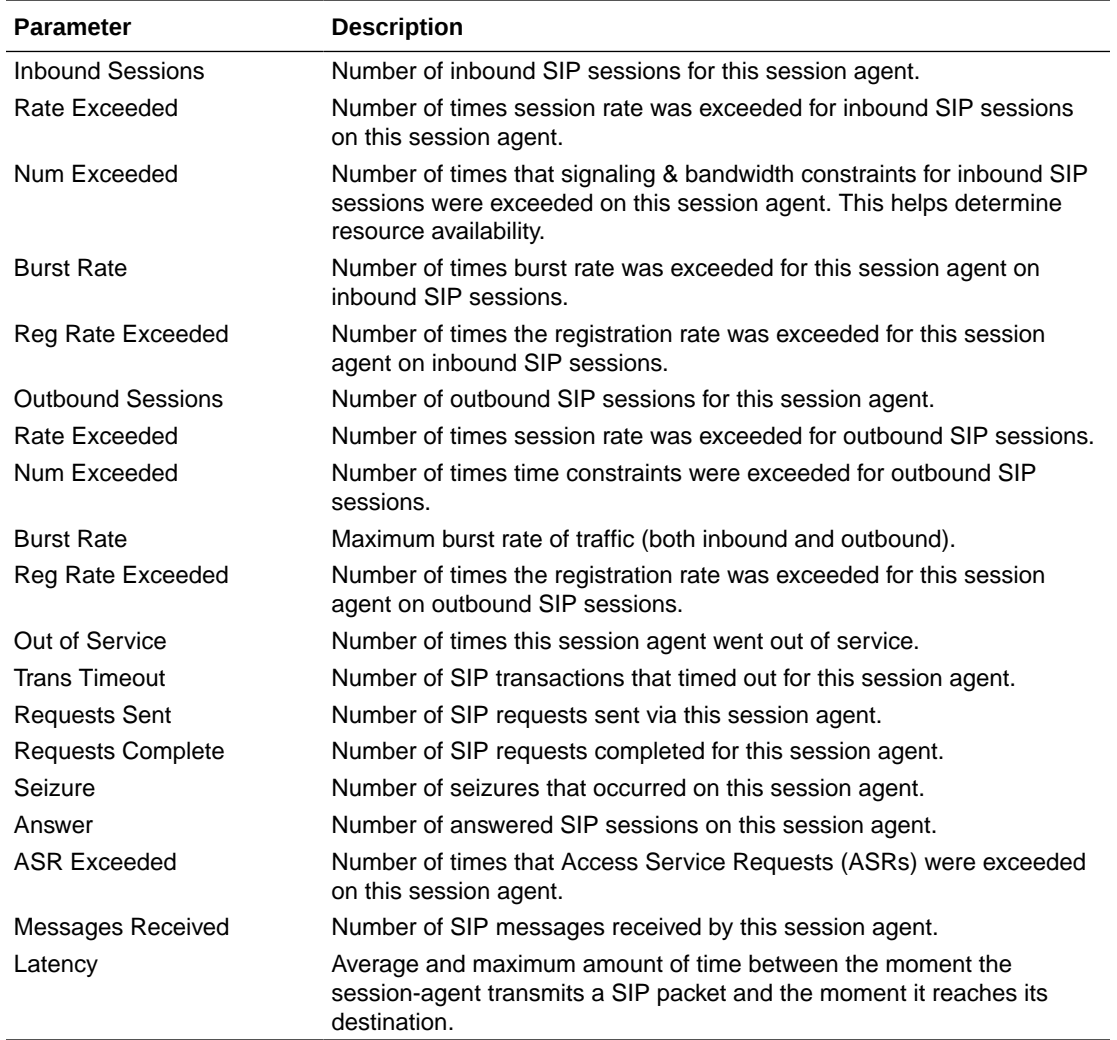

### show sipd acls

An access control list (ACL) allows/denies specific sources (IP or IP:port) to access the OCSBC.

The **show sipd acls** command displays information about SIP ACL activity on the OCSBC. These statistics include ACL information over Period and Lifetime monitoring spans, as well as information on active ACL status. For associated HDR Group and Group Statistics, see **sip-acl-oper** and **sip-acl-status**.

```
ORACLE> show sipd acls
09:12:04-120
```
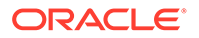

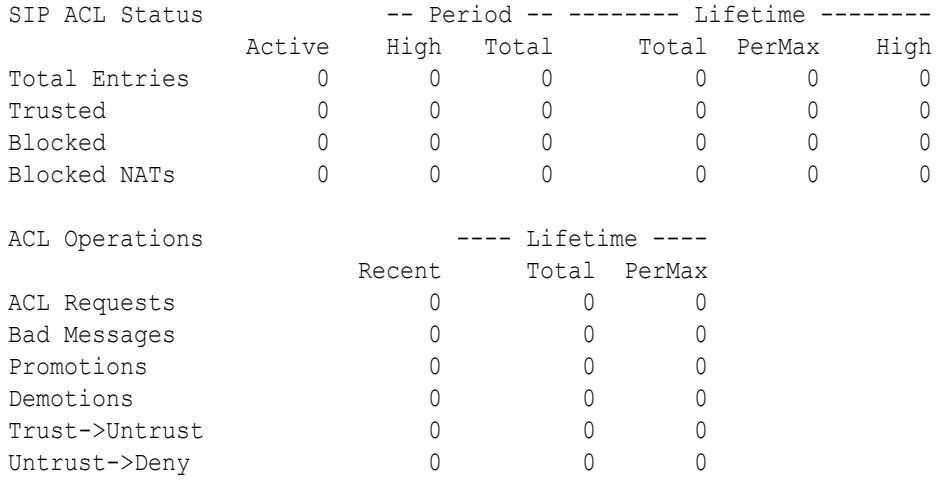

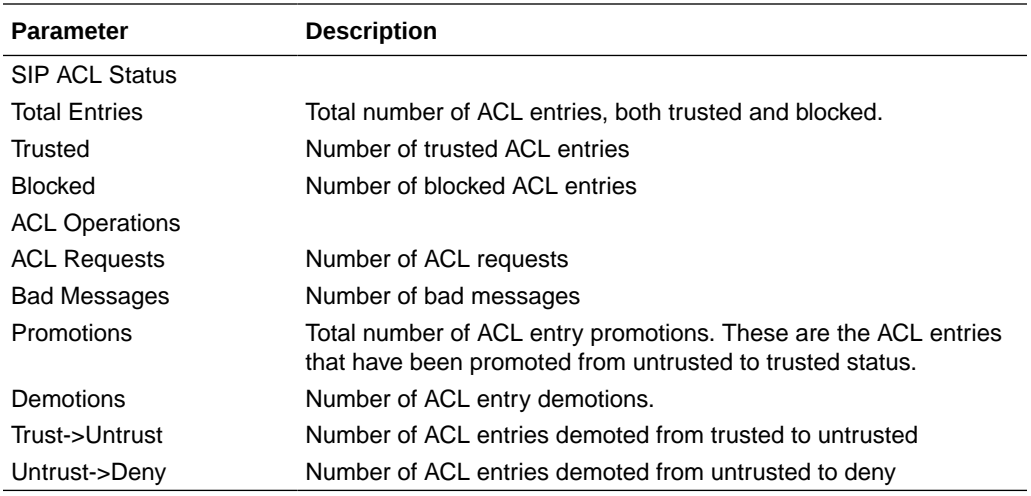

# show sipd client

A SIP client can initiate and terminate SIP sessions. The **show sipd client** command displays statistics for SIP client events when the OCSBC is acting as a SIP client in its back-to-back User Agent (B2BUA) role. These statistics include SIP client information over Period and Lifetime monitoring spans, as well as information on active SIP client status. For associated HDR Group and Group Statistics, see **sip-client**.

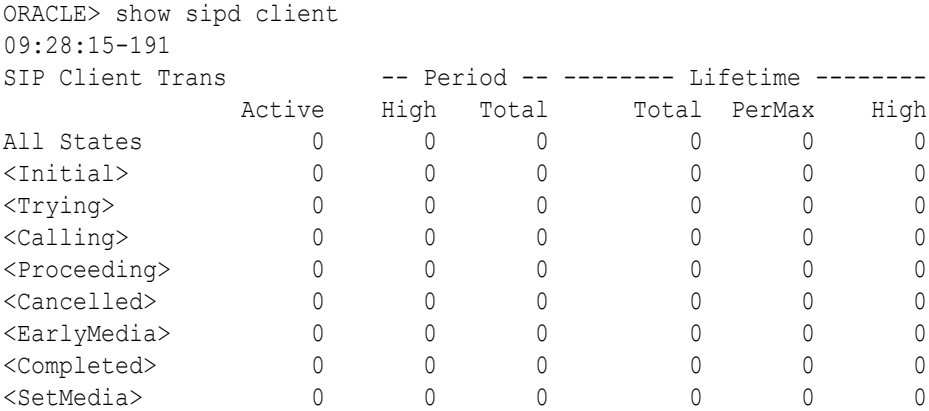

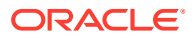

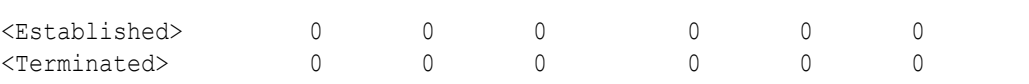

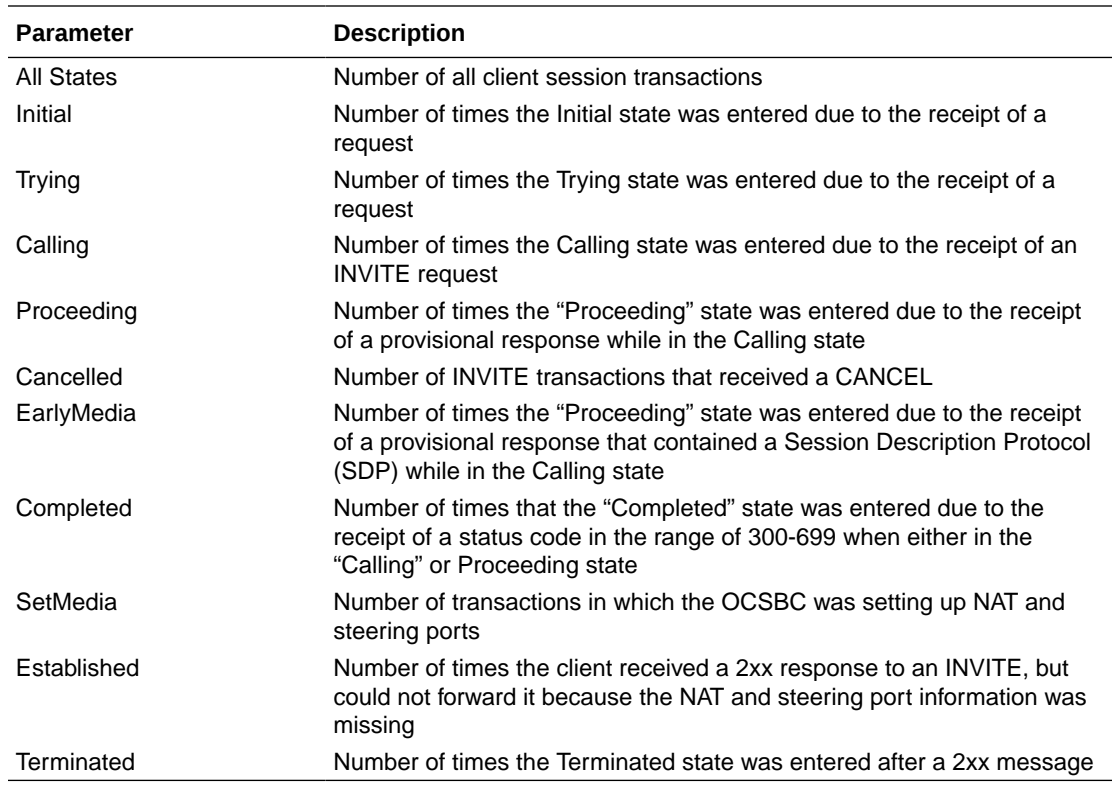

### show sipd server

A SIP server can receive and terminate SIP sessions. The **show sipd server** command displays statistics for SIP server events when the OCSBC is acting as a SIP server in its back-to-back User Agent (B2BUA) role. These statistics include SIP server information over Period and Lifetime monitoring spans, as well as information on active SIP server status. For associated HDR Group and Group Statistics, see **sip-server**.

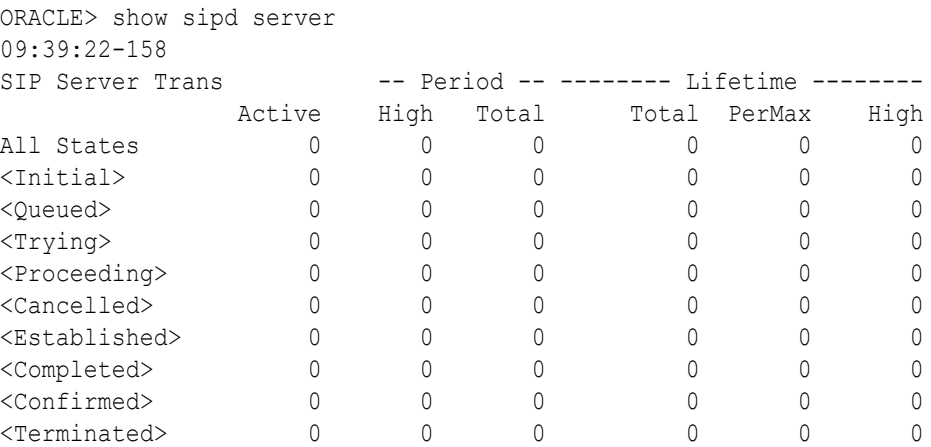

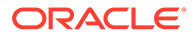

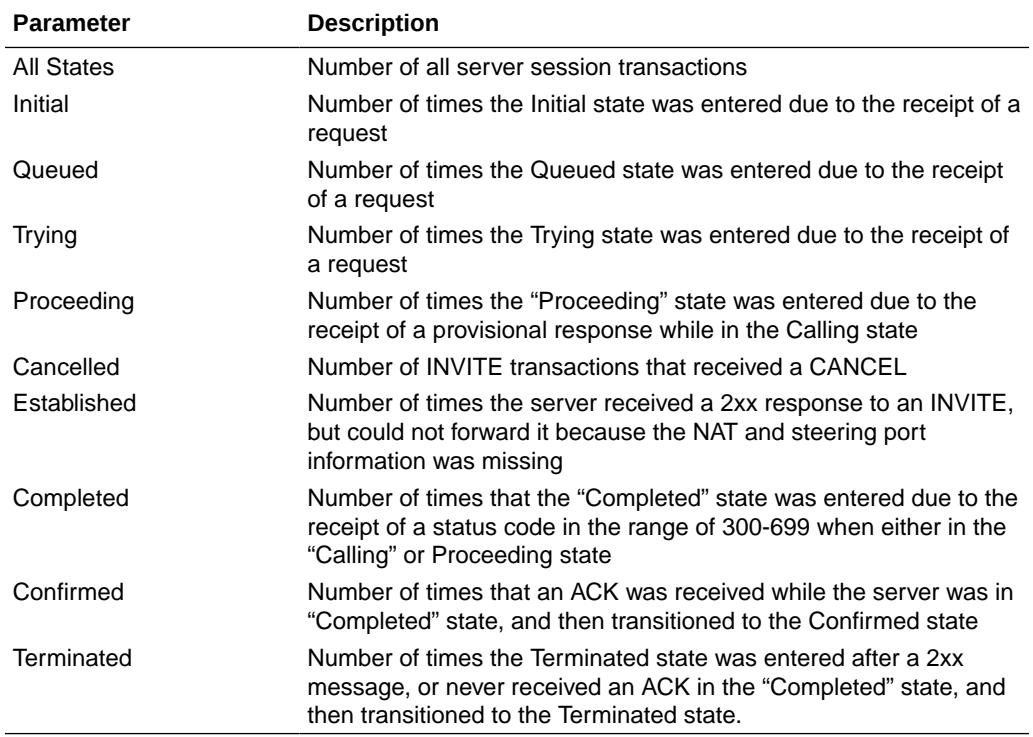

### show sipd policy

Multistage local policy routing enables the OCSBC to perform multiple stages of route lookups where the result from one stage is used as the lookup key for the next routing stage.

The **show sipd policy** command displays single and multistage local policy lookups. All counters are reported for the recent, lifetime total, and lifetime maximum periods. For associated HDR Group and Group Statistics, see **sip-policy**.

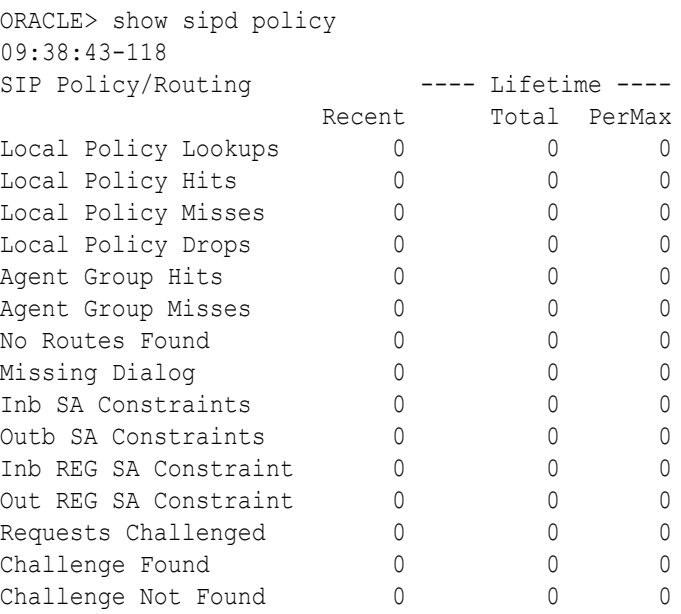

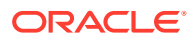

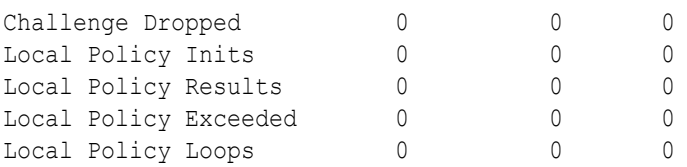

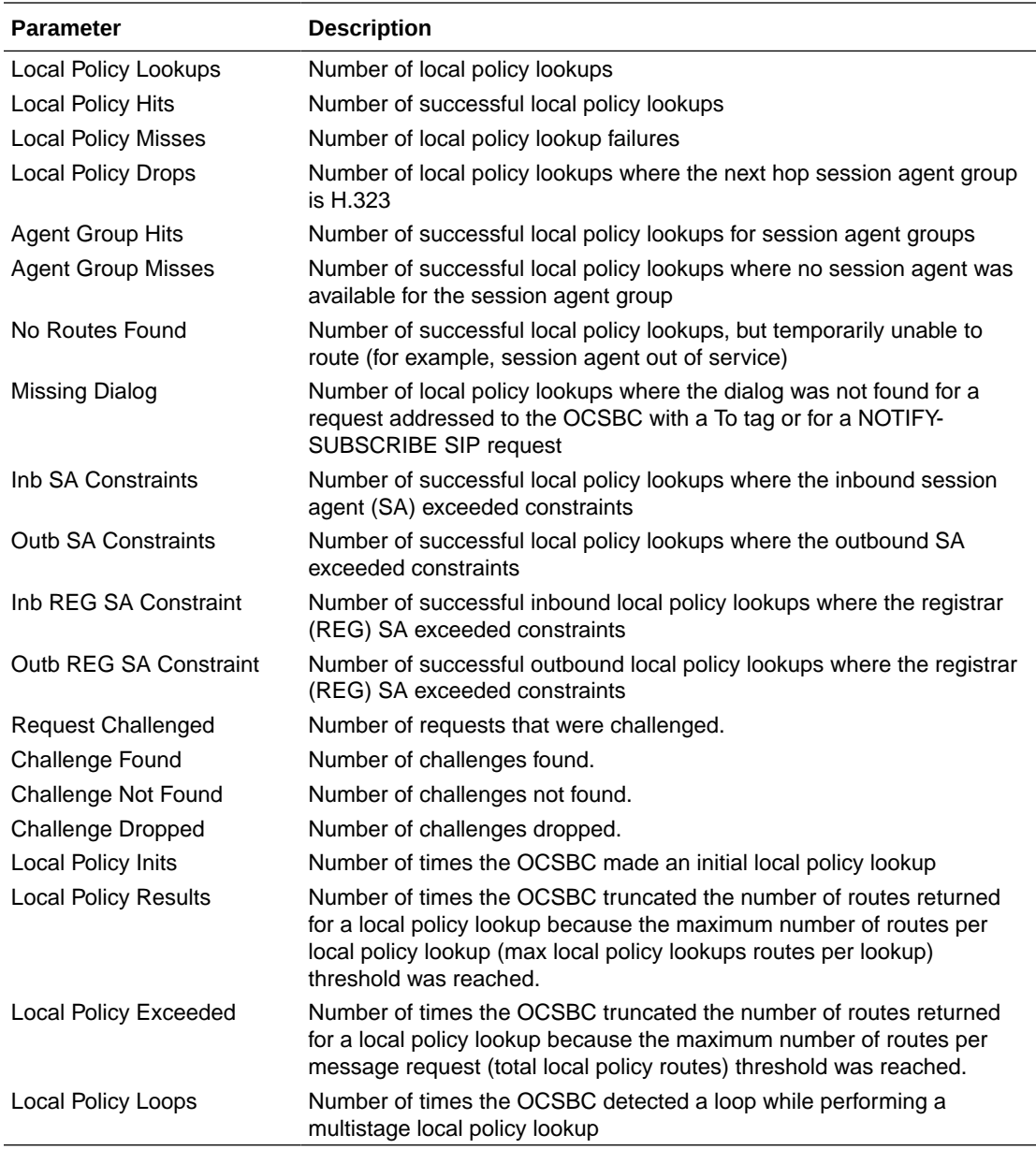

# show sipd errors

The **show sipd errors** command displays statistics for SIP media event errors. These statistics are errors encountered by the SIP application in processing SIP media sessions,

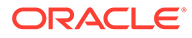

dialogs, and session descriptions (SDP). Error statistics display for the lifetime monitoring span only. For associated HDR Group and Group Statistics, see **siperrors**.

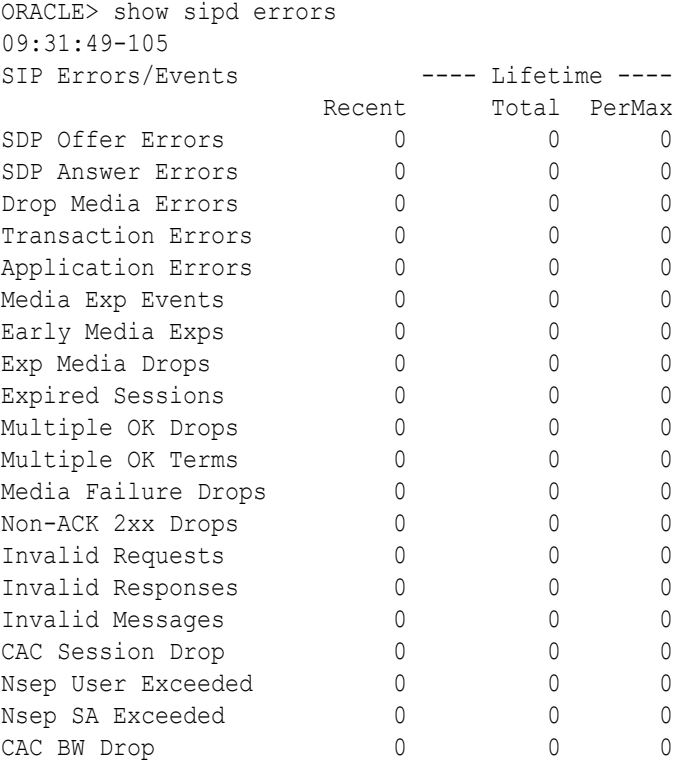

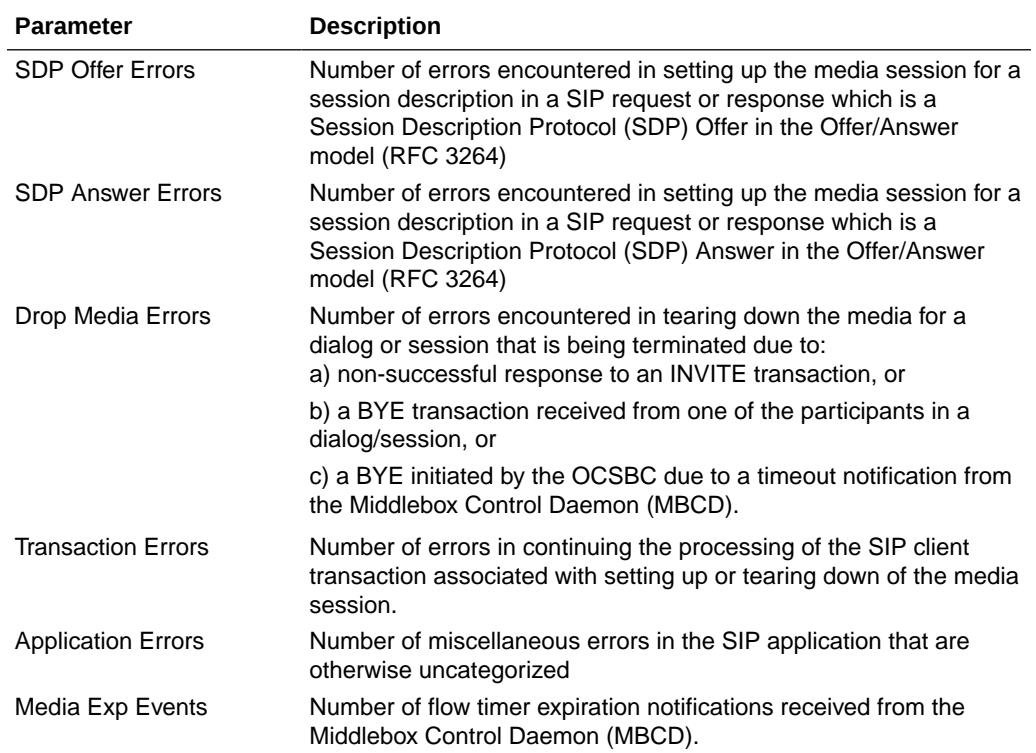

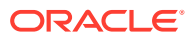

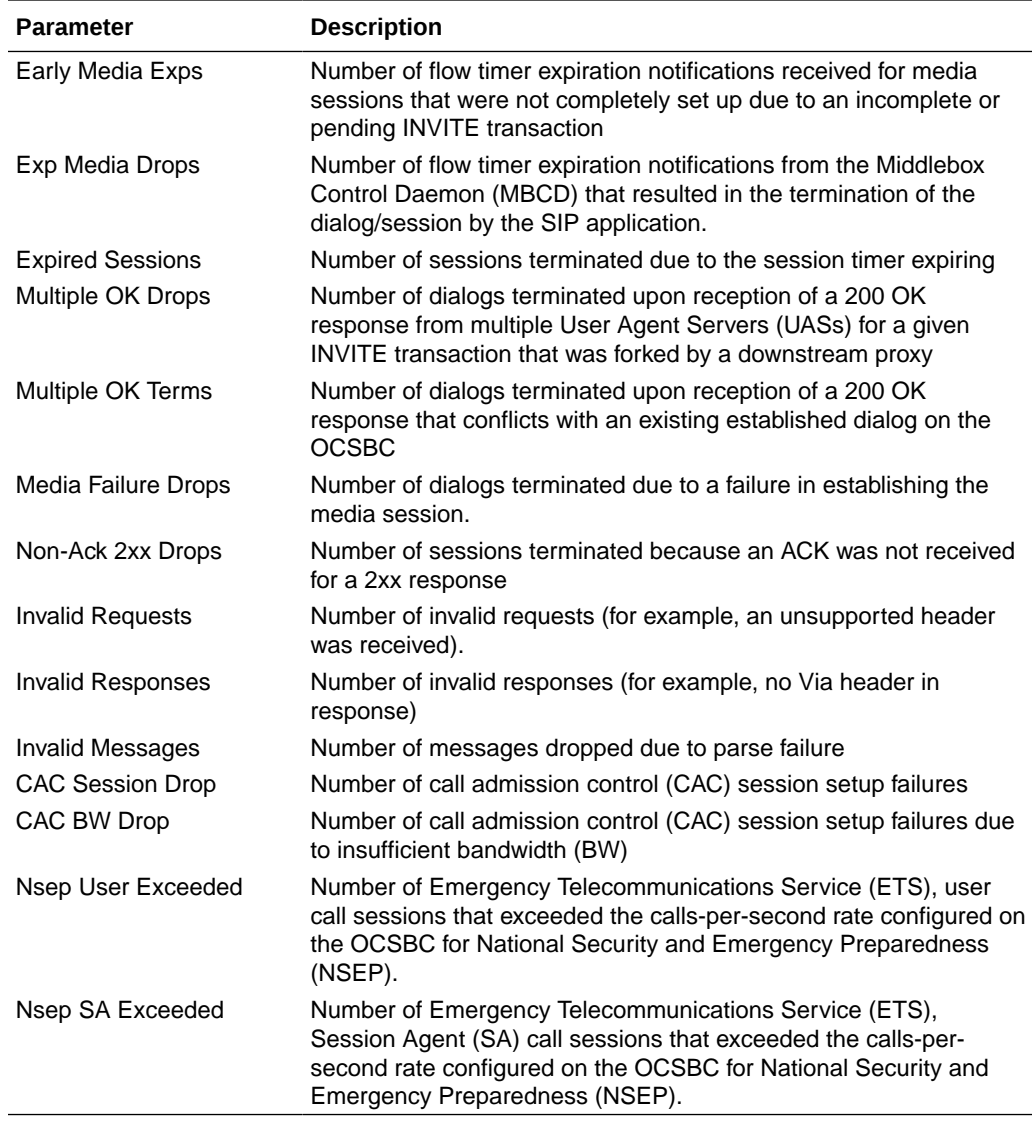

### show sipd status

The **show sipd status** command displays information about Session Initiation Protocol (SIP) transactions. These statistics are given for the Period and Lifetime monitoring spans. This display also provides statistics related to SIP media events. These statistics include SIP status information over Period and Lifetime monitoring spans, as well as information on active SIP status. For associated HDR Group and Group Statistics, see **sip-status**.

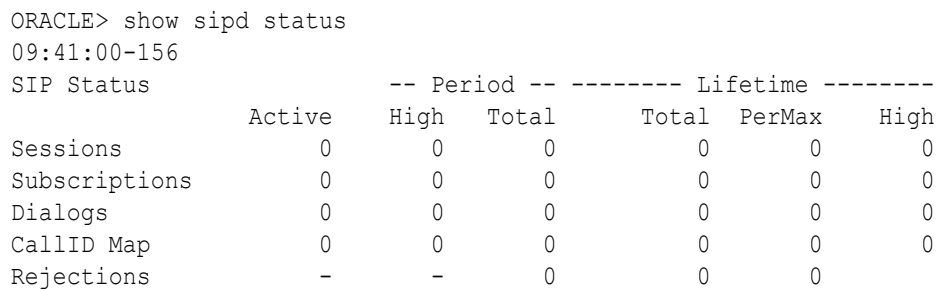

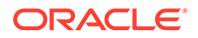

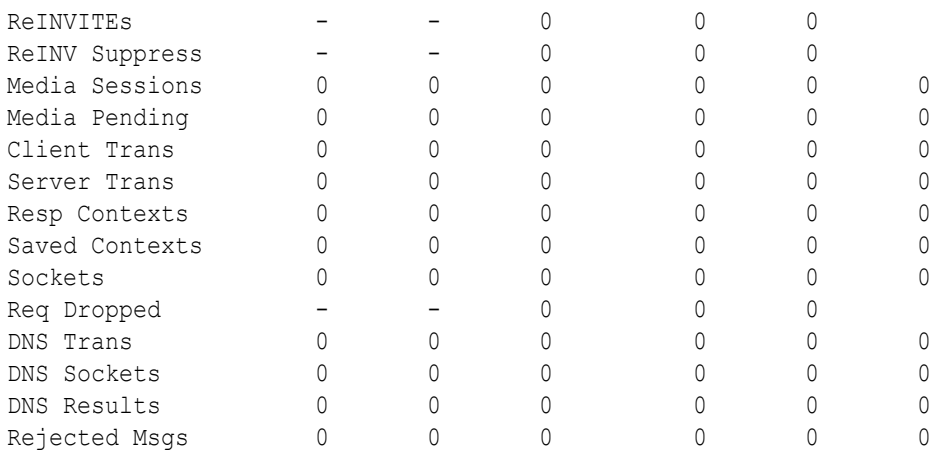

```
Session Rate = 0.0
Load Rate = 0.0Remaining Connections = 200000 (max 200000)
```
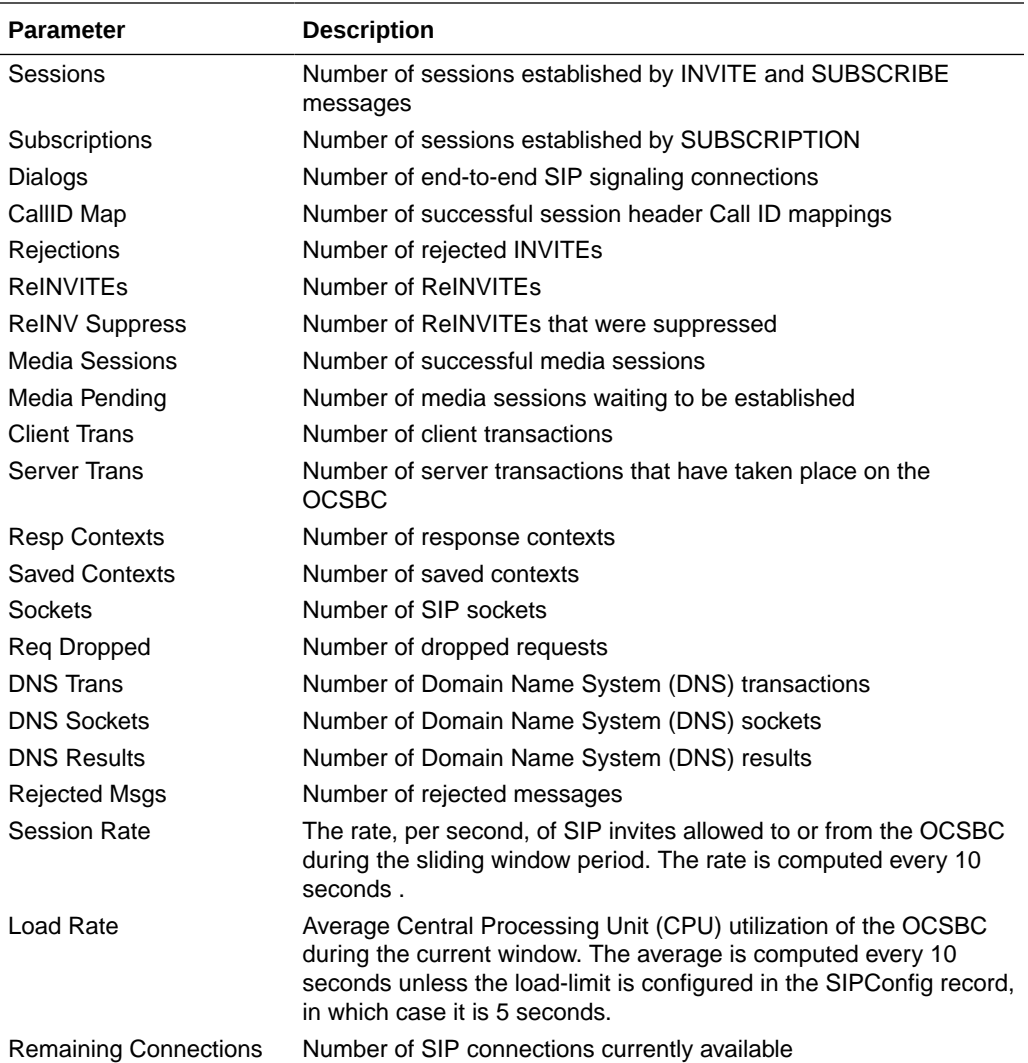

### show sipd invite

The **show sipd invite** command displays information about Session Initiation Protocol (SIP) INVITE requests. These statistics are given for both Server and Client and display recent, per maximum, and total for each. For associated HDR Group and Group Statistics, see **sipinvites**.

ORACLE> show sipd invite 09:05:20-106 INVTTE (20:O2:28-127)

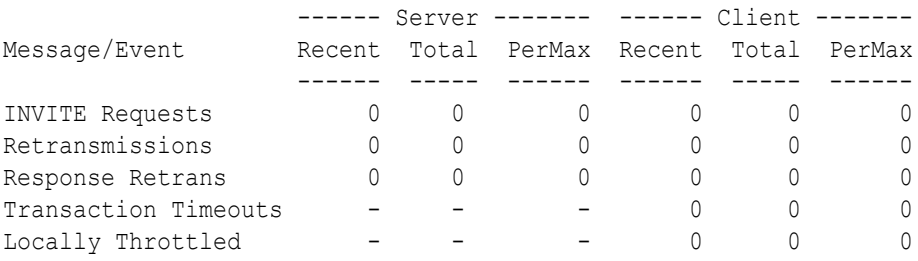

Avg Latency=0.000 for 0 Max Latency=0.000

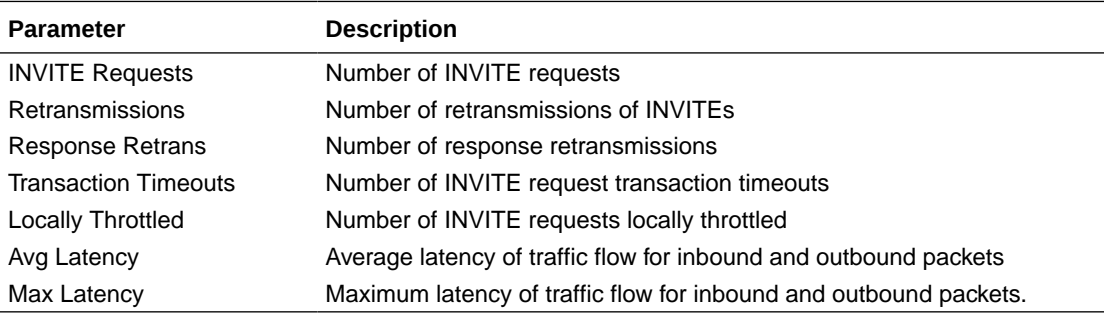

### show sipd realms

Realms are a logical distinction representing routes (or groups of routes) reachable by the OCSBC and what kinds of resources and special functions apply to those routes. Realms are used as a basis for determining ingress and egress associations to network interfaces, which can reside in different VPNs. The ingress realm is determined by the signaling interface on which traffic arrives. The egress realm is determined by the following:

- Routing policy Where the egress realm is determined in the session agent configuration or external address of a SIP-NAT
- Realm-bridging As applied in the SIP-NAT configuration and H.323 stack configurations
- Third-party routing/redirect (i.e., SIP redirect or H.323 LCF) 170

Realms can also be nested in order to form nested realm groups. Nested realms consist of separate realms that are arranged within a hierarchy to support network architectures that have separate backbone networks and VPNs for signaling and media.

The **show sipd realms** command displays information about sessions (both inbound and outbound), out of service sessions, early and successful sessions, and session registration information for realms. This information displays for Period and Lifetime monitoring spans, as

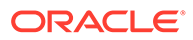
well as for active sessions. For associated HDR Group and Group Statistics, see the **session-realm**, and **registration-realm**.

#### **Note:**

The following example shows the statistics for the realm name of public.

```
ORACLE> show sipd realms public
15:23:54-47
Realm access() [In Service]
```

```
-- Period -- ------ Lifetime -----
                     Active High Total Total PerMax High
Inbound Sessions \begin{array}{cccccc} 0 & 0 & 0 & 0 & 0 \end{array}Rate Exceeded - - 0 0 0 0
  Num Exceeded - - - 0 0 0 0
   Burst Rate 0 0 0 0 0 0
  Reg Rate Exceeded \begin{array}{ccccccc} 0 & 0 & 0 & 0 & 0 & 0 \\ 0 & 0 & 0 & 0 & 0 & 0 \\ 0 & 0 & 0 & 0 & 0 & 0 \\ 0 & 0 & 0 & 0 & 0 & 0 \end{array}Reg Burst Rate \begin{array}{cccccccc} 0 & 0 & 0 & 0 & 0 & 0 \\ 0 & 0 & 0 & 0 & 0 & 0 \\ 0 & 0 & 0 & 0 & 0 & 0 \\ 0 & 0 & 0 & 0 & 0 & 0 \\ 0 & 0 & 0 & 0 & 0 & 0 \\ 0 & 0 & 0 & 0 & 0 & 0 \\ 0 & 0 & 0 & 0 & 0 & 0 \\ 0 & 0 & 0 & 0 & 0 & 0 \\ 0 & 0 & 0 & 0 & 0 & 0 \\ 0 & 0 & 0 & 0 & 0 & 0 \\ 0 & 0 & 0 & 0 & 0 & 0 \\Outbound Sessions 0 0 0 0 0 0
  Rate Exceeded - - 0 0 0 0
  Num Exceeded - - 0 0 0 0<br>Burst Rate 0 0 0 0 0 0
  Burst Rate \begin{array}{ccccccc} 0 & 0 & 0 & 0 & 0 & 0 \\ \nReq & Rate & Exceeded & & 0 & 0 & 0 & 0 \\ \n\end{array}Reg Rate Exceeded 0 0 0 0 0 0 0
Local Contacts 2 2 0 0 2 2
HNT Entries 0 0 0 0 0 0 0<br>Non-HNT Entries 2 2 0 0 2 2
Non-HNT Entries 2 2 0 0 2 2
Subscriptions 0 42 23 112 48 48
0ut of Service \begin{array}{cccccccc} 0 & 0 & 0 & 0 & 0 & 0 \\ 0 & 0 & 0 & 0 & 0 & 0 \\ 0 & 0 & 0 & 0 & 0 & 0 \\ 0 & 0 & 0 & 0 & 0 & 0 \\ 0 & 0 & 0 & 0 & 0 & 0 \\ 0 & 0 & 0 & 0 & 0 & 0 \\ 0 & 0 & 0 & 0 & 0 & 0 \\ 0 & 0 & 0 & 0 & 0 & 0 \\ 0 & 0 & 0 & 0 & 0 & 0 \\ 0 & 0 & 0 & 0 & 0 & 0 \\ 0 & 0 & 0 & 0 & 0 & 0 \\Trans Timeout 0 0 0 0 0 0 0 0
Requests Sent - - 46 222 96 -
Requests Complete - - - 0 0 0 -
Seizure - - 0 0 0 -
Answer - - 0 0 0 -
  ASR Exceeded - - 0 0 0 -
Requests Received - - - 46 226 96 -
QoS Major Exceeded - - 0 0 0 -
OoS Critical Exceeded - - - 0 0 0 0 -
```
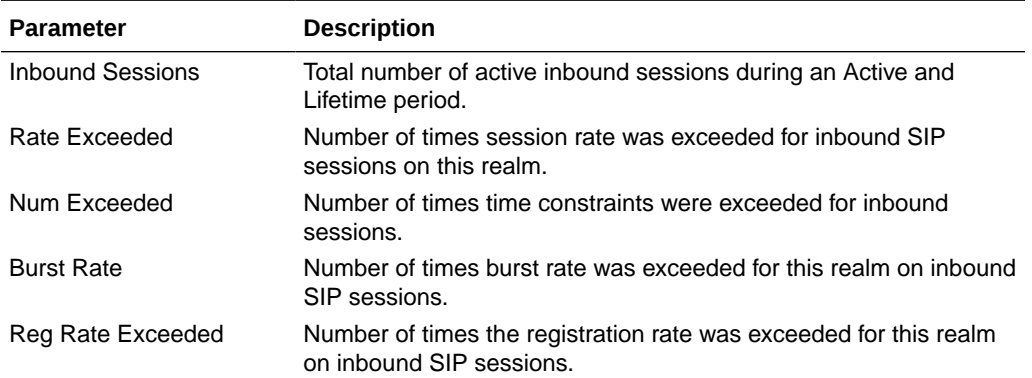

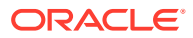

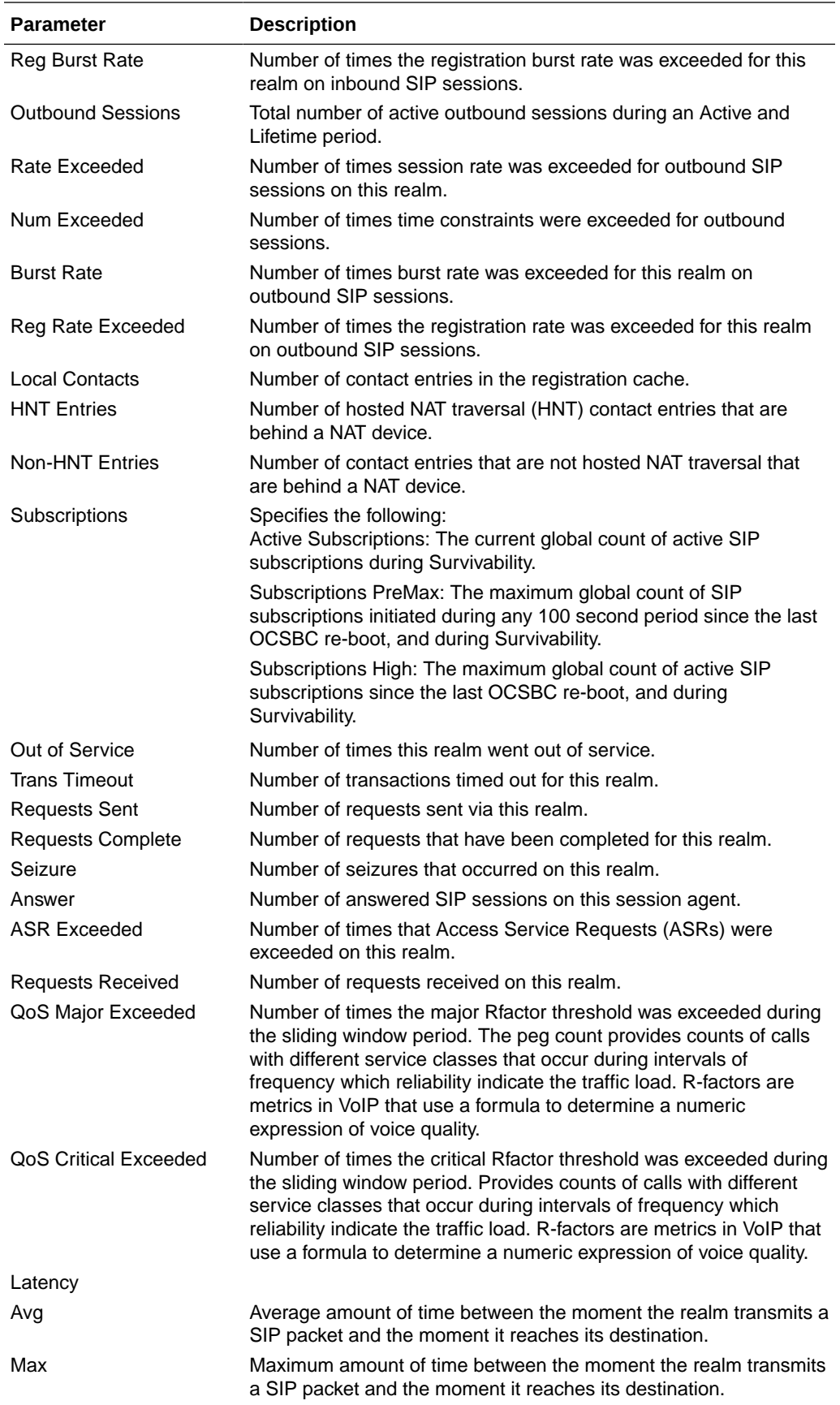

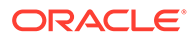

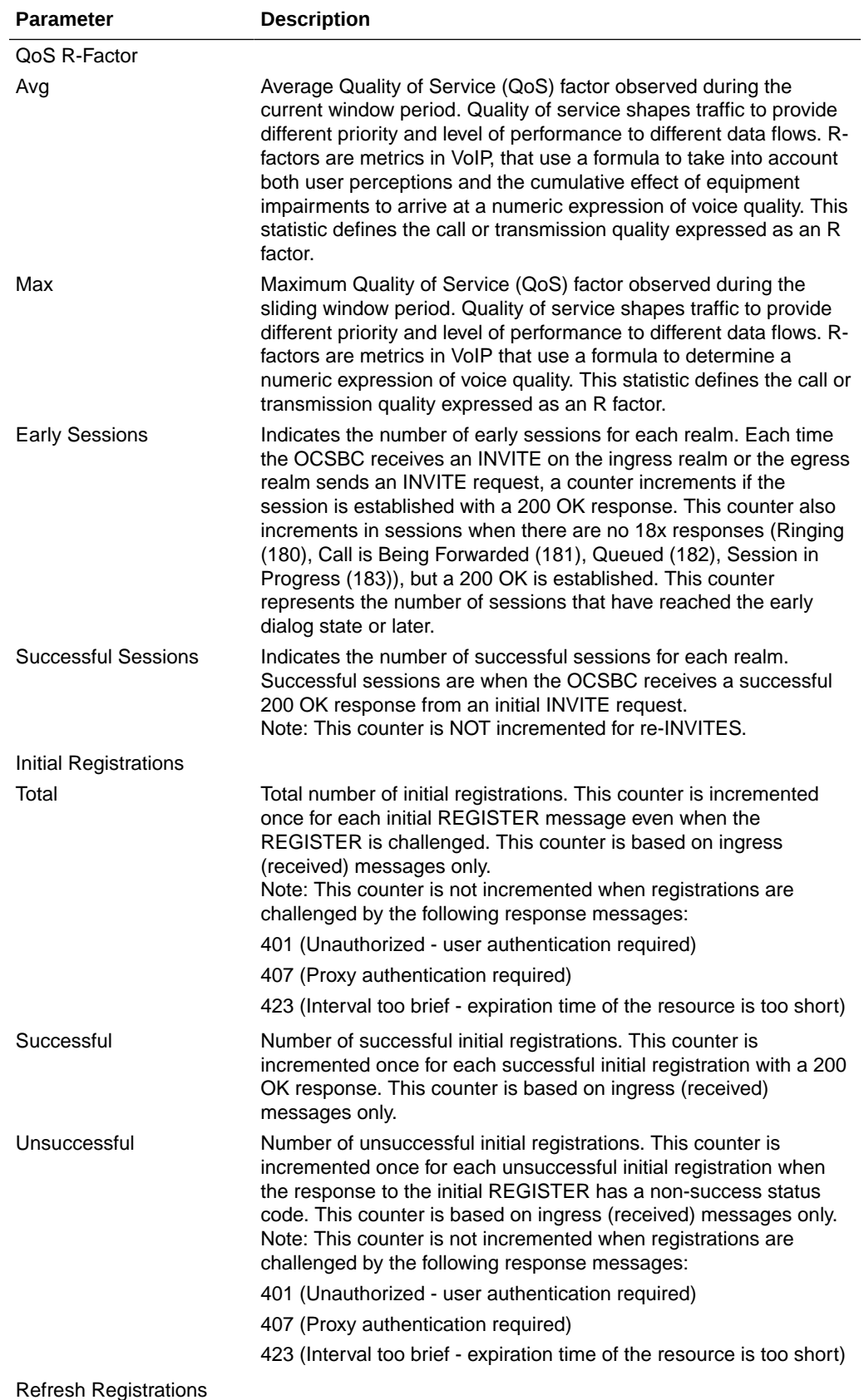

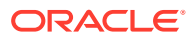

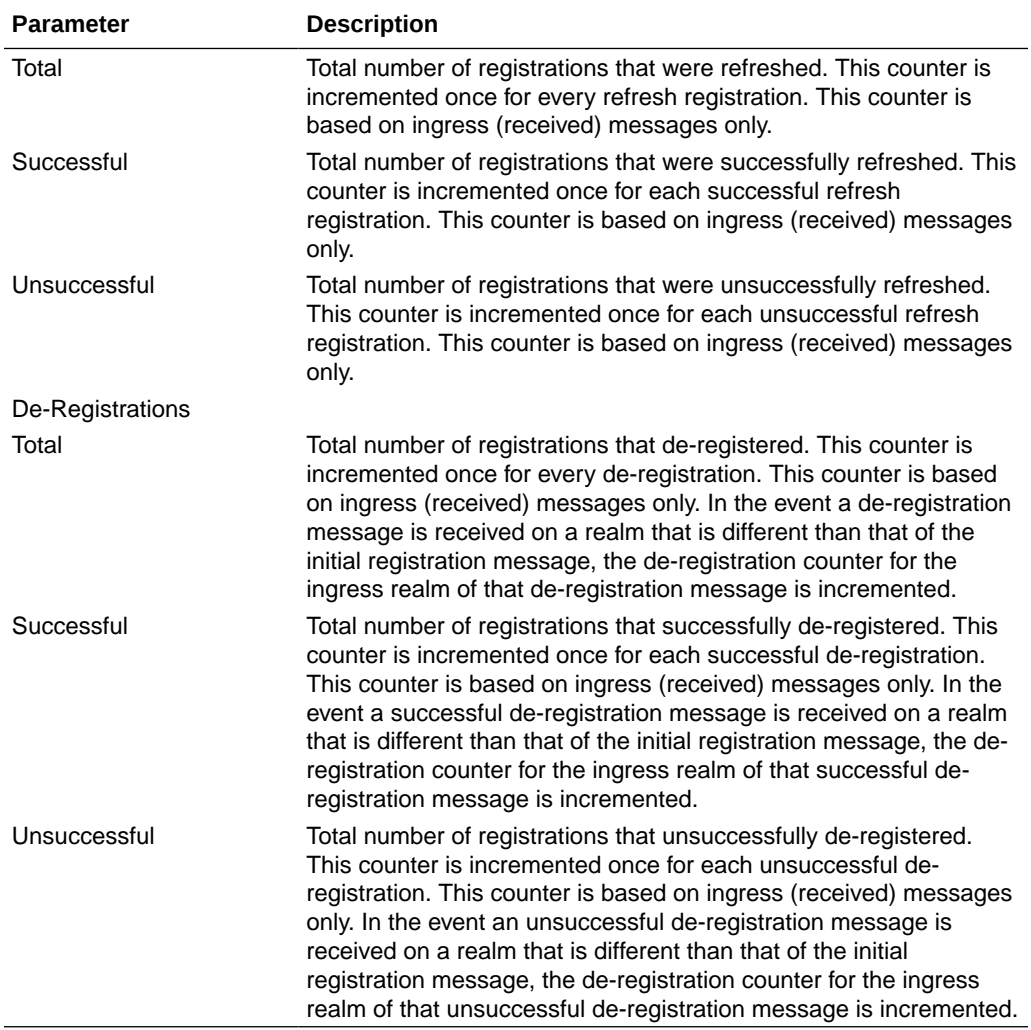

#### show enum

Telephone Number Mapping (ENUM) is an IETF standard (RFC 2916) for mapping the public telephone number address space into the Domain Name System (DNS). It links a phone number to an Internet address that is published in the DNS system. This allows a number to be reachable anywhere via the best and cheapest route.

The **show enum** command displays information about the ENUM Agent. These statistics provide current information only. For associated HDR Group and Group Statistics, see **enumstats**.

```
ORACLE> show enum
09:05:20-106
```
 ---Queries--- --Successful-- --NotFound--- --Timed Out-- ENUM Agent Current Total Current Total Current Total Current Total

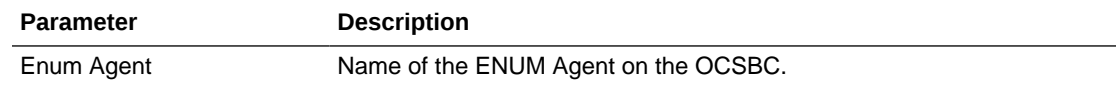

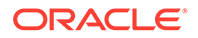

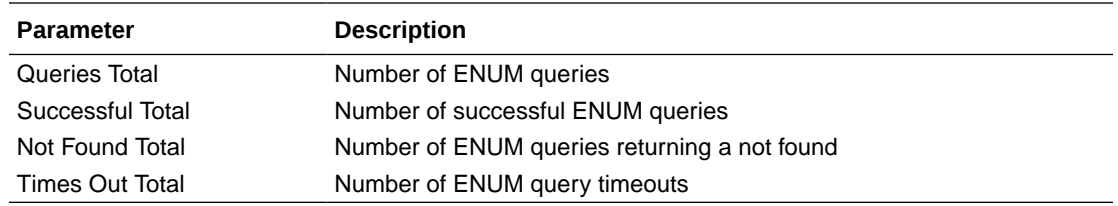

#### show mgcp

Not Supported.

#### show mgcp errors

Not Supported.

#### show mgcp acls

Not Supported.

#### show h323

H.323 is a recommendation from the ITU Telecommunication Standardization Sector (ITU-T) that defines the protocols to provide audio-visual communication sessions on any packet network. H.323 addresses call signaling and control, multimedia transport and control, and bandwidth control for point-to-point and multi-point calls. The OCSBC responds to and forwards H.323 signaling messages and sets up H.323 sessions based on the system configuration.

The **show h323** command displays information about H323 operations. These statistics include H323 information over Period and Lifetime monitoring spans, as well as information on active H323 status. For associated HDR Group and Group Statistics, see **h323-stats**.

#### **Note:**

H323D Status displays recent Lifetime monitoring information ONLY.

```
ORACLE> show h323
```
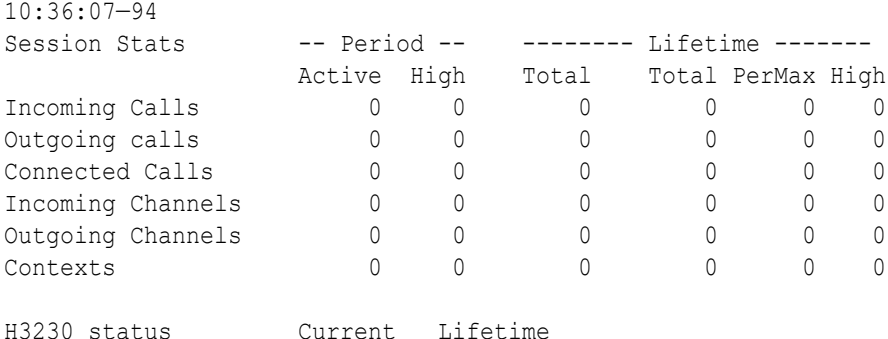

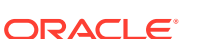

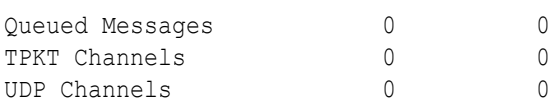

Load Rate =  $0.2$ 

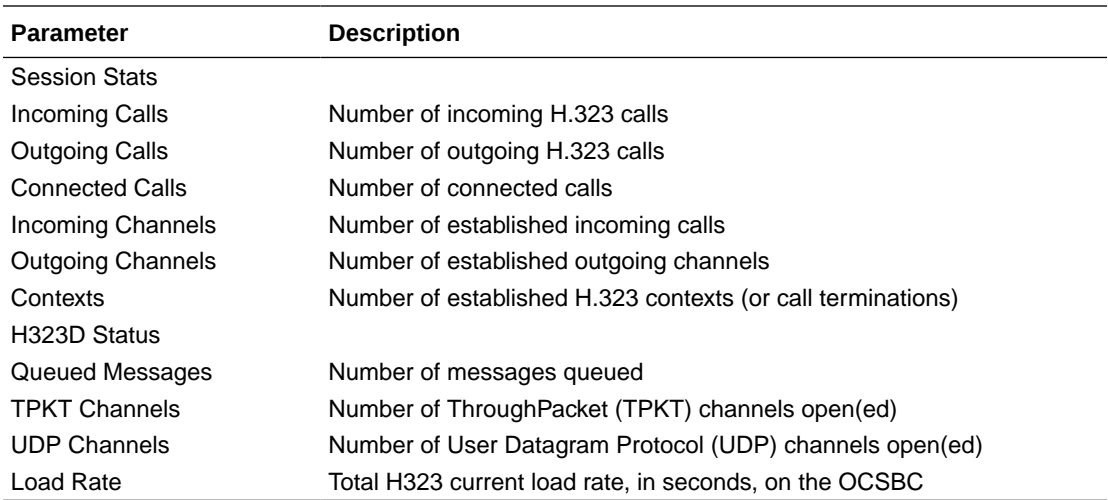

# show sipd rate

The **show sipd rate** command displays request and response rates for messages (per method) on a system-wide basis. The rates are calculated based on the time in the current monitoring window (100+current period elapsed). The Message Received and the Messages sent columns are the sum of the corresponding Requests or responses. For example:

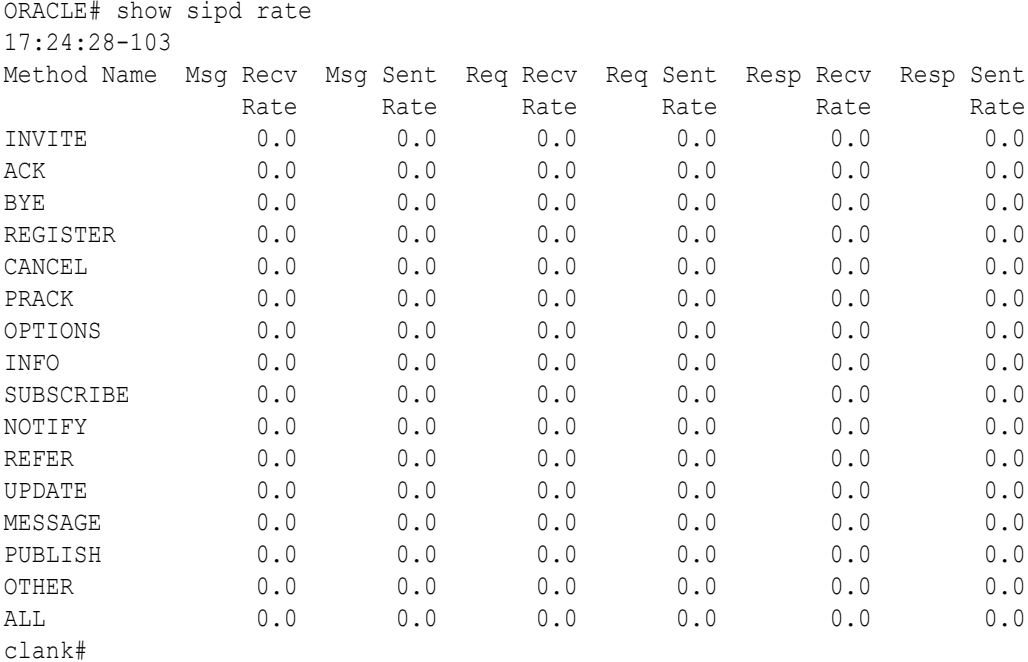

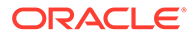

## show sipd rate agent

The **show sipd rate agent** command displays request and response rates for messages (per method) for all session agents. By adding a session agent name in the form show sipd rate agent <session-agent-name>, you can view statistics for the identified agent only. The rates are calculated based on the time in the current monitoring window (30+current period elapsed). The Message Received and the Messages sent columns are the sum of the corresponding Requests or responses. For example:

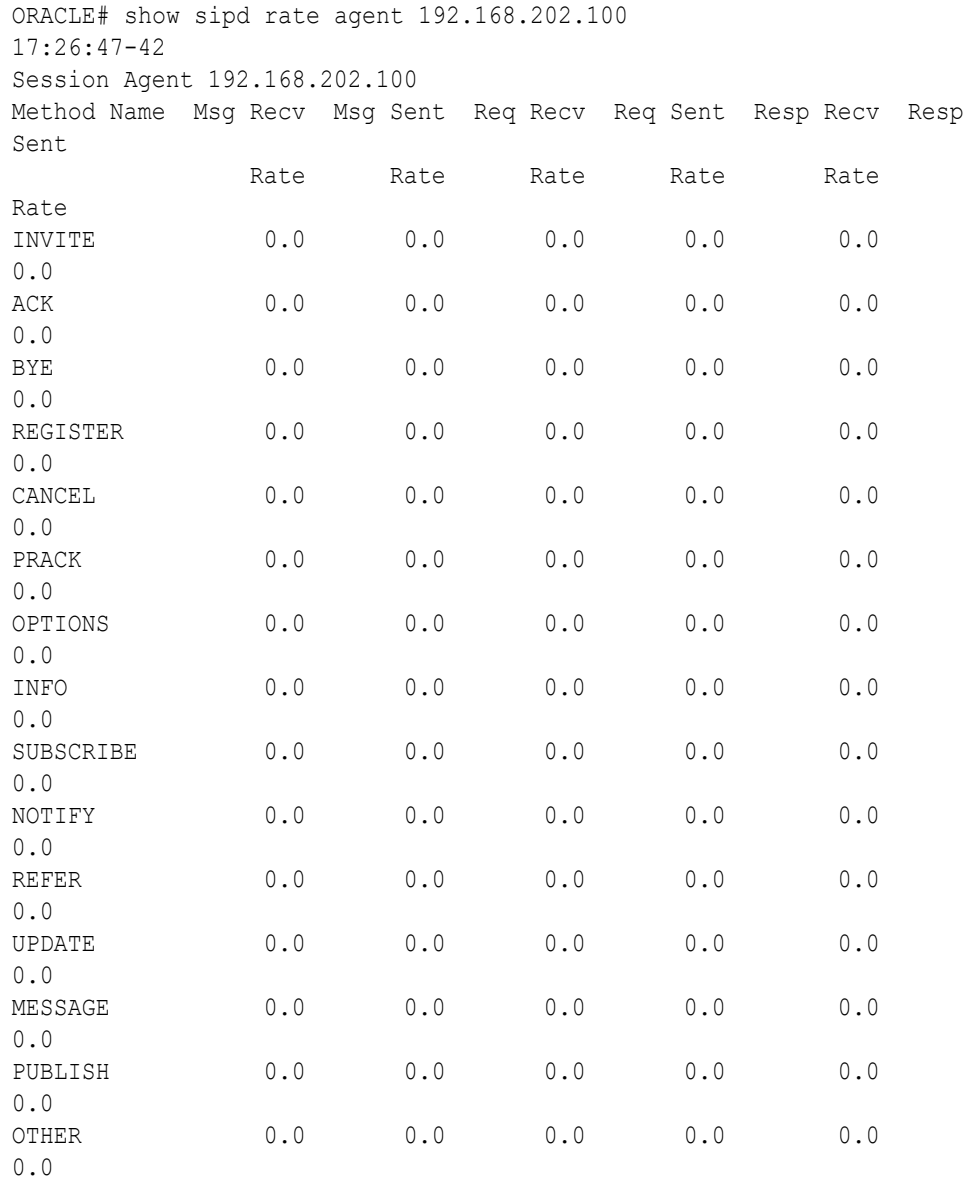

#### show sipd rate interface

The **show sipd rate interface** command displays request and response rates for messages (per method) for all configured sip-interfaces. The rates are calculated

based on the time in the current monitoring window (30+current period elapsed). The Message Received and the Messages sent columns are the sum of the corresponding Requests or responses. For example:

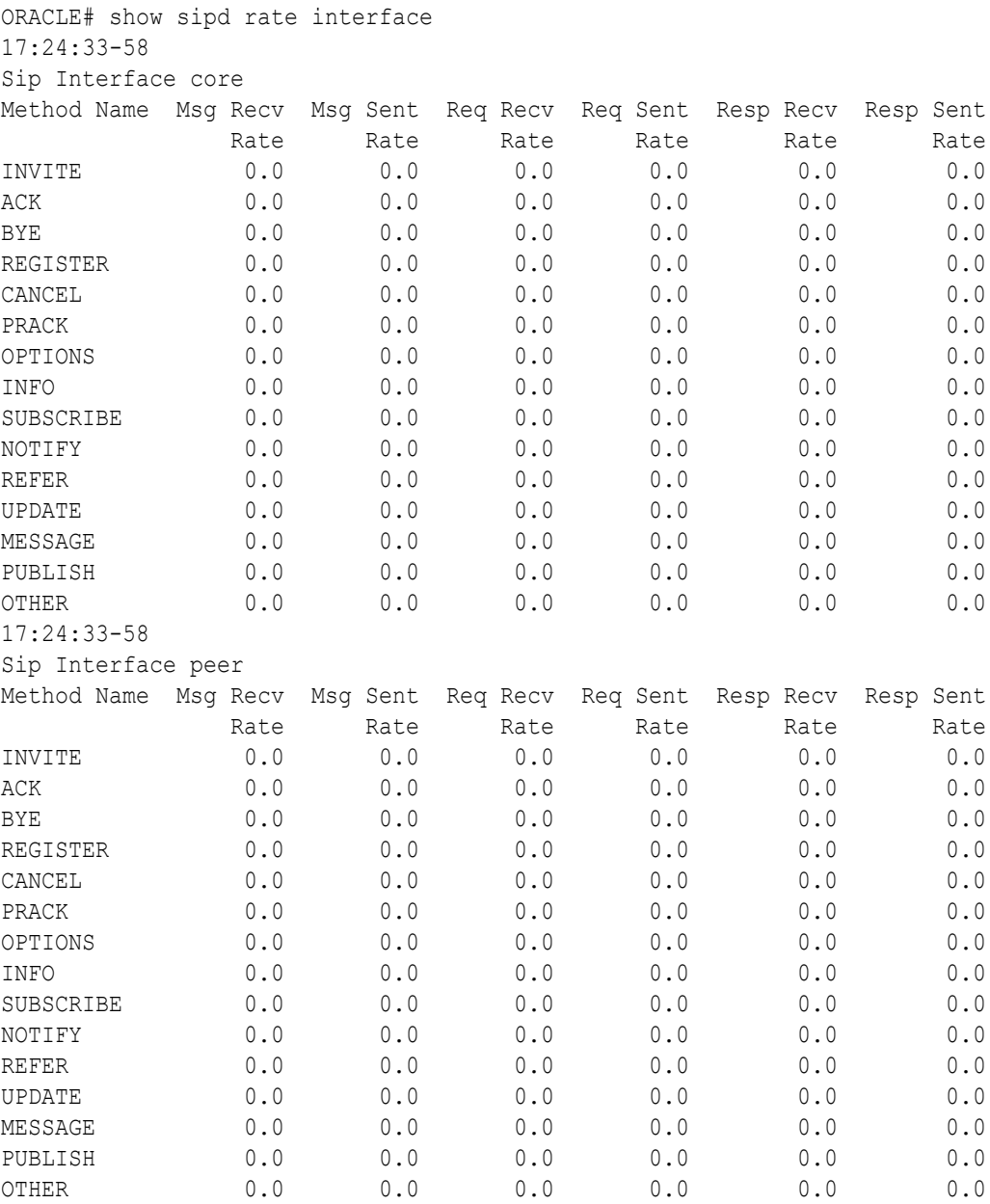

By entering a configured interface, the ACLI displays aggregate statistics for that interface and then displays all Session Agents' counts configured on that SIP interface. Displays have been truncated below. For example:

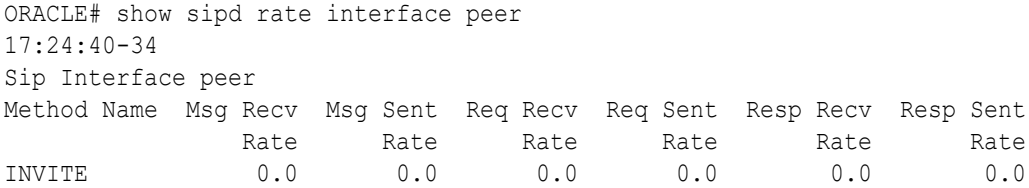

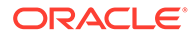

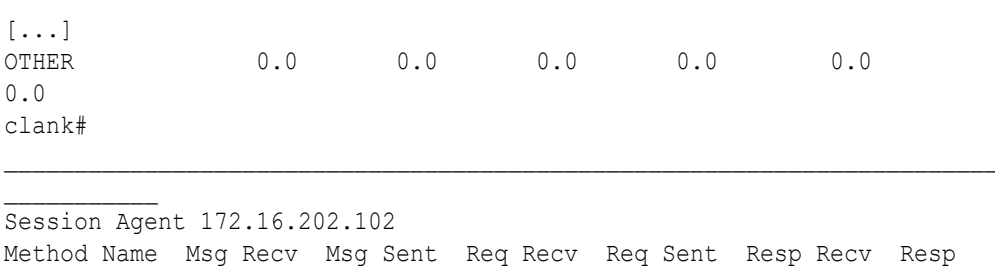

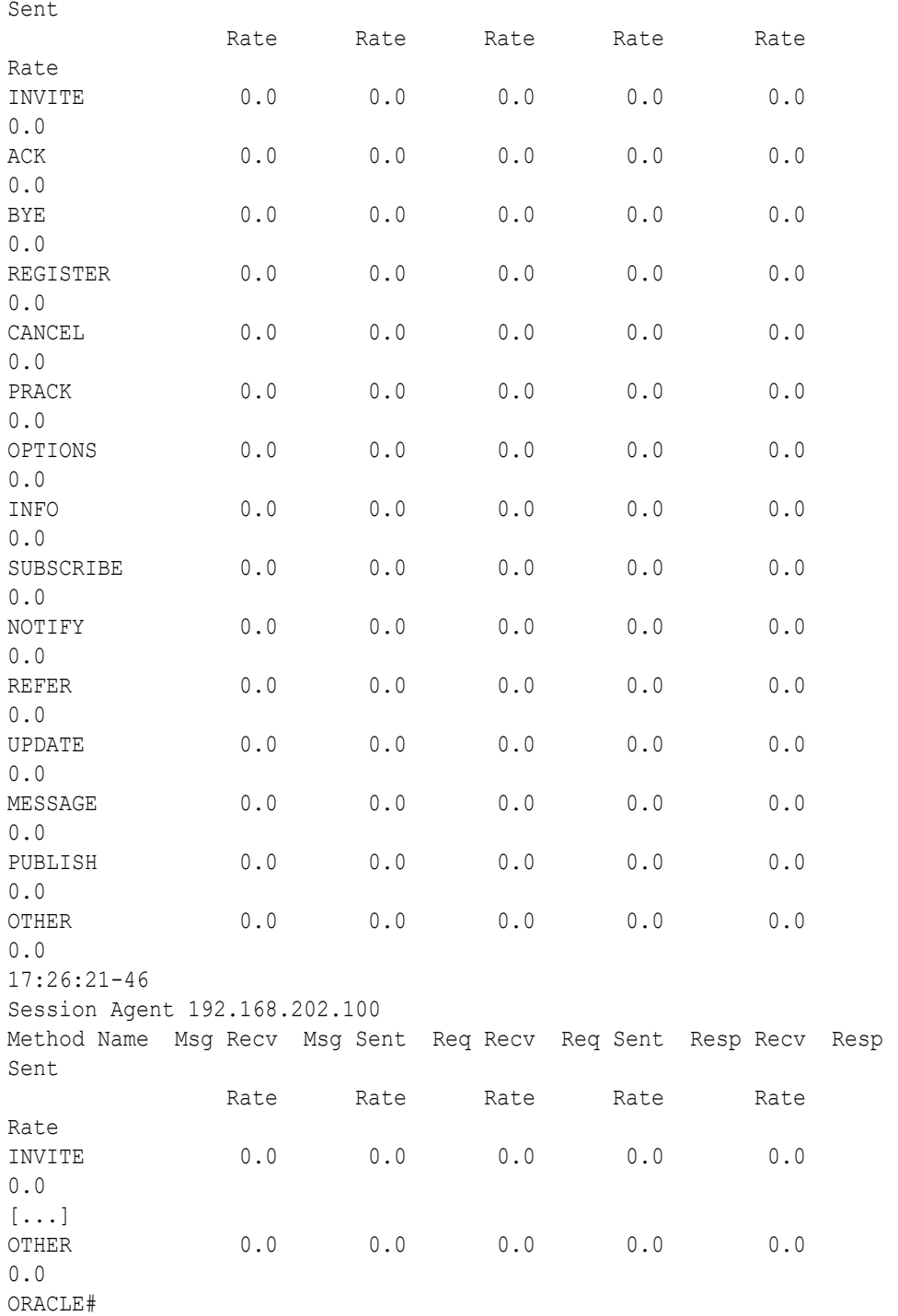

#### show dnsalg rate

The **show dnsalg rate** command displays request and response rates for DNS messages on a system-wide basis. The rates are calculated based on the time in the current monitoring window (100+current period elapsed). The Message Received and the Messages sent columns are the sum of the corresponding Requests or responses. For example:

ORACLE# show dnsalg rate 17:31:21-15 Realm-id Msg Recv Msg Sent Req Recv Req Sent Resp Recv Resp Sent Rate Rate Rate Rate Rate Rate ALL 0.0 0.0 0.0 0.0 0.0 0.0

## show dnsalg rate realm-id

The **show dnsalg rate realm-id** command displays request and response rates for DNS messages on a per-realm basis. If you add a realm-name to the query, that specific realm's data will be returned. Entered without a realm name, all configured realms will be displayed. The rates are calculated based on the time in the current monitoring window (30+current period elapsed). The Message Received and the Messages sent columns are the sum of the corresponding Requests or responses. For example:

ORACLE# show dnsalg rate realm-id peer 17:31:31-26 Realm-id Msg Recv Msg Sent Req Recv Req Sent Resp Recv Resp Sent Rate Rate Rate Rate Rate Rate peer 0.0 0.0 0.0 0.0 0.0 0.0

#### show dnsalg rate server-ip-addr

The **show dnsalg rate server-ip-addr** command displays request and response rates for DNS messages on a per-DNS server basis. If you add a DNS Server IP address to the query, that specific server's data will be returned. Entered without a server IP address, all configured servers will be displayed. The rates are calculated based on the time in the current monitoring window (30+current period elapsed). The Message Received and the Messages sent columns are the sum of the corresponding Requests or responses. For example:

```
ORACLE# show dnsalg rate server-ip-addr 172.16.10.5
17:32:19-44
DNS ALG Realm peer
Ip Address Msg Recv Msg Sent Req Recv Req Sent Resp Recv 
Resp Sent
Rate Rate Rate Rate Rate Rate
Rate Rate
172.16.10.5 0.0 0.0 0.0 0.0 
0.0 0.0
```
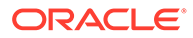

#### show enum rate

The **show enum rate** command displays request and response rates for ENUM messages on a system-wide basis. The rates are calculated based on the time in the current monitoring window (100+current period elapsed). The Message Received and the Messages sent columns are the sum of the corresponding Requests or responses. For example:

ORACLE# # show enum rate 17:22:28-23 Config Name Msg Recv Msg Sent Req Recv Req Sent Resp Recv Resp Sent Rate Rate Rate Rate Rate Rate ALL 0.0 0.0 0.0 0.0 0.0 0.0

#### show enum rate config-name

The **show enum rate config-name** command displays request and response rates for ENUM messages per ENUM configuration. If you add a an enum-config-name to the query, that specific configuration's data will be returned. Entered without a name, all configured enum-configs will be displayed. The rates are calculated based on the time in the current monitoring window (30+current period elapsed). The Message Received and the Messages sent columns are the sum of the corresponding Requests or responses. For example:

```
ORACLE# show enum rate config-name test1
17:22:53-48
Config Name Msg Recv Msg Sent Req Recv Req Sent Resp Recv Resp 
Sent
Rate Rate Rate Rate Rate Rate
Rate
test1 0.0 0.0 0.0 0.0 0.0 
0.0
```
## show enum rate server-ip-addr

The **enum rate server-ip-addr** command displays request and response rates for individual enum-servers. If you add an IP address to the query, that specific server's data will be returned. Entered without a server IP address, all configured servers will be displayed. If an IP address is present in more than one ENUM configuration then the message processing level is displayed separately for each configuration object. The rates are calculated based on the time in the current monitoring window (30+current period elapsed). The Message Received and the Messages sent columns are the sum of the corresponding Requests or responses. For example:

```
ORACLE# show enum rate server-ip-addr 192.168.201.5
17:24:00-55
ENUM Config Name enum
Ip Address Msg Recv Msg Sent Req Recv Req Sent Resp Recv
```
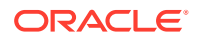

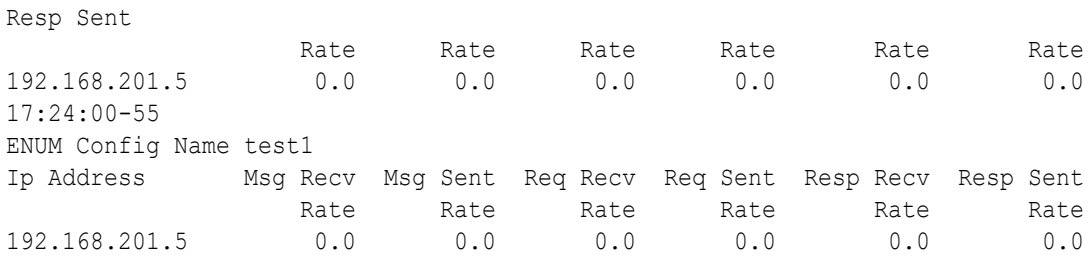

# A CSV File Data Formats

When enabled, the HDR collector transmits data to a Comma-Separated-Value (CSV) file. The format of the HDR data in the CSV file is dependant on the type of Group Statistics in the file and the method used to open the file. This appendix describes the data formats of the HDR data in the CSV file.

# Methods for Display and Format of CSV File Contents

The HDR collector transmits data to a CSV file in standard format. Each file is formatted as <Unix timestamp>.csv (for example, 1302041977.csv). Within the file, each record also has an associated record timestamp. The **filename timestamp** is the time that the CSV file was create. The **record timestamp** is the window of time that the HDR collector used to collect the data. For more information on windows of time, see **Windows of Time**.

When the HDR collector has created a CSV file, you can open the file in any of the following ways:

- using the UNIX command **cat <timestamp>.csv** at the UNIX root prompt (displays raw data)
- using the Microsoft command **type <timestamp>.csv** at a Microsoft® Windows DOS command prompt (displays raw data)
- using a rendering agent application (such as a Microsoft® application)

The following examples show each of these methods.

#### Example 1 - Using the UNIX Command

The following shows the use of the **cat <timestamp>.csv** UNIX command to display the contents of a system group CSV file in raw data format.

```
[AcmePacket]$ cat 1302041977.csv
TimeStamp, CPU Utilization, Memory Utilization, Health
Score, Redundancy State, Signaling Sessions,
Signaling Rate (CPS), CAM Utilization (NAT),
CAM Utilization (ARP), I2C Bus State, License Capacity,
Current Cached SIP Local Contact Registrations,
Current MGCP Public Endpoint Gateway Registrations,
Current H323 Number of Registrations,
Application Load Rate
```

```
1302041977,39,22,50,active,0,0,0,0,online,0,0,0,0,39
1302042037,100,22,50,active,0,0,0,0,online,0,0,0,0,100
```
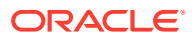

#### Example 2 - Using the DOS Command

The following shows the use of the **type <timestamp>.csv** Microsoft® Windows DOS command to display the contents of a sip-sessions group CSV file in raw data format.

```
C:\AcmePacket> type 1301702284.csv
Timestamp, Sessions, Sessions Initial,
Sessions Early, Sessions Established, Sessions
Terminated, Dialogs, Dialogs Early,
Dialogs Confirmed, Dialogs Terminated
1301702288,45,45,28,35,10,35,35,35,0
```

```
1301702456,35,35,21,35,0,0,0,0,0
```
## Example 3 - Using a Rendering Agent

The following shows the use of a rendering agent (a Microsoft application) to display the contents of a sip-sessions group CSV file in table format.

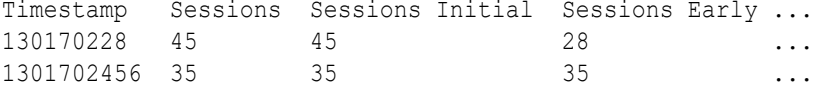

The formats in the examples above pertain to all of the HDR groups specified in **HDR Groups and Group Statistics**, except the **sip-invite** Group. For information on the sip-invite HDR data format in the CSV file, see the next section.

# Sip-invite Format of HDR Data in CSV File

The HDR data for the sip-invite group displays on multiple lines in the CSV file. The first HDR record displays the list of statistics in column format. The second HDR record also displays statistics in column format, and so on. Both client and server totals are included in the data.

The following shows an example of the sip-invite group CSV file for a client and a server displayed in a Microsoft DOS window format.

```
C:\AcmePacket> type 130204198.csv
Timestamp, Message/Event, Server Totals, Client Totals
1301702288,INVITE Requests ,0,0
1301702288,Retransmission,0,0
1301702288,100 Trying,0,0
1301702288,180 Ringing,0,0
1301702288,181 Forwarded,0,0
1301702288,183 Progress,0,0
1301702288,1xx Provisional,0,0
1301702288,200 OK,0,0
1301702288,202 Accepted,0,0
1301702288,2xx Success,0,0
1301702288,30x Moved,0,0
.,,,
```
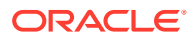

```
.,,,
.,,,
1301702288,Transaction Timeouts,,0
1301702288,Locally Throttled,,0
1301702348,INVITE Requests ,0,0
1301702348,Retransmission,0,0
1301702348,100 Trying,0,0
1301702348,180 Ringing,0,0
1301702348,181 Forwarded,0,0
1301702348,183 Progress,0,0
1301702348,1xx Provisonal,0,0
1301702348,200 OK,0,0
1301702348,202 Accepted,0,0
1301702348,2xx Success,0,0
1301702348,30x Moved,0,0
.,,,
.,,,
.,,,
1301702348,Response Retrans,0,0
1301702348,Transaction Timeouts,,0
1301702348,Locally Throttled,,0
```
The following shows an example of the sip-invite group CSV file for a client and a server displayed in a Microsoft rendering application format.

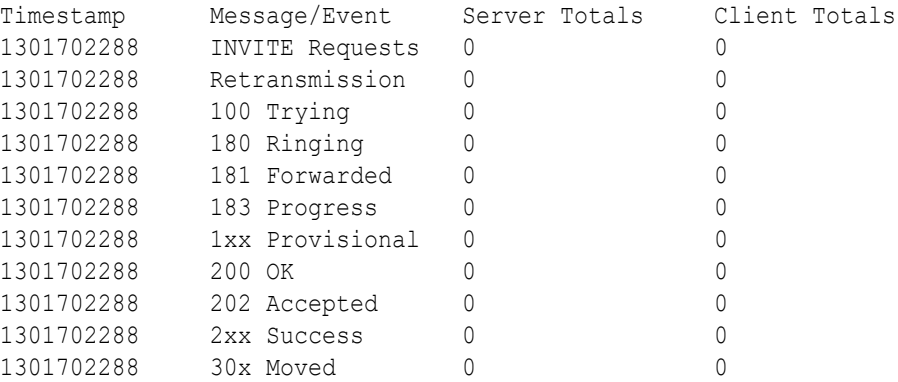

## Data Caveats

For those who wish to extract data from HDR CSVs, please note the following:

- Although SNMP presents enumerated fields as integers, HDR translates this data presenting the applicable string in the CSV.
- In some cases, no data is available for a given record. An example of this is a record for an agent that is out of service during the collection window. For these cases, HDR presents only the timestamp and a single field indicating that no data is available, as shown below.

```
enum-stats:
TimeStamp,ENUM Agent,Queries Total,Successful Total,Not Found
```
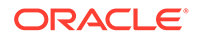

Total,Timeout Total 1314110727,no data available

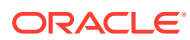